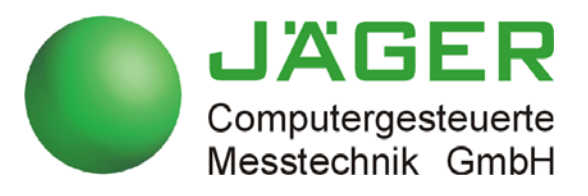

# *ADwin-Gold II*

## **Manual**

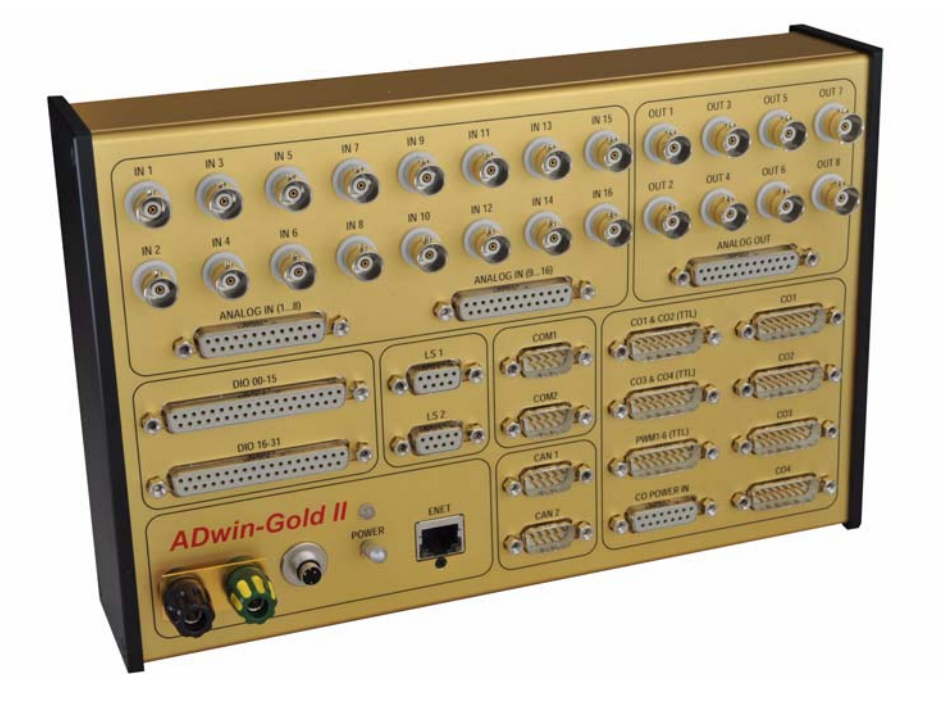

### **For any questions, please don't hesitate to contact us:**

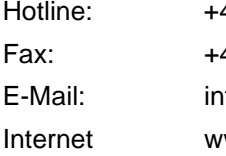

49 6251 96320 49 6251 5 68 19 fo@ADwin.de ww.ADwin.de

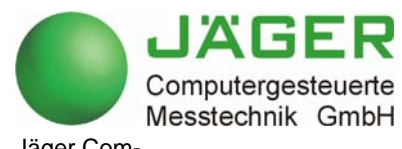

Jäger Computergesteuerte Messtechnik GmbH Rheinstraße 2-4 D-64653 Lorsch Germany

## **ADwin**

## Table of contents

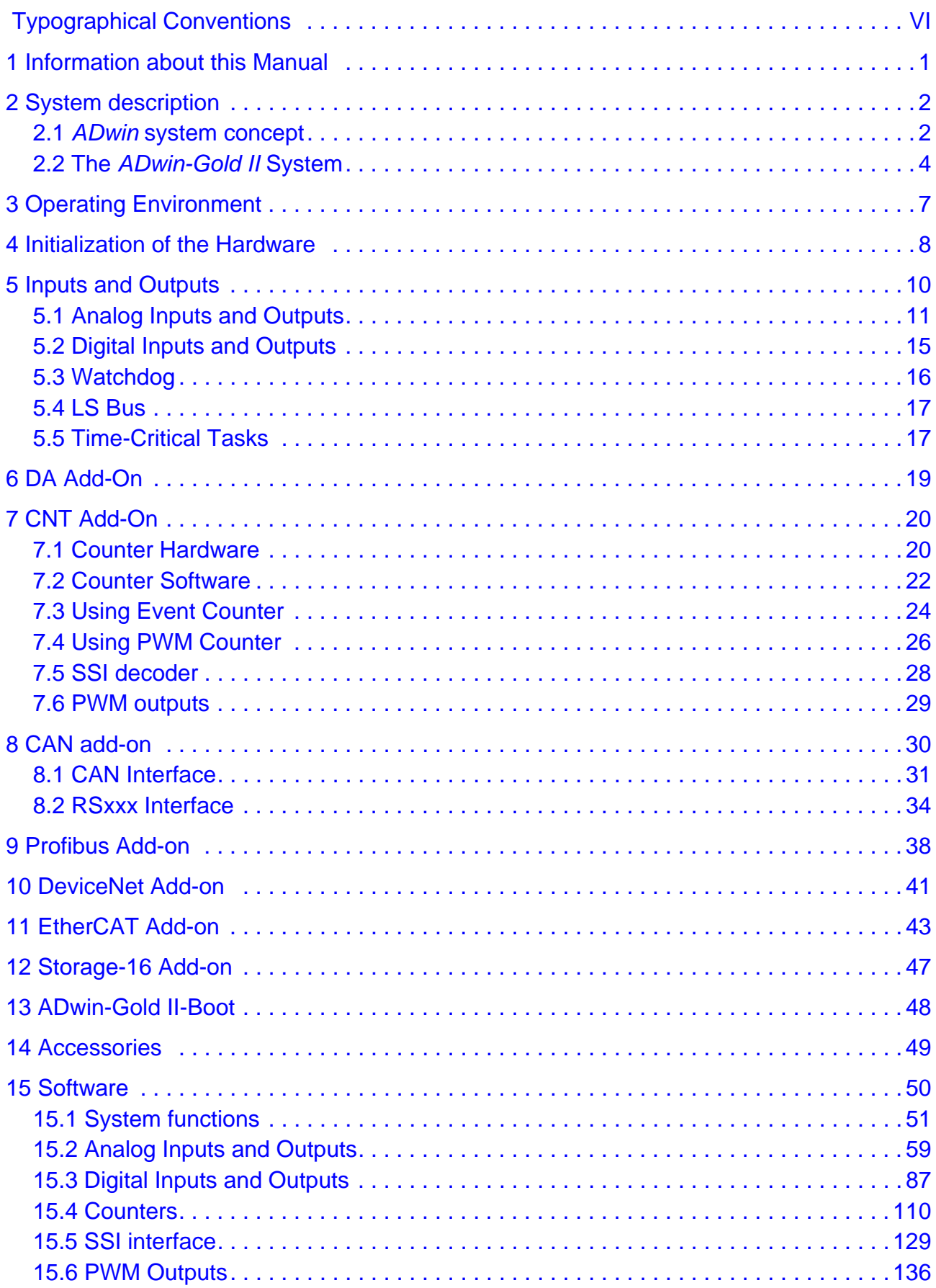

## *ADwin*

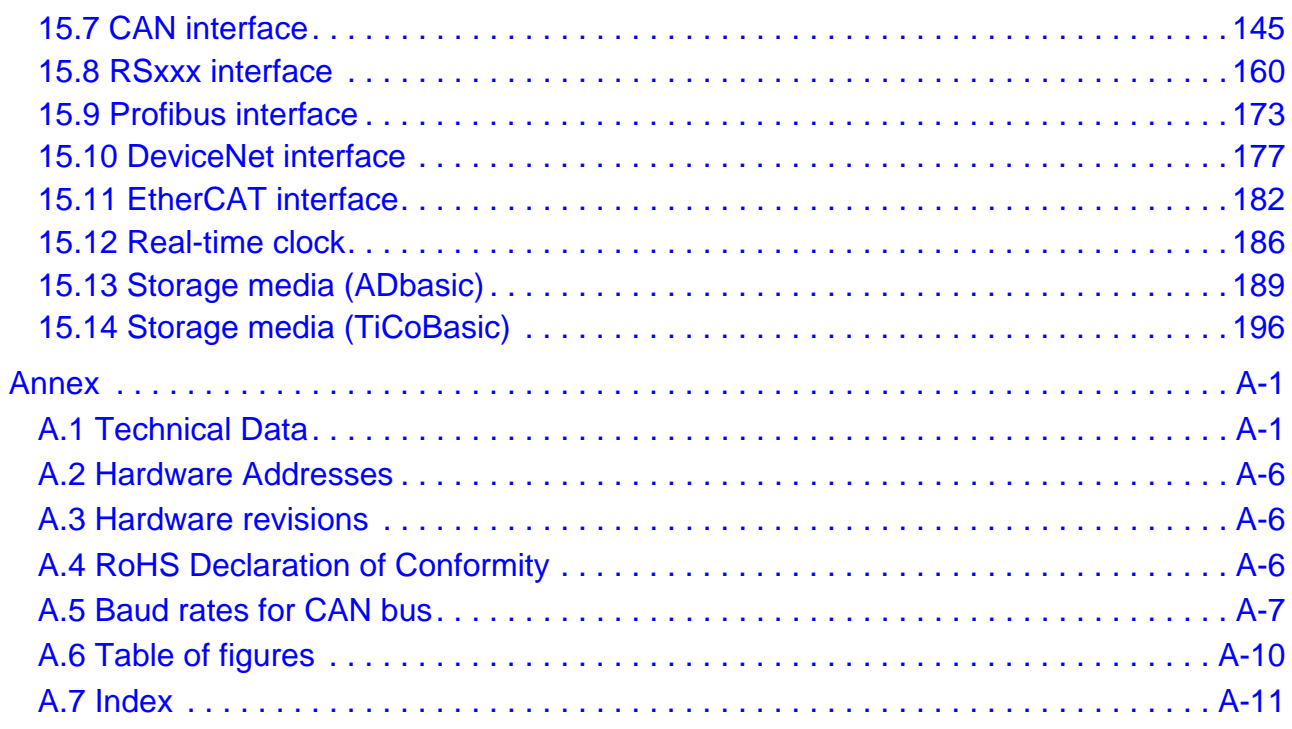

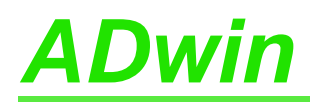

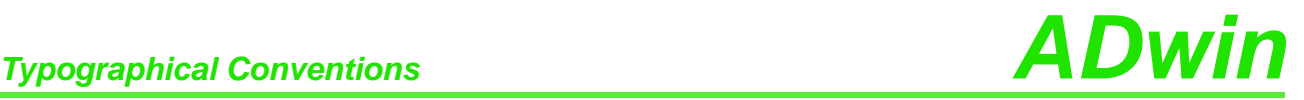

## <span id="page-5-0"></span>**Typographical Conventions**

"Warning" stands for information, which indicate damages of hardware or software, test setup or injury to persons caused by incorrect handling.

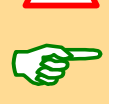

You find a "note" next to

- information, which absolutely have to be considered in order to guarantee an error free operation.
- advice for efficient operation.

"Information" refers to further information in this documentation or to other sources such as manuals, data sheets, literature, etc.

**<C:\ADwin\ …>** File names and paths are placed in <angle brackets> and characterized in the font Courier New.

**Program text** Program commands and user inputs are characterized by the font Courier New.

Var<sup>1</sup> Source code elements such as commands, variables, comments and other text are characterized by the font Courier New and are printed in color.

Bits in data (here: 16 bit) are referred to as follows:

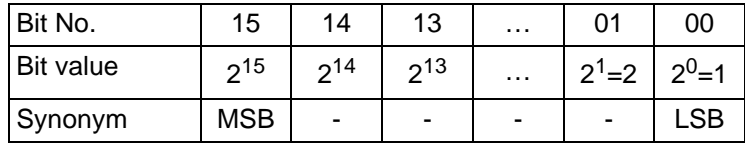

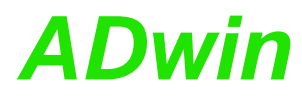

## <span id="page-6-0"></span>**1 Information about this Manual**

This manual contains complex information about the operation of the *ADwin-Gold II* system. Additional information are available in

– the manual "ADwin Installation", which describes all interface installations for the *ADwin* systems.

Begin the installation with this manual!

- the description of the configuration program ADconfig, with which you initialize the communication from the corresponding interface to your *ADwin* device.
- the manual *ADbasic*, which explains basic instructions for the compiler *ADbasic* and the functional layout of the *ADwin* system.
- the manual *TiCoBasic*, which explains basic instructions for the compiler *TiCo-Basic* and the functional layout of the *TiCo* processor.
- the manuals for all current development environments containing the description of installation and instructions.

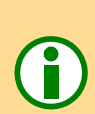

### **Please note:**

For *ADwin* systems to function correctly, adhere strictly to the information provided in this documentation and in other mentioned manuals.

Programming, start-up and operation, as well as the modification of program parameters **Qualified personnel** must be performed only by appropriately qualified personnel.

*Qualified personnel are persons who, due to their education, experience and training as well as their knowledge of applicable technical standards, guidelines, accident prevention regulations and operating conditions, have been authorized by a quality assurance representative at the site to perform the necessary acivities, while recognizing and avoiding any possible dangers.*

*(Definition of qualified personnel as per VDE 105 and ICE 364).*

This product documentation and all documents referred to, have always to be available and to be strictly observed. For damages caused by disregarding the information in this documentation or in all other additional documentations, no liability is assumed by the company *Jäger Computergesteuerte Messtechnik GmbH*, Lorsch, Germany.

This documentation, including all pictures is protected by copyright. Reproduction, **Legal information** translation as well as electronical and photographical archiving and modification require a written permission by the company *Jäger Computergesteuerte Messtechnik GmbH*, Lorsch, Germany.

OEM products are mentioned without referring to possible patent rights, the existence of which, may not be excluded.

Hotline address: see inner side of cover page.

**Availability of the documents**

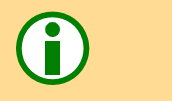

**Subject to change.**

<span id="page-7-1"></span><span id="page-7-0"></span>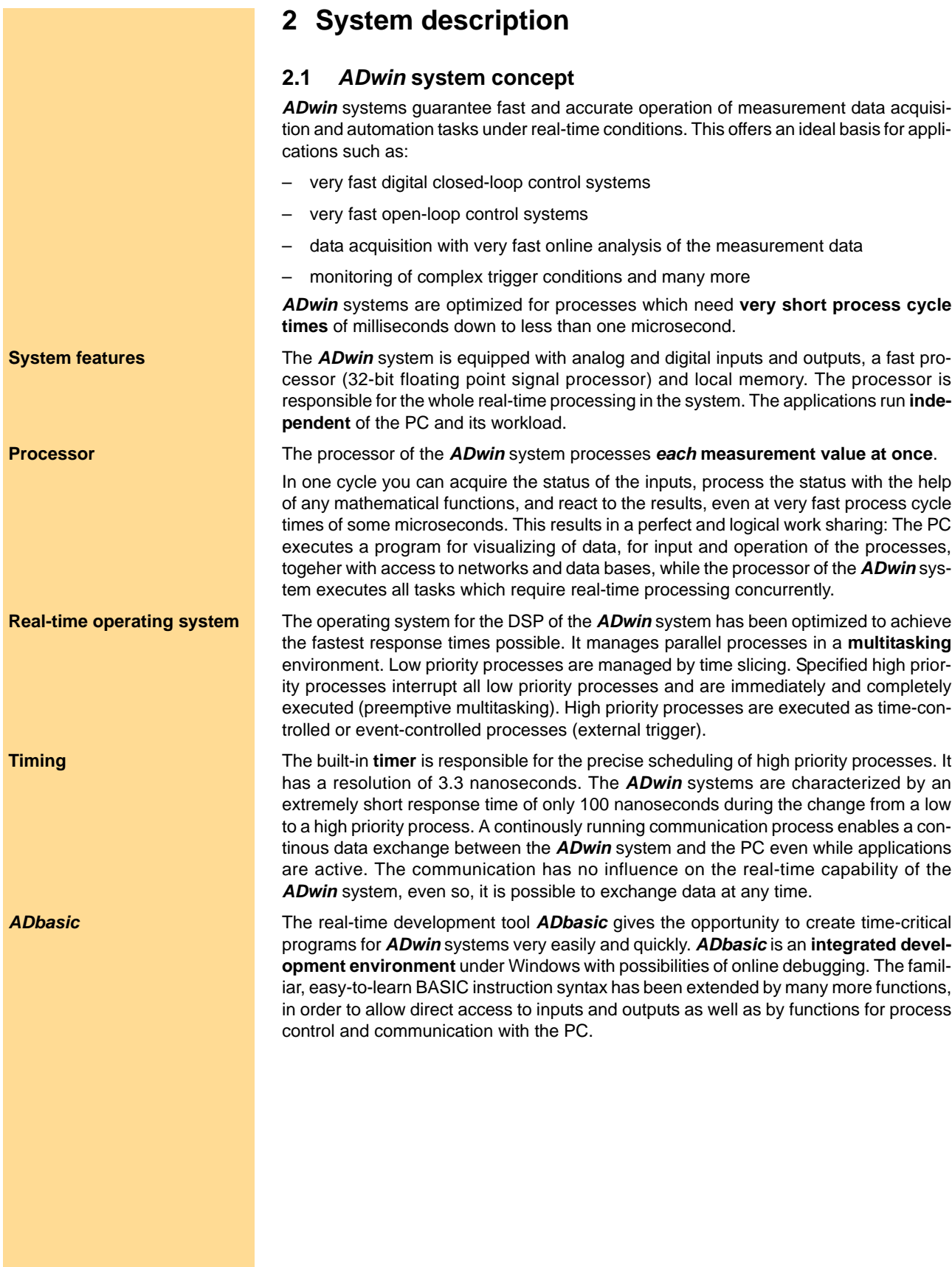

### **Communication between** *ADwin* **system and PC**

The *ADwin* system is connected to the PC via an **Ethernet** interface. After power-up **Interfaces** the *ADwin* system is booted from the PC via this interface. Afterwards the *ADwin* operating system is waiting for instructions from the PC which it will process.

There are two kinds of instructions: On the one hand instructions, which transfer data **Instruction processing** from the PC to the *ADwin* system, for instance "start process" or "set parameter", on the other hand instructions which wait for a response from the *ADwin* system, for instance "read variables" or "read data sets". Both kinds of instructions are processed immediately by the *ADwin* system, which means immediate and complete responses. The *ADwin* system never sends data to the PC without request! The data transfer to the PC is always a response to an instruction coming from the PC. Thus, embedding the *ADwin* system into various programming languages and standard software packages for measurements is held simple, because they have only to be able to call functions and process the return value.

Under Windows 95/98/NT/ME/2000/XP/Vista you can use a **DLL** and an **ActiveX** inter- **Software interfaces** face. On this basis the following drivers for **development environments** are available: .NET, Visual Basic, Visual-C, C/C++, Delphi, VBA (Excel, Access, Word), TestPoint, LabVIEW / LabWINDOWS, Agilent VEE (HP-VEE), InTouch, DIAdem, DASYLab, SciLab, MATLAB.

Versions for Linux, Mac OS and Java are available, too.

The simple, instruction-oriented communication with the *ADwin* system enables several Windows programs to access the same *ADwin* system in coordination at the same time. This is of course a great advantage when programs are being developed and installed.

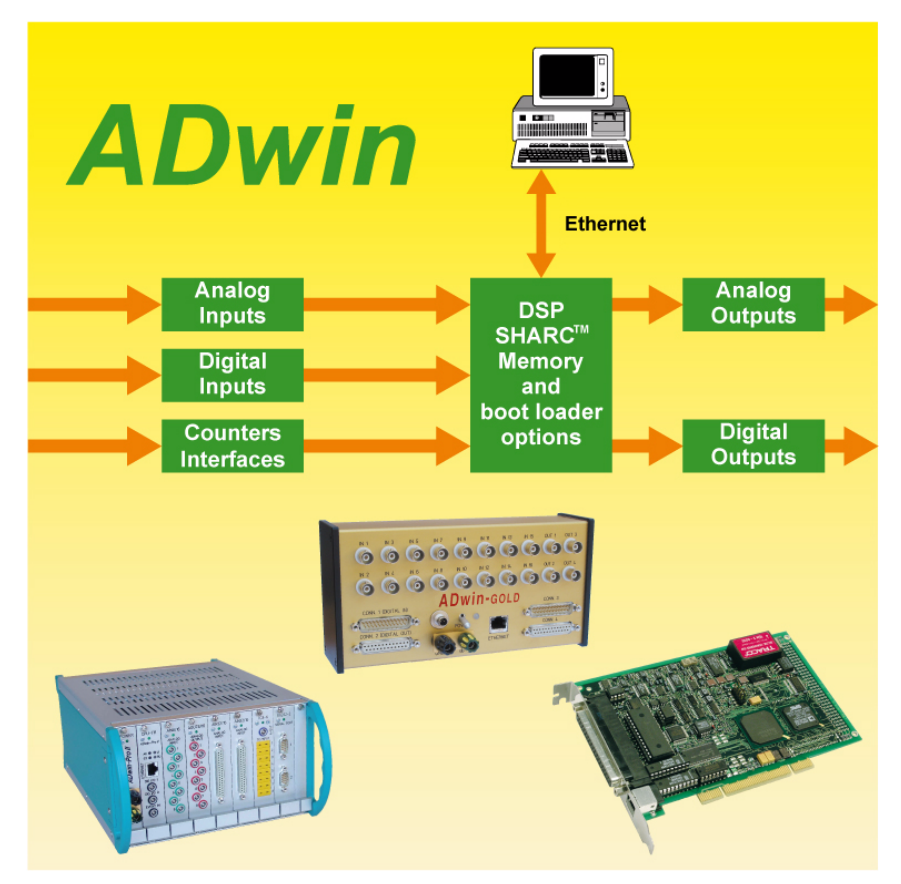

Fig. 1 – Concept of the *ADwin* systems

<span id="page-9-0"></span>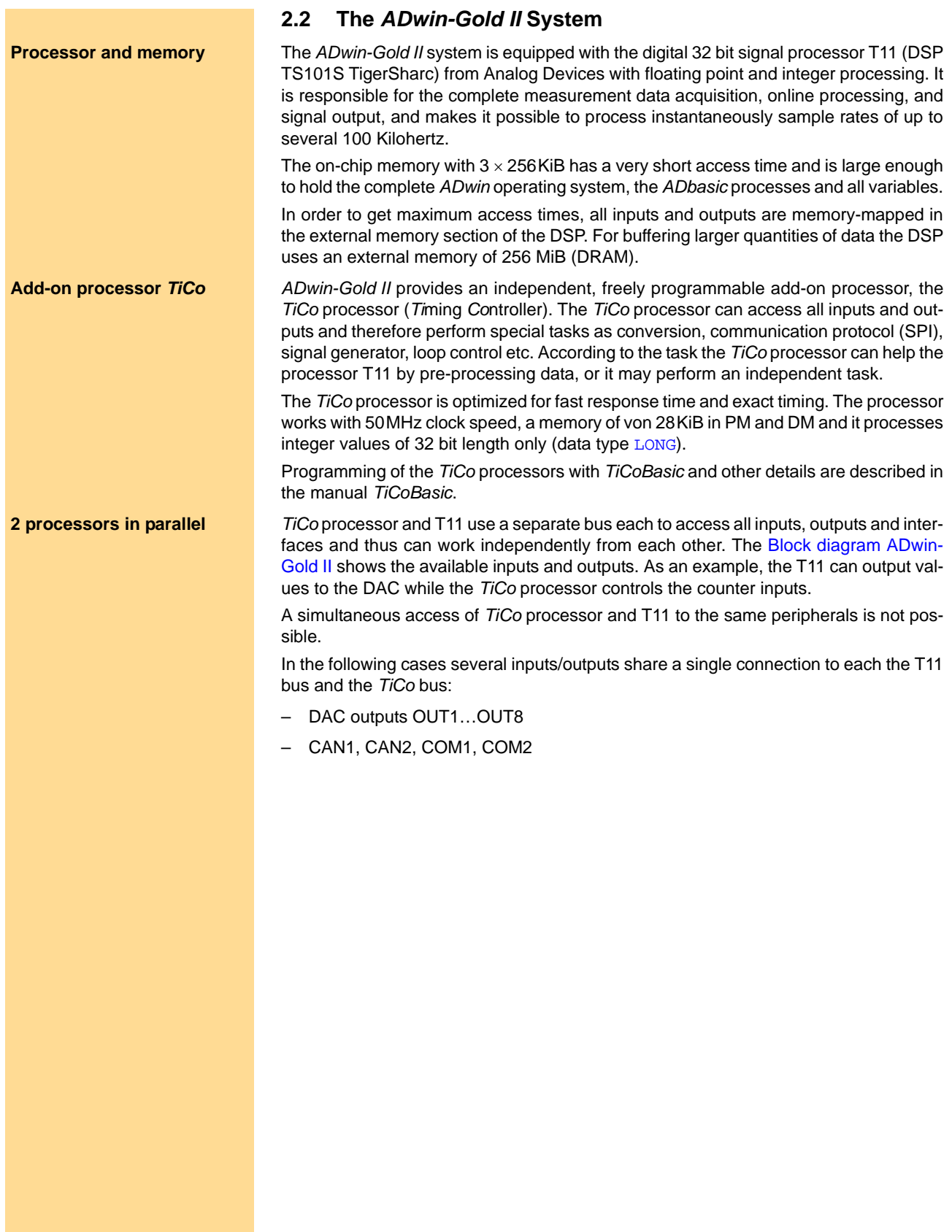

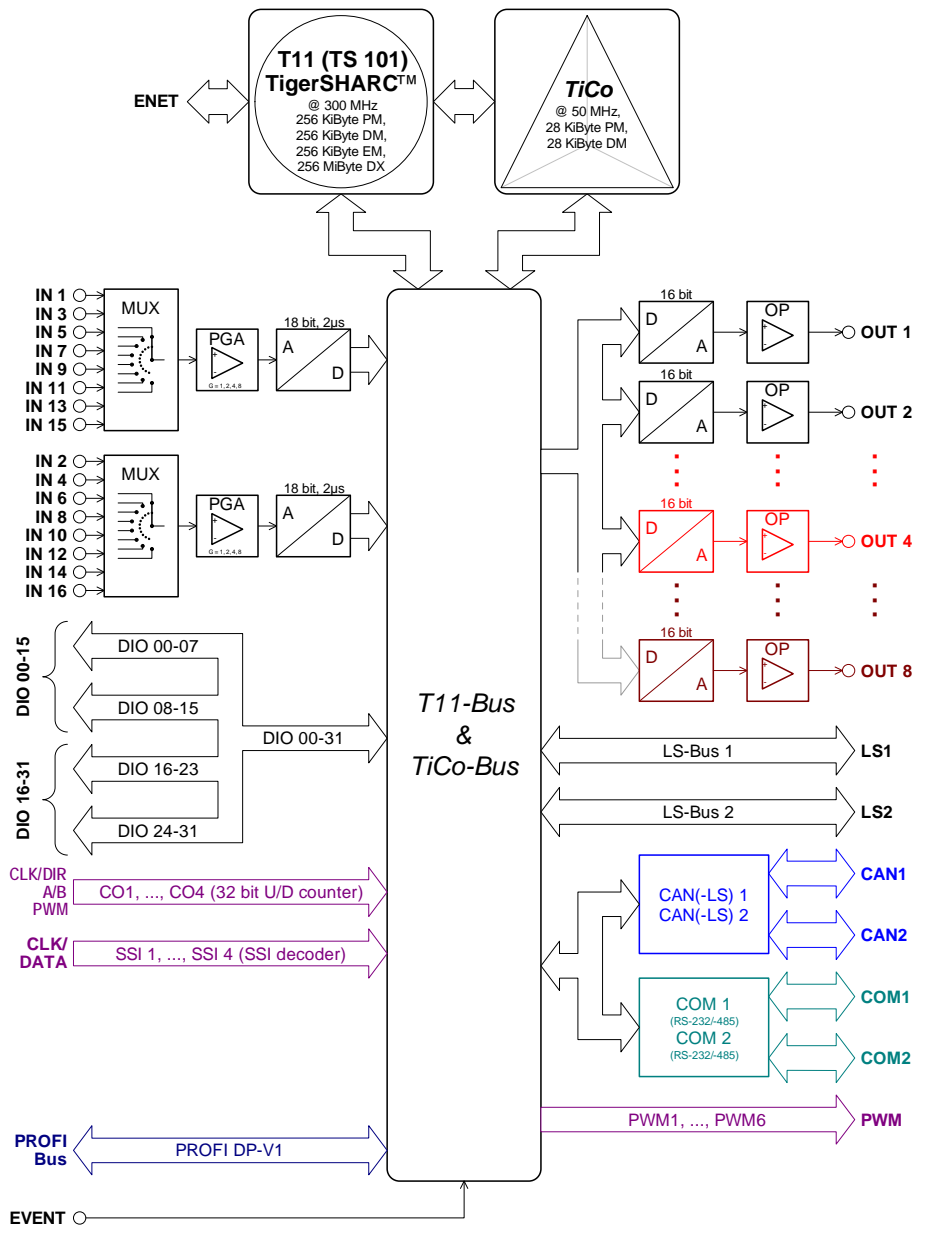

Fig. 2 – Block diagram *ADwin-Gold II*

<span id="page-10-0"></span>The system has 2 × 8 analog inputs with BNC plugs (alternatively: DSub connectors), **Analog inputs** which are divided into two groups each being connected to one multiplexer. The input signals are converted by a 18-bit analog-to-digital converter (ADC), see Fig. 2 "[Block](#page-10-0) [diagram ADwin-Gold II](#page-10-0)".

The standard version of *ADwin-Gold II* is equipped with 2 analog outputs (optional 4 or **Analog outputs** 8) with an output voltage range of -10V … +10V and 16-bit resolution. You can synchronize the output of the voltage of all DACs per software.

32 digital inputs or outputs are available on D-Sub connectors. They can be pro-<br>**Digital inputs and outputs** grammed in groups of 8 as inputs or outputs. The inputs or outputs are TTL-compatible.

*ADwin-Gold II* has a trigger input (EVENT, see also chapter 5.2 "Digital Inputs and Out- **Trigger input (EVENT)** puts"). Processes can be triggered by a signal and are completely processed afterwards. (see *ADbasic* manual, chapter "Structure of the *ADbasic* Program").

The operation of *ADwin-Gold II* can be controlled with a watchdog counter. If a pro- **Watchdog** grammed signal is missing unexpectedly, the watchdog creates a reset signal for the T11 and/or *TiCo* processor. The reset signal can also be output on a pin as TTL level.

Using the two LS bus interfaces up to 30 LS bus modules can be addressed. The LS **24 Volt signals** bus module HSM-24V provides 32 digital channels for 24 Volt signals.

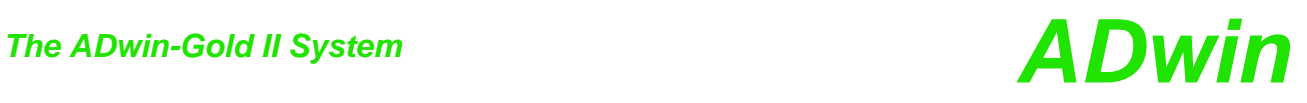

<span id="page-11-0"></span>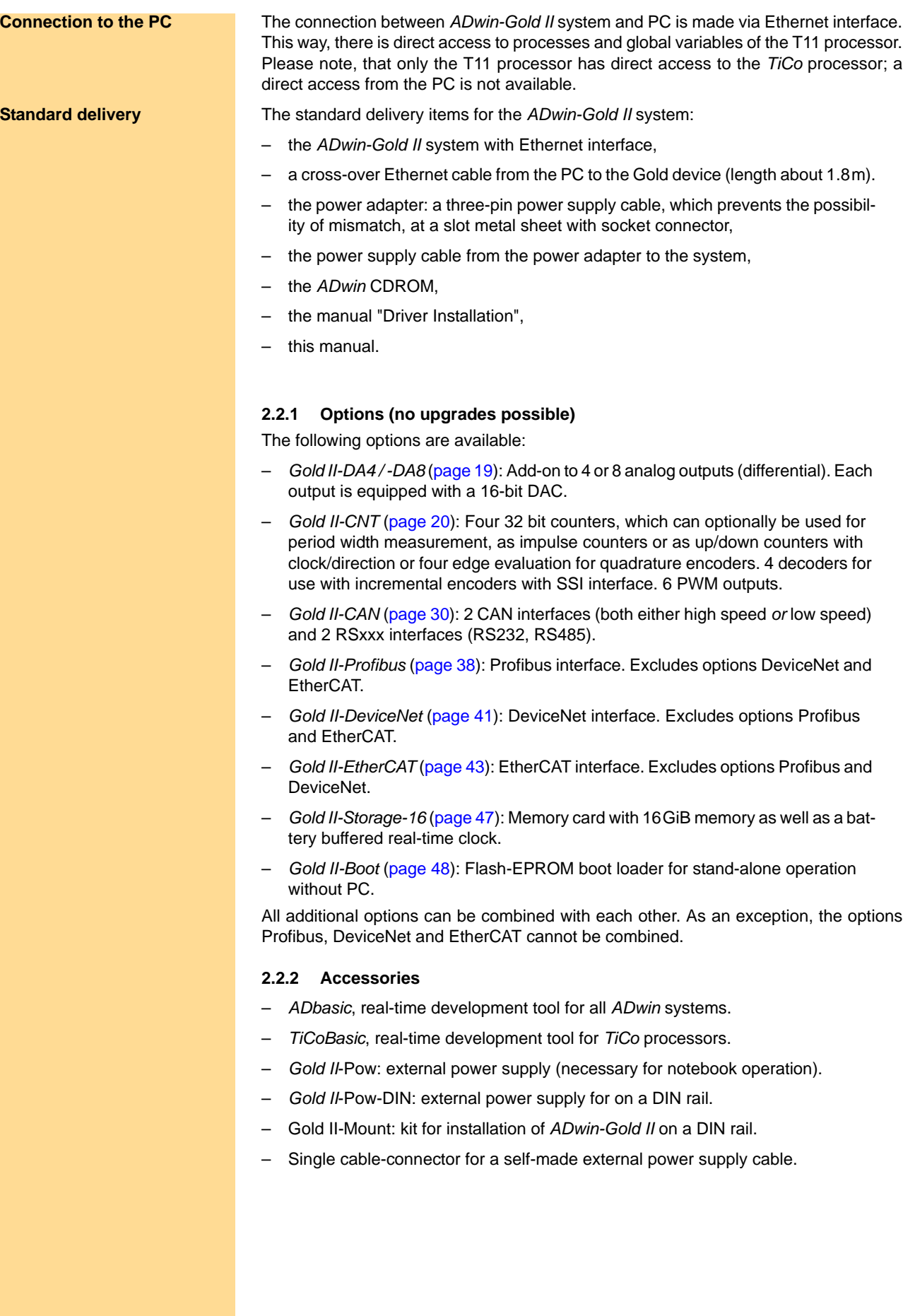

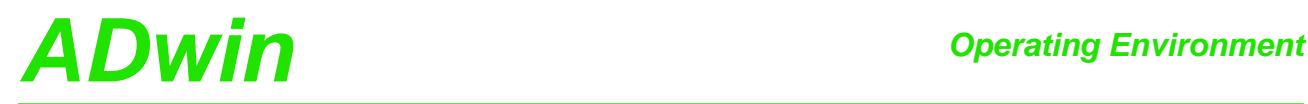

## <span id="page-12-0"></span>**3 Operating Environment**

The *ADwin-Gold II* electronic is installed in a closed aluminum enclosure and it is only allowed to operate it in this enclosure. With the necessary accessories the system can be operated in 19-inch-enclosures or as a mobile system (e.g. in cars). See also chapter 2.2.2 "Accessories").

The *ADwin-Gold II* device **must be earth-protected**, in order to **Earth protection** 

- build a ground reference point for the electronic
- conduct interferences to earth.

Connect the GND plug via a short low-impedance solid-type cable to the central earth connection point of your device.

A galvanic connection combines links the ground potential of an *ADwin-Gold II* (and **Galvanic connection** thus of your device) with an external ground potential. A voltage difference between ground potentials interfers with operation and can cause considerable damage. Avoid galvanic connection or at least minimize voltage difference.

The following components establish a galvanic connection:

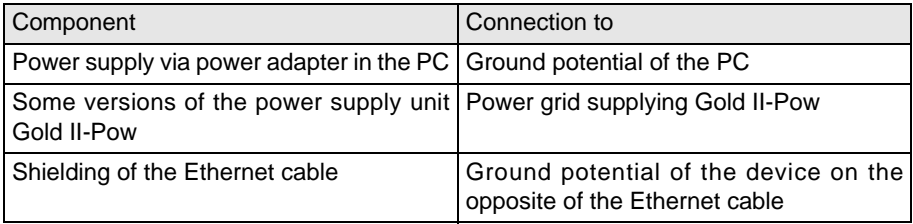

If the power supply unit Gold II-Pow really establishes a galvanic connection, you can only find out by a measurement.

Transient currents, which are conducted via the aluminum enclosure or the shielding, **Excluding transient currents** have an influence on the measurement signal.

Please, make sure that the shielding is not reduced, for instance by taking measures for bleeding off interferences, such as connecting the shielding to the enclosure just before entering it. The more frequently you earth the shielding on its way to the machine the better the shielding will be.

Use cables with shielding on both ends for signal lines. Here too, you should reduce the bleeding off of interferences via the *ADwin-Gold II* aluminum enclosure by using screen clips.

The shielding of BNC cables is normally used as differential ground and looses there- **BNC cables** fore the shielding effect. So BNC cables are influenced by interferences when differential measurements are executed. For signal and data transfer outside of an enclosure it is necessary to use twisted pair data transfer cables, whose channels are shielded, too.

The *ADwin-Gold II* is externally operated with a protection low voltage of 10V to 35V; **Protection low voltage** internally it is operated with a voltage of +5V and ±15V against GND. It is not life-threatening. For operation with an external power supply, the instructions of the manufacturer applies.

The *ADwin-Gold II* is designed for operation in dry rooms with a room temperature of **Ambient temperature** +5°C … +50°C and a relative humidity of 0 … 80% (no condensation, see Annex).

The temperature of the chassis (surface) must not exceed +60°C, even under extreme **Chassis temperature** operating conditions – e.g. in an enclosure or if the system is exposed to the sun for a longer period of time. You risk damages at the device or not-defined data (values) are output which can cause damages at your measurement device under unfavorable circumstances.

<span id="page-12-1"></span>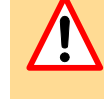

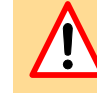

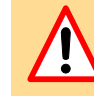

<span id="page-13-0"></span>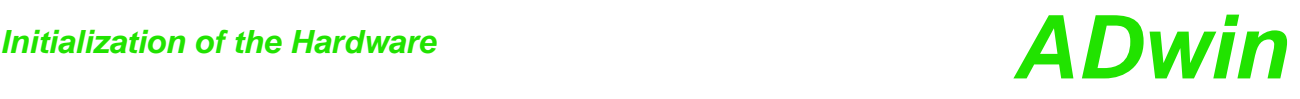

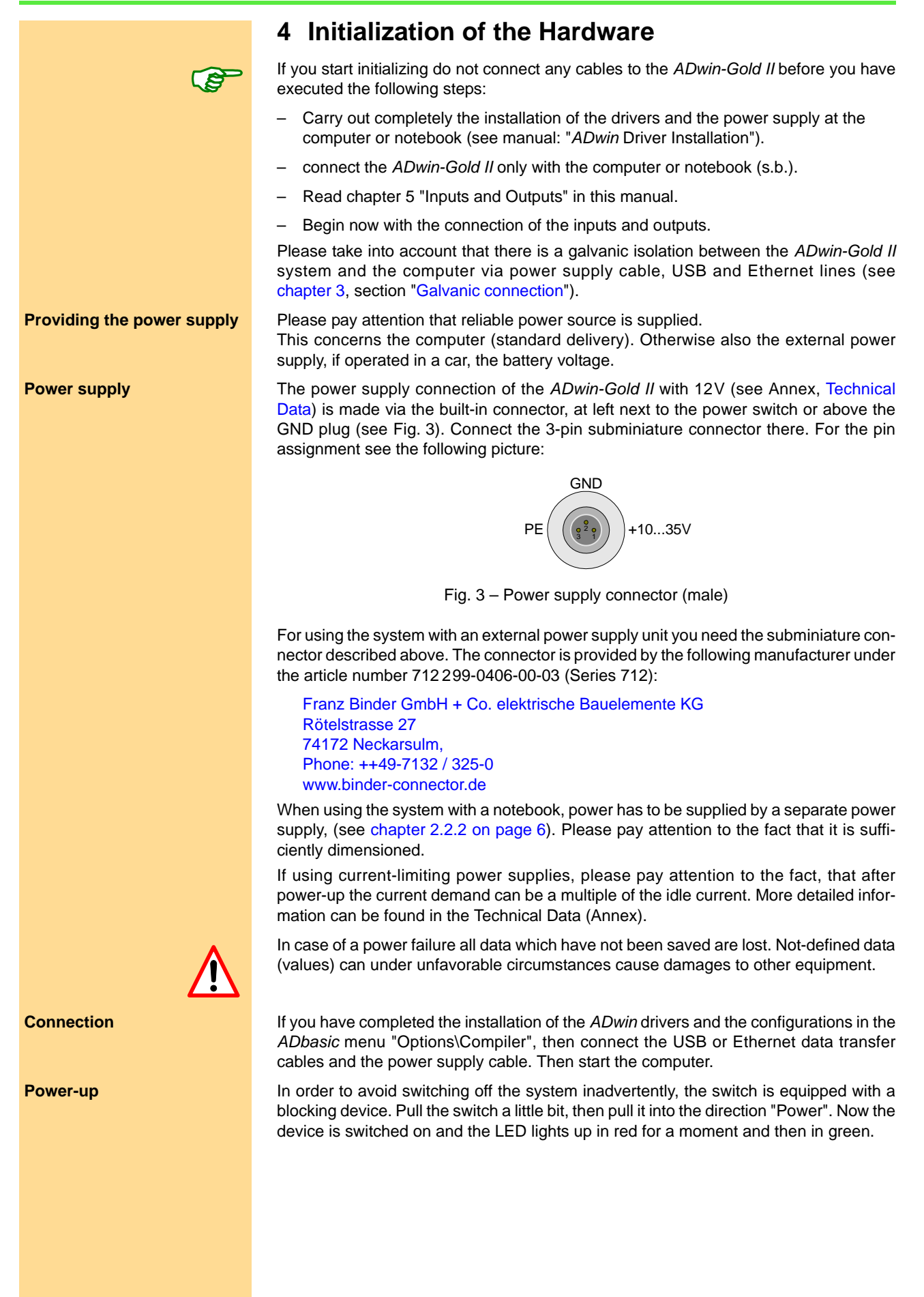

## *ADwin Initialization of the Hardware*

Start *ADbasic* and boot the *ADwin* system by clicking on the boot button **B**. **Booting** 

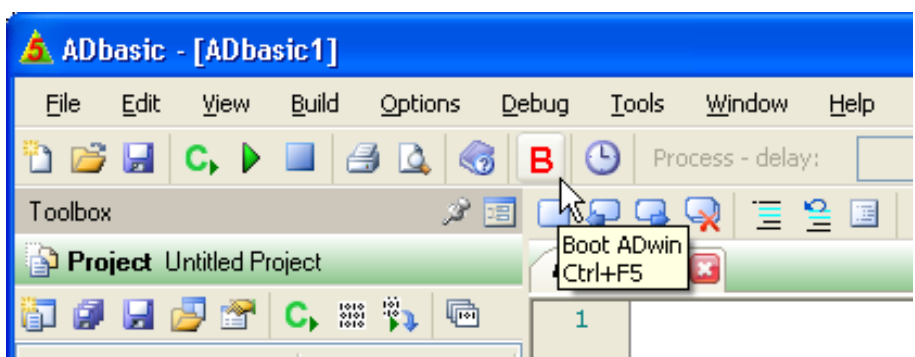

The flashing LED (green colored now) and the display in the status line: "ADwin is booted" show that the operating system has been loaded and *ADbasic* can connect the *ADwin* system. (If not, please check the connectors first).

Programming the *ADwin* systems is described more detailed in the *ADbasic* manual. **Programs with** *ADbasic* Instructions for access to *ADwin-Gold II* I/Os are described in [chapter 15 on page 50.](#page-55-1) Start with the programming examples in the *ADbasic* Tutorial.

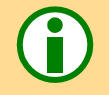

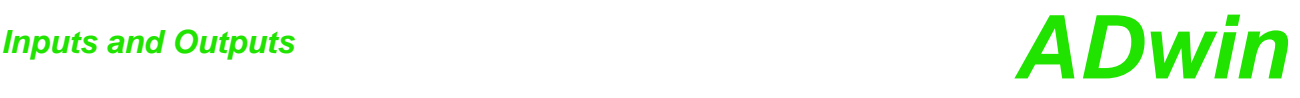

### <span id="page-15-0"></span>**5 Inputs and Outputs**

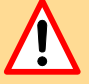

**Connectors** All inputs and outputs may only be operated according to the specifications given (see Annex A.1 Technical Data). In case of doubt, ask the manufacturer of the device, to which you want to connect *ADwin-Gold II*.

> Open-ended inputs can cause errors - above all in an environment where interferences may occur. For your safety, set the inputs which you do not use to a specified level (for instance GND) and also connect them as close to the connector as possible. Don't connect open ended cables to the inputs; open ended cables may cause spikes at the inputs.

> *ADwin-Gold II* provides several pins with a voltage of +5V. The maximum current of 100mA applies to all pins together.

> The inputs and outputs of the ADwin-Gold II basic version is described on the following pages:

- 16 analog inputs via 2 multiplexers ([page 11](#page-16-1))
- 2 analog outputs [\(page 13\)](#page-18-0)
- 32 digital inputs/outputs [\(page 15](#page-20-0))
- watchdog output [\(page 16](#page-21-0))
- 2 LS bus interfaces [\(page 15](#page-20-0)); up to 30 LS bus modules can be addressed. The LS bus module HSM-24V provides 32 digital channels for 24 Volt signals.

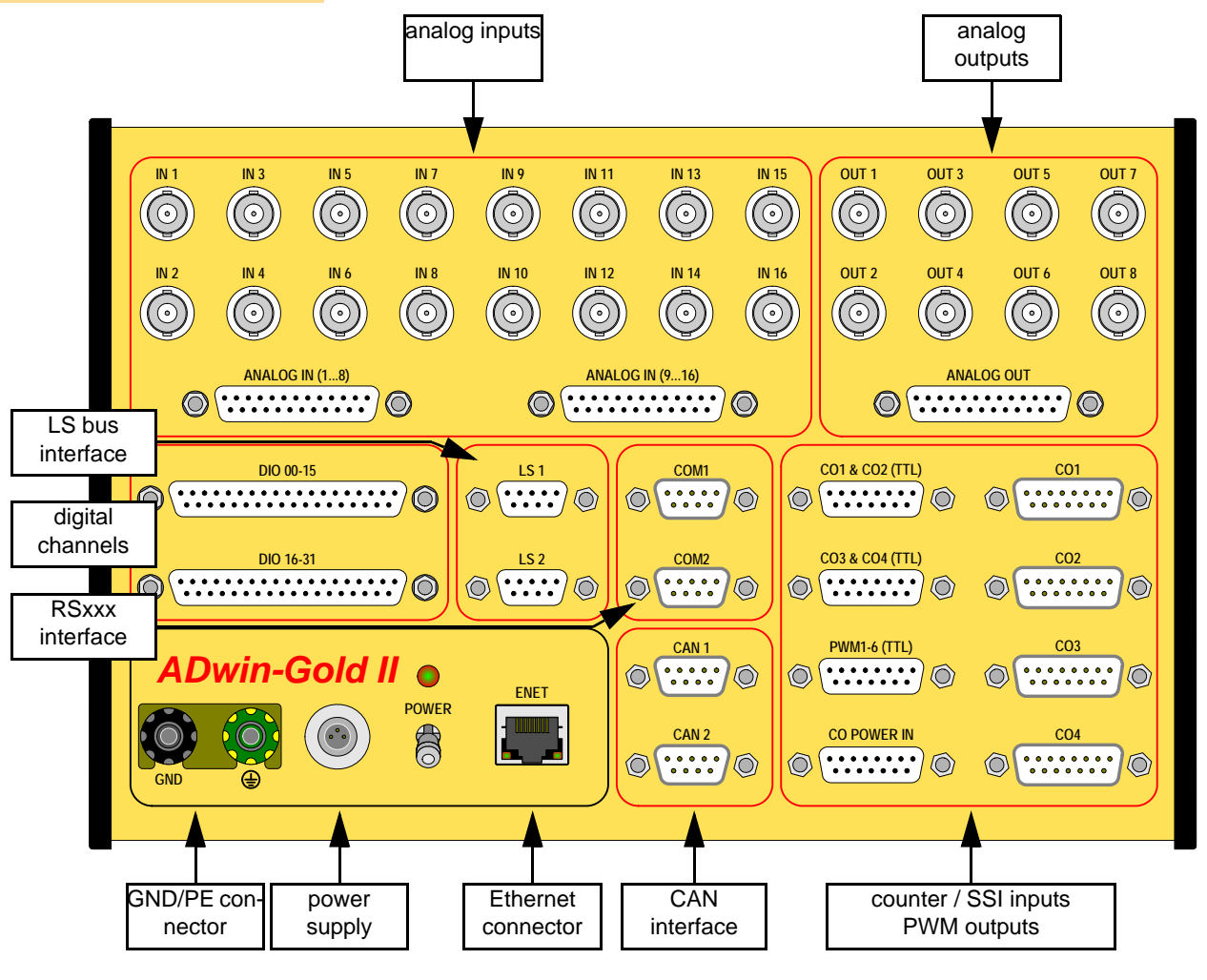

Fig. 4 – Schematic of *ADwin-Gold II*

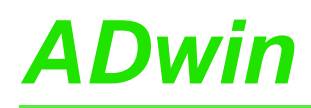

### <span id="page-16-2"></span><span id="page-16-0"></span>**5.1 Analog Inputs and Outputs**

In order to operate the system's BNC plugs without any interferences, isolated BNC connectors are necessary. Otherwise there will be the danger of damages caused by ESD or short circuits at the inputs. This will be the case when using not isolated BNC T-pieces.

The *ADwin-Gold II* device has to be connected to earth, in order to execute measurement tasks without any interferences. Connect the GND plug via a low-impedance solid-type cable with the central earth connection point of your device.

The power supply from the power adapter at the computer also connects the earth of the *ADwin-Gold II* system with the earth of the computer. If you do not operate the PC and the *ADwin-Gold II* system in the same place, you should not use the power supplied by the PC but an external power supply unit which is earth-free, in order to avoid influences by different ground reference potentials.

In addition to the description of the inputs and outputs you will find notes below for the conversion of digits into voltage values and for the input settings of the analog inputs.

For fast and easy programming there are standard instructions available in the standard instructions compiler *ADbasic*, which enable a user to easily measure or output data (see **[ADC](#page-68-0)** or **[DAC](#page-65-0)**, [page 60](#page-65-0)). Use other instructions only if extremely time-critical or special tasks require to do so. (See also *ADbasic* manual).

### <span id="page-16-1"></span>**5.1.1 Analog Inputs**

The system has 16 analog inputs IN1 … IN16. The inputs with odd numbers (1, 3, … **2 Multiplexers** 15) are allocated to multiplexer 1, those with even numbers (2, 4, … 16) to multiplexer 2. The output of each multiplexer is connected to both a 14 bit-ADC and a 16 bit-ADC (see also ["Block diagram ADwin-Gold II](#page-10-0)", [page 5\)](#page-10-0).

The analog inputs are differential.For each of the measurement channels there is a pos-<br>**Differential** itive and a negative input, between them the voltage difference is measured (but not free of potential). Both, the positive and negative input have to be connected.

The inputs are equipped with male BNC-plugs, which are arranged in 2 rows; below, the inputs are connected to the DSub-connector ANALOG IN. At the BNC-plugs, the positive input is the inner conductor, the negative input is the outer conductor.

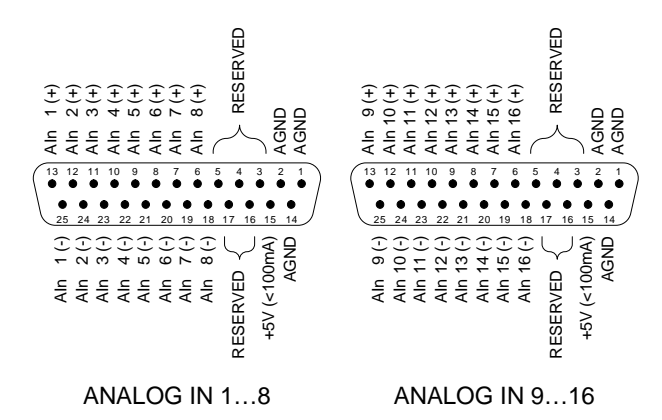

Fig. 5 – Pin assignment of analog inputs (DSub)

Please note, that the inputs do need a mass connection between the system's GNDplug and the signal source. This is in addition to the connections to the positive and negative input.

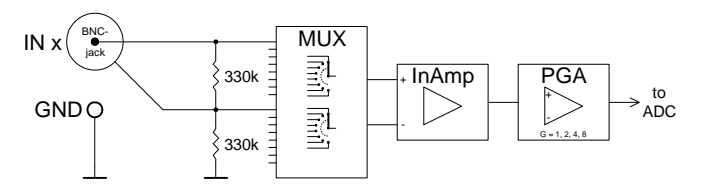

Fig. 6 – Input circuitry of an analog input

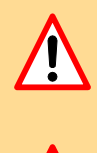

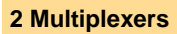

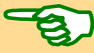

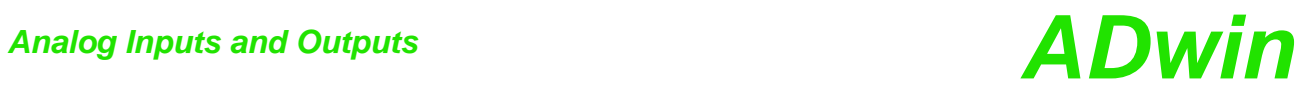

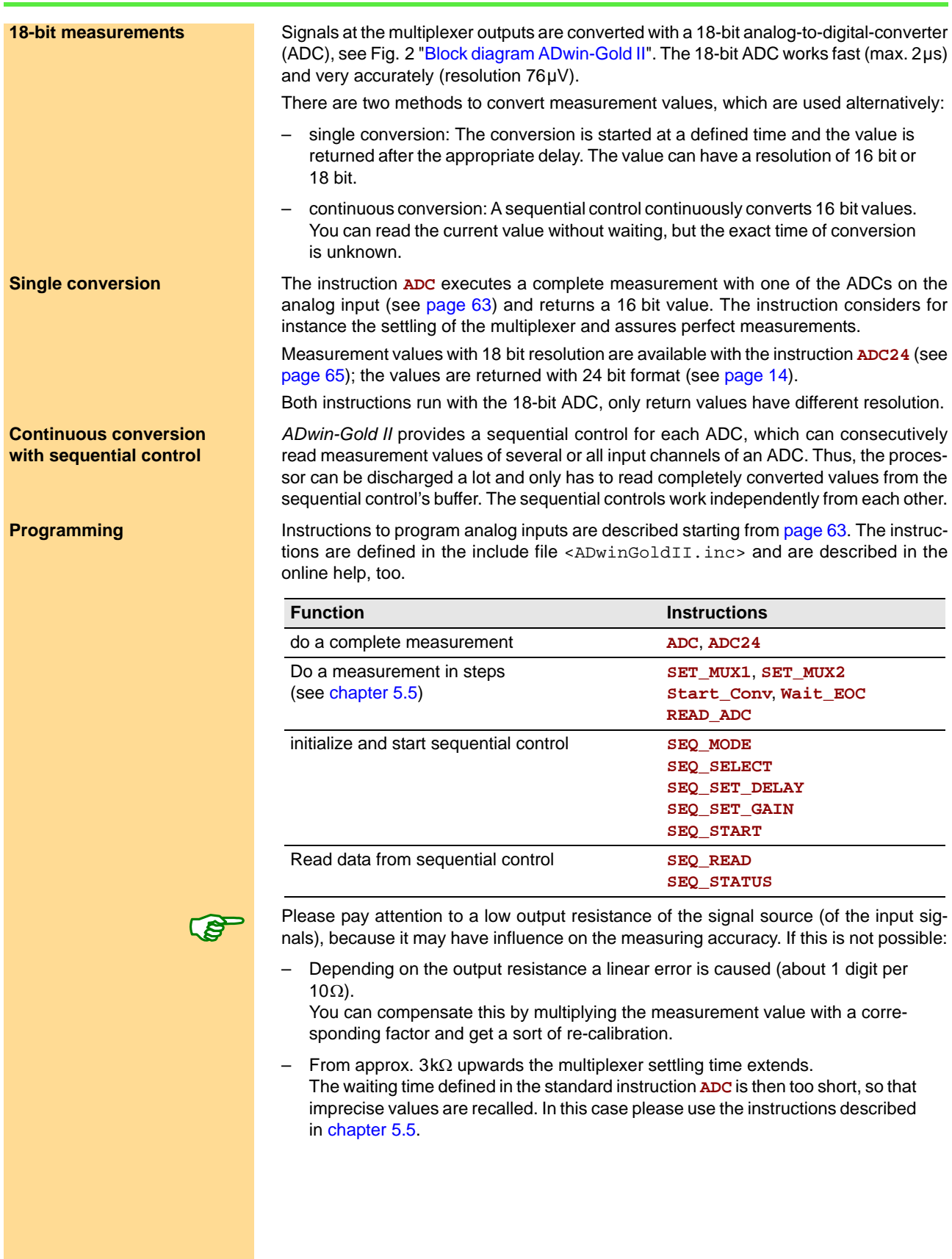

### <span id="page-18-0"></span>**5.1.2 Analog Outputs**

The system has 2 analog outputs (OUT1, OUT2) with BNC-plugs; below the outputs are located on the DSub connector ANALOG OUT (see Fig. 7). A digital-to-analog converter (DAC) is allocated to each of the outputs.

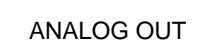

Fig. 7 – Pin assignment of analog outputs (DSub)

Additional outputs see chapter 6 "DA Add-On".

Instructions to program analog outputs are described starting from [page 60.](#page-65-0) The **Programming** instructions are defined in the include file <ADwinGoldII.inc> and are described in the online help, too.

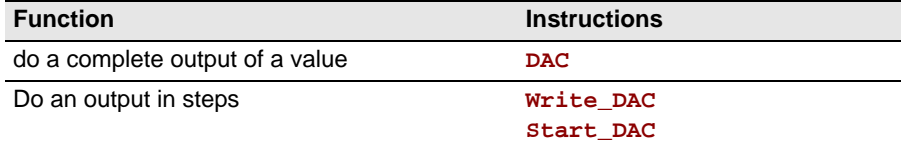

The standard instruction **DAC** (number, value) checks each of the values if it exceeds or falls below of the 16-bit value range (0...65535). If the value is in the 16-bit value range, the indicated value is output on the output number. If it is not in the value range the maximum or minimum values are output.

### **5.1.3 Calculation Basis**

The voltage range of the *ADwin-Gold II* at the analog inputs and outputs is between **Voltage range**  $-10V$  to  $+10V$  ( $=$  bipolar 10V).

The 65536 (216) digits are allocated to the corresponding voltage ranges of the ADCs and DACs insofar that

- 0 (zero) digits correspond to the maximum negative voltage and
- 65535 digits correspond to the maximum positive voltage

The value for 65536 digits, exactly 10 Volt, is just outside the measurement range, so that you will get a maximum voltage value of 9.999695V for a 16-bit conversion.

### **Allocation of digits to voltage**

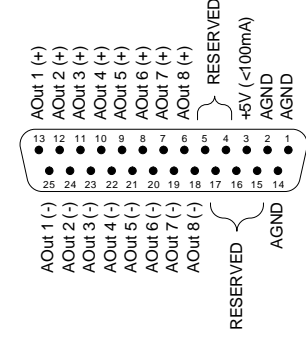

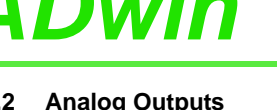

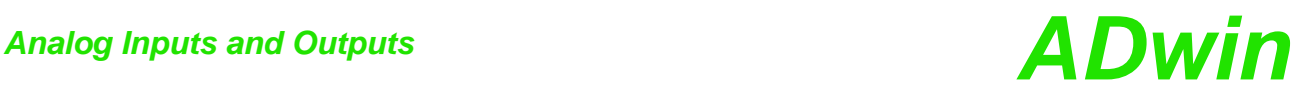

<span id="page-19-1"></span><span id="page-19-0"></span>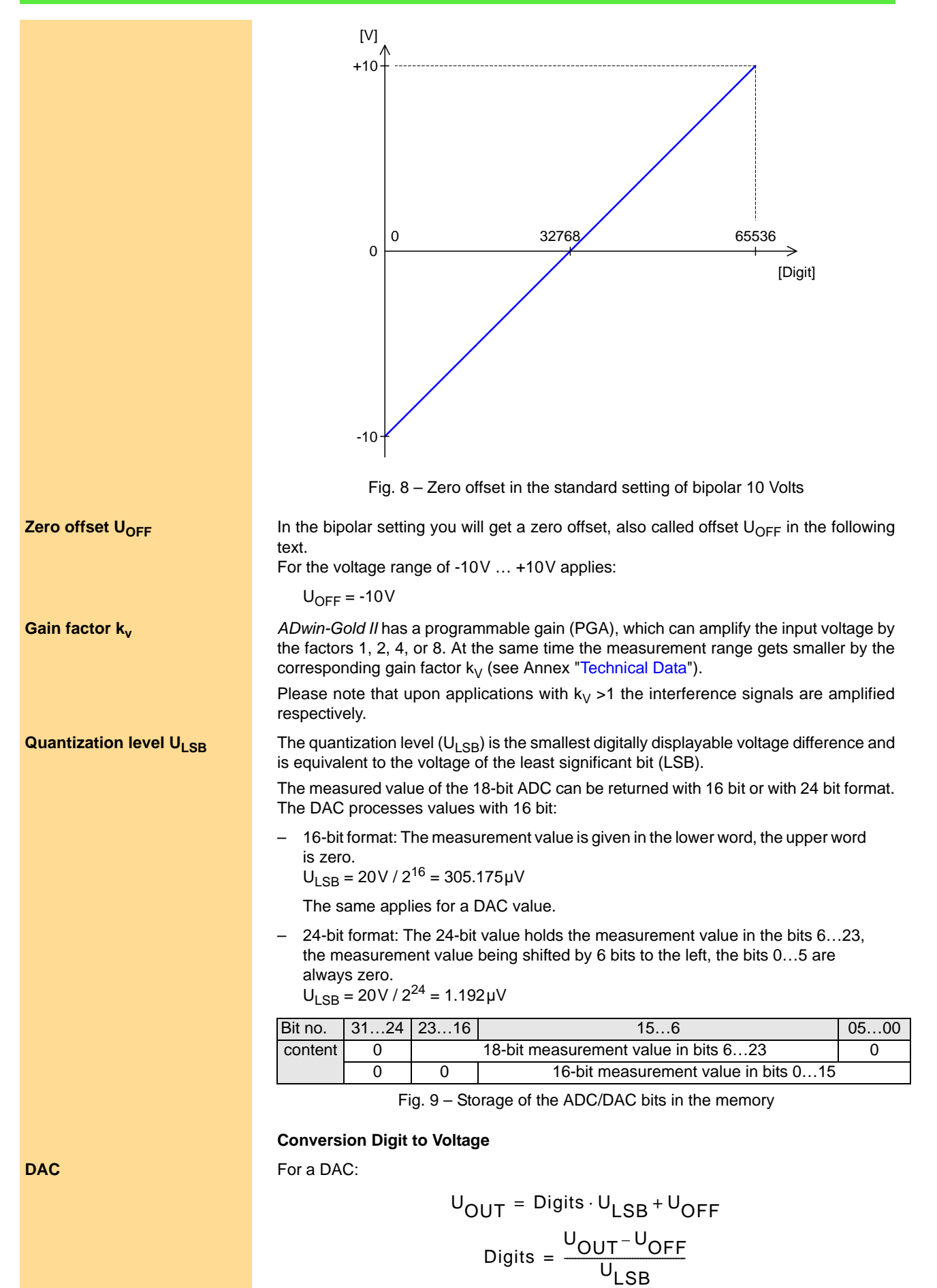

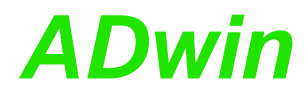

For an ADC (18-bit and 16-bit): **ADC**

$$
Digits = \frac{k_{V} \cdot U_{IN} - U_{OFF}}{U_{LSB}}
$$

$$
U_{IN} = \frac{Digits \cdot U_{LSB} + U_{OFF}}{k_{V}}
$$

### **Tolerance Ranges**

Slight variations regarding the calculated values may be within the tolerance range of the individual component. Two kinds of variations are possible (in LSB), which are indicated in this hardware manual:

- The integral non-linearity (INL) defines the maximum deviation from the ideal **INL** straight line over the whole input voltage range (see Fig. 8, [page 14\)](#page-19-1).
- The differential non-linearity (DNL) defines the maximum deviation from the **DNL** ideal quantization level.

### <span id="page-20-0"></span>**5.2 Digital Inputs and Outputs**

On two 37-pin D-SUB sockets there are 32 digital inputs or outputs (DIO 00…DIO 31). **Digital inputs/outputs** They are programmable in groups of 8 as inputs or outputs. After power-up all 4 groups are configured as inputs.

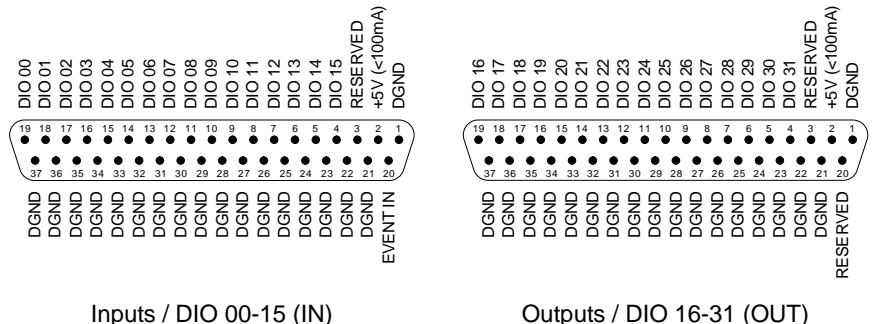

Fig. 10 – Pin assignment of digital channels

<span id="page-20-1"></span>The digital inputs are TTL-compatible and not protected against over voltage. Each digital input has an internal pull-down resistance (2.2kΩ).

Do not use pins marked as "reserved". They are planned for changes and expansions and can cause damages to your system if you do not pay attention to this fact.

The *ADwin-Gold II* is equipped with an external trigger input (EVENT) at pin 20 of the **Trigger input (EVENT)** D-SUB socket DIO 00-15 (see fig. [10\)](#page-20-1).

An external trigger signal with rising edge at the event input can start processes being completely and immediately processed, (see also *ADbasic* manual, chapter: "Program Structure"). The event input has an internal pull-down resistance (4.7kΩ).

In addition to the external trigger input there are more sources for event signals (see [page 52\)](#page-57-0). Only one of the sources may be active.

*ADwin-Gold II* can automatically detect edges at selected input channels. 2 options are **Edge detection unit** available:

- Exact protocol of changes: The edge detection unit checks every 10ns, if an edge has occurred at the selected input channels or if a level has been changed. With every change a pair of values is copied into an internal FIFO array:
	- Value 1 contains the level status of all channels as bit pattern.
	- Value 2 contains a time stamp, which is the current value of a 100MHz timer.

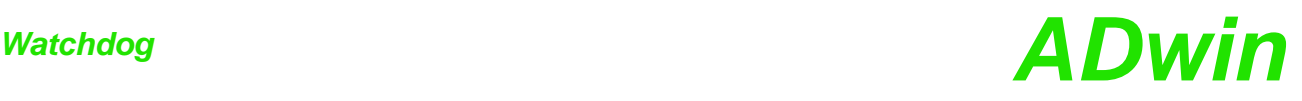

The FIFO array may contain 511 value pairs (level status and time stamp) in maximum. Thus, an exact time chronology of level changes is stored. The FIFO data can be read and further processed.

– Register edges: if a positive or a negative edge has occurred at an input, the corresponding bit of the channel is set in a buffer. Number and moment of the edges are not stored.

The bits can be queried to see which inputs have had a positive or negative edge. A query resets all bits to zero.

**Programming** Instructions to program digital inputs/outputs are described starting from [page 88](#page-93-0):

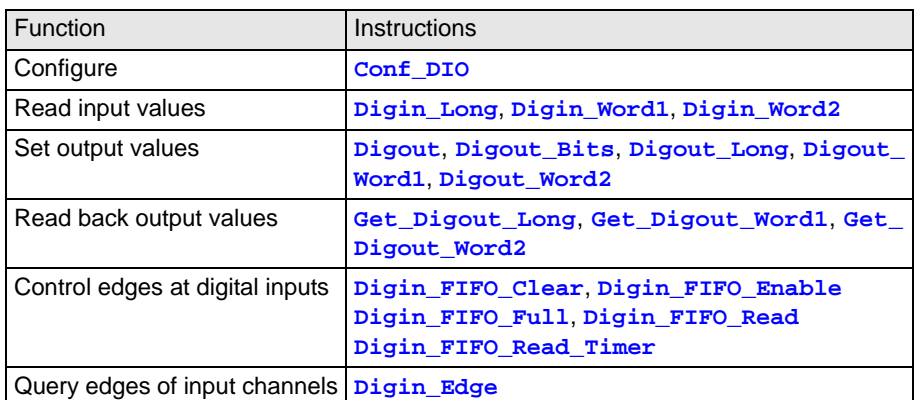

**CONF\_DIO**(**12**) configures DIO 15:00 as digital inputs and DIO 31:16 as digital outputs (pin assignment see Fig. 10).

After power-up of the device all 4 connection groups are configured as inputs; this corresponds to the instruction **Conf\_DIO**(**0**). The following table shows how the inputs and outputs (IN, OUT) are configured when you use the value of the first column as instruction argument.

| $\overline{CONF\_DIO}$   DIO31:24 |            | DIO23:16   | DIO15:08 | DIO07:00   |
|-----------------------------------|------------|------------|----------|------------|
| $\overline{0}$                    | IN         | IN         | IN       | IN         |
| $\overline{1}$                    | IN         | IN         | IN       | <b>OUT</b> |
| $\overline{2}$                    | IN         | IN         | OUT      | IN         |
| $\overline{3}$                    | IN         | ${\sf IN}$ | OUT      | <b>OUT</b> |
| $\overline{4}$                    | IN         | OUT        | IN       | IN         |
| $\overline{5}$                    | IN         | <b>OUT</b> | IN       | <b>OUT</b> |
| $6\overline{6}$                   | IN         | <b>OUT</b> | OUT      | IN         |
| $\overline{7}$                    | IN         | <b>OUT</b> | OUT      | <b>OUT</b> |
| $\bf8$                            | OUT        | IN         | IN       | IN         |
| ο                                 | <b>OUT</b> | IN         | IN       | <b>OUT</b> |
| 19                                | OUT        | IN         | OUT      | IN         |
| 11                                | OUT        | IN         | OUT      | <b>OUT</b> |
| 12                                | <b>OUT</b> | OUT        | IN       | IN         |
| 13                                | OUT        | <b>OUT</b> | IN       | <b>OUT</b> |
| 14                                | <b>OUT</b> | <b>OUT</b> | OUT      | IN         |
| 15                                | OUT        | <b>OUT</b> | OUT      | <b>OUT</b> |

Fig. 11 – Overview of configurations with **Conf\_DIO**

### <span id="page-21-0"></span>**5.3 Watchdog**

The correct operation of *ADwin-Gold II* can be controlled with a watchdog counter. If the watchdog counter is enabled, it decrements the counter value continuously. As soon as

## *ADwin LS Bus*

the counter value reaches 0 (zero), the system assumes a malfunction and releases a combination of previously configured emergency actions:

- Stop processor T11.
- Stop *TiCo* processor.
- Set output Watchdog Out to TTL level low.

The signal of pin Watchdog Out serves to have an external unit controlled by the *ADwin* system to move into a safe operating point. As an example, the watchdog signal could disable the clearing of the power amplifier of the control signal.

Set outputs OUT1...OUT8 and DIO00...DIO32 to TTL level low.

Reset the watchdog counter to the starting value at least once during the counting procedure, in order to ensure safe operation of the system.

The digital output Watchdog Out is provided on the 15-pin D-SUB **by and Matchdog output** consistent of the control socket PWM1-6 (TTL).

After power-up the output Watchdog Out is set to TTL level Low. If the watchdog counter is disabled, the output Watchdog Out can be programmed freely.

### Instructions to program the watchdog counter are described starting from [page 51](#page-56-1): **Programming**

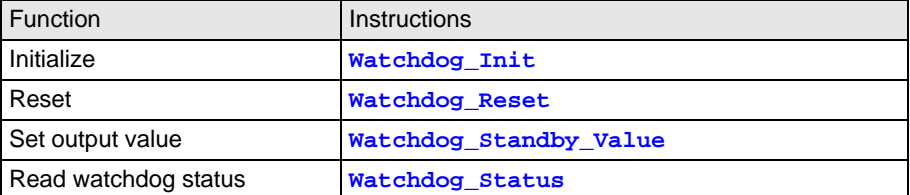

### <span id="page-22-0"></span>**5.4 LS Bus**

*ADwin-Gold II* provides two interfaces for LS bus on 9-pin DSub connectors (female) LS1 and LS2; the pin assignment is shown on the right.

The LS bus is a bi-directional serial bus with 5MHz clock rate (Low Speed). The bus is a in-house-design to access external modules. The first module available is HSM-24V which can process 24 Volt signals on 32 digital channels.

The bus is set up as line connection, i.e. the *ADwin* interface and up to 15 LS bus modules are connected to each other via two-way links. The last module of the LS bus must have the bus termination activated. The maximum bus length is 5m.

The LS bus modules are programmed with *ADbasic* instructions, which are sent from the LS bus interface of the *ADwin* system. The instructions are mostly specific for the module and are described in the manual of the LS bus module (or in the online help).

### <span id="page-22-1"></span>**5.5 Time-Critical Tasks**

For time-critical tasks it can be useful to split the standard instructions **ADC**() and **ADC24**() into a series of instructions.

The standard instructions **ADC**() and **ADC24**() consist of a sequence of instructions **ADC() and ADC24()** (see below or [page 63\)](#page-68-0). The standard instructions need a specified time for execution

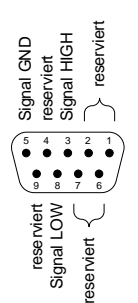

1 2 3 4 5 6 7 8 9 10 11 12 13 14 15

DGND<br>WATCHDOG (<br>WATCHDOG (<br>PWM OUT 4<br>PWM OUT 3<br>PWM OUT 1<br>PWM OUT 1

WATCHDOG OUT PWM OUT 6 PWM OUT 5 PWM OUT 4 PWM OUT 3 PWM OUT 2 PWM OUT 1

reserviert DGND DGND DGND DGND DGND DGND

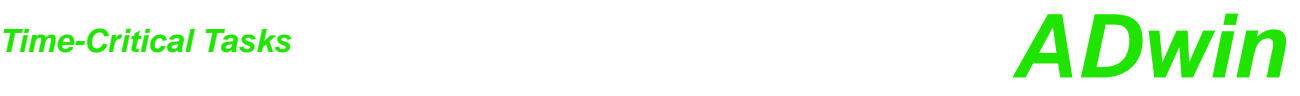

which is mostly determined by the settling time of the multiplexer and the conversion time.

```
SET_MUX1()
… 'wait for settling of the
                   'multiplexer
START_CONV()
WAIT_EOC() 'wait for end of conversion
READADC() 'or READADC12() at ADC12()
```
**Using waiting times** You can use (or extend) the waiting times caused by the standard instructions for other purposes. If you apply these instructions skillfully you may be able to execute faster measurements.

> It is important to set the **Start\_Conv** instruction in a sufficient time-delay from the **Set\_Mux1** instruction, in order to consider the multiplexer settling time.

Use the waiting times for instance for arithmetic operations and save CPU time:

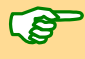

– The settling time of the multiplexer is 2µs (max.) at a maximum voltage jump of 20 Volt.

– The conversion time of the ADC is  $2\mu s$ .

## *ADwin DA Add-On*

## <span id="page-24-1"></span><span id="page-24-0"></span>**6 DA Add-On**

With the DA add-on there are 4 (Gold II-DA4) or 8 (Gold II-DA8) analog outputs in total **Connectors** with a resolution of 16 bit (and a DAC) each.

The outputs are both connected to the BNC plugs OUT1…OUT8 as to the 37-pin D-SUB socket ANALOG OUT (see figure).

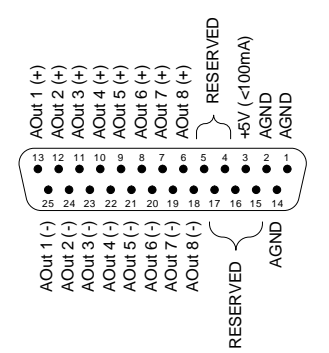

Fig. 12 – Pin assignment ANALOG OUT of DA add-on

You program the additional DACs like the DAC 1 and DAC 2 (see [chapter 5.1](#page-16-2) and **Programming** [chapter 15](#page-55-1) starting from [page 60](#page-65-0)).

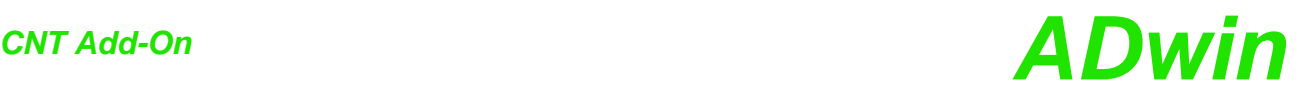

## <span id="page-25-2"></span><span id="page-25-0"></span>**7 CNT Add-On**

The add-on Gold II-CNT provides:

- 4 counter blocks: Each counter block provides two 32-bit counters: One up/down counter with clock/direction evaluation or four edge evaluation for quadrature encoders. The other counter for measurement of frequency and duty cycle or high time / low time.
- 4 SSI decoders [\(page 28\)](#page-33-0)

Decoders for use with incremental encoders with SSI interface. The inputs are provided on the connectors CO1…CO4; signals are differential and designed for RS422/485 level (5V).

– 6 PWM outputs ([page 29\)](#page-34-0): Output of pulse-width modulated signals with selectable duty cycle.

### <span id="page-25-1"></span>**7.1 Counter Hardware**

**Counter block** The four counter blocks of the add-on work with each 2 parallel 32-bit counters: up/down counter for external clock with clock/direction or four edge evaluation, and PWM counters with internal clock. You can configure and read out the counters individually as well as all together. The data of the evaluating units are provided in latches be read out.

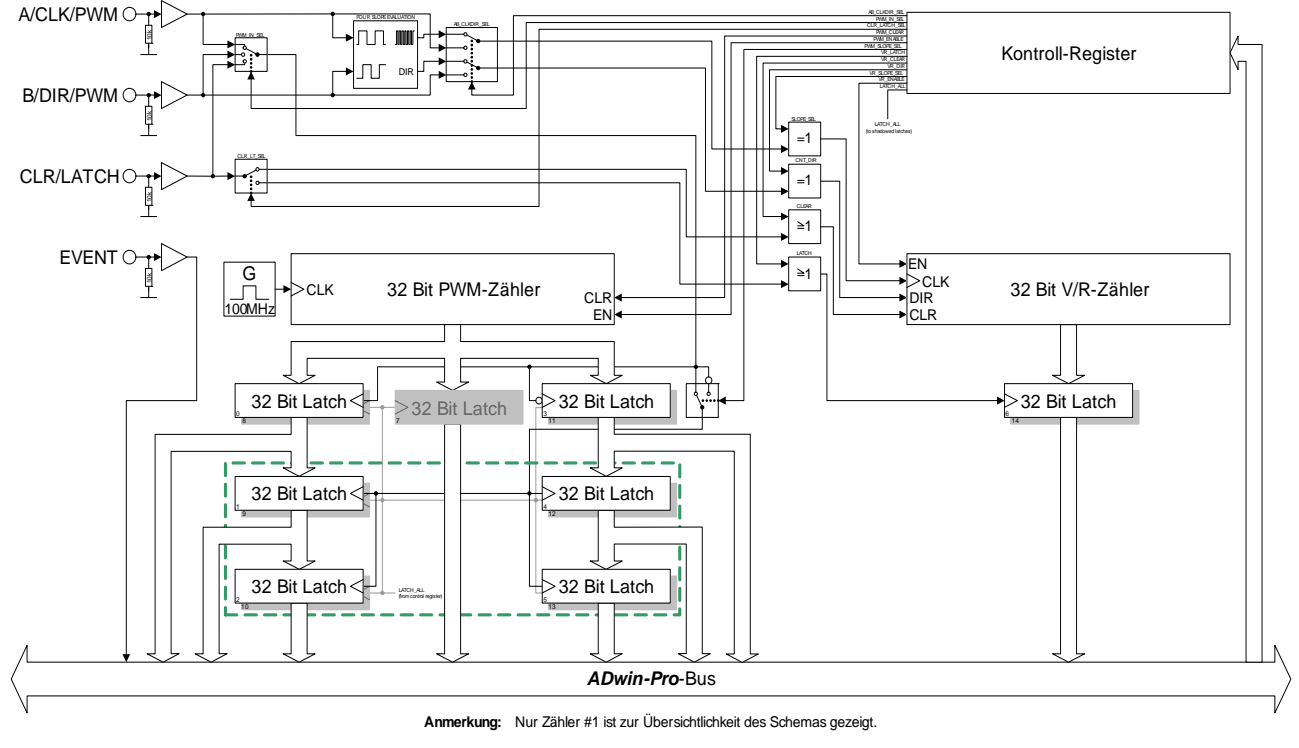

Fig. 13 – Block diagram of a counter block

**Up/down counter (external clock input)** With event counting, incrementing/decrementing of the counter is caused by external square-wave signals at the inputs A/CLK and B/DIR.

A positive edge at CLR/LATCH either sets the counter to zero (CLR) or copies the counter values into the latch (LATCH). See also [chapter 7.3.](#page-29-0)

## *ADwin Counter Hardware*

The following modes are possible:

- 1. **Clock and direction**: A positive edge at CLK increments or decrements the counter values by one. The signal at DIR determines the counting direction  $(0 =$  decrement;  $1 =$  increment).
- 2. **Four edge evaluation (A/B)**: Every edge of the signals (phase-shifted by 90 degrees) at A/CLK and B/DIR causes the counter to increment/decrement. The counting direction is determined by the sequence of the rising/falling edges of these signals. This mode is particularly used for quadrature encoders.

You can invert the signals at the inputs A/CLK and B/DIR via software (instruction **Cnt\_ Mode**) and thus change both the triggering signal and the counting direction.

For pulse width measurement, incrementing/decrementing of the counter is caused by an internal reference clock generator; a signal frequency of 100MHz can be used. See also [chapter 7.4.](#page-31-0)

The counter value is written into a latch register if an edge–at one's option positive or negative–occurs at the selected input (A/CLK, B/DIR or CLR/LATCH). Latching can be triggered by software, too.

From the latch register, frequency and duty cycle or high time / low time of the PWM signal can be read.

The counters are controlled by *ADbasic* instructions via control register (instructions see below).

At the inputs A/CLK, B/DIR and CLR/LATCH TTL-alike signals are necessary.

In any case you have to set the input operation mode (single ended / differential) with **Cnt\_SE\_Diff**.

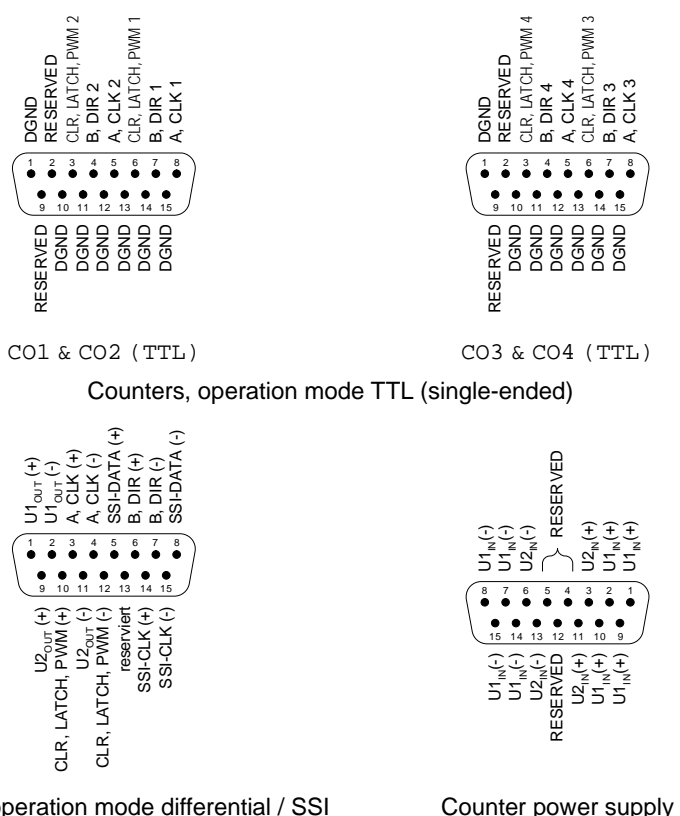

Counters, operation mode differential / SSI  $CO1$   $CO4$ 

CO POWER IN

Fig. 14 – Pin assignment of CNT add-on

Although all inputs of the CNT add-on have a pull-down resistor, not-connected inputs can cause errors in an environment which is not protected against interferences. If you do not use a counter input, connect for safety reasons both lines of the (differential) input to a specified potential: Connect the positive input to +5V and the negative input to GND.

**PWM counter (internal clock input)**

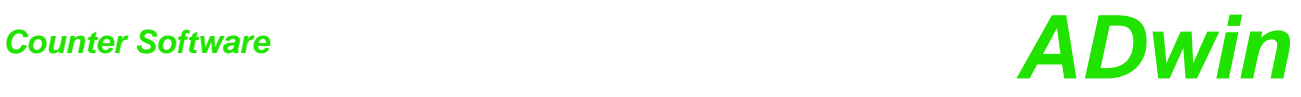

<span id="page-27-0"></span>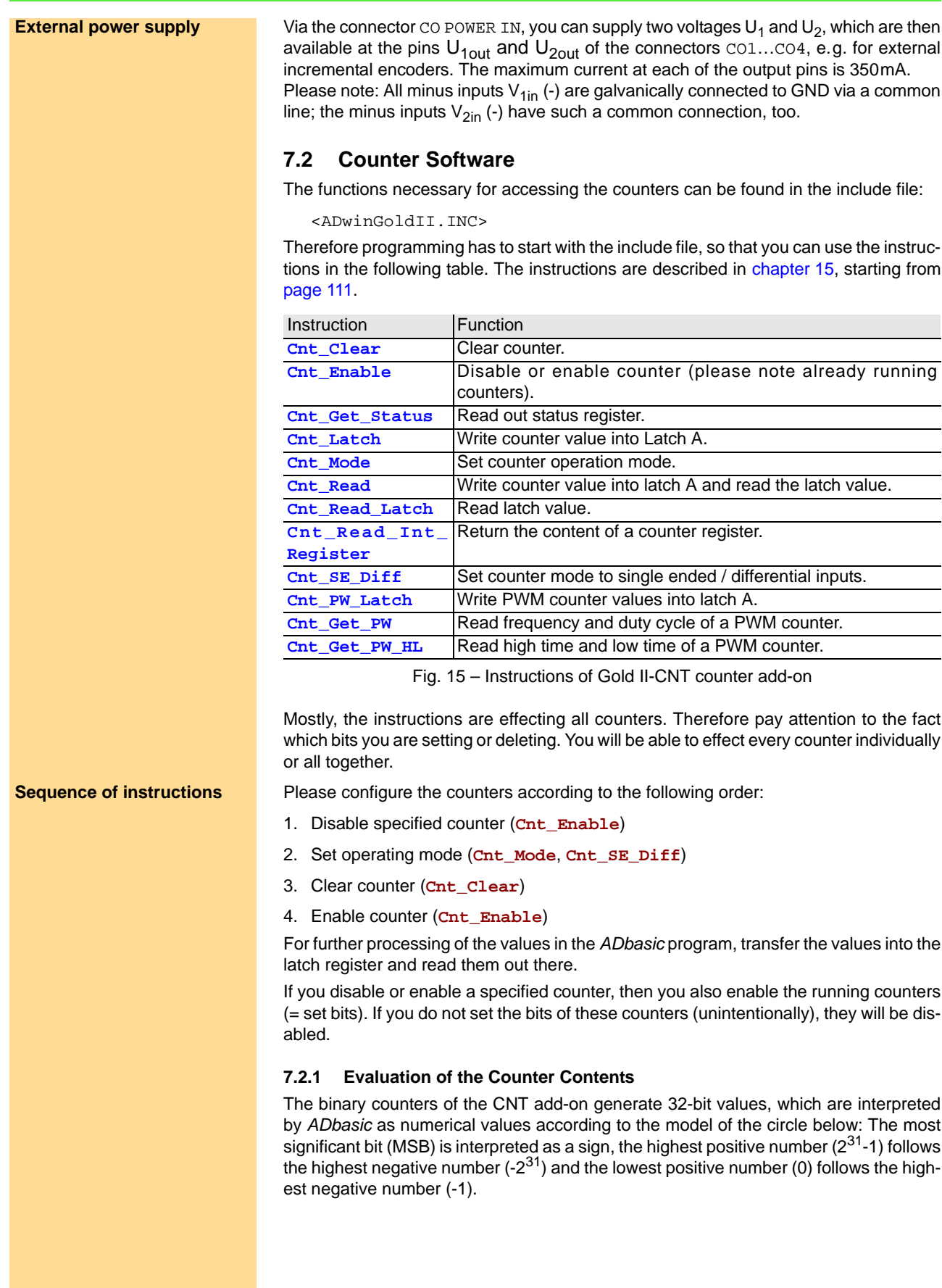

## *ADwin Counter Software*

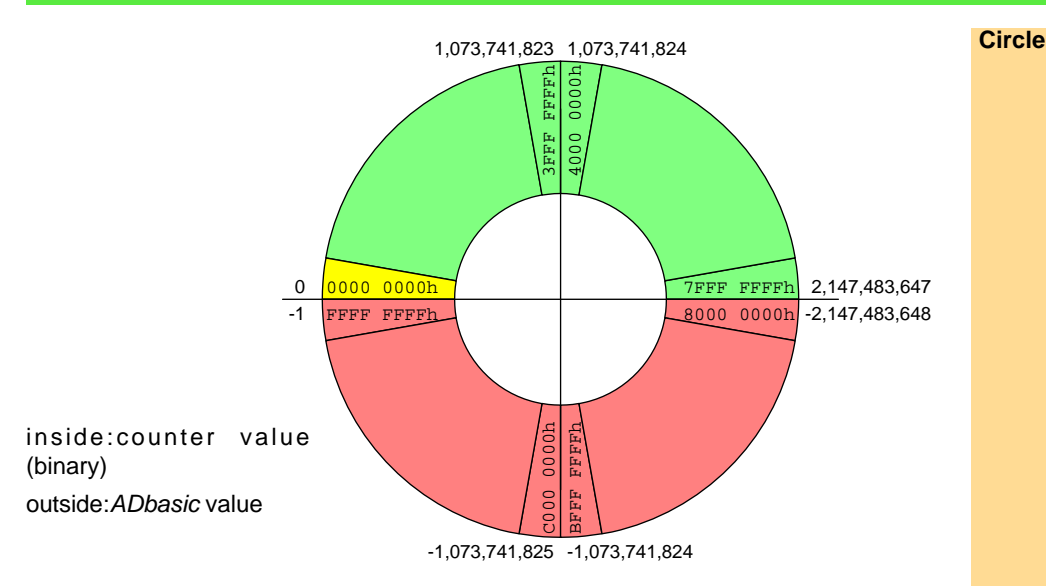

Fig. 16 – Circle for the interpretation of counter values

Please pay attention to the following rules for programming:

- a) Process the read 32-bit value only with variables of the type LONG. *ADbasic* then keeps internally the read bit pattern unmodified and automatically considers the transition from the positive to the negative range of numbers. Then you get:
- b) The count direction (up or down) can reliably be derived from the **Count direction** Sign of the difference: [new counter value] minus [old counter value] and not from the comparison of the counter values.

For programming please remember that an "overflow" between the reading out of two **"Overflow"** counts - i.e. the current counter value "laps" the last counter value which has been read out - is not registered. Such a lap overflow occurs after some 42 seconds with an input frequency of 100MHz.

### <span id="page-29-0"></span>**7.3 Using Event Counter**

External square-wave signals at the inputs A/CLK and B/DIR clock the counters in this mode.

The input CLR/LATCH (at high-signal) can be used to

- clear the counter (CLR)
- latch the counter values into latch register A (LATCH).

### **7.3.1 Clock and Direction**

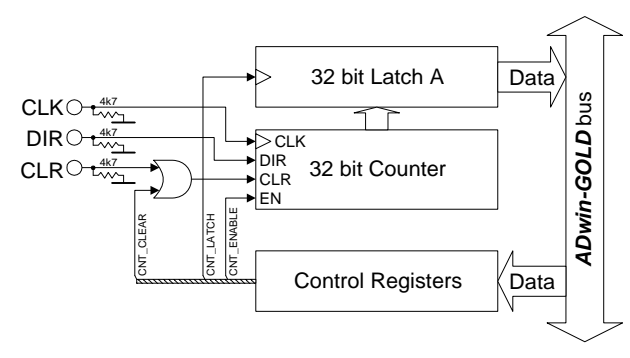

Fig. 17 – Block diagram CNT add-on in the mode "clock and direction"

Every positive edge of a square-wave signal at the CLK input (clock) is counted (incremented or decremented) up to a maximum frequency of 20 MHz. The direction is derived from a high signal (count up) or low signal (count down) at the DIR input (direction); This signal can be static, for a fixed count direction, or dynamic, for changing directions.

The signals at the inputs A/CLK and B/DIR can be (individually) inverted with **Cnt\_ Mode**.

### **Programming example #Include** ADwinGoldII.inc **Init:**

… **Cnt\_Enable**(**0**) *'stop all counters* **Cnt\_Clear**(**0001b**) *'clear counter 1 Rem set operation mode of counter 1: Rem Bit 0: Mode clock/direction Rem Bit 1: Clear mode with CLR input Rem Bit 2: do not invert input A/CLK Rem Bit 3: do not invert input B/DIR Rem Bit 4: set input CLR/LATCH as CLR input Rem Bit 5: enable input CLR/LATCH* **Cnt\_Mode**(**1**,**100000b**) **Cnt\_SE\_Diff**(**0000b**) *'all inputs single-ended* **Cnt\_Enable**(**0001b**) *'start counter 1*

### … **Event:**

… **Cnt\_Latch**(**0001b**) *'latch counter 1* val = **Cnt\_Read\_Latch**(**0001b**) *'read latch value*

## *ADwin Using Event Counter*

### **7.3.2 Four Edge Evaluation**

This mode determines clock and direction of two signals, which are phase-shifted by 90 degrees to the inputs A and B. The count direction is determined by the temporal sequence of the rising and falling edges of the two input signals.

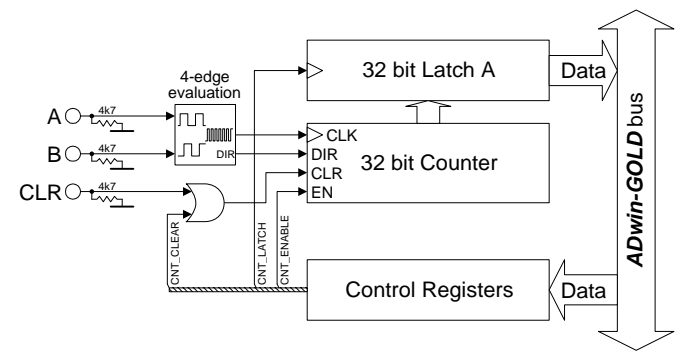

Fig. 18 – Block diagram CNT add-on in mode "four edge evaluation"

### Please note:

- The counter counts 4 edges in one cycle of the A/B signal.
- The maximum count frequency is 20 MHz. Together with the 4 edges per cycle it will result in a maximum input frequency of 5.0 MHz.
- The time between an edge at A and an edge at B must not be shorter than 50ns. Impulse widths or pause durations shorter than 100 ns are not incremented.
- Changing the phase-shift will have an effect on the maximum input frequency. If it differs from 90 degrees, the maximum input frequency of 5.0 MHz decreases for instance to 45 degrees at 2.5 MHz.

```
#Include ADwinGoldII.inc Programming example
Init:
 …
 Cnt_Enable(0) 'stop all counters
 Cnt_Clear(0001b) 'clear counter 1
 Rem set operation mode of counter 1:
 Rem Bit 0: Mode four edge evaluation
 Rem Bit 1: Clear mode with CLR input
 Rem Bit 2: do not invert input A/CLK
 Rem Bit 3: do not invert input B/DIR
 Rem Bit 4: set input CLR/LATCH as CLR input
 Rem Bit 5: enable input CLR/LATCH
 Cnt_Mode(1,100000b)
 Cnt_SE_Diff(1111b) 'all inputs differential
 Cnt_Enable(0001b) 'start counter 1
 …
```

```
Event:
```
… **Cnt\_Latch**(**0001b**) *'latch counter 1* val = **Cnt\_Read\_Latch**(**0001b**) *'read latch value*

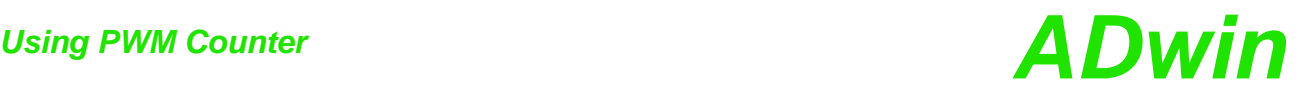

<span id="page-31-0"></span>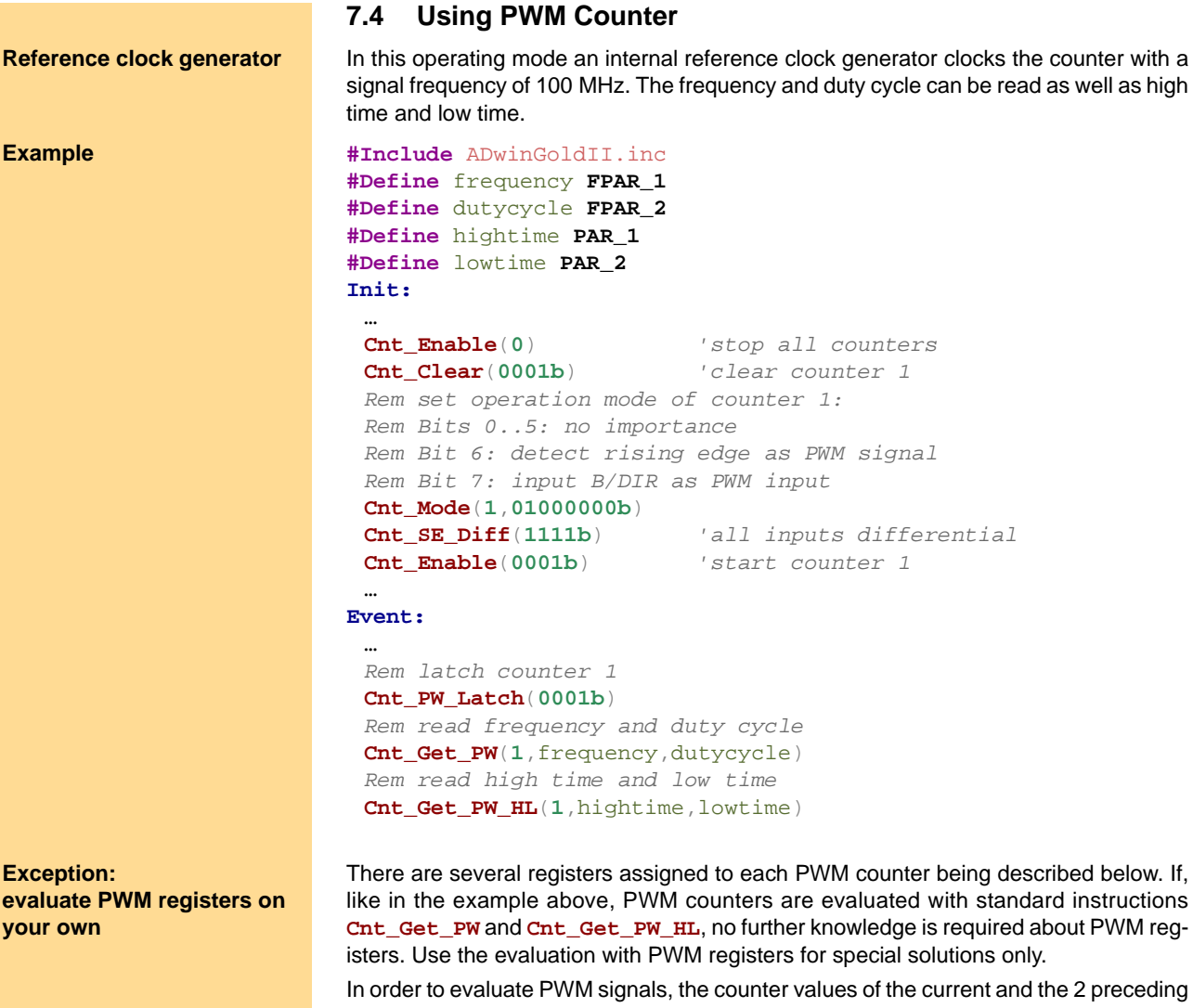

counter values are stored in latch registers, both for rising and falling edges. In addition, there is a "shadow register" for each of these 6 registers.

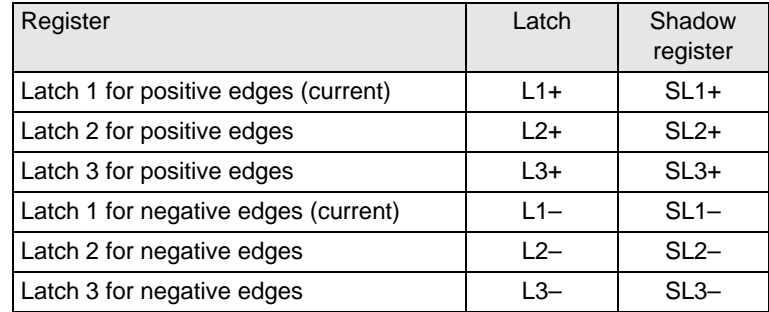

The register values are changed with any edge like this:

– Rising edge:

- Copy counter value to L1+
- If rising edge is set as reference edge:
	- Copy register L2+ to L3+
	- Copy register L1+ to L2+
	- Copy register L2– to L3–
	- Copy register L1– to L2–
- Falling edge:
	- Copy counter value to L1–
	- If falling edge is set as reference edge: Copy register L2– to L3– Copy register L1– to L2–

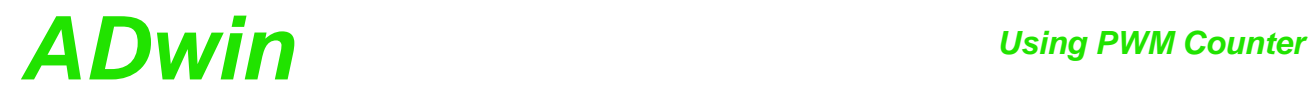

Copy register L2+ to L3+ Copy register L1+ to L2+

In addition, there is a single latch register where the counter value is copied by software (instruction **Cnt\_PW\_Latch**).

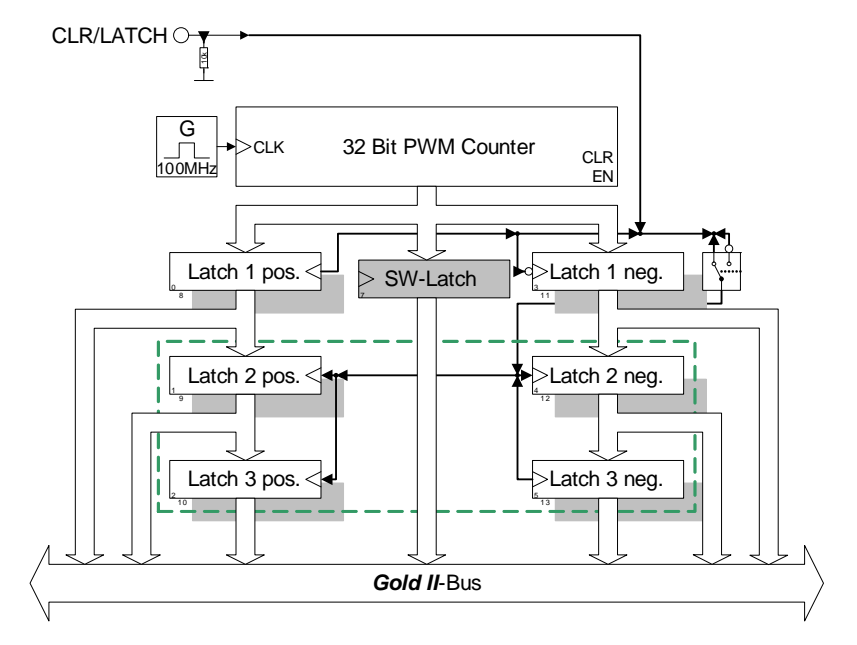

For any evaluation the PWM register of levels 2 and 3 are used. First, the register values are copied to the shadow registers with **Cnt\_Sync\_Latch** and then evaluated. The calculation depends on the set reference edge:

Parameter rising edge falling edge diagram period  $T = L2 + -L3+$  T = L2- − L3high time  $t_H = L3 - L3+$   $t_H = L2 - L3+$ low time  $t_L = T - t_H = L2 + - L3$ -  $t_L = T - t_{H} = L3 + - L3$ frequency  $f = 1 / T = 1 / (L2 + - L3 +)$   $f = 1 / T = 1 / (L2 - L3 -)$ duty cycle  $\left| g = t_H / T = (L3 - L3 +) / (L2 + - L3 +) \right| g = t_H / T = (L2 - L3 +) / (L2 - L3 -)$ L3+ L2+ L1+ L3- L2- Low High period T  $_{\!\scriptscriptstyle \times}$  high time t<sub>H</sub> L3+ L2+ L3- L2- L1- Low High period T high time  $t_H$ 

**Example: Evaluation of PWM registers**

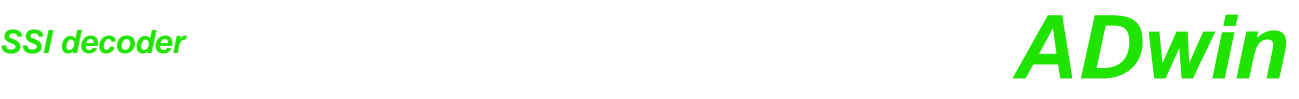

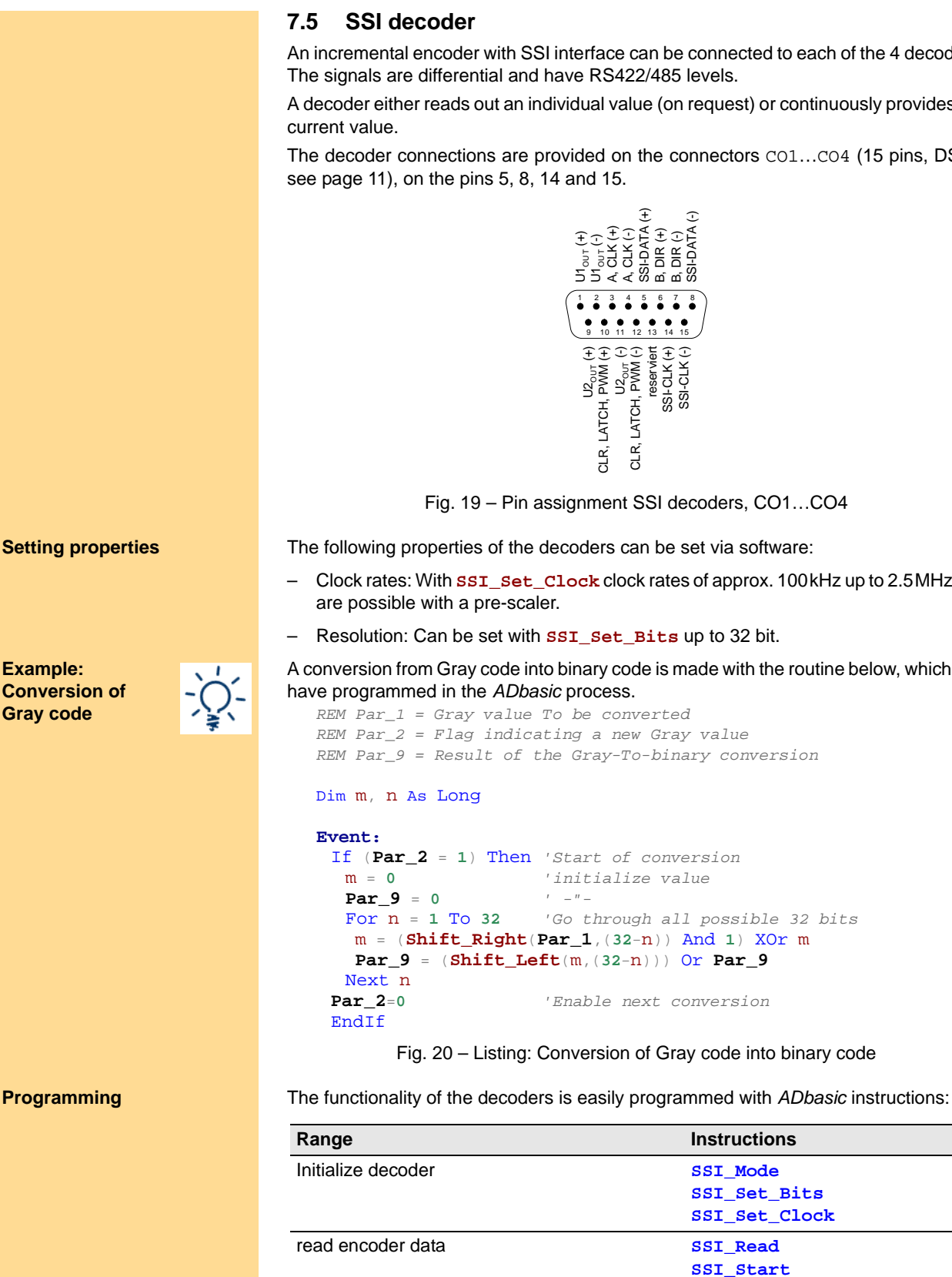

The instructions are in the include file <ADwinGoldII.INC>. More information can be found in the online help.

**Example: Conversion of Gray code**

<span id="page-33-0"></span>An incremental encoder with SSI interface can be connected to each of the 4 decoders.

A decoder either reads out an individual value (on request) or continuously provides the

The decoder connections are provided on the connectors CO1…CO4 (15 pins, DSub,

Fig. 19 – Pin assignment SSI decoders, CO1…CO4

- Clock rates: With **SSI\_Set\_Clock** clock rates of approx. 100kHz up to 2.5MHz
- Resolution: Can be set with **SSI\_Set\_Bits** up to 32 bit.

## A conversion from Gray code into binary code is made with the routine below, which you

*REM Par\_2 = Flag indicating a new Gray value REM Par\_9 = Result of the Gray-To-binary conversion*

```
If (Par_2 = 1) Then 'Start of conversion
                     For n = 1 To 32 'Go through all possible 32 bits 
  m = (Shift_Right(Par_1,(32-n)) And 1) XOr m
  Par_9 = (Shift_Left(m,(32-n))) Or Par_9
Par_2=0 'Enable next conversion
       Fig. 20 – Listing: Conversion of Gray code into binary code
```
**[SSI\\_Set\\_Bits](#page-137-0) [SSI\\_Set\\_Clock](#page-138-0)**

**[SSI\\_Status](#page-140-0)**

## *ADwin PWM outputs*

### <span id="page-34-0"></span>**7.6 PWM outputs**

PWM outputs enable to output pulse-width-modulated signals with selectable duty cycle on 6 outputs. The output is clocked with 50MHz.

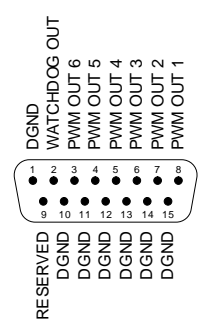

Fig. 21 – Pin assignments PWM outputs, PWM 1-8 (TTL)

The functionality of the PWM outputs is easily programmed with *ADbasic* instructions; **Programming** description see [chapter 15](#page-55-1), starting from [page 136.](#page-141-1)

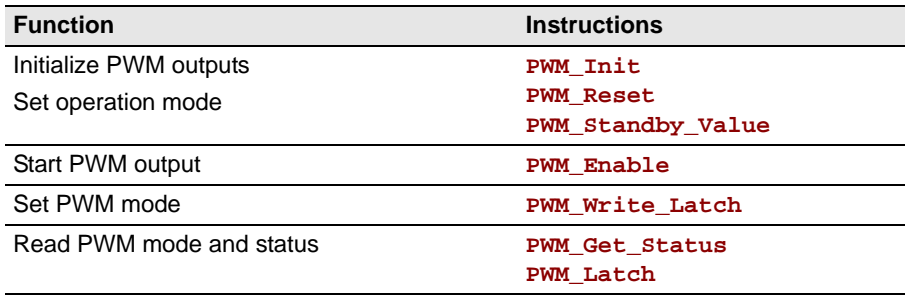

The instructions The instructions are in the include file <ADwinGoldII.INC>. More information can be found in the online help.

### <span id="page-35-1"></span><span id="page-35-0"></span>**8 CAN add-on**

The add-on Gold II-CAN is equipped with several additional interfaces that are configured and operated individually:

– 2 CAN interfaces [\(page 31](#page-36-0))

Depending on your requirements, you can order both interfaces either as highspeed or low-speed version. Switching in operation is not possible.

The inputs of the CAN interfaces are located on the connectors CAN 1 and CAN 2.

– 2 RSxxx interfaces [\(page 34](#page-39-0))

Both interfaces can be configured separately per software to be operated as RS232 or RS485.

The interface inputs are located on the connectors COM1 and COM2.
## *ADwin CAN Interface*

### **8.1 CAN Interface**

The CAN interfaces 1 and 2 can be operated individually. Depending on your requirements, you can order both interfaces either as high-speed or low-speed version. Switching in operation is not possible.

### **8.1.1 Hardware Description**

The connections of the interfaces 1 and 2 are located on the 9-pin DSUB connectors CAN 1 and CAN 2. The pin assignment is the same.

The pinouts for CAN "High speed" and "Low speed" are different.

| CAN high speed                                                                                                    | CAN low speed                                                                                                    |  |
|----------------------------------------------------------------------------------------------------|----------------------------------------------------------------------------------------------------|--|
| CAN(-)<br>CAN-GND<br>RESERVED<br>RESERVED<br><b>RESERVEI</b><br>$\overline{c}$<br>5<br>3<br>4<br>9<br>8<br>CAN-GNI<br>t<br>MAJ<br>RESERVE<br>RVE<br><b>RESEI</b> | RESERVED<br>RESERVED<br><b>RESERVEI</b><br>봉<br>오<br>CAN-G<br>CAN-G<br>2<br>3<br>5<br>8<br>RESERVED<br>+12V (IN)<br>きろ<br>CAN-GN |  |

Fig. 22 – CAN: Pin assignments

Both interfaces have their individual CAN-GND potential; the potentials are both galvanically isolated from each other as well as from the mass potential (GND) of the enclosure.

The low speed version requires an external power supply of 12V DC. The power must be supplied for each interface separately.

If the CAN interface functions as the physical termination of a high-speed CAN bus, it must be terminated with a 120W resistor (only the first or the last CAN node). CAN nodes, which are not positioned in an end-location, must not be terminated.

If termination is required for one (or both) interfaces, the pins CAN(+) and CAN(-) must be connected by a resistor of 120W.

### **8.1.2 Description of the CAN interface**

The CAN bus interface is equipped with the Intel® CAN controller AN82527 which works according to the specification CAN 2.0 parts A and B as well as to ISO 11898. You program the interface with *ADbasic* instructions, which are directly accessing the controller's registers.

Messages sent via CAN bus are data telegrams with up to 8 bytes, which are charac- **Message** terized by so-called identifiers. The CAN controller supports identifiers with a length of 11 bit and 29 bit. The communication, that means the management of bus messages, is effected by 15 message objects.

The registers are used for configuration and status display of the CAN controller. Here the bus speed and interrupt handling, etc. are set (see separate documentation "82527 - Serial Communications Controller, Architectural Overview" by Intel®)

The CAN bus can be set to frequencies of up to 1 MHz and is usually operated with 1MHz; with low speed CAN the max. frequency is 125kHz. The CAN bus is galvanically isolated by optocouplers from the *ADwin* system.

An arriving message can trigger an interrupt which instantaneously generates an event at the processor. Therefore an immediate processing of messages is guaranteed.

### **Message Management**

The CAN controller identifies messages by an identifier; these are parameters in a **Identifier** defined bit length. The parameters  $0 \dots 2^{11}$ -1 or  $0 \dots 2^{29}$ -1 result from the bit length.

The controller stores each message (incoming or outgoing) in one out of 15 message **Message objects** objects. The message objects can either be configured to send or to receive messages. Message object 15 can only be used to receive messages.

After initializing the CAN controller all message objects are not configured.

**Power supply (Low speed only)**

**Bus Termination (High speed only)**

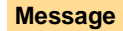

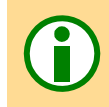

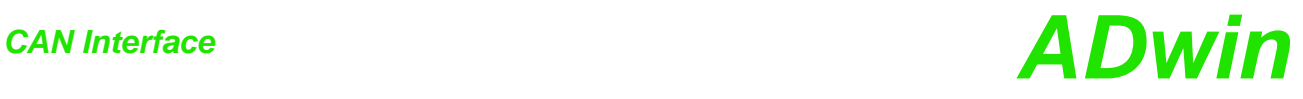

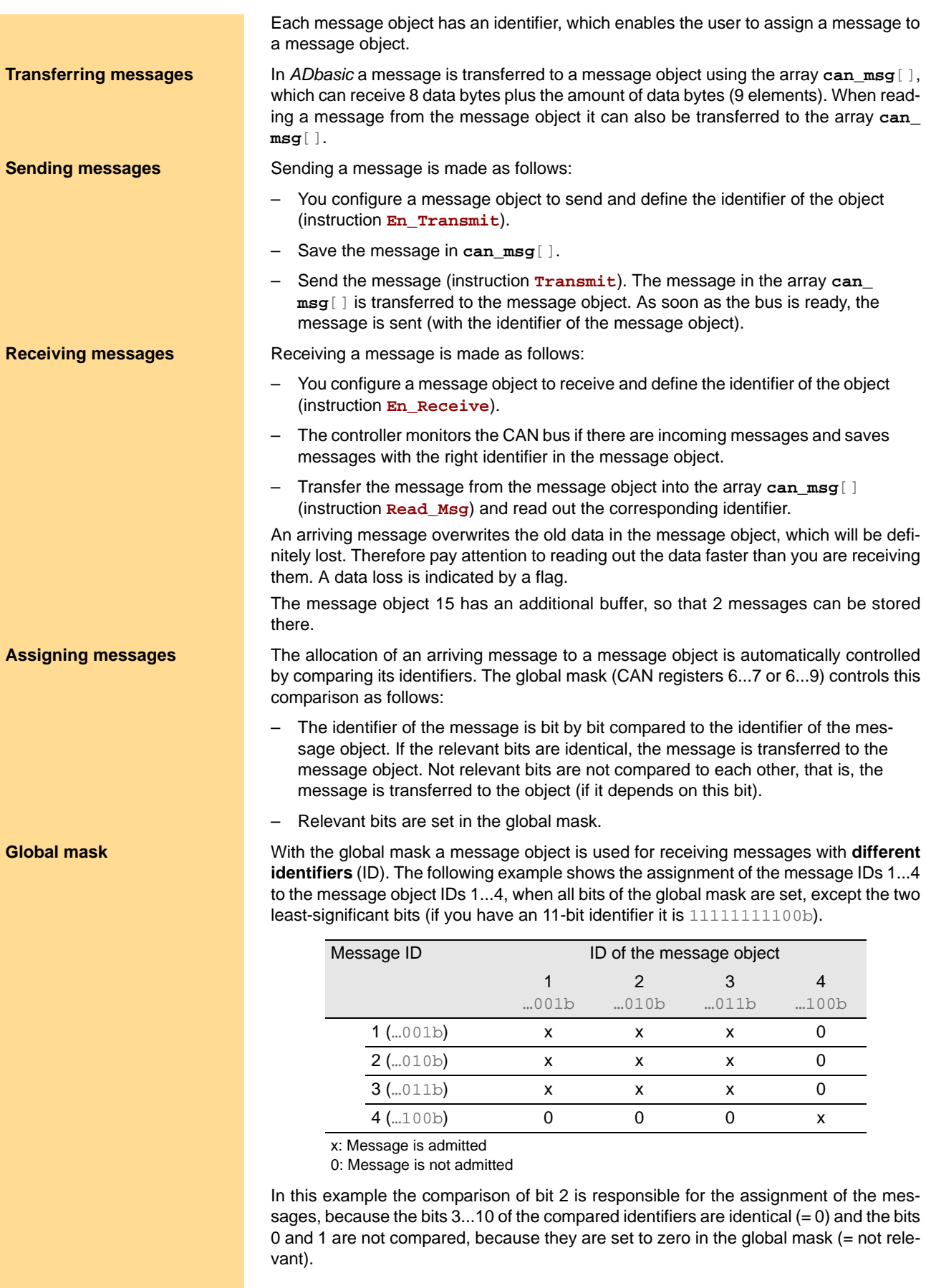

### **Setting the bus frequency**

The **CAN bus frequency** depends on the configuration of the controller.

# *ADwin CAN Interface*

The initialization with **Init\_CAN** configures the controller automatically to a CAN bus frequency of 1 MHz. If the CAN bus is to operate with a different frequency, just use the instruction **Set\_CAN\_Baudrate**.

With low speed CAN the maximum bus frequency is 125kBit/s.

In some special cases it may be better to select configurations other than those set with **Set\_CAN\_Baudrate**. For this purpose specified registers have to be set with the instruction **Poke**. The structure of the register is described in the controller documentation.

### **Enable Interrupt / Trigger Event**

A message object can be enabled to trigger an interrupt when a message arrives. The interrupt output of the CAN controller is connected to the event input of the processor. The processor reacts immediately to incoming messages without having to control the message input (polling).

You can enable the interrupts of several message objects. Which object has caused the interrupt can be seen in the interrupt register  $(SFh)$ : It contains the number of the message object that caused the interrupt. If the interrupt flag (new message flag) is reset in the message object, the interrupt register will be updated. If there is no interrupt the register is set to 0. If another interrupt occurs during working with the first interrupt its source will be shown in the interrupt register. An additional interrupt does not occur in this case.

### **Programming**

The interface is easily programmed using ADbasic instructions:

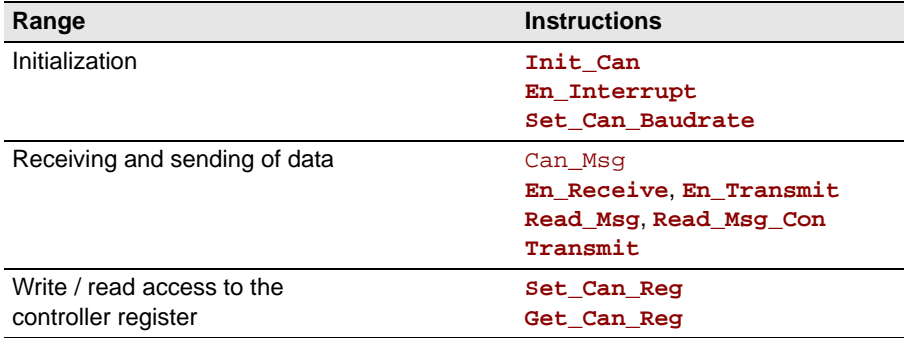

The instructions are in the include file <ADwinGoldII.INC>. More information can also be found in the ADbasic manual and the online help.

**Bus frequency for special cases**

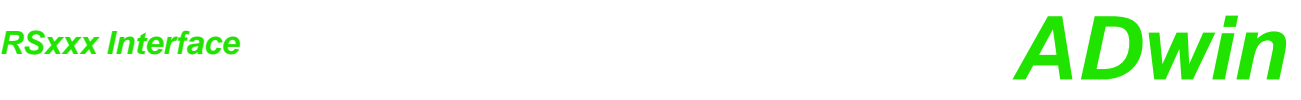

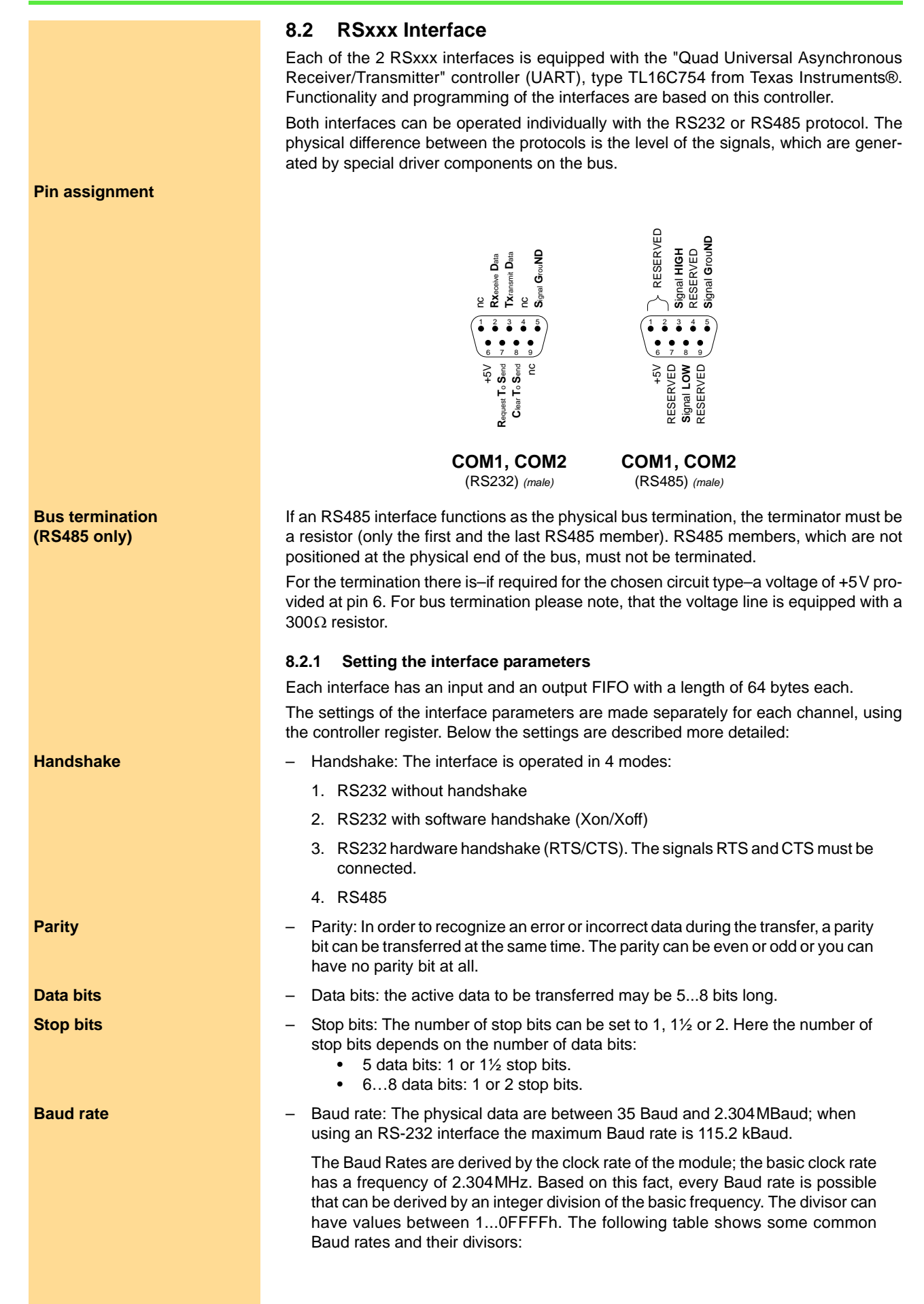

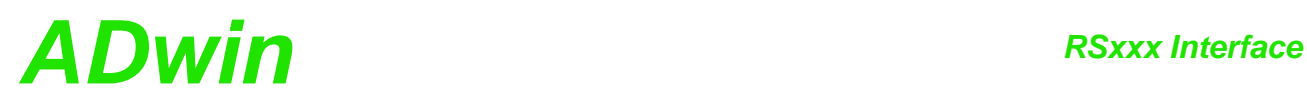

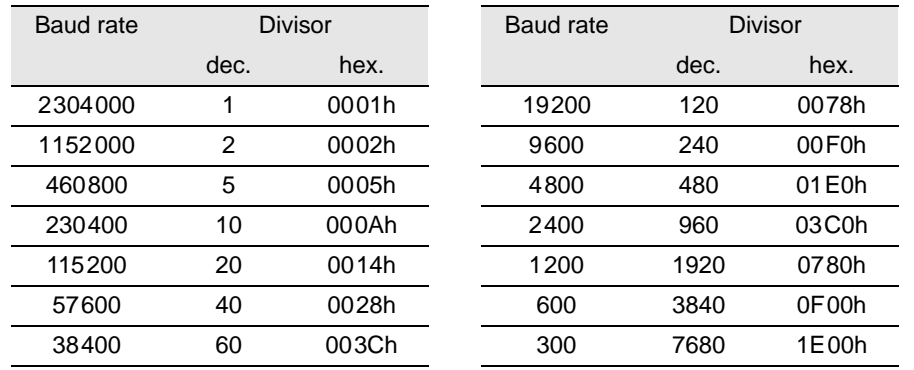

Fig. 23 – RS-xxx: Baud rates

Via a RS485 interface more than 2 participants can communicate with each other. (Con- **Special features of RS485** trary to the RS232 interface). With RS485 interfaces a bus can be set up. Consider the following:

- There is no handshake, because a handshake is only possible between 2 participants.
- The interface must know if it should write to the bus or get data from the bus (RS485\_SEND).

### **8.2.2 Programming**

Functionality and programming of the interface depend on this controller. The controller is easily programmed with ADbasic instructions:

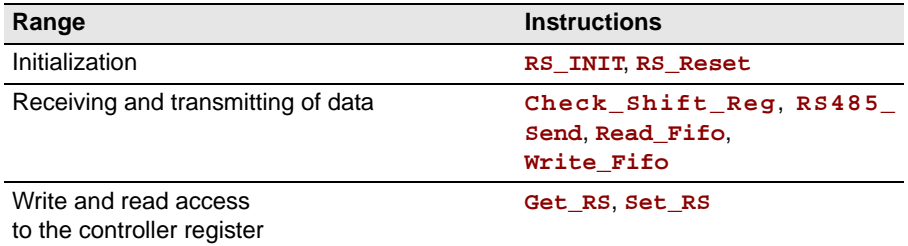

The instructions are in the include file <ADwinGoldII.INC>. More information can be found starting from or the online help.

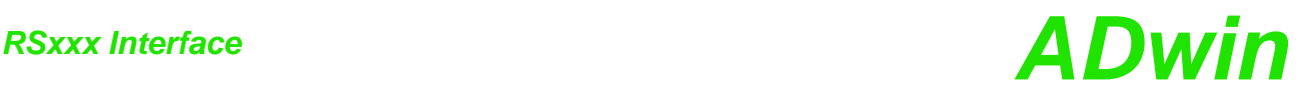

### **Example programs**

**RS232** The following program illustrates the initialization of the serial RS232 interface in the Init: section and the cyclic reading and writing of data in the Event:. section. The process is timer-controlled: *REM The program initializes the serial interface REM in the Init: section. REM In the Event: section data is exchanged between REM the interfaces 1 & 2 of the RS module. REM The interfaces are tested with this program. REM For this connect the interfaces with each other REM befor starting the program.* **#Include** adwpext.inc Dim **DATA\_1**[**1000**] As Long*'Transmitted data* Dim **DATA\_2**[**1000**] As Long*'Received data* Dim lauf As Long *'Control variable* **Init:** For run = **1** To **1000** *'Initialization of the transmit- 'ted data* **DATA\_1**[run] = run And **0FFh** Next run *REM Initialization of the interfaces: REM 9600 Baud, not parity bit, 8 data bits, REM 2 stop bits, RS232 witout handshake* **RS\_Init**(**19600**.**0**.**8**,**1**,**0**) **RS\_Init**(**2**,**9600**,**0**,**8**,**1**,**0**) **PAR\_1** = **1 PAR\_4** = **1 Event:** *REM Read and write a data set* If (**PAR\_1** <= **1000**) Then*'Send data* **PAR\_2** = **Write\_FIFO**(**1**,**DATA\_1**[**PAR\_1**]) If (**PAR\_2** = **0**) Then **Inc PAR\_1** EndIf **PAR\_3** = **Read\_FIFO**(**2**) *'Read data* If  $(PAR_3 \leq -1)$  Then **DATA\_2**[**PAR\_4**] = **PAR\_3 Inc PAR\_4** EndIf If (**PAR\_4** > **1000**) Then End*'All data are transmitted*

## *ADwin RSxxx Interface*

In this example the RS485 interface is a passive participant, which reads data coming **RS485** from the input. If a specified value (55) is received, the interface starts to send. It sends continuously the value 44. *REM Interface 2 reads all data coming from the bus REM until it receives the value 55. Now the interface REM becomes active and sends the value 44.* **#Include** ADwgcan.inc Dim ret\_val, val As Long **Init: RS\_Reset**() *REM Initialization of the interfaces: REM 38400 Baud, no parity bit, 8 data bits, REM 1 stop bit, RS485 software handshake* **RS\_Init**(**1**,**38400**,**0**,**8**,**0**,**3**) **RS\_Init**(**2**,**38400**,**0**,**8**,**0**,**3**) **RS485\_Send**(**1**,**1**) *'Send interface 1* **RS485\_Send**(**2**,**0**) *'Receive interface 2* **Event:** val = **Read\_FIFO**(**2**) *'Read data from interface 2* If (val = **55**) Then **RS485\_Send**(**2**,**1**) *'Send interface 2* ret\_val = **Write\_FIFO**(**2**,**44**) *'Write data* EndIf

### **9 Profibus Add-on**

The add-on Gold II-Profibus provides a fieldbus node with the functionality of a Profibus slave. All settings are done via software.

### **Functions description**

After power-on the fieldbus node must be initialized. The initialization determines the station address (slave node address) on the profibus as well as the size of the input and output areas.

There is a range each for data input and data output; each range has a maximum size of 76 bytes. Please note, that the terms "input" and "output" are used as the fieldbus controller (slave) sees them.

You set the number and length of input and output areas separately.

### **Hardware**

The pin assignment of the 9-pin DSUB connector refers to DIN E 19245, part 3.

The Profibus has to be terminated at its physical beginning and at the end of its segments by an active terminator.

If required, you have to add the terminator yourself at the appropriate data lines of the fieldbus node or use an appropriate connector with integrated terminator.

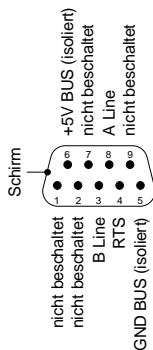

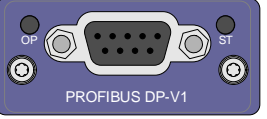

Left and right of the DSUB connector, there

are two LEDs, which display the operation status of the fieldbus node: operation mode (OP) and interface status (ST).

| LED       | <b>Status</b>            | Meaning                                                                    |
|-----------|--------------------------|----------------------------------------------------------------------------|
| OP        | off                      | Offline or no power.                                                       |
|           | green                    | Fieldbus node online, data exchange.                                       |
|           |                          | flashing green Fieldbus node online, status clear.                         |
|           | flashing red,<br>1 flash | Error: Input/output configuration does not fit to<br>master configuration. |
|           | 2 flashes                | flashing red, Error in Profibus configuration.                             |
| <b>ST</b> | off                      | Offline or no power.                                                       |
|           | green                    | initialized.                                                               |
|           |                          | flashing green initialized, diagnostiv event(s) present.                   |
|           | red                      | Exception error.                                                           |
|           |                          |                                                                            |

Fig. 24 – Profibus: Meaning of LEDs

### **Projecting the Profibus**

You are projecting the Profibus with a configuration tool suitable for the bus master. The following process description uses a Profibus master of the Hilscher company and the appropriate program SyCon.

The process description is valid for other configuration tools, correspondingly. Look for the exact process description of bus projection in the documentation of the configuration tool.

**Copy the GSD file**  $-$  Copy or import the GSD file hmsb1811.gsd of the fieldbus node from C:\ADwin\Fieldbus\Profibus into the source directory of the configuration tool.

> The configuration tool loads all required information about the new slave from the appropriate GSD file; the file content is determined by EN 50170. Afterwards, the slave can be accessed by any master.

# *ADwin Profibus Add-on*

– In the configuration tool, add the Slave, i.e. the fieldbus node to the Profibus by **Integrate the Slave** selecting the GSD file hmsb1811.gsd. The station address must equal the address used for *ADbasic* initialization with **Init\_Profibus**.

Afterwards the bus could be structured as below:

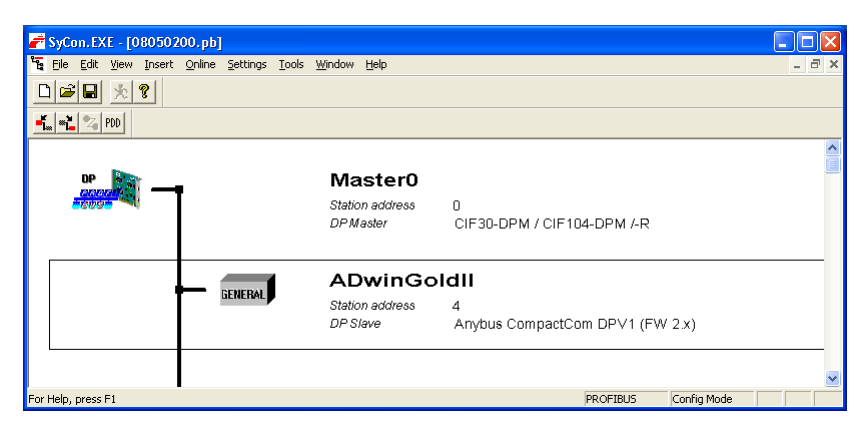

– Configure number and length of input and output data of input and output data **Configure the Slave** in the fieldbus node memory one by one.

Please note the following rules:

- The terms "input" and "output" have reverse meanings in *ADbasic* (slave) and in the configuration tool (master).
- Configure the outputs (as seen from the master) first and then the inputs. If there are inputs initialized in *ADbasic*, you have to configure outputs as correspondent in the configuration tool.
- Number and length of data ranges must equal the data used for *ADbasic* initialization with **Init\_Profibus**.
- You may use only a single data length for each input data and output data. Input and output data can be set to a length of 1, 2, 4 or 8 Byte  $(2 \text{ byte} = 1$ word).

The following example line in *ADbasic* configures the slave with 2 inputs of 1 byte and 3 outputs of 1 byte.

**Par\_31** = **Init\_Profibus**(**2**, **2**, **1**, **3**, **1**, conf\_Arr, **Data\_1**)

To configure the slave correctly in the configuration tool you have to set the 2 outputs first and the 3 inputs afterwards (1 byte each). The graphic below shows this example configuration:

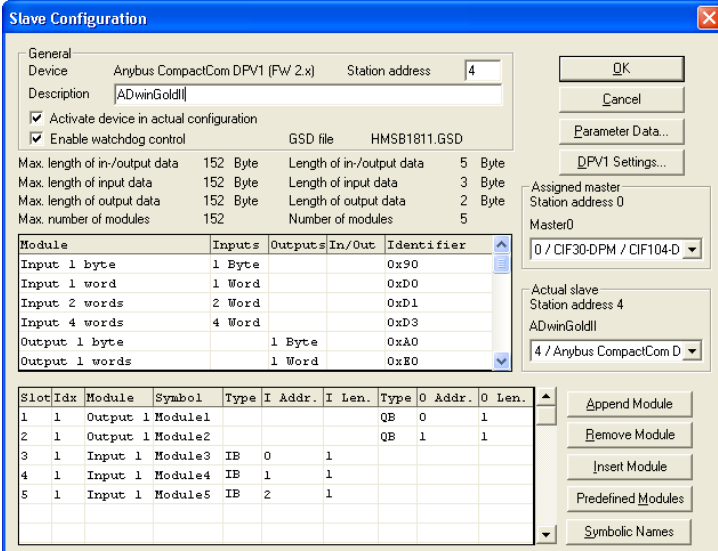

### **Programming with** *ADbasic*

The profibus interface is easily programmed with *ADbasic* instructions.

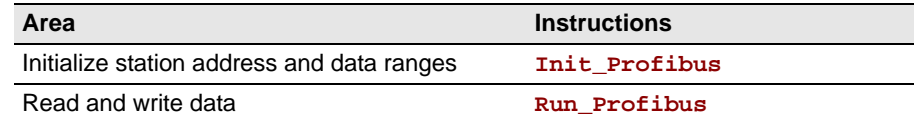

The instructions are described starting from [page 173](#page-178-0) or in the online help.

Initialization must be run with low priority since it takes some seconds; if it were a process with high priority, the PC interrupts the communication after a time (time-out). For the same reason, reading and writing data should be run with low priority.

### **Specifications**

The fieldbus node is in agreement with the European Standard EN 50170, Volume 2. This norm is provided by the Profibus user organization:

Profibus Nutzerorganisation e.V. Haid-und-Neu-Str. 7 76131 Karlsruhe, Germany Phone: +49-72196-58590 Fax : +49-72196-58589 Order number: 0.042

The following table shows the operating modes, the fieldbus node supports and its behavior:

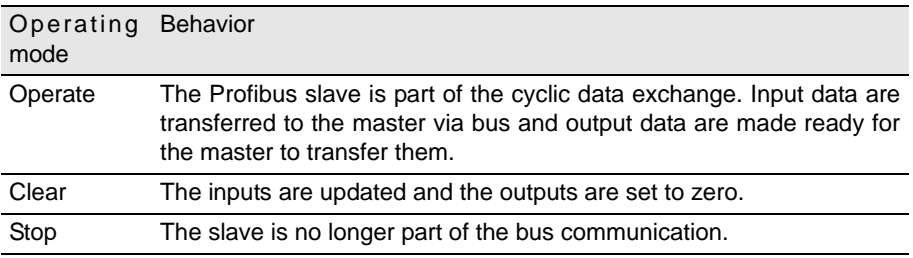

Fig. 25 – Profibus: Operating modes

**Operating modes of fieldbus node**

# *ADwin DeviceNet Add-on*

### **10DeviceNet Add-on**

The add-on Gold II-DeviceNet provides a fieldbus node with the functionality of a DeviceNet slave. All settings are done via software.

### **Functions description**

After power-on the fieldbus node must be initialized. The initialization determines the station address (slave node address) on the DeviceNet, the baudrate, and the size of the input and output areas.

There is a range each for data input and data output; each range has a maximum size of 255 bytes. Please note, that the terms "input" and "output" are used as the fieldbus controller (slave) sees them.

You set the number and length of input and output areas separately.

### **Hardware**

The pin assignment of the DeviceNet connector refers to the specification of the Open DeviceNet Vendor Association (ODVA).

The DeviceNet has to be terminated at its physical beginning and at the end of its segments by an active

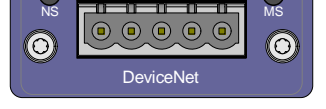

terminator. If required, you have to add the terminator yourself at the appropriate data lines of the fieldbus node or use an appropriate connector with integrated terminator.

Left and right of the connector, there are two LEDs, which display the operation status of the node in the DeviceNet: network status (NP) and module status (MS; module stands for the node here).

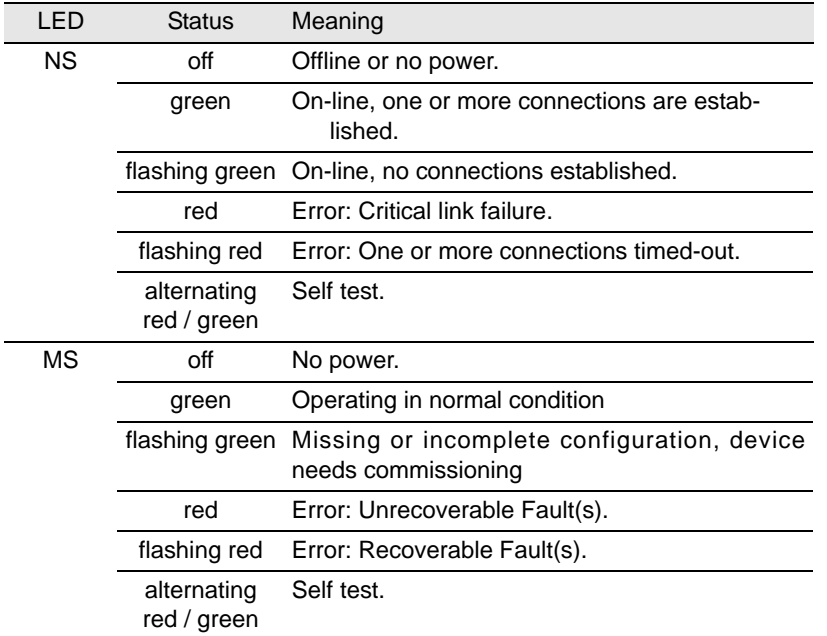

Fig. 26 – DeviceNet: Meaning of LEDs

### **Projecting the DeviceNet**

You are projecting the DeviceNet with a configuration tool suitable for the bus master. Look for the process description of bus projection in the documentation of the configuration tool.

For projecting, the file 324-8172-EDS\_ABCC\_DEV\_V\_2\_3.eds (electronic data sheet) is provided in the folder C:\ADwin\Fieldbus\DeviceNet.

Make sure that you use the same settings (station address, baudrate, number and length of input and output data) for projecting as you have done for initialization in *ADbasic* with the instruction **Init\_DeviceNet**.

Please note, that the terms "input" and "output" may have reverse meanings in *ADbasic* (slave) and in the configuration tool (master). Also, the order of setting inputs and outputs may be of importance in the configuration tool.

### **Programming with** *ADbasic*

The DeviceNet interface is easily programmed with *ADbasic* instructions.

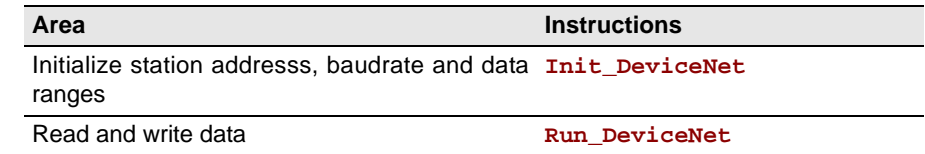

The instructions are described starting from [page 178](#page-183-0) or in the online help.

Initialization must be run with low priority since it takes some seconds; if it were a process with high priority, the PC interrupts the communication after a time (time-out). For the same reason, reading and writing data should be run with low priority.

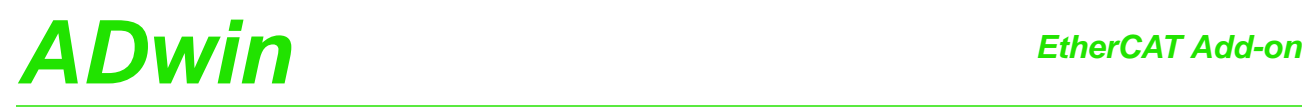

### **11 EtherCAT Add-on**

The add-on Gold II-EtherCAT provides a fieldbus node with the functionality of an Ether-CAT slave. All settings are done via software.

### **Functions description**

After power-on the fieldbus node must be initialized in *ADbasic*. The initialization determines the size of the input and output areas.

There is a range each for data input and data output; each range has a maximum size of 254 bytes. Please note, that the terms "input" and "output" are used as the fieldbus controller sees them.

You set the number and length of input and output areas separately.

### **Hardware**

The interface has a plug connector of type RJ45 for both data input  $(IN)$  and data output  $(OUT)$ . Each connector has a LED "Link / Activity" top left, which displays the operating status of the node in the EtherCAT bus. The two other LEDs have no function.

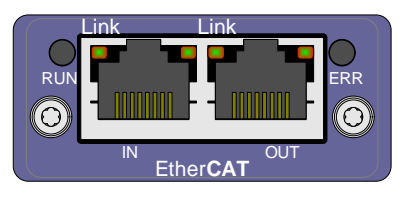

To the right and to the left of the connectors there

are LEDs displaying the status of the EtherCAT state machine (RUN) and the occurrence of communication errors (ERR).

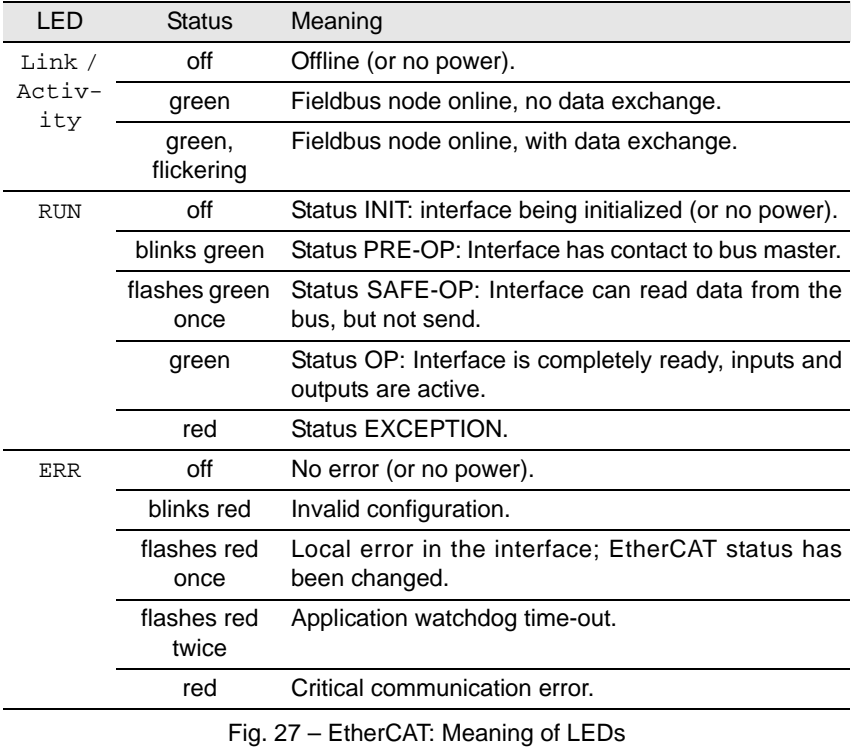

If both LEDs RUN and ERR turn red, a serious error has occurred in the interface. Please inform the support of Jäger Messtechnik; you find the address on the inner side of the cover page of the manual.

### **Projecting the EtherCAT bus**

You are projecting the EtherCAT bus with a configuration tool suitable for the bus master. The following process description uses the program "TwinCAT System Manager" of the Beckhoff company as EtherCAT bus master.

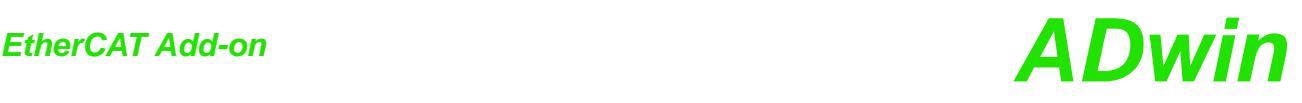

The process description is valid for other configuration tools, correspondingly. Look for the exact process description of bus projection in the documentation of the configuration tool.

Copy the description files  $*$ . XML of the fieldbus node from  $C:\Delta\text{Dwin}\Field$ bus\EtherCAT into the root directory of the configuration tool.

Upon start-up, the configuration tool loads the required information about the new slave from the appropriate description file.

– Add the *ADwin*-EtherCAT slave as bus member to the EtherCAT bus.

Using TwinCAT System Manager, you mark the EtherCAT master and select the menu entry Scan boxes from the context menu (right mouse click). A list of all current bus members will be displayed.

– Select the *ADwin*-EtherCAT slave from the list; now the slave is confirmed as bus member.

st 1.64.6010.111  $\frac{1}{2}$ 風味  $\begin{array}{ll} \text{S1S} \to \text{Korif} \mathbf{y}, \mathbf{z} \in \mathbf{X} \cap \mathbf{z} \times \mathbf{z} \in \mathbf{X} \cap \mathbf{z} \times \mathbf{z} \in \mathbf{X} \times \mathbf{z} \times \mathbf{z} \times \mathbf{z} \times \mathbf{z} \times \mathbf{z} \times \mathbf{z} \times \mathbf{z} \times \mathbf{z} \times \mathbf{z} \times \mathbf{z} \times \mathbf{z} \times \mathbf{z} \times \mathbf{z} \times \mathbf{z} \times \mathbf{z} \times \mathbf{z} \$ Algemein EtherCAT | Processiblen | Driine | Box 1 (AD win-Pro II Module for EtherCAT)  $\overline{a}$ No  $T_{\text{yp}}$ ADwin-Pro II Modul für EtherCAT  $\overline{A}$  $\mathbf{g}_0$  $\overline{\mathbb{R}}$  $\Box$  Disabled -<br>Yo II Module for EtherCAT Typ<br>DINT<br>DINT<br>DINT<br>DINT Ein/Aus | U.<br>Eingang 0<br>Eingang 0<br>Eingang 0<br>Eingang 0<br>Eingang 0  $\sqrt{\frac{1}{2}}$  Online  $\overline{\phantom{a}}$ Name<br> **V** Input<br> **V** Input<br> **V** Input<br> **V** Input<br> **V** Input 26.0<br>30.0<br>34.0<br>38.0<br>42.0 ver (Port) [TrinedJarp<br>Twh:CAT Syst... 18.01.2010 13:42:46 578 ms<br>TwinCAT Syst... 18.01.2010 13:42:46 546 ms<br>TwinCAT Syst... 18.01.2010 13:42:46 590 ms<br>TwinCAT Syst... 18.01.2010 13:42:45 357ms<br>TwinCAT Syst... 18.01.2010 1 | Meklang<br>TCOSETH Server wurde gestartet: TCDCETH.<br>TCIO Server Tochweid, gesterdet: TCIO.<br>COM Server Tochweid, ogger weid inlighteit!<br>Konfiguration des COM Servers TcEventLogger wird geladen!<br>COM Servers TcEventLogger weid okal (10.10.101.42.1.1)

Afterwards the bus could be structured as below:

- Configure the *ADwin*-EtherCAT slave in an *ADbasic* program using the instruction **ECAT\_Init**.
- Read the configuration into the configuration tool.

Using the TwinCAT System Manager, you mark the *ADwin*-EtherCAT slave and click the button Load PDO Info from the device.

Afterwards the slave configuration could be as shown as below: 2 ranges of 4 byte as inputs and 2 ranges of 4 byte as outputs.

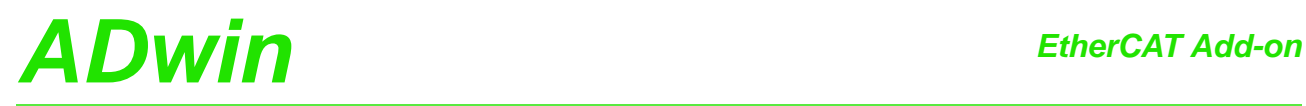

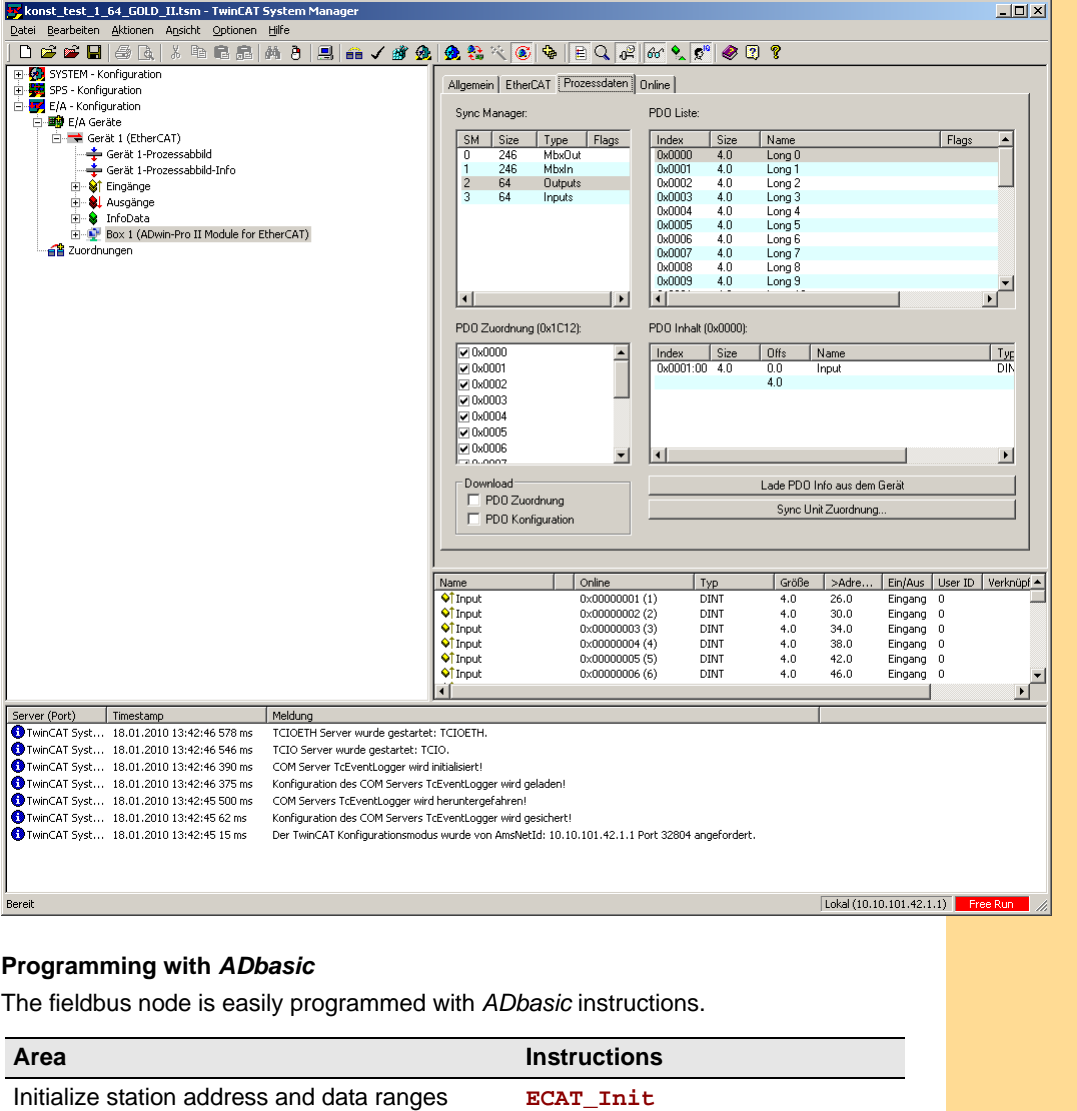

Read and write data **ECAT\_Run** 

The instructions are described starting from [page 182](#page-187-0) or in the online help.

Initialization must be run with low priority since it takes some seconds; if it were a process with high priority, the PC interrupts the communication after a time (time-out). For the same reason, reading and writing data should be run with low priority.

### **Specifications**

The fieldbus node is in agreement with the international standard IEC 61158 and IEC 61784-2. More information is provided by the EtherCAT user organization:

EtherCAT Technology Group Ostendstraße 196 D-90482 Nürnberg Tel.: +49 9115405620 Fax : +49 9115405629 http://www.ethercat.org/

The following table shows the operating modes, the EtherCAT node supports and its behavior:

**Operating modes of EtherCAT node**

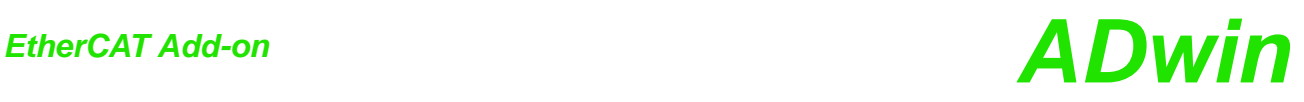

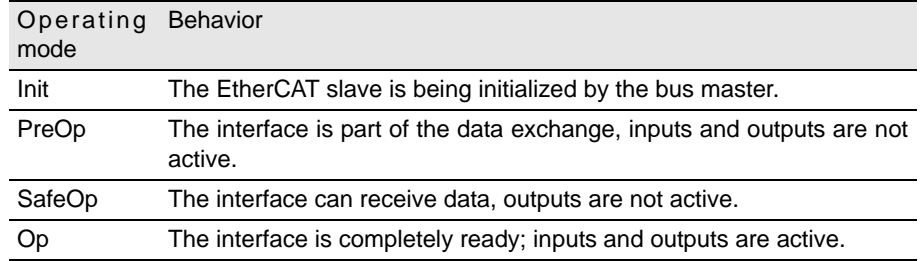

Fig. 28 – EtherCAT: Operating modes

## *Storage-16 Add-on ADwin Storage-16 Add-on*

### **12Storage-16 Add-on**

The add-on *Gold II-Storage-16* contains a memory card with 16GiB storage volume and a battery-buffered real-time clock.

You can access the memory card from *ADbasic* or *TiCoBasic*. A simultaneous **Memory card** access from both *ADbasic* and *TiCoBasic* is not allowed.

The memory card must always be initialized in *ADbasic*, even if all other accesses are done in *TiCoBasic*.

Initialization must be run with low priority since it takes some seconds; if it were a process with high priority, the PC interrupts the communication after a time (time-out).

Data may be read or written. Data is always stored in blocks of 128 values on the memory card. As with initialization, reading and writing of data should be done in low priority.

The data transfer rate of a read / write process increases with the amount of transferred data blocks. In any case the optimum data rate is reached with erased memory card (after running **Media\_Erase**).

The add-on provides a real-time clock which can be used to assign a specified **Real-time clock** time to measurements. With simple instructions, date and time are set and read out.

The time must be specified by a valid date and time of day; it has a resolution of one second. Leap years are considered.

The clock is battery-backed (type CR1632) and can remain up to 2 years without any external power supply i.e. when the system is turned off. To replace the buffer battery send *ADwin-Gold II* to the address on the inner side of the cover page.

### **Programming in** *ADbasic* **und** *TiCoBasic*

The memory card is easily programmed with the following instructions. Please note that some instructions are only available in *ADbasic* but not in *TiCoBasic*:

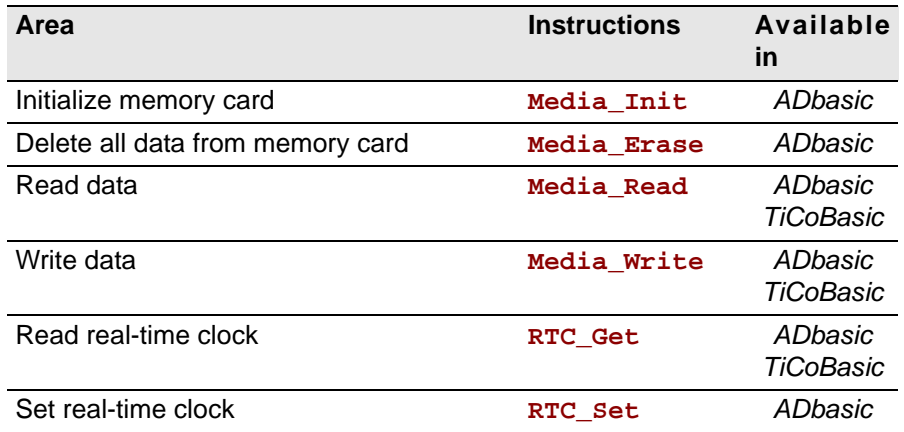

The instructions are described starting from [page 187](#page-192-0) or in the online help.

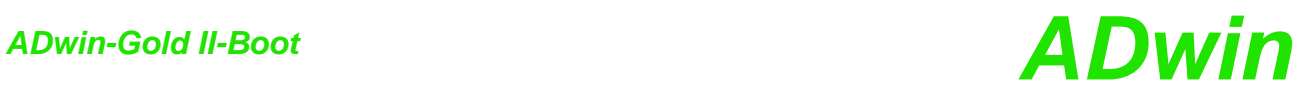

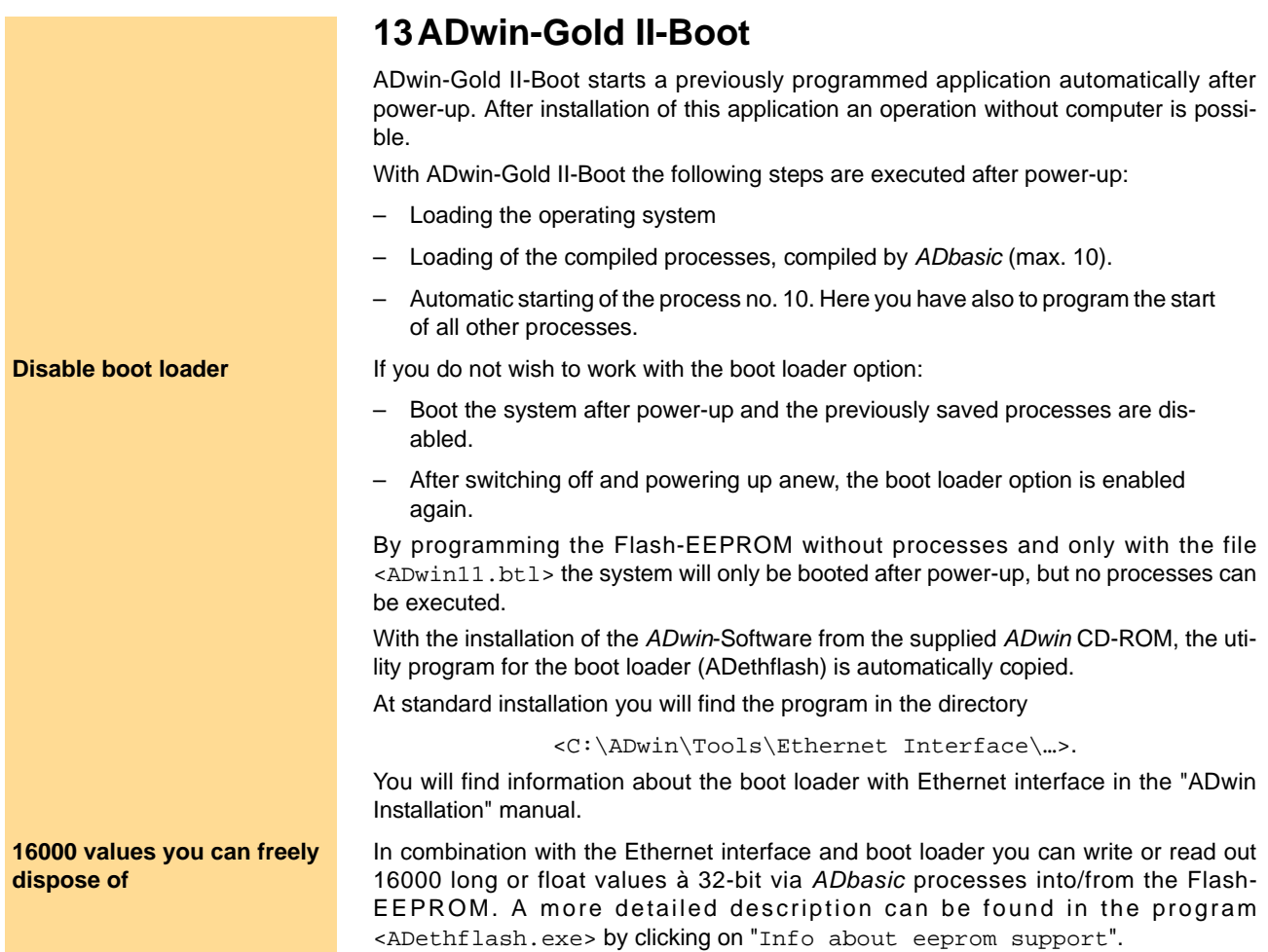

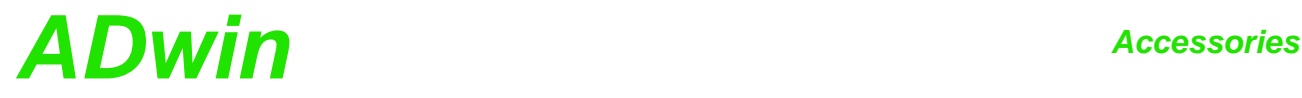

### **14Accessories**

The following accessories are available for the *ADwin-Gold II*:

- *ADwin-Gold II-pow*: external 12V power supply unit
- various lengths of power supply and USB or Ethernet cable
- cable connector for an external power supply
- mounting kits for enclosures

On the secondary side ADwin-Gold II-pow provides 12 Volt at a maximum load of 2 **ADwin-Gold II-pow** Ampere. The power supply unit is rated for the highest load and maximum expansions of the ADwin-Gold II.

Please pay attention to the fact that the USB, Ethernet cables are sufficiently shielded, in order to avoid interferences in the data lines. Interferences have to be passed before entering the chassis via GND (ground). (See also chapter 3 "Operating Environment").

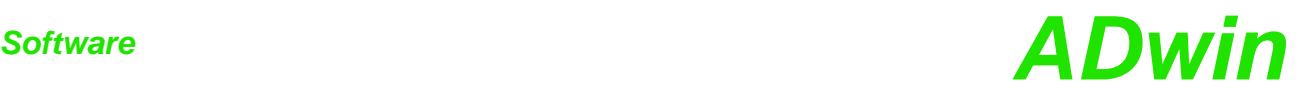

### **15Software**

You are programming *ADwin-Gold II*- all add-ons included - with simple *ADbasic* instructions. Basic instructions are described in the *ADbasic* manual.

Instructions for access of inputs / outputs and interfaces be found on following pages:

- [page 51:](#page-56-0) [System functions](#page-56-0)
- [page 59:](#page-64-0) [Analog Inputs and Outputs](#page-64-0)
- [page 87:](#page-92-0) [Digital Inputs and Outputs](#page-92-0)
- [page 110](#page-115-0): [Counters](#page-115-0)
- [page 129:](#page-134-0) [SSI interface](#page-134-0)
- [page 136:](#page-141-0) [PWM Outputs](#page-141-0)
- [page 145:](#page-150-0) [CAN interface](#page-150-0)
- [page 160:](#page-165-0) [RSxxx interface](#page-165-0)
- [page 173:](#page-178-0) [Profibus interface](#page-178-0)
- [page 177:](#page-182-0) [DeviceNet interface](#page-182-0)
- [page 182:](#page-187-0) [EtherCAT interface](#page-187-0)
- [page 186:](#page-191-0) [Real-time clock](#page-191-0)
- [page 189:](#page-194-0) [Storage media \(ADbasic\)](#page-194-0)
- Instructions for LS bus modules like HSM24V are described in a separate manual or in the online help.

The *TiCo* processor of the *ADwin-Gold II* system can also access the inputs, outputs, and interfaces. The description of *ADbasic* instructions for T11 are therefore also valid for *TiCoBasic*. Please note, that only one of the processors *TiCo* oder T11 can access the I/Os at the same time.

Symbols in each description (see right) show, which processor (T11, *TiCo*) can use the instruction.

Please note:

- There are 2 different include files:
- *ADbasic*:ADwinGoldII.inc; *TiCoBasic*: GoldIITiCo.inc.
- The *TiCo* processor runs with 50MHz clock speed (unit of Processdelay: 20ns), while T11 runs with 300MHz (unit of Processdelay: 3,3ns).

**Online help** All descriptions are also found in the online help of the development environments *ADbasic* and *TiCoBasic*. To show a description, move the cursor on a keyword and hit the [F1] key.

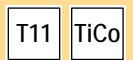

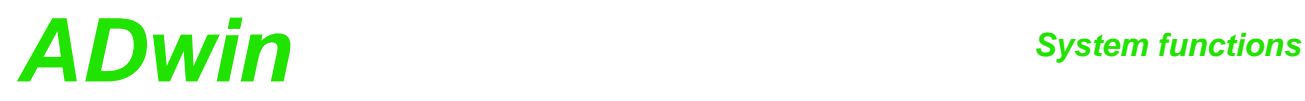

### <span id="page-56-0"></span>**15.1 System functions**

This section describes the following instructions:

- [Event\\_Config](#page-57-0) ([page 52\)](#page-57-0)
- [Event\\_Enable](#page-58-0) [\(page 53](#page-58-0))
- [Set\\_LED](#page-59-0) ([page 54\)](#page-59-0)
- [Watchdog\\_Init](#page-60-0) [\(page 55](#page-60-0))
- [Watchdog\\_Reset](#page-61-0) [\(page 56](#page-61-0))
- [Watchdog\\_Standby\\_Value](#page-62-0) ([page 57\)](#page-62-0)
- [Watchdog\\_Status](#page-63-0) ([page 58\)](#page-63-0)

This section contains instructions für system functions of *ADwin-Gold II*.

## <span id="page-57-0"></span>*System functions*

**T11 TiCo**

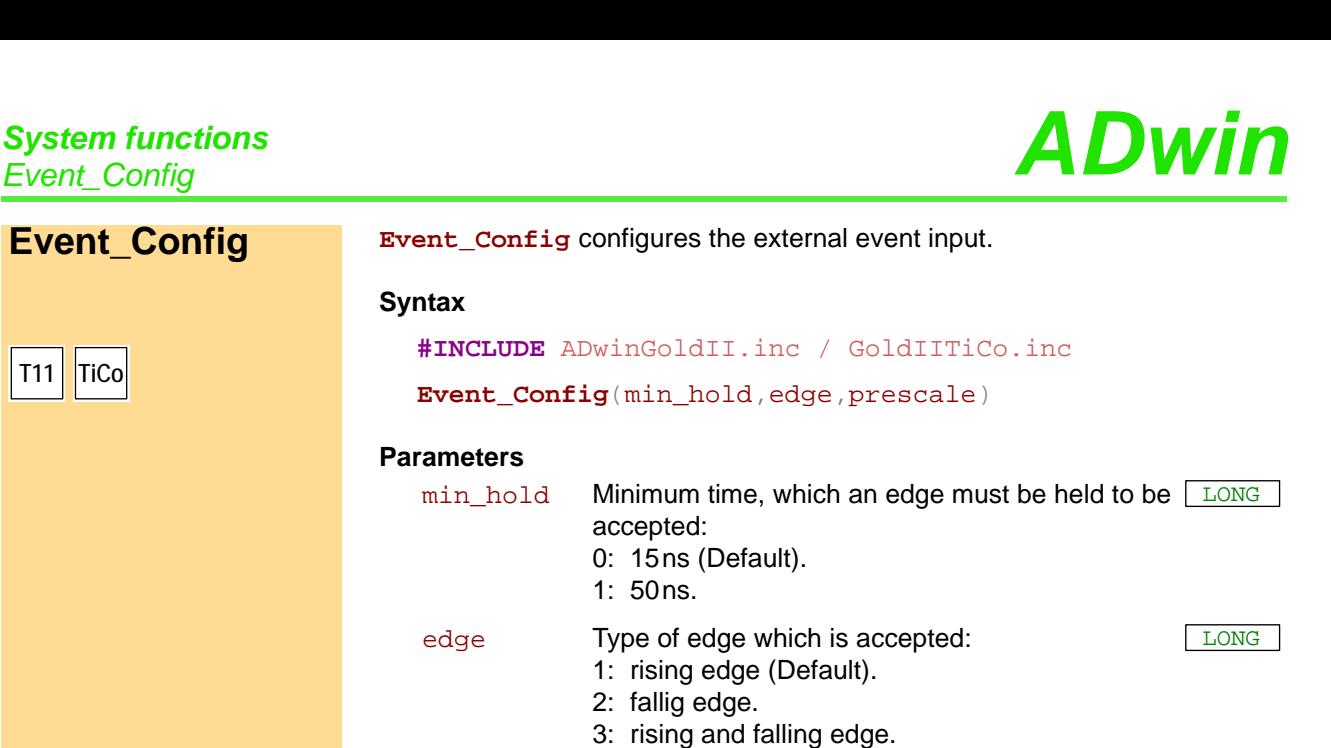

prescale Number (1…255) of edges, after which an event <u>[LONG</u> signal is triggered (Default: 1).

### **Notes**

**Syntax**

**Parameters**

accepted:

1: 50ns.

2: fallig edge.

 $-$  /  $-$ 

### **See also**

Event Enable

### **Valid for**

Gold II

### **Example**

*Rem Select the appropriate include file for ADbasic / TiCoBasic* **#INCLUDE** ADwinGoldII.inc / GoldIITiCo.inc

### **Init:**

*Rem Configure event input for Rem minimum time 15 ns, neg. edge, event signal after 4 edges* **Event\_Config**(**0**,**2**,**4**)

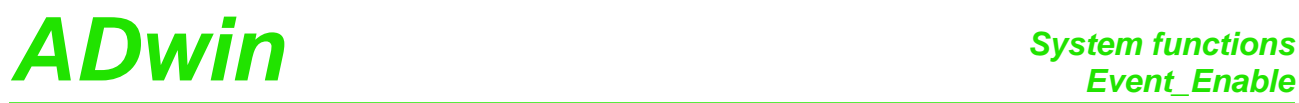

<span id="page-58-0"></span>**Event\_Enable** selects the event source. **Event\_Enable Syntax #INCLUDE** ADwinGoldII.inc **Event\_Enable**(pattern) **Parameters Notes** Only one of the bits should be set. The instructions **Event\_Enable** and **En\_CAN\_Interrupt** may not be used in parallel, because both instructions set the used event source. **See also** [Event\\_Config,](#page-57-0) [En\\_CAN\\_Interrupt](#page-153-0) **Valid for** Gold II **Example #INCLUDE** ADwinGoldII.inc **Init:** *Rem Set CAN interface 2 as event source* **Event\_Enable**(**00010b**) **T11** pattern Bit pattern, where the set bit selects the event **LONG** source: Bit 0: CAN interface 1. Bit 1: CAN interface 2. Bit 3: TiCo processr with instruction **Trigger\_ Event**. Bit 4: Event input at the DSub socket DIO 00-15 (IN, see [page 15\)](#page-20-0); default. All other bits are reserved.

<span id="page-59-0"></span>**Set\_LED** 

**T11 TiCo**

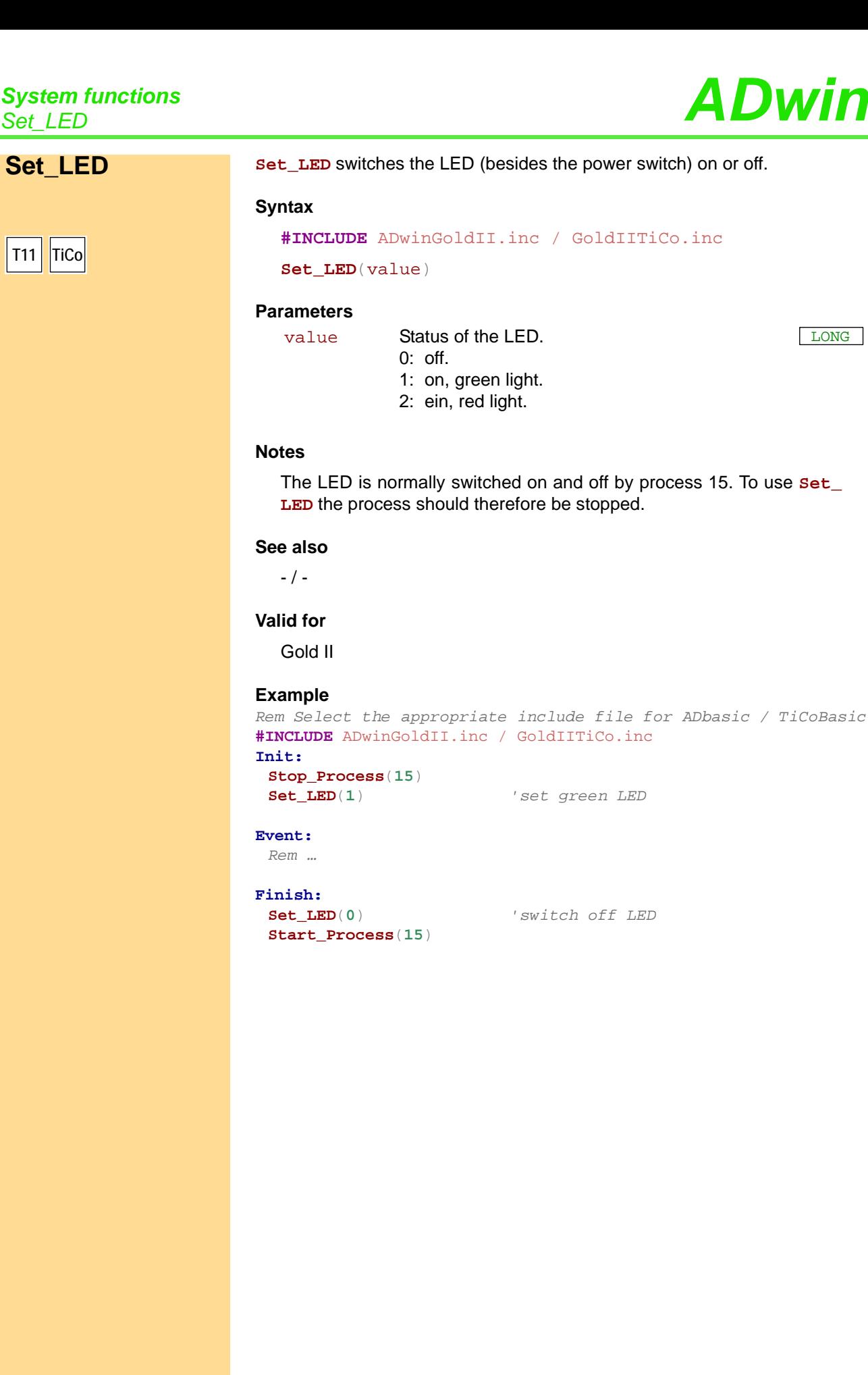

*Rem Select the appropriate include file for ADbasic / TiCoBasic*

LONG

# <span id="page-60-0"></span>*System functions ADwin Watchdog\_Init*

**Watchdog\_Init Watchdog\_Init** configures and activates the watchdog counter. **Syntax #INCLUDE** ADwinGoldII.inc / GoldIITiCo.inc **Watchdog\_Init**(enable, time, mode) **Parameters Notes** As soon as the watchdog counter is enabled, it decrements the counter value continuously. When the counter value reaches 0 (zero) the system assumes a malfunction and executes the functions being set by mode. Set the active watchdog timer at least once to the start value within the counting time, in order to keep your system working (see **Watchdog\_ Reset**). If bit 2 is set (and the counter enabled), the output Watchdog Out is set to the watchdog status: TTL level high = watchdog counting, TTL level low = watchdog stopped, counter value 0 is reached. If bit 2 is not set or the watchdog counter is disabled, the output Watchdog Out can be set with **Watchdog\_Standby\_Value**. **See also** [Watchdog\\_Reset](#page-61-0), [Watchdog\\_Standby\\_Value](#page-62-0), [Watchdog\\_Status](#page-63-0) **Valid for** Gold II **Example** *Rem Select the appropriate include file for ADbasic / TiCoBasic* **#INCLUDE** ADwinGoldII.inc / GoldIITiCo.inc **Init: Watchdog\_Init**(**1**,**0FFFEh**,**1111b**)*'enable and configure watchdog* **Event: Watchdog\_Reset**() *'reset watchdog regularly Rem …* **T11 TiCo** enable Operating mode of watchdog counter: 0: disabled (default). 1: enabled. LONG time Starting value (1... OFFFEh) of watchdog counter LONG in units of 10µs. mode Bit pattern (bits 0…3) to set the function of the <u>□ □ONG</u> watchdog counter. The bit function is: Bit 0: Stop T11 (*ADwin* CPU). Bit 1: Stop *TiCo* processor. Bit 2: Set output Watchdog Out to TTL level low. Bit 3: Set outputs OUT1...OUT8 and DIO00…DIO32 to TTL level low.

## *System functions*

## *System functions*<br>*Watchdog\_Reset ADwin*

### <span id="page-61-0"></span>**Watchdog\_Reset Watchdog\_Reset resets the watchdog counter to the start value. The counter** remains enabled. **Syntax #INCLUDE** ADwinGoldII.inc / GoldIITiCo.inc **Watchdog\_Reset**() **Parameters** - / - **Notes** As soon as the watchdog counter is enabled, it decrements the counter values continuously. When the counter value reaches 0 (zero) the system assumes a malfunction and and executes the functions being set by **Watchdog\_Init**. Set the active watchdog timer at least once to the start value (see **Watchdog\_Init**) within the counting time, in order to keep your system working. If the watchdog counter is disabled, **Watchdog\_Reset** has no function. **See also** [Watchdog\\_Init](#page-60-0), [Watchdog\\_Standby\\_Value](#page-62-0), [Watchdog\\_Status](#page-63-0) **Valid for** Gold II **Example** *Rem Select the appropriate include file for ADbasic / TiCoBasic* **#INCLUDE** ADwinGoldII.inc / GoldIITiCo.inc **Init: Watchdog\_Init**(**1**,**0FFFEh**,**1111b**)*'enable and configure watchdog* **Event: Watchdog\_Reset**() *'reset watchdog regularly Rem …* **Finish: Watchdog\_Init**(**0**,**0**,**0**) *'disable watchdog* **T11 TiCo**

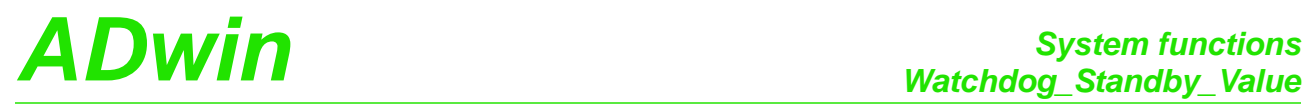

<span id="page-62-0"></span>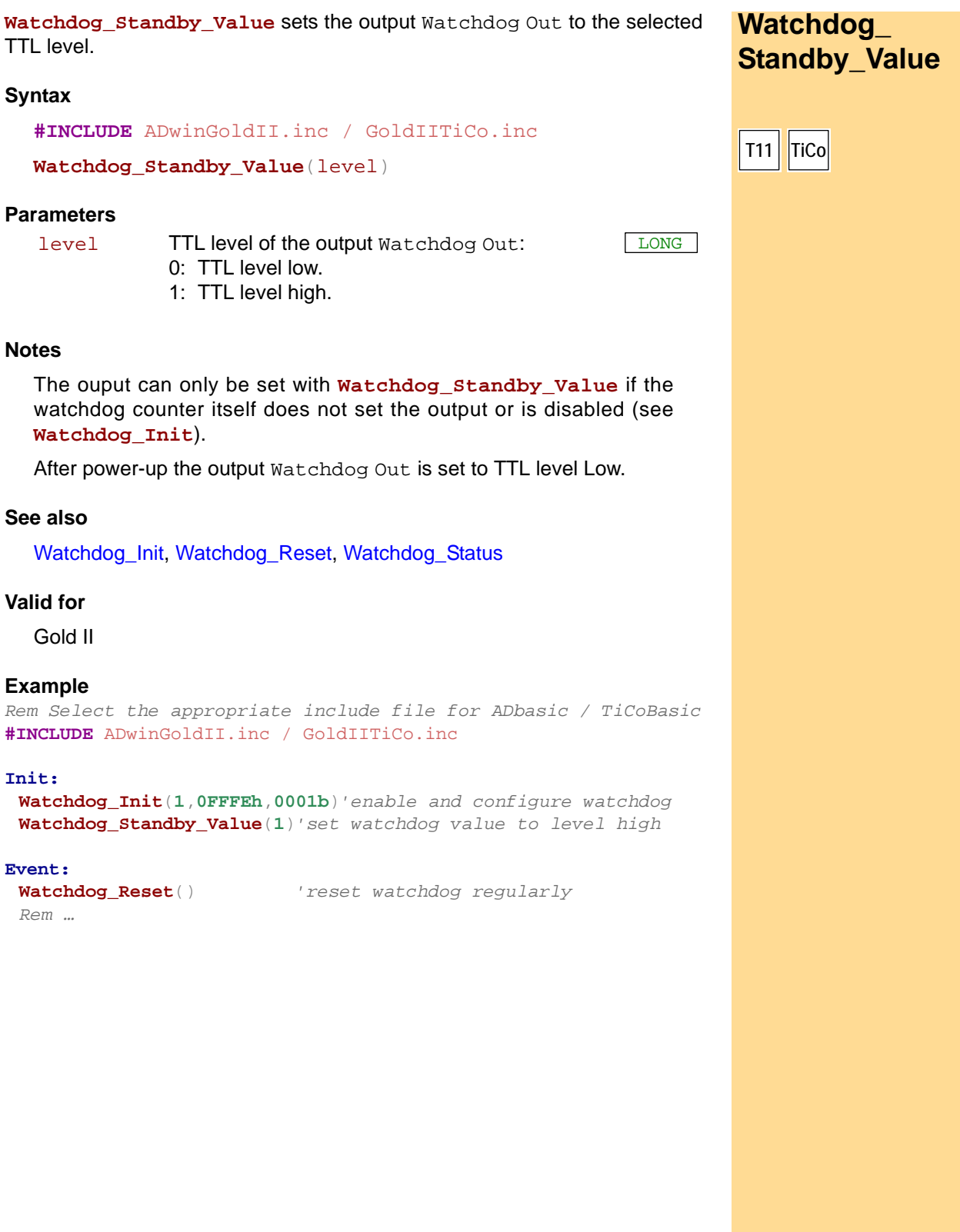

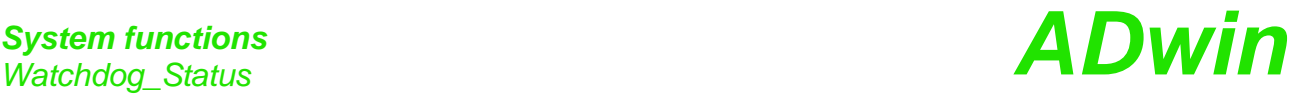

<span id="page-63-0"></span>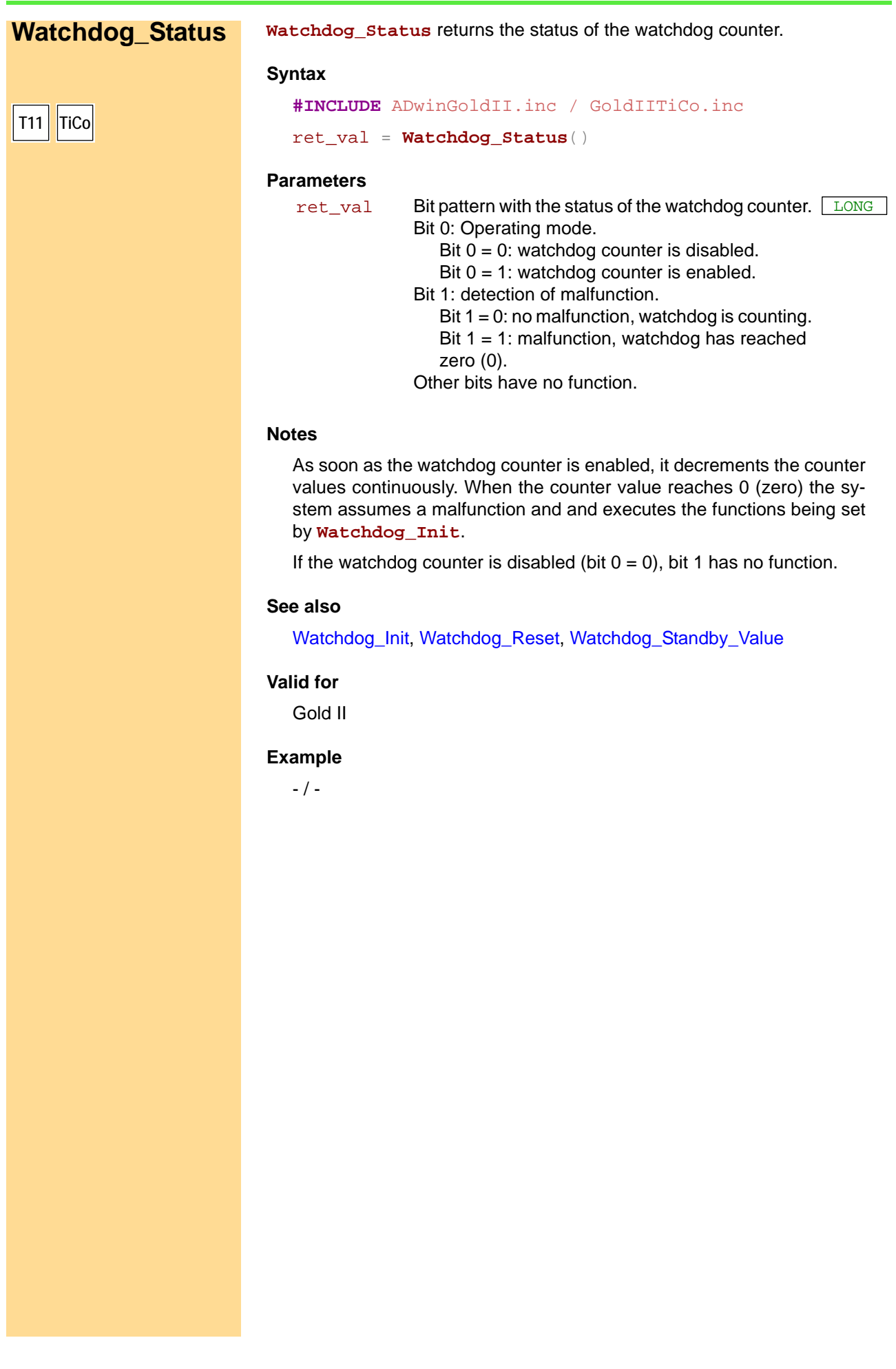

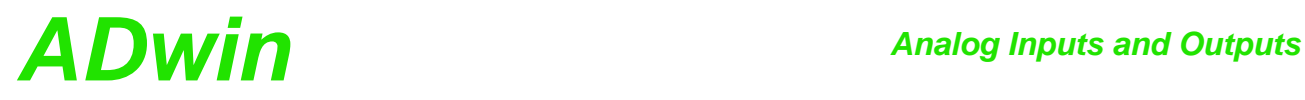

### <span id="page-64-0"></span>**15.2 Analog Inputs and Outputs**

This section describes instructions to access analog inputs and outputs on *ADwin-Gold II*:

- [DAC](#page-65-0) ([page 60\)](#page-65-0)
- [Start\\_DAC \(page 61](#page-66-0))
- [Write\\_DAC](#page-67-0) ([page 62\)](#page-67-0)
- [ADC \(page 63\)](#page-68-0)
- [ADC24](#page-70-0) [\(page 65](#page-70-0))
- [Read\\_ADC](#page-72-0) ([page 67](#page-72-0))
- [Read\\_ADC24](#page-73-0) ([page 68\)](#page-73-0)
- [Set\\_Mux1](#page-74-0) ([page 69\)](#page-74-0)
- [Set\\_Mux2](#page-76-0) ([page 71\)](#page-76-0)
- [Start\\_Conv](#page-78-0) [\(page 73](#page-78-0))
- [Wait\\_EOC](#page-79-0) ([page 74\)](#page-79-0)
- [Seq\\_Mode](#page-80-0) [\(page 75](#page-80-0))
- [Seq\\_Read](#page-82-0) [\(page 77](#page-82-0))
- [Seq\\_Read8](#page-83-0) ([page 78\)](#page-83-0)
- [Seq\\_Read16](#page-84-0) [\(page 79](#page-84-0))
- [Seq\\_Set\\_Delay](#page-85-0) [\(page 80](#page-85-0))
- [Seq\\_Set\\_Gain](#page-87-0) ([page 82\)](#page-87-0)
- [Seq\\_Select \(page 83](#page-88-0))
- [Seq\\_Start](#page-90-0) ([page 85\)](#page-90-0)
- [Seq\\_Status](#page-91-0) ([page 86\)](#page-91-0)

### *Analog Inputs and Outputs DAC DAC DAC*

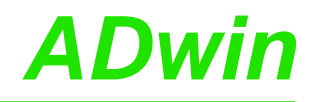

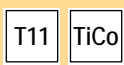

<span id="page-65-0"></span>**DAC DAC DAC** outputs a defined voltage on a specified analog output.

### **Syntax**

```
#INCLUDE ADwinGoldII.inc / GoldIITiCo.inc
```

```
DAC(dac_no,value)
```
### **Parameters**

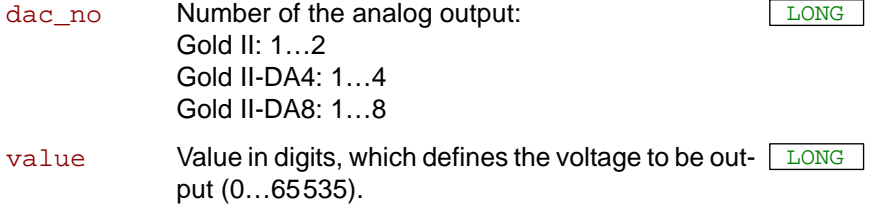

### **Notes**

If you specify a value which is beyond the permissible value range, it will automatically be set to the system-specific minimum or maximum value.

### **See also**

[Start\\_DAC,](#page-66-0) [Write\\_DAC](#page-67-0)

### **Valid for**

Gold II, Gold II-DA4, Gold II-DA8

### **Example**

```
Rem Please select the appropriate include for ADbasic / 
TiCoBasic
#Include ADwinGoldII.inc / GoldIITiCo.inc
Rem Digital P-controller
Dim set_to, gain, diff, Out As Long 'Declaration
```
### **Event:**

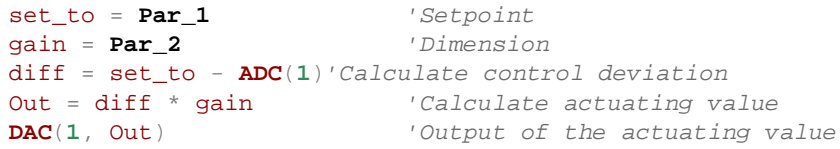

## *Analog Inputs and Outputs ADwin Start\_DAC*

**Start** DAC starts the conversion or the output of all DAC.

### **Syntax**

**#INCLUDE** ADwinGoldII.inc / GoldIITiCo.inc **Start\_DAC**()

### **Parameters**

 $-$  /  $-$ 

### **Notes**

**Write\_DAC** sets the value in the output register of a DAC.

### **See also**

[DAC,](#page-65-0) [Write\\_DAC](#page-67-0)

### **Valid for**

Gold II, Gold II-DA4, Gold II-DA8

### **Example**

*REM Simultaneous output of two different signal waveforms REM on outputs DAC 1 and 2. Rem Please select the appropriate include for ADbasic / TiCoBasic* **#**I**nclude** ADwinGoldII.inc / GoldIITiCo.inc Dim i As Long

### **Init:**

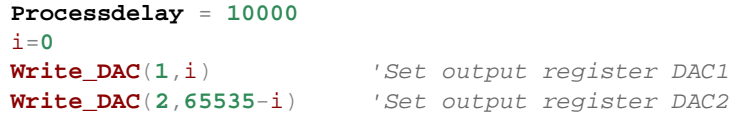

### **Event:**

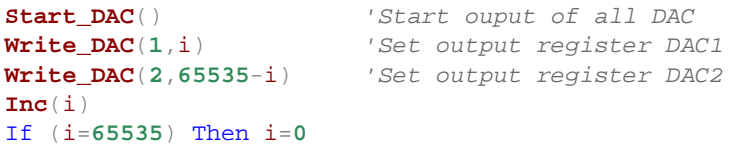

<span id="page-66-0"></span>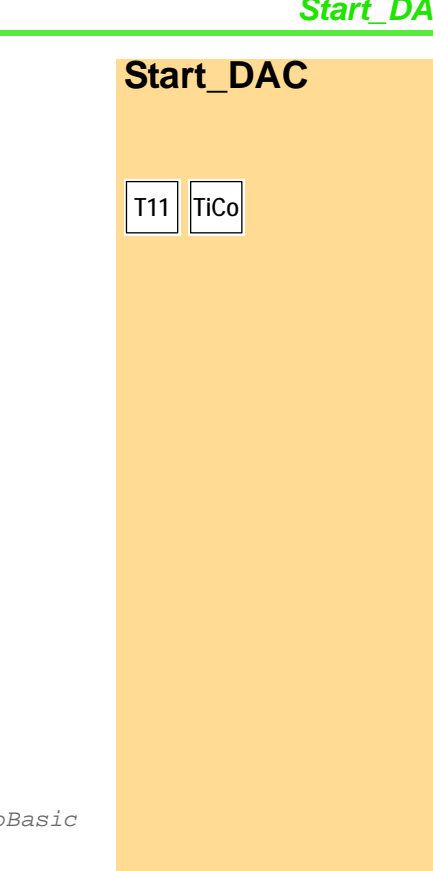

## *Analog Inputs and Outputs Write\_DAC ADwin*

<span id="page-67-0"></span>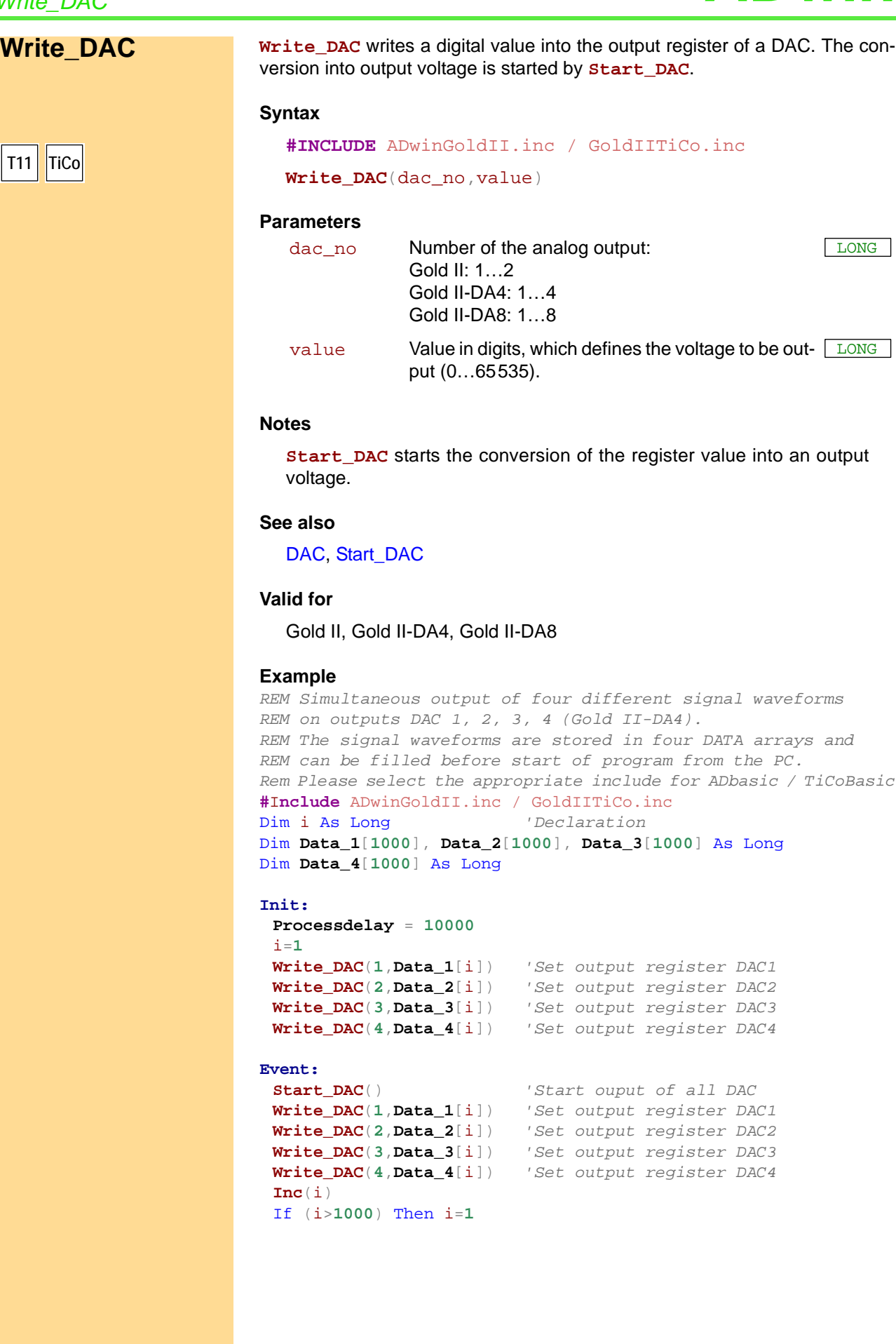

**ADC** measures the voltage of an analog input and returns the corresponding **ADC** digital value.

### **Syntax**

```
#INCLUDE ADwinGoldII.inc / GoldIITiCo.inc
```

```
ret_val = ADC(channel)
```
### **Parameters**

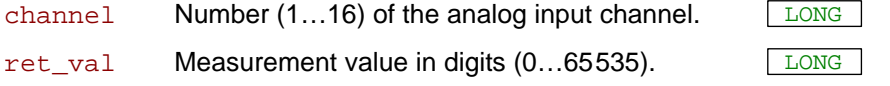

### **Notes**

**[ADC24](#page-70-1)** returns digital values with 24 bit resolution.

**ADC** is a combination of consecutive functions:

- **Set\_Mux1**, **Set\_Mux2**: Set the multiplexer to the specified input channel.
- Wait for settling of the multiplexer.
- **Start\_Conv**: Start measurement: Convert analog signal to a digital value.
- **Wait EOC**: Wait for the end of conversion.
- **Read\_ADC**: Read out digital value from the register and return it.

Multiplexer settling time and conversion time are given on [page 17.](#page-22-0)

If you indicate a non-existing input channel the measurement result will be undefined.

In the following examples the instructions **Set\_Mux1**/**2**, **Start\_Conv**, **Wait\_EOC** and **Read\_ADC** should be used instead of **ADC** in the following cases:

- Very short cycle times: **Processdelay** < 240 (s.a.).
- High internal resistance (>3k $\Omega$ ) of the voltage source of the measurement signal: This increases the settling time of multiplexer.
- You want to use inevitable waiting times for additional program tasks.

With the following formula you can calculate the measured voltage from the returned digital value.

$$
Voltage = (Digits - 32768_{bipolar}) \cdot \frac{measurement \, range}{65536}
$$

The measurement range is 20 Volt here (input voltage range: - 10V…10V).

### **See also**

[ADC24](#page-70-1), [Read\\_ADC](#page-72-1), [Set\\_Mux1,](#page-74-1) [Set\\_Mux2](#page-76-1), [Start\\_Conv](#page-78-1), [Wait\\_EOC](#page-79-1)

### **Valid for**

Gold II

<span id="page-68-1"></span><span id="page-68-0"></span>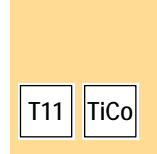

### *Analog Inputs and Outputs Analog Inputs and Outputs* and **ADwin**

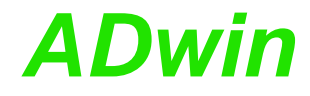

### **Example**

*Rem Please select the appropriate include for ADbasic / TiCoBasic* **#Include** ADwinGoldII.inc *'for ADbasic Rem #Include GoldIITiCo.inc 'for TiCoB*as*ic* Dim iw As Long *'Declaration*

### **Event:**

*'Measure analog input* **1**  $iw = ADC(1)$ *'Write measurement value into global variable, so 'that the computer can read it* **Par\_1** = iw

## *Analog Inputs and Outputs ADwin ADC24*

<span id="page-70-1"></span><span id="page-70-0"></span>**T11 TiCo**

**ADC24** measures the voltage of an analog input and returns the corresponding **ADC24** digital value. The return value has 24 bit resolution.

### **Syntax**

```
#INCLUDE ADwinGoldII.inc / GoldIITiCo.inc
```
### ret\_val = **ADC24**(channel)

### **Parameters**

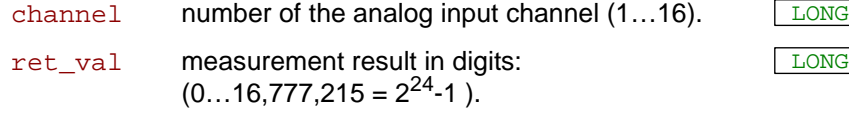

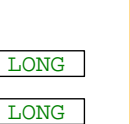

### **Notes**

**[ADC](#page-68-1)** returns measurement values with 16 bit resolution.

The return value of **ADC24** contains an 18 bit measurement value in bits 6…23; bits 0…5 are always zero (see also [page 14](#page-19-0)).

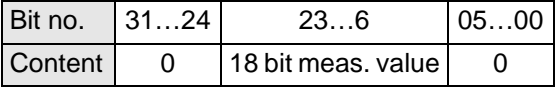

**ADC24** is a combination of consecutive functions:

- **Set Mux1**, **Set Mux2**: Set the multiplexer to the specified input channel.
- Wait for settling of the multiplexer.
- **Start Conv: Start measurement: Convert analog signal**considering the gain factor-to a digital value.
- **Wait\_EOC**: Wait for the end of conversion.
- **Read\_ADC24**: Read out digital value from the register and return it.

Multiplexer settling time and conversion time are given on [page 17.](#page-22-0)

If you indicate a non-existing input channel the measurement result will be undefined.

In the following examples you should use the instructions **Set\_Mux1**/**2**, **Start\_Conv**, **Wait\_EOC** and **READADC24** instead of **ADC24** in the following cases:

- Very short cycle times: **Processdelay** < 200: **ADC12** cannot be executed during the cycle time.
- High internal resistance (>3k  $\Omega$ ) of the voltage source of the measurement signal: This increases the settling time of multiplexer.
- You want to use inevitable waiting times for additional program tasks.

With the following formula you can calculate the measured voltage from the returned digital value:

Voltage =  $(Digits - 8388608_{\text{bipolar}}) \cdot \frac{\text{measurement range}}{16777216}$ 

The measurement range is 20 Volt here (input voltage range: - 10V…10V).

### **See also**

[ADC,](#page-68-1) [Read\\_ADC24](#page-73-1), [Set\\_Mux1,](#page-74-1) [Set\\_Mux2](#page-76-1), [Start\\_Conv](#page-78-1), [Wait\\_EOC](#page-79-1)

### **Valid for**

Gold II

### *Analog Inputs and Outputs* Analog Inputs and Outputs<br>ADC24

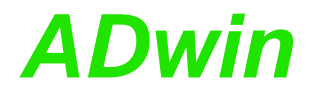

### **Example**

*Rem Please select the appropriate include for ADbasic / TiCoBasic* **#Include** ADwinGoldII.inc *'for ADb*as*ic Rem #Include GoldIITiCo.inc 'for TiCoBasic* Dim iw As Long *'Declaration*

### **Event:**

*'Measure analog input 1* iw = **ADC24**(**1**) *'Write measurement value into global variable so that 'the computer can read it.*

**Par\_1** = iw
<span id="page-72-0"></span>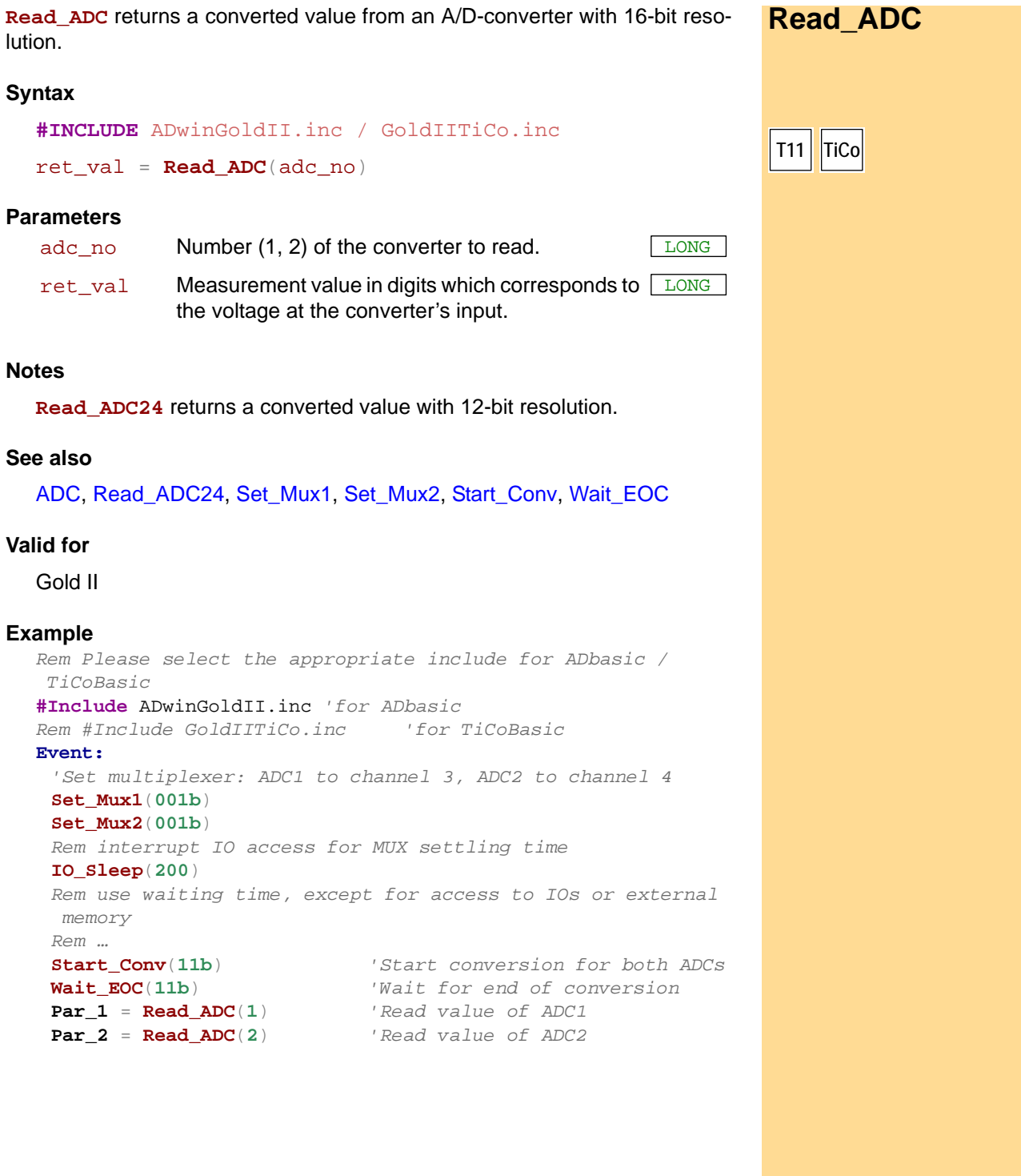

# *Analog Inputs and Outputs Read\_ADC24 ADwin*

<span id="page-73-0"></span>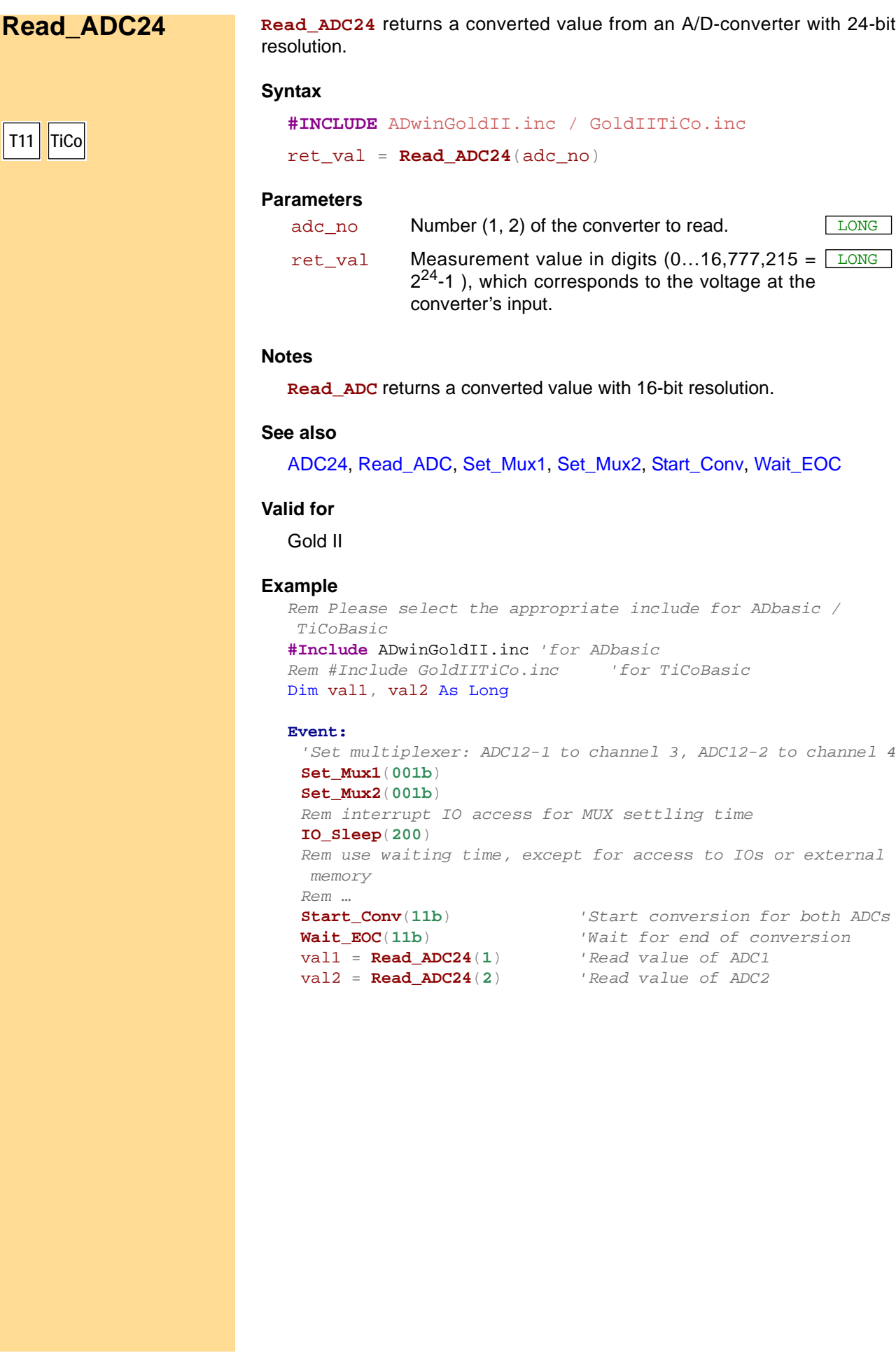

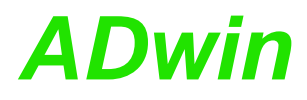

**Set\_Mux1** sets the ADC1 multiplexer to the specified measurement channel **Set\_Mux1** and to the specified gain.

#### **Syntax**

**#INCLUDE** ADwinGoldII.inc / GoldIITiCo.inc

**Set\_Mux1**(pattern)

#### **Parameters**

pattern Bit pattern for the allocation of measurement <u> $\overline{\text{\tiny{LONG}}}$ </u> channels and gain.

<span id="page-74-0"></span>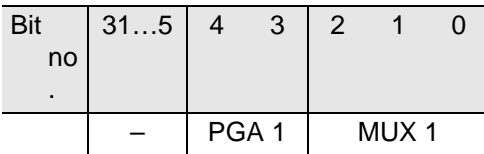

PGA 1 Bits 3...4 determine the gain factor:

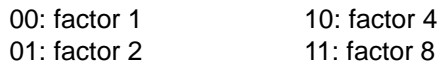

MUX 1 Bits 0...2 determine the channel to which the multiplexer is set:

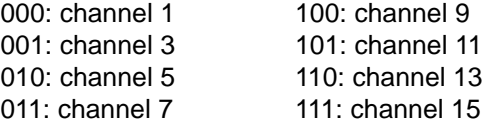

#### **Notes**

Please consider that when setting the multiplexer to another channel a specified settling time is required. You should only start the conversion after this settling time has elapsed.

Multiplexer settling time and conversion time are given on [page 17.](#page-22-0)

It is preferable to use a binary code (suffix "b") for the bit pattern. This will make it easier to display the bit pattern than if you use a decimal or hexadecimal representation although it is still possible to use these.

#### **See also**

[ADC,](#page-68-0) [ADC24](#page-70-0), [Read\\_ADC](#page-72-0), [Read\\_ADC24,](#page-73-0) [Set\\_Mux2,](#page-76-0) [Start\\_Conv](#page-78-0), [Wait\\_EOC](#page-79-0)

#### **Valid for**

Gold II

# *Analog Inputs and Outputs* Analog Inputs and Outputs<br>Set\_Mux1

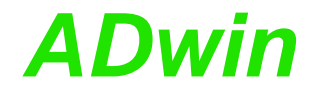

#### **Example**

#### To set the multiplexer of ADC1 to channel 5 and to gain 8, you need the bit pattern: **11010b** (decimal: **26**).

*Rem Please select the appropriate include for ADbasic / TiCoBasic*

**#Include** ADwinGoldII.inc *'for ADbasic Rem #Include GoldIITiCo.inc 'for TiCoBasic* Dim val As Long

#### **Event:**

**Set\_Mux1**(**11010b**)*'Set multiplexer 1: channel and gain Rem interrupt IO access for MUX settling time* **IO\_Sleep**(**200**) *Rem use waiting time, except for access to IOs or external memory Rem …* **Start\_Conv**(**1**) *'Start AD-conversion ADC1* **Wait\_EOC**(**1**) *'Wait for end of conversion of 'ADC1*

val = **Read\_ADC**(**1**) *'Read value of ADC1*

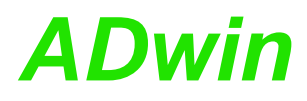

Set\_Mux2 sets the ADC2 multiplexer to the specified measurement channel **Set\_Mux2** and to the specified gain.

#### **Syntax**

**#INCLUDE** ADwinGoldII.inc / GoldIITiCo.inc

**Set\_Mux2**(pattern)

#### **Parameters**

pattern Bit pattern for the allocation of measurement <u> $\overline{\text{\tiny{LONG}}}$ </u> channels and gain.

<span id="page-76-0"></span>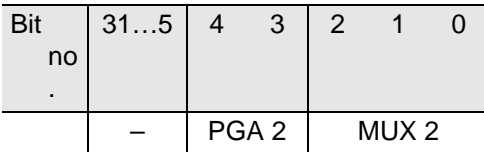

PGA 2 Bits 3...4 determine the gain factor:

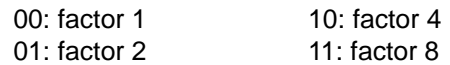

MUX 2 Bits 0...2 determine the channel to which the multiplexer is set:

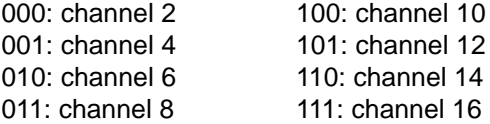

#### **Notes**

Please consider that when setting the multiplexer to another channel a specified settling time is required. You should only start the conversion after this settling time has elapsed.

Multiplexer settling time and conversion time are given on [page 17.](#page-22-0)

It is preferable to use a binary code (suffix "b") for the bit pattern. This will make it easier to display the bit pattern than if you use a decimal or hexadecimal representation although it is still possible to use these.

#### **See also**

[ADC,](#page-68-0) [ADC24](#page-70-0), [Read\\_ADC](#page-72-0), [Read\\_ADC24,](#page-73-0) [Set\\_Mux1,](#page-74-0) [Start\\_Conv](#page-78-0), [Wait\\_EOC](#page-79-0)

#### **Valid for**

Gold II

# *Analog Inputs and Outputs Analog Inputs and Outputs*<br>Set\_Mux2

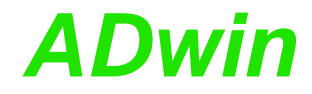

#### **Example**

#### To set the multiplexer of ADC2 to channel 10 and gain 2, you need the bit pattern: **01100b** (decimal: **12**).

*Rem Please select the appropriate include for ADbasic / TiCoBasic*

**#Include** ADwinGoldII.inc *'for ADbasic Rem #Include GoldIITiCo.inc 'for TiCoBasic* Dim val As Long

#### **Event:**

**Set\_Mux2**(**01100b**)*'Set multiplexer 2: channel and gain Rem interrupt IO access for MUX settling time* **IO\_Sleep**(**200**) *Rem use waiting time, except for access to IOs or external memory Rem …* **Start\_Conv**(**2**) *'Start AD-conversion ADC2* **Wait\_EOC**(**2**) *'Wait for end of conversion of 'ADC2*

val = **Read\_ADC**(**2**) *'Read value of ADC2*

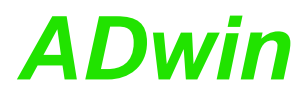

**Start\_Conv** can start the conversion of one or more A/D converters. **Start Conv** 

#### **Syntax**

**#INCLUDE** ADwinGoldII.inc / GoldIITiCo.inc

**Start\_Conv**(pattern)

#### **Parameters**

pattern Bit pattern that specifies which converters should LONG be started (only bits 0…2 can be used):

- 1: start conversion.
- 0: do not start conversion.

<span id="page-78-0"></span>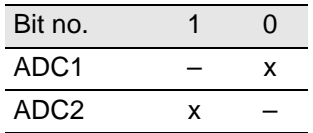

#### **Notes**

It is preferable to use a binary code (suffix "b") for the bit pattern. This will make it easier to display the bit pattern than if you use a decimal or hexadecimal representation although it is still possible to use these.

#### **See also**

[ADC](#page-68-0), [ADC24,](#page-70-0) [Read\\_ADC](#page-72-0), [Read\\_ADC24](#page-73-0), [Set\\_Mux1,](#page-74-0) [Set\\_Mux2](#page-76-0), [Wait\\_EOC](#page-79-0)

#### **Valid for**

Gold II

#### **Example**

```
Rem Please select the appropriate include for ADbasic / 
TiCoBasic
#Include ADwinGoldII.inc 'for ADbasic
Rem #Include GoldIITiCo.inc 'for TiCoBasic
Dim val1 As Long
```
#### **Event:**

```
Set_Mux1(0) 'Set multiplexer 1 to channel 1
Rem interrupt IO access for MUX settling time
IO_Sleep(200)
Rem use waiting time, except for access to IOs or external 
memory
Rem …
Start_Conv(1) 'Start ADC1 A/D-conversion
                         Wait_EOC(1) 'Wait for end of conversion
val1 = Read_ADC(1) 'Read out value
```
Multiplexer settling time and conversion time are given on [page 17.](#page-22-0)

## *Analog Inputs and Outputs Analog Inputs and Outputs*<br>*Wait\_EOC* **ADWIN**

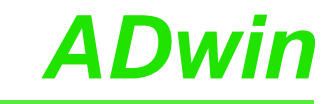

<span id="page-79-0"></span>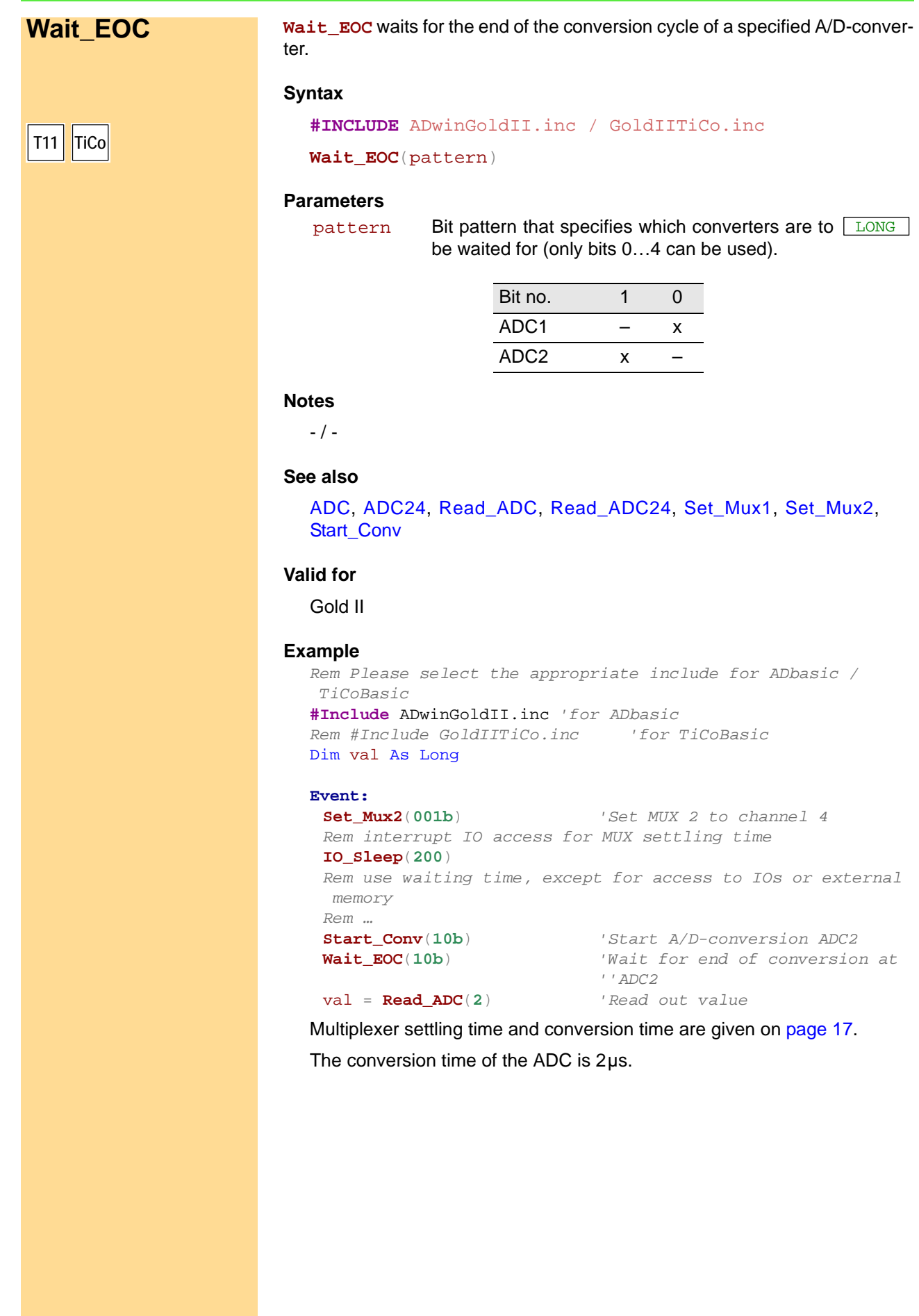

<span id="page-80-0"></span>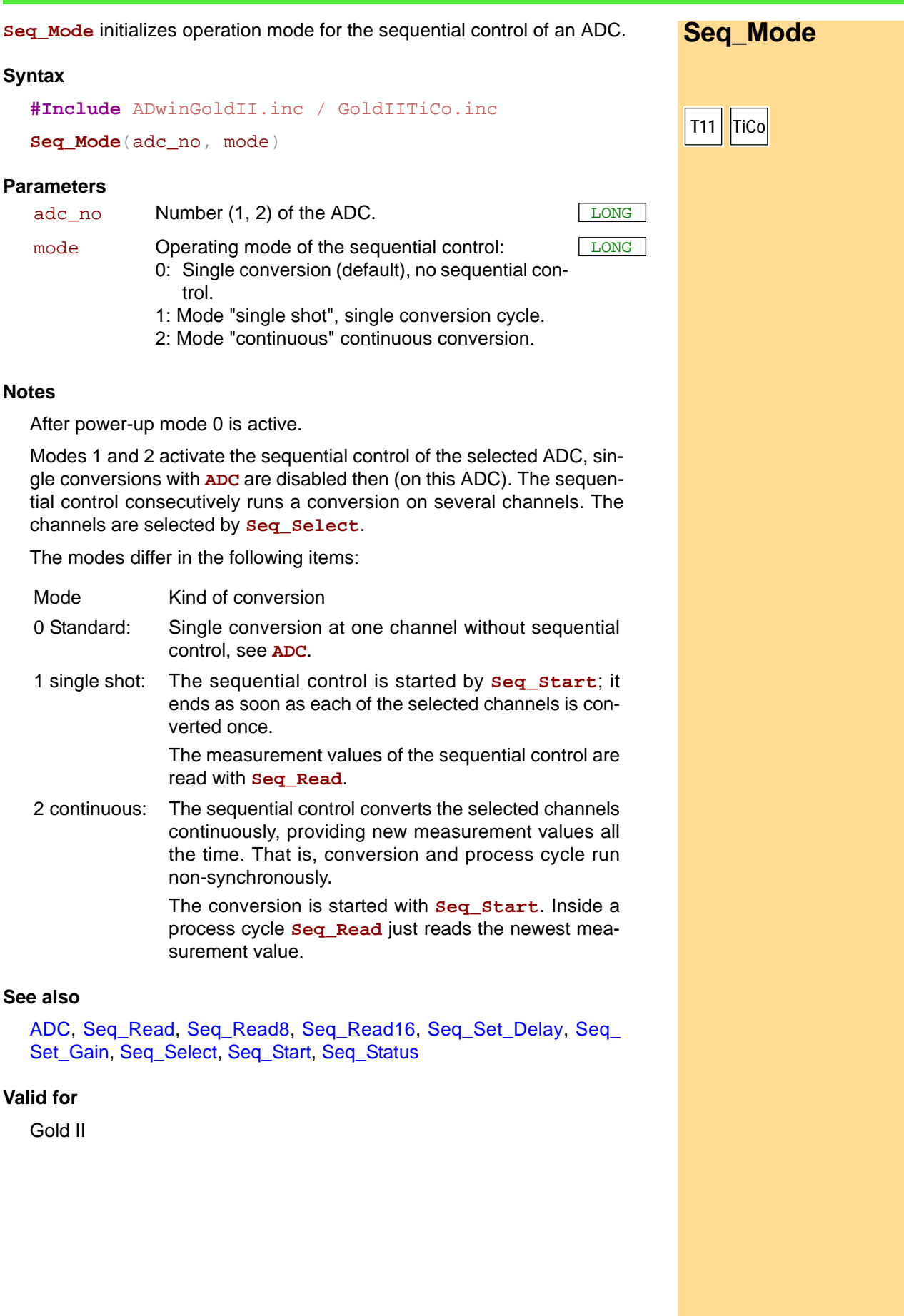

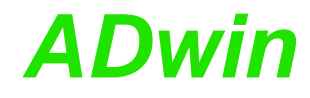

```
Example
```
*Rem Please select the appropriate include for ADbasic / TiCoBasic* **#Include** ADwinGoldII.inc / GoldIITiCo.inc Dim **Data\_1**[**16**] As Long At DM\_Local Dim i As Long

```
Init:
```

```
Rem settings for sequential control of ADC 2
Seq_Mode(2,2) 'continuous mode
Seq_Set_Delay(2,125) 'waiting time 4.5 µs (125*20ns + 2µs)
Seq_Set_Gain(2,0) 'gain factor 1
Rem select all channels. selection is valid only for active
Rem sequential control 2 = even numbered channels.
Seq_Select(0FFFFh)
Rem start sequential control of ADC2
Seq_Start(10b)
```
#### **Event:**

```
Rem read current values of even channels
For i = 2 To 16 Step 2
Data_1[i] = SeqRead(i)Next i
```
**Finish:**

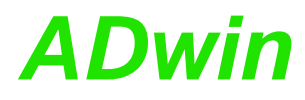

**Seq\_Read** returns the current measurement value (16 bit) of a selected input **Seq\_Read** channel of the sequential control.

#### **Syntax**

```
#Include ADwinGoldII.inc / GoldIITiCo.inc
```
ret\_val = **Seq\_Read**(channel)

#### **Parameters**

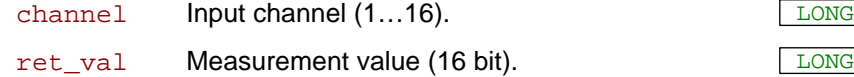

#### **Notes**

The selection of input channels is useful only, if the sequential control has been enabled with **Seq\_Mode** and **Seq\_Start** and if the input channel has been selected with **Seq\_Select**.

#### **See also**

[Seq\\_Mode](#page-80-0), [Seq\\_Read8](#page-83-0), [Seq\\_Read16,](#page-84-0) [Seq\\_Set\\_Delay](#page-85-0), [Seq\\_Set\\_](#page-87-0) [Gain,](#page-87-0) [Seq\\_Select,](#page-88-0) [Seq\\_Start](#page-90-0), [Seq\\_Status](#page-91-0)

#### **Valid for**

Gold II

#### **Example**

```
Rem Please select the appropriate include for ADbasic / TiCoBasic
#Include ADwinGoldII.inc / GoldIITiCo.inc
Dim Data_1[16] As Long At DM_Local
Dim i As Long
```
#### **Init:**

```
Rem settings for sequential control of ADC 2
Seq_Mode(2,2) 'continuous mode
Seq_Set_Delay(2,125) 'waiting time 4.5 µs (125*20ns + 2µs)
Seq\_Set\_Gain(2, 0)Rem select all channels. selection is valid only for active
Rem sequential control 2 = even numbered channels.
Seq_Select(0FFFFh)
Rem start sequential control of ADC2
Seq_Start(10b)
```
#### **Event:**

```
Rem read current values of even channels
For i = 2 To 16 Step 2
 \texttt{Data\_1}[i] = \texttt{Seq\_Read}(i)Next i
```
#### **Finish:**

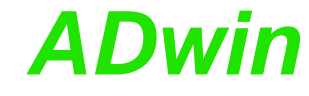

<span id="page-83-0"></span>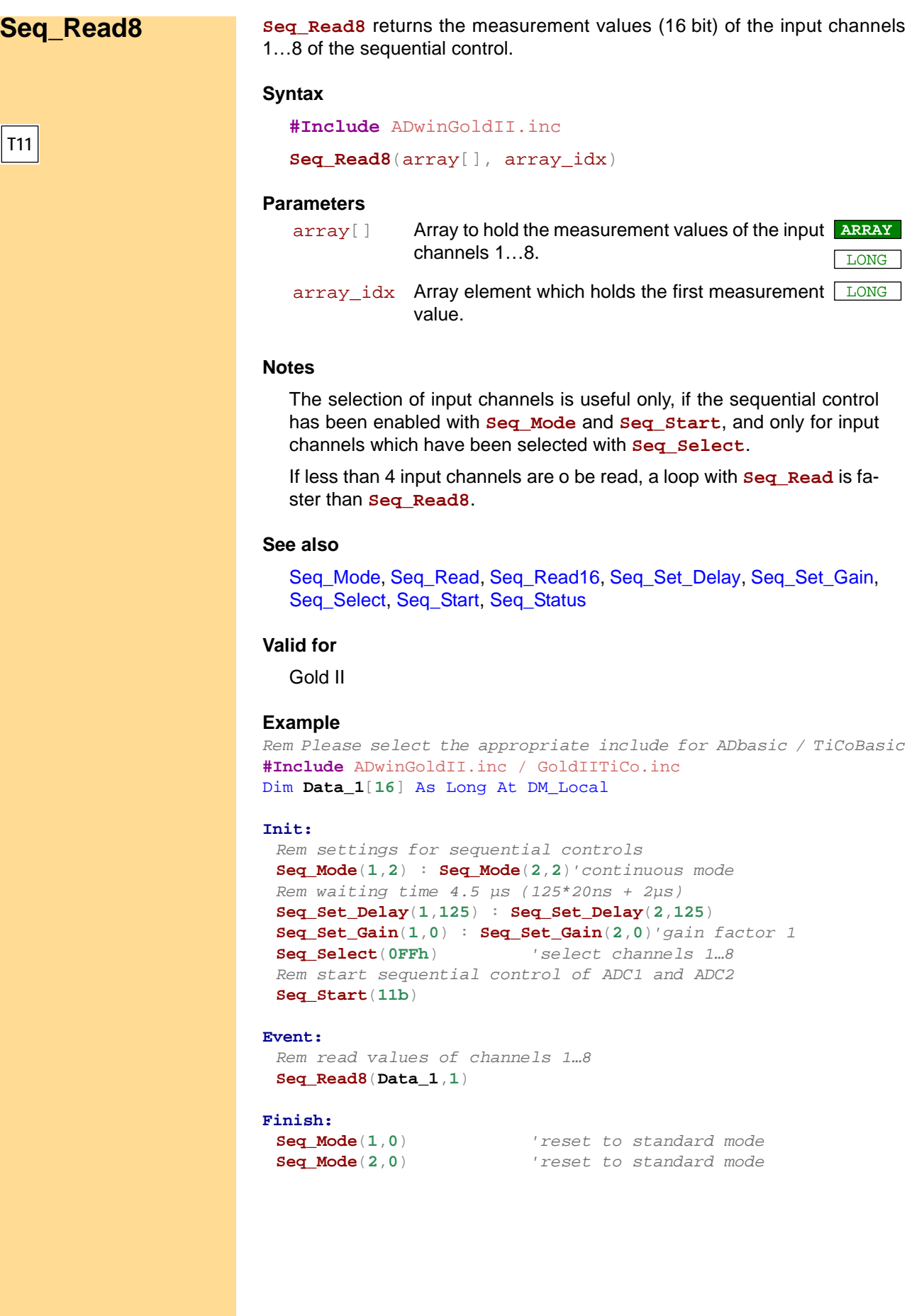

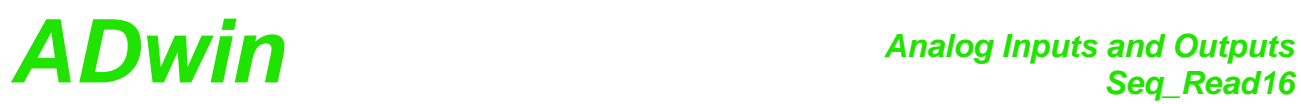

<span id="page-84-0"></span>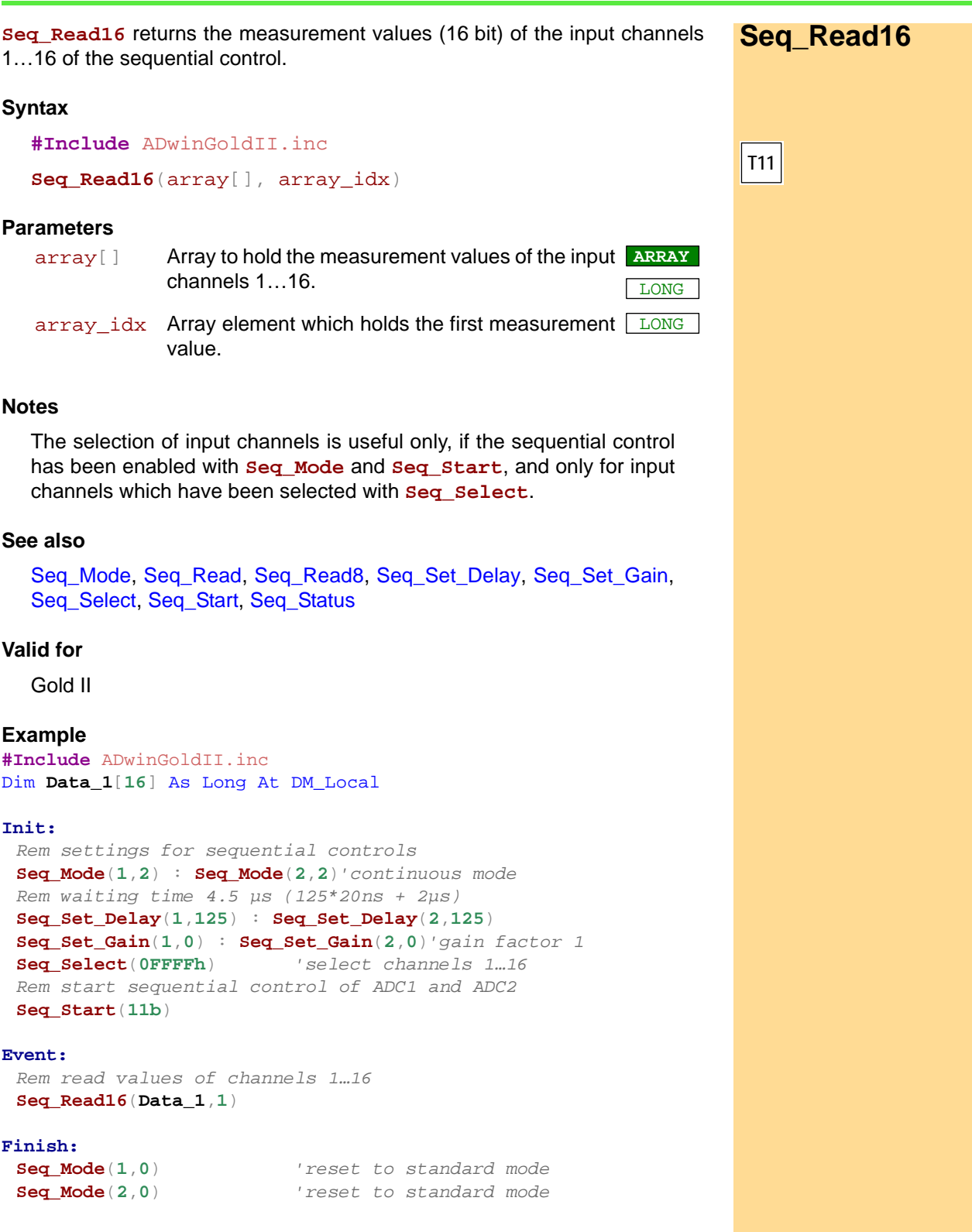

<span id="page-85-0"></span>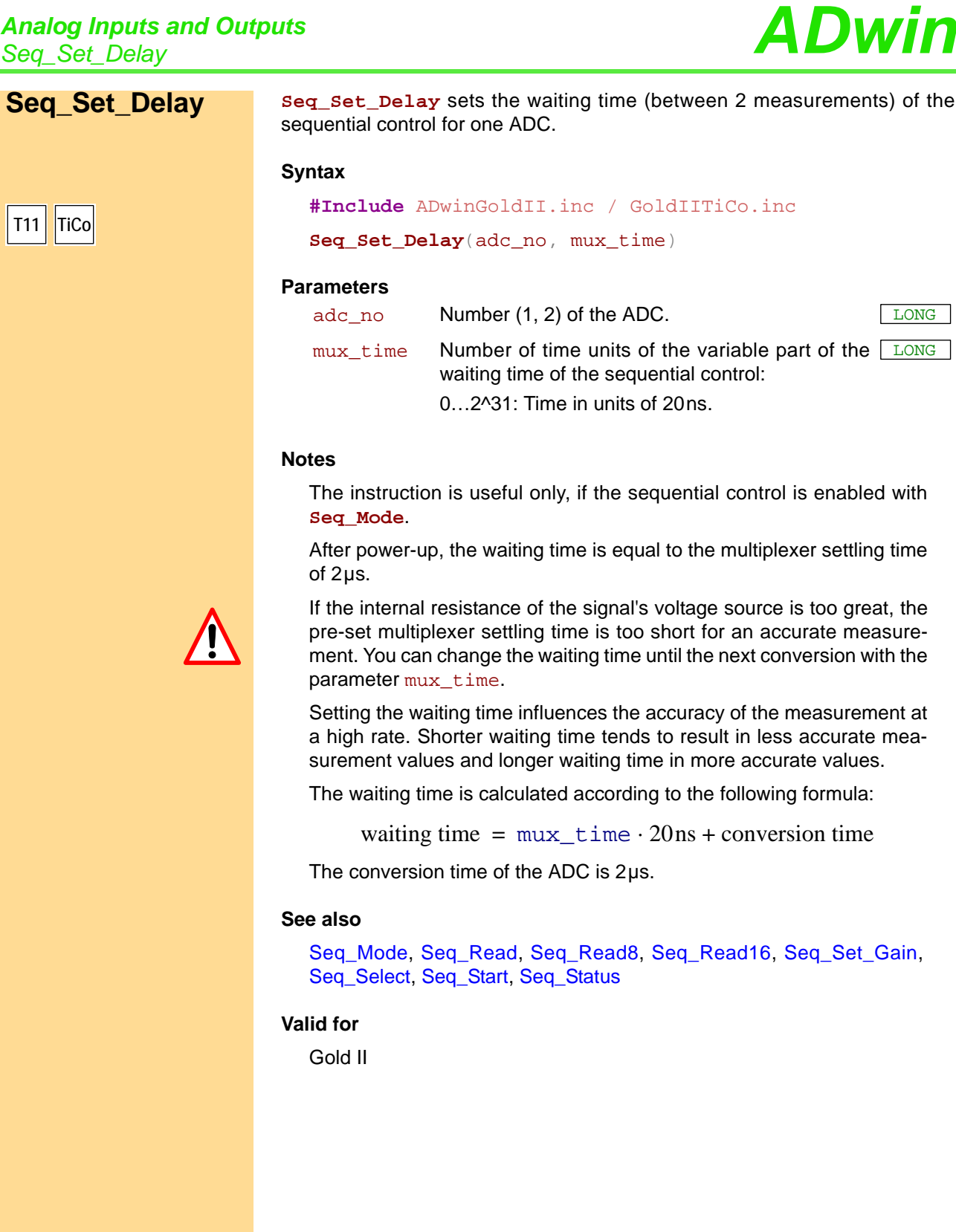

#### **Example**

*Rem Please select the appropriate include for ADbasic / TiCoBasic* **#Include** ADwinGoldII.inc / GoldIITiCo.inc Dim **Data\_1**[**16**] As Long At DM\_Local Dim i As Long

#### **Init:**

*Rem settings for sequential control of ADC 2* **Seq\_Mode**(**2**,**2**) *'continuous mode* **Seq\_Set\_Delay**(**2**,**125**) *'waiting time 4.5 µs (125\*20ns + 2µs)* **Seq\_Set\_Gain**(**2**,**0**) *'gain factor 1 Rem select all channels. selection is valid only for active Rem sequential control 2 = even numbered channels.* **Seq\_Select**(**0FFFFh**) *Rem start sequential control of ADC2* **Seq\_Start**(**10b**)

#### **Event:**

*Rem read current values of even channels* For i = **2** To **16** Step **2**  $Data_1[i] = SeqRead(i)$ Next i

#### **Finish:**

# *Analog Inputs and Outputs Seq\_Set\_Gain ADwin*

<span id="page-87-0"></span>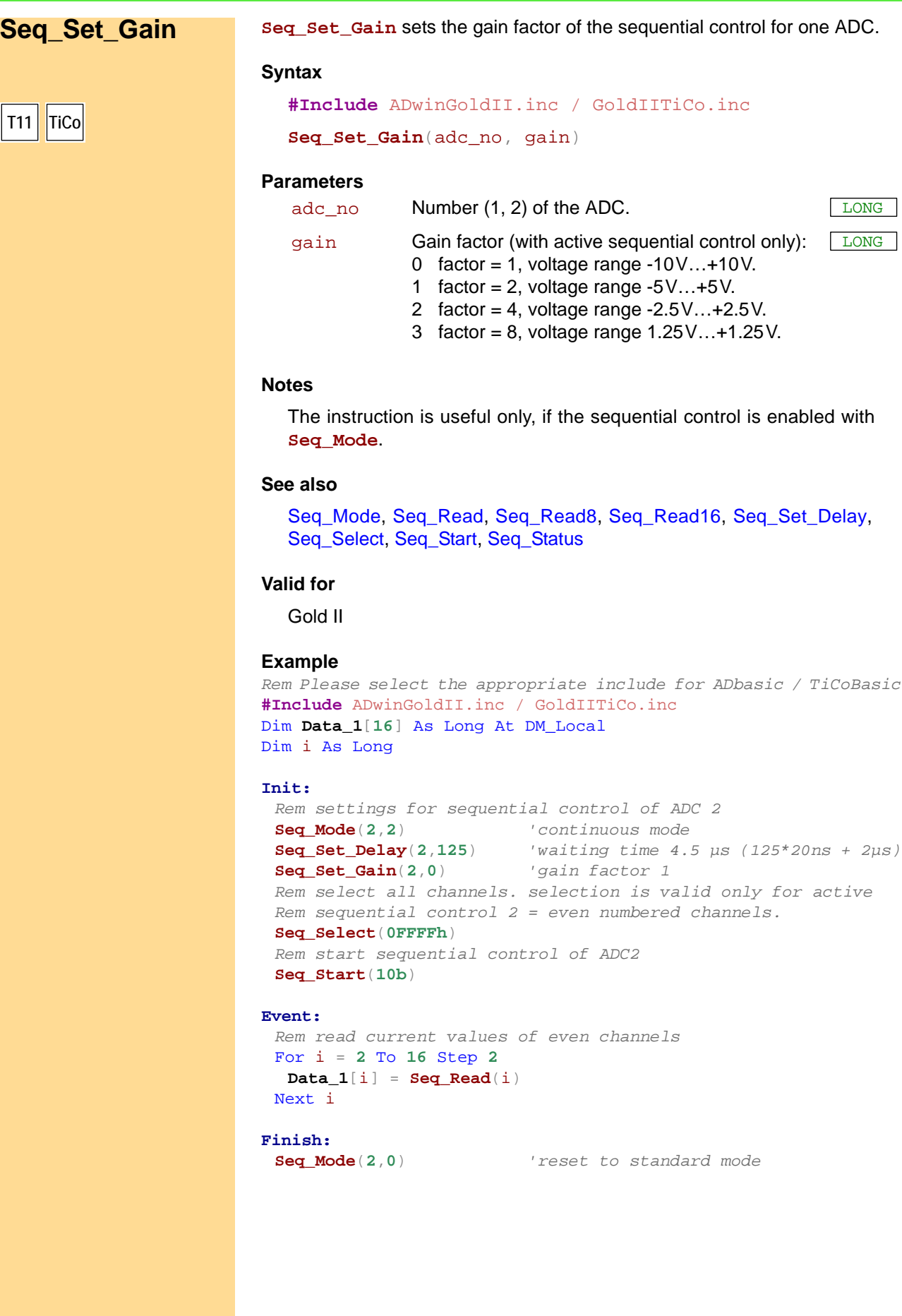

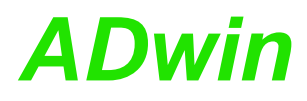

**Seq\_Select Seq\_Select** wählt die Eingangskanäle aus, die mit den Ablaufsteuerungen der beiden ADC gewandelt werden.

#### **Syntax**

**#Include** ADwinGoldII.inc / GoldIITiCo.inc

**Seq\_Select**(pattern)

#### **Parameters**

pattern Bit pattern to select the channels for conversion. LONG Bit = 0: Don't convert. Bit = 1: Do conversion.

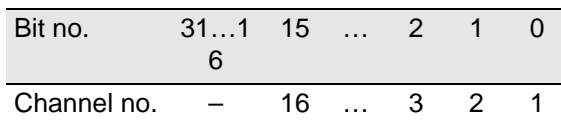

#### **Notes**

The selection of input channels is useful only, if the sequential control of the appropriate sequential control is enabled with **Seq\_Mode**.

Even though the input channels are selected together with **Seq\_ Select**, the sequential controls of the ADCs work independently. ADC 1 converts inputs with odd numbers only, ADC 2 inputs with even number.

The channels are automatically sorted in ascending order of channel numbers, that is the sequential controls convert the channel with the smallest number first.

#### **See also**

[Seq\\_Mode](#page-80-0), [Seq\\_Read,](#page-82-0) [Seq\\_Read8](#page-83-0), [Seq\\_Read16](#page-84-0), [Seq\\_Set\\_Delay](#page-85-0), [Seq\\_Set\\_Gain,](#page-87-0) [Seq\\_Start](#page-90-0), [Seq\\_Status](#page-91-0)

### **Valid for**

Gold II

<span id="page-88-0"></span>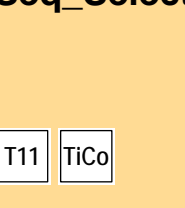

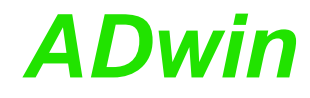

```
Example
```
*Rem Please select the appropriate include for ADbasic / TiCoBasic* **#Include** ADwinGoldII.inc / GoldIITiCo.inc Dim **Data\_1**[**16**] As Long At DM\_Local Dim i As Long

```
Init:
```

```
Rem settings for sequential control of ADC 2
Seq_Mode(2,2) 'continuous mode
Seq_Set_Delay(2,125) 'waiting time 4.5 µs (125*20ns + 2µs)
Seq_Set_Gain(2,0) 'gain factor 1
Rem select all channels. selection is valid only for active
Rem sequential control 2 = even numbered channels.
Seq_Select(0FFFFh)
Rem start sequential control of ADC2
Seq_Start(10b)
```
#### **Event:**

```
Rem read current values of even channels
For i = 2 To 16 Step 2
Data_1[i] = SeqRead(i)Next i
```
#### **Finish:**

```
Seq_Mode(2,0) 'reset to standard mode
```
**Seq\_Start Seq\_Start** enables od disables the sequential controls of both ADC. **Syntax #Include** ADwinGoldII.inc / GoldIITiCo.inc **Seq\_Start**(pattern) **T11 TiCo**

### **Parameters**

pattern Bit pattern to select the ADC:

<span id="page-90-0"></span>LONG

Bit = 0: disable sequential control of this ADC. Bit = 1: enable sequential control of this ADC.

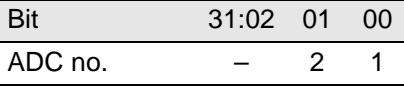

#### **Notes**

The instruction is useful only, if the sequential control is enabled with **Seq\_Mode**.

If both sequential controls are to be used, they should be run with the same delay settings (**Seq\_Set\_Delay**) and started at the same time. Thus, you ensure measurements of both sequential controls to be done synchronously.

#### **See also**

[Seq\\_Mode](#page-80-0), [Seq\\_Read,](#page-82-0) [Seq\\_Read8](#page-83-0), [Seq\\_Read16](#page-84-0), [Seq\\_Set\\_Delay](#page-85-0), [Seq\\_Set\\_Gain,](#page-87-0) [Seq\\_Select](#page-88-0), [Seq\\_Status](#page-91-0)

#### **Valid for**

Gold II

#### **Example**

*Rem Please select the appropriate include for ADbasic / TiCoBasic* **#Include** ADwinGoldII.inc*'for ADbasic Rem #Include GoldIITiCo.inc 'for TiCoBasic* Dim **Data\_1**[**1600**] As Long At DM\_Local Dim i As Long

#### **Init:**

```
Rem settings for sequential controls
Seq_Mode(1,2) : Seq_Mode(2,2)'continuous mode
Rem waiting time 4.5 µs (125*20ns + 2µs)
Seq_Set_Delay(1,125) : Seq_Set_Delay(1,125)
Seq_Set_Gain(1,0)) : Seq_Set_Gain(1,0) 'gain factor 1
Rem select channels 1..7, i.e. channels 1,3,5,7 for sequential 
Rem control 1 and channels 2,4,6 for seq. control 2
Seq_Select(07Fh)
Rem start both sequential controls
Seq_Start(11b)
i = 1
```
#### **Event:**

*Rem read current values of channels 1..8* **Seq\_Read8**(**Data\_1**,i) : i = i + **8** If (i > **1600**) Then i = **1**

#### **Finish:**

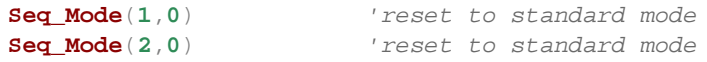

<span id="page-91-0"></span>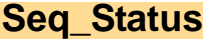

**Seq\_Status Seq\_Status** returns if the single conversion cycle of a sequential control of an ADC is completed.

#### **Syntax**

**#Include** ADwinGoldII.inc / GoldIITiCo.inc

ret\_val = **Seq\_Status**(adc\_no)

#### **Parameters**

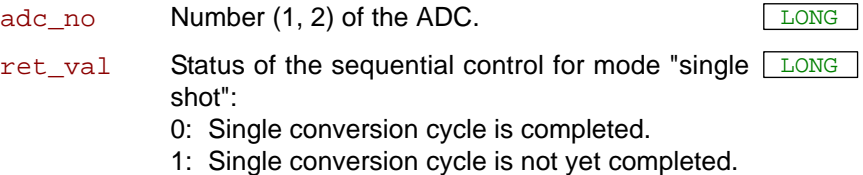

#### **Notes**

The return value is useful only, if the sequential control has been initialized for operation mode "single shot" with **Seq\_Mode**.

#### **See also**

[Seq\\_Mode,](#page-80-0) [Seq\\_Read,](#page-82-0) [Seq\\_Read8,](#page-83-0) [Seq\\_Read16,](#page-84-0) [Seq\\_Set\\_Delay](#page-85-0), [Seq\\_Set\\_Gain,](#page-87-0) [Seq\\_Select](#page-88-0), [Seq\\_Start](#page-90-0)

### **Valid for**

Gold II

#### **Example**

```
Rem Please select the appropriate include for ADbasic / TiCoBasic
#Include ADwinGoldII.inc / GoldIITiCo.inc
Dim Data_1[16] As Long At DM_Local
Dim i As Long
```
#### **Init:**

```
Rem settings for sequential control of ADC 1
Seq_Mode(1,1) 'single shot mode
Seq_Set_Delay(1,125) 'waiting time 4.5 µs (125*20ns + 2µs)
Seq_Set_Gain(1,1) 'gain factor 2
Rem select all channels. selection is valid only for active
Rem sequential control 1 = odd numbered channels.
Seq_Select(0FFFFh)
Rem start sequential control of ADC1
Seq_Start(01b)
```
#### **Event:**

```
Do
Until (Seq_Status(1)=0)
Rem read values of odd channels
For i = 1 To 15 Step 2
Data 1[i] = Seq Read(i)
Next i
Rem start sequential control of ADC1
Seq_Start(01b)
```
### **Finish:**

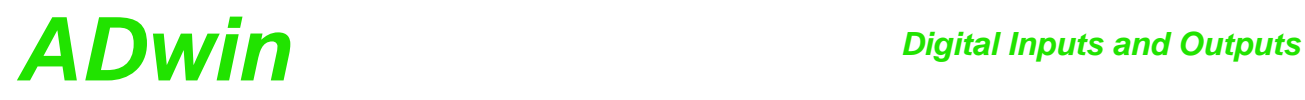

## **15.3 Digital Inputs and Outputs**

This section describes instructions to access digital inputs and outputs of *ADwin-Gold II*:

- [Conf\\_DIO](#page-93-0) [\(page 88](#page-93-0))
- [Digin](#page-94-0) ([page 89\)](#page-94-0)
- [Digin\\_Edge](#page-95-0) ([page 90\)](#page-95-0)
- [Digin\\_FIFO\\_Clear](#page-96-0) [\(page 91](#page-96-0))
- [Digin\\_FIFO\\_Enable](#page-97-0) ([page 92\)](#page-97-0)
- [Digin\\_FIFO\\_Full](#page-99-0) ([page 94\)](#page-99-0)
- [Digin\\_FIFO\\_Read](#page-100-0) [\(page 95](#page-100-0))
- [Digin\\_FIFO\\_Read\\_Timer](#page-101-0) [\(page 96](#page-101-0))
- [Digin\\_Long](#page-102-0) ([page 97](#page-102-0))
- [Digin\\_Word1](#page-103-0) ([page 98](#page-103-0))
- [Digin\\_Word2](#page-104-0) ([page 99](#page-104-0))
- [Digout](#page-105-0) ([page 100](#page-105-0))
- [Digout\\_Bits](#page-106-0) ([page 101](#page-106-0))
- [Digout\\_Long](#page-107-0) ([page 102](#page-107-0))
- [Digout\\_Reset](#page-108-0) [\(page 103](#page-108-0))
- [Digout\\_Set](#page-109-0) [\(page 104\)](#page-109-0)
- [Digout\\_Word1](#page-110-0) ([page 105](#page-110-0))
- [Digout\\_Word2](#page-111-0) ([page 106](#page-111-0))
- [Get\\_Digout\\_Long](#page-112-0) [\(page 107\)](#page-112-0)
- [Get\\_Digout\\_Word1](#page-113-0) [\(page 108\)](#page-113-0)
- [Get\\_Digout\\_Word2](#page-114-0) [\(page 109\)](#page-114-0)

## *Digital Inputs and Outputs Digital Inputs and Outputs*<br>Conf\_DIO

**T11 TiCo**

<span id="page-93-0"></span>**Conf\_DIO Conf\_DIO Conf\_DIO** configures the 32 digital channels in groups of 8 as inputs or out-

#### **Syntax**

puts.

**#Include** ADwinGoldII.inc / GoldIITiCo.inc

**Conf\_DIO**(pattern)

#### **Parameterss**

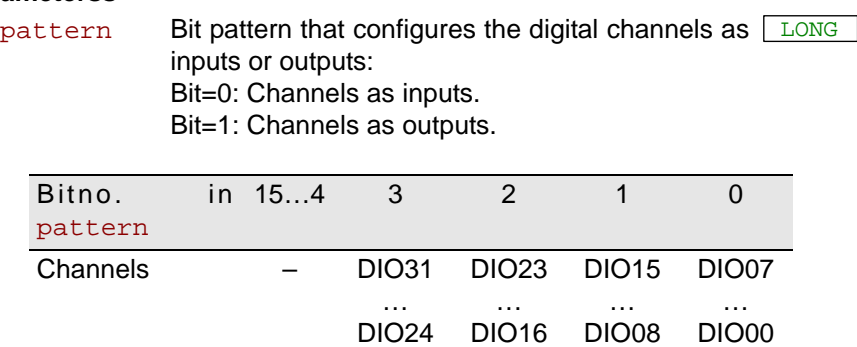

#### **Notes**

The digital channels system are initially configured as inputs after power-up (and cannot be used as outputs). They can only be configured in groups of 8 as inputs or outputs.

We recommend the use of the configuration Conf<sub>DIO</sub>(1100b), which specifies DIO00…DIO15 as inputs and DIO16…DIO31 as outputs (see also [page 15\)](#page-20-0).

It is recommended that you use the binary representation (suffix "**b**"). It shows the allocation of bits to channel groups more clearly than decimal or hexadecimal representations which can still be used if desired.

#### **See also**

[Digin](#page-94-0), [Digin\\_Long](#page-102-0), [Digin\\_Word1,](#page-103-0) [Digin\\_Word2](#page-104-0), [Digout](#page-105-0), [Digout\\_Bits,](#page-106-0) [Digout\\_Long,](#page-107-0) [Digout\\_Word1](#page-110-0), [Digout\\_Word2,](#page-111-0) [Get\\_Digout\\_Long,](#page-112-0) [Get\\_](#page-113-0) [Digout\\_Word1](#page-113-0), [Get\\_Digout\\_Word2](#page-114-0)

#### **Valid for**

Gold II

#### **Example**

*Rem Please select the appropriate include for ADbasic / TiCoBasic* **#Include** ADwinGoldII.inc / GoldIITiCo.inc **Init:**

- *'Configure DIO00…DIO15 as inputs*
- *'and DIO16…DIO31 as outputs*

**Conf\_DIO**(**1100b**)

<span id="page-94-0"></span>**Digin** returns the TTL level of a digital input. **Digin Syntax #Include** ADwinGoldII.inc / GoldIITiCo.inc ret\_val = **Digin**(channel) **Parameters Notes** For any digital channel configured as output **Digin** has no function. **Conf\_DIO** configures digital channels as inputs or outputs in groups of 8. **See also** [Conf\\_DIO](#page-93-0), [Digin\\_Edge,](#page-95-0) [Digin\\_Long,](#page-102-0) [Digin\\_Word1,](#page-103-0) [Digin\\_Word2](#page-104-0), [Di](#page-105-0)[gout](#page-105-0) **Valid for** Gold II **Example** *Rem Please select the appropriate include for ADbasic / TiCoBasic* **#Include** ADwinGoldII.inc / GoldIITiCo.inc **Init: Conf\_DIO**(**1100b**) *'channels 0:15 as inputs* **Event:** *Rem input DIO00 = high?* If (**Digin**(**0**) = **1**) Then *Rem Set DIO18 and DIO20 to values of DIO02 and DIO05* **Digout**(**18**, **Digin**(**2**)) **Digout**(**20**, **Digin**(**5**)) EndIf **T11 TiCo** channel Number (0...31) of digital input. ret\_val TTL level of the selected input: 1: TTL level is high. 0: TTL level is low. LONG

<span id="page-95-0"></span>**Digin\_Edge Digin\_Edge** returns whether a positive or negative edge has occurred on digital inputs.

#### **Syntax**

**T11 TiCo**

**#Include** ADwinGoldII.inc / GoldIITiCo.inc

ret\_val = **Digin\_Edge**(edge)

#### **Parameters**

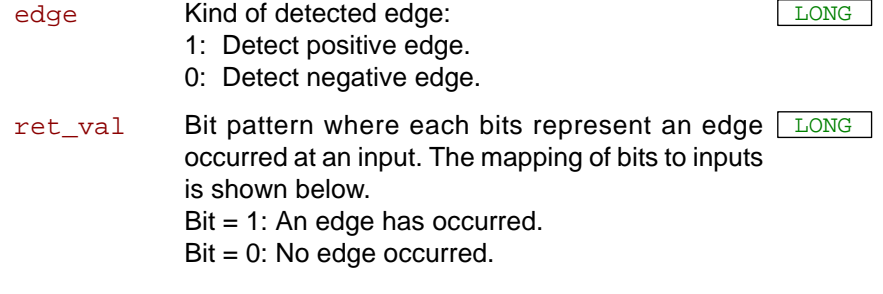

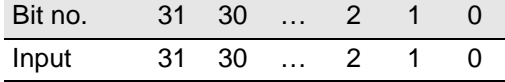

#### **Notes**

A set bit in ret\_val means, that a selected edge has been occurred at least once at the digital input since the previous query. Bit for output channels always return zero.

A query with **Digin\_Edge** resets all bits to zero.

#### **See also**

[Digin\\_FIFO\\_Clear](#page-96-0), [Digin\\_FIFO\\_Enable,](#page-97-0) [Digin\\_FIFO\\_Full,](#page-99-0) [Digin\\_](#page-100-0) [FIFO\\_Read,](#page-100-0) [Digin\\_FIFO\\_Read\\_Timer](#page-101-0)

#### **Valid for**

Gold II

#### **Example**

*Rem Please select the appropriate include for ADbasic / TiCoBasic* **#Include** ADwinGoldII.inc / GoldIITiCo.inc

#### **Init:**

**Conf\_DIO**(**1100b**) *'channels 0:15 as inputs*

#### **Event:**

*Rem check positive and negative edges, mask out outputs* **Par\_1** = **Digin\_Edge**(**1**) And **0Fh Par\_2** = **Digin\_Edge**(**0**) And **0Fh**

```
Rem output edge changes
If (Par_1+Par_2>0)Then
```
**Digout\_Bits**(**Shift\_Left**(**Par\_1**,**16**),**Shift\_Left**(**Par\_2**,**16**)) EndIf

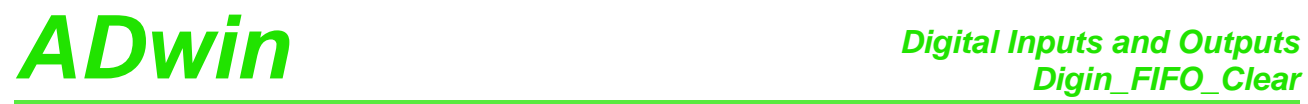

<span id="page-96-0"></span>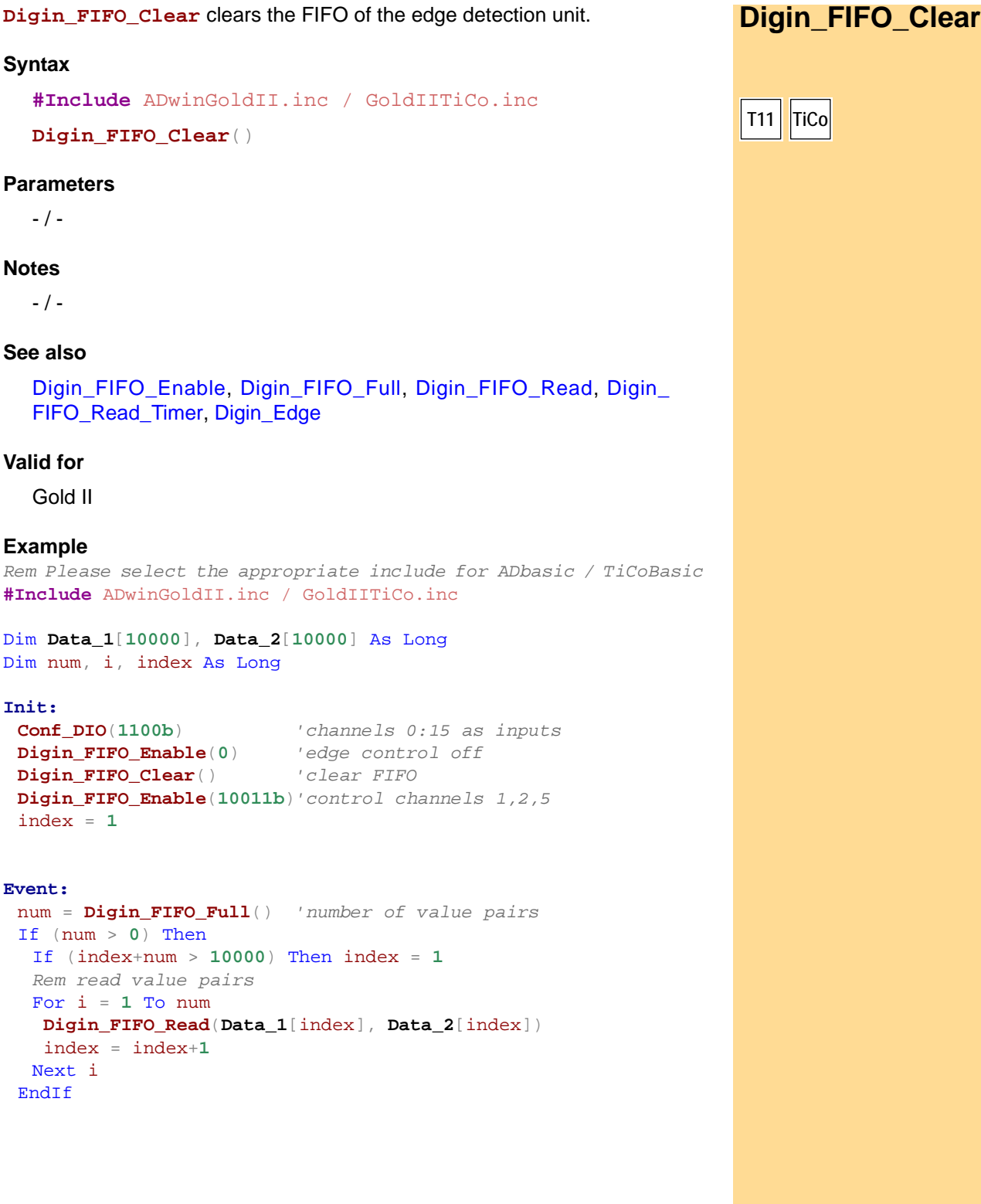

# <span id="page-97-0"></span>**Digin\_FIFO\_Enable**

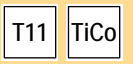

**Digin\_FIFO\_Enable** determines, which input channels the edge detection unit will monitor.

#### **Syntax**

**#Include** ADwinGoldII.inc / GoldIITiCo.inc

**Digin\_FIFO\_Enable**(channels)

#### **Parameters**

channels Bit pattern which determines the input channels to LLONG be monitored.

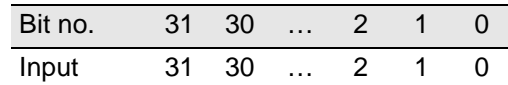

#### **Notes**

Only input channels can be monitored. The channels are programmed as inputs or outputs with **DigProg**.

The edge detection unit checks each 10ns, if an edge has occurred at the selected input channels or if a level has been changed. If an edge has occurred, a pair of values is copied into an internal FIFO array:

- Value 1 contains the level status of all channels as bit pattern.
- Value 2 contains a time stamp, which is the current value of a 100MHz timer.

The FIFO array may contain 511 value pairs (level status and time stamp) in maximum. If and as long as the FIFO array is filled completely, any additional value pair cannot be saved and will thus be lost.

#### **See also**

[Digin\\_FIFO\\_Clear,](#page-96-0) [Digin\\_FIFO\\_Full](#page-99-0), [Digin\\_FIFO\\_Read,](#page-100-0) Digin\_FIFO [Read\\_Timer](#page-101-0), [Digin\\_Edge](#page-95-0), [Conf\\_DIO](#page-93-0)

#### **Valid for**

Gold II

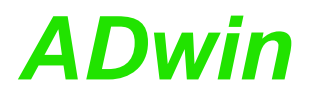

#### **Example**

*Rem Please select the appropriate include for ADbasic / TiCoBasic* **#Include** ADwinGoldII.inc / GoldIITiCo.inc

# Dim **Data\_1**[**10000**], **Data\_2**[**10000**] As Long

Dim i, num, index As Long

#### **Init:**

```
Conf_DIO(1100b) 'channels 0:15 as inputs
Digin_FIFO_Enable(0) 'edge control off
DigitDigin_FIFO_Clear()
Digin_FIFO_Enable(10011b)'control channels 1,2,5
index = 1
```

```
num = Digin_FIFO_Full() 'number of value pairs
If (num > 0) Then
If (index+num > 10000) Then index = 1
Rem read value pairs
For i = 1 To num
  Digin_FIFO_Read(Data_1[index], Data_2[index])
 index = index+1
Next i
EndIf
```
<span id="page-99-0"></span>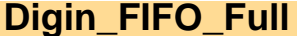

**Digin\_FIFO\_Full Digin\_FIFO\_Full** returns the number of saved value pairs in the FIFO of the edge detection unit.

#### **Syntax**

```
#Include ADwinGoldII.inc / GoldIITiCo.inc
```
ret\_val = **Digin\_FIFO\_Full**()

#### **Parameters**

```
ret val Number (0...511) of saved value pairs in the FIFO. \sqrt{LONG}
```
#### **Notes**

The FIFO array may contain 511 value pairs (level status and time stamp) in maximum. If and as long as the FIFO array is filled completely, any additional value pair cannot be saved and will thus be lost.

#### **See also**

[Digin\\_FIFO\\_Clear](#page-96-0), [Digin\\_FIFO\\_Enable,](#page-97-0) [Digin\\_FIFO\\_Read,](#page-100-0) [Digin\\_](#page-101-0) [FIFO\\_Read\\_Timer,](#page-101-0) [Digin\\_Edge](#page-95-0)

#### **Valid for**

Gold II

#### **Example**

*Rem Please select the appropriate include for ADbasic / TiCoBasic* **#Include** ADwinGoldII.inc / GoldIITiCo.inc

Dim **Data\_1**[**10000**], **Data\_2**[**10000**] As Long Dim num, i, index As Long

#### **Init:**

```
Conf_DIO(1100b) 'channels 0:15 as inputs
Digin_FIFO_Enable(0) 'edge control off
Digin_FIFO_Clear() 'clear FIFO
Digin_FIFO_Enable(10011b)'control channels 1,2,5
index = 1
```

```
num = Digin_FIFO_Full() 'number of value pairs
If (num > 0) Then
 If (index+num > 10000) Then index = 1
 Rem read value pairs
 For i = 1 To num
  Digin_FIFO_Read(Data_1[index], Data_2[index])
  index = index+1
 Next i
EndIf
```
# *Digital Inputs and Outputs ADwin Digin\_FIFO\_Read*

<span id="page-100-0"></span>**T11 TiCo**

**Digin\_FIFO\_Read** reads the value pairs from the FIFO of the edge detection **Digin\_FIFO\_Read** unit and writes them into 2 arrays.

#### **Syntax**

**#Include** ADwinGoldII.inc / GoldIITiCo.inc

**Digin\_FIFO\_Read**(value\_by\_ref, timestamp\_by\_ref)

#### **Parameters**

value\_by\_ Array where the level status bit patterns are writ- <u>Eong</u> ref ten.

> Each level status bit corresponds to a digital input (see table below).

timestamp Array where time stamps are written. \_by\_ref

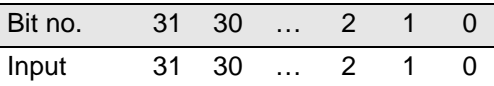

#### **Notes**

Before reading there must be a check with **Digin\_FIFO\_Full**, if there is at least one value pair saved in the FIFO.

The passed parameters must be variables, not constants.

The time difference between 2 level status patterns is the difference of the appropriate time stamps, measured in units of 10ns:

 $\Delta t = ( \text{stamp}_1 - \text{stamp}_2 ) \cdot 10 \text{ ns}$ 

#### **See also**

[Digin\\_FIFO\\_Clear](#page-96-0), [Digin\\_FIFO\\_Enable](#page-97-0), [Digin\\_FIFO\\_Full](#page-99-0), Digin [FIFO\\_Read\\_Timer,](#page-101-0) [Digin\\_Edge](#page-95-0)

#### **Valid for**

Gold II

#### **Example**

```
Rem Please select the appropriate include for ADbasic / TiCoBasic
#Include ADwinGoldII.inc / GoldIITiCo.inc
Dim Data_1[10000], Data_2[10000] As Long
Dim num, index As Long
```
#### **Init:**

```
Conf_DIO(1100b) 'channels 0:15 as inputs
Digin_FIFO_Enable(0) 'edge control off
Digin_FIFO_Clear() 'clear FIFO
Digin_FIFO_Enable(10011b)'control channels 1,2,5
index = 1
```

```
If (Digin_FIFO_Full()>0) Then
 Rem read one value pair
 Digin_FIFO_Read(Data_1[index], Data_2[index])
 index = index + 1
 If (index>10000) Then index = 1
End<sub>If</sub>
```
# <span id="page-101-0"></span>**Digin\_FIFO\_ Read\_Timer**

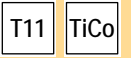

**Digin\_FIFO\_Read\_Timer** returns the current status of the 100MHz timer.

#### **Syntax**

```
#Include ADwinGoldII.inc / GoldIITiCo.inc
```

```
ret_val = Digin_FIFO_Read_Timer()
```
### **Parameters**

ret\_val Current value  $(-2^{31}-1 \ldots 2^{31})$  of the 100MHz timer. LONG

#### **Notes**

The module timer is used to provide time stamps for the edge detection unit, see **Digin\_FIFO\_Enable**.

The timer value is increased every 10ns by 1, so the timer will reach the original timer value after about 43 seconds (=  $10 \text{ns} \times 2^{32}$ ). For comparison of time this "overflow" must be considered, so the timer value must be queried regularly in the program before a overflow has happened.

### **See also**

[Digin\\_FIFO\\_Enable](#page-97-0), [Digin\\_FIFO\\_Read](#page-100-0)

### **Valid for**

Gold II

### **Example**

```
Rem Please select the appropriate include for ADbasic / TiCoBasic
#Include ADwinGoldII.inc / GoldIITiCo.inc
Dim start, diff, count As Long
```

```
Init:
 count = 0
 start = Digin_FIFO_Read_Timer()
```

```
Rem count number of counter overflows
If (Digin_FIFO_Read_Timer() < start) Then
 Inc(count)
 start = Digin_FIFO_Read_Timer()
EndIf
```
**Digin\_Long** returns the value of the digital inputs DIO00...DIO31. **Digin\_Long** 

#### **Syntax**

**#Include** ADwinGoldII.inc / GoldIITiCo.inc

ret\_val = **Digin\_Long**()

#### **Parameterss**

ret\_va1 Bit pattern that corresponds to the TTL-levels at <u>ELONG</u> the digital inputs (see table).

<span id="page-102-0"></span>1: TTL-level high.

0: TTL-level low.

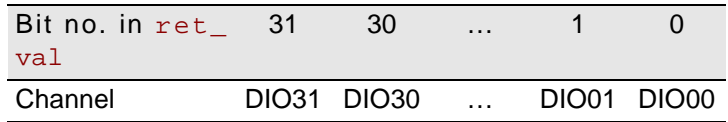

#### **Notes**

For any digital channel configured as output **Digin\_Long** will return an undefined value.

Digital channels are configured as inputs after start-up. (And thus cannot be accessed as outputs yet). Channels can be configured as inputs or outputs in groups of 8.

**Conf\_DIO** configures digital channels as inputs or outputs in groups of 8. A standard configuration is **Conf\_DIO**(**1100b**) which specifies DIO00…DIO15 as inputs and DIO16…DIO31 as outputs.

It is preferable to use a binary code (suffix "b") for the bit pattern. This will make it easier to display the bit pattern than if you use a decimal or hexadecimal representation although it is still possible to use these.

#### **See also**

[Conf\\_DIO](#page-93-0), [Digin,](#page-94-0) [Digin\\_Word1,](#page-103-0) [Digin\\_Word2,](#page-104-0) [Digout\\_Long](#page-107-0)

#### **Valid for**

Gold II

#### **Example**

*Rem Please select the appropriate include for ADbasic / TiCoBasic* **#Include** ADwinGoldII.inc / GoldIITiCo.inc Dim **Data\_1**[**10000**] As Long As FIFO

#### **Init:**

*Rem Configure all channels As inputs* **Conf\_DIO**(**0000b**)

#### **Event:**

*Rem Is digital input DIO17 set?* If ((**Shift\_Right**(**Digin\_Long**(),**17**) And **1**) = **1**) Then **Data\_1** = **ADC**(**1**) *'get measurement value* EndIf

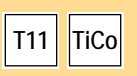

<span id="page-103-0"></span>**Digin\_Word1 Digin\_Word1** returns the values of the digital inputs DIO00...DIO15.

#### **Syntax**

```
#Include ADwinGoldII.inc / GoldIITiCo.inc
```

```
ret_val = Digin_Word1()
```
### **Parameterss**

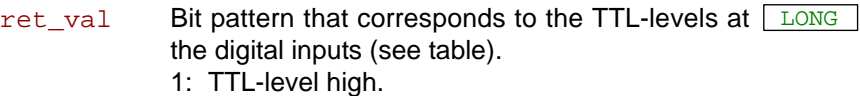

0: TTL-level low .

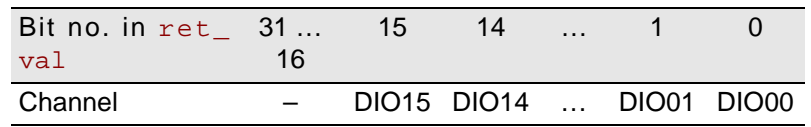

#### **Notes**

For any digital channel configured as output **Digin\_Word1** will return an undefined value.

Digital channels are configured as inputs after start-up. (And thus cannot be accessed as outputs yet). Channels can be configured as inputs or outputs in groups of 8.

**Conf\_DIO** configures digital channels as inputs or outputs in groups of 8. A standard configuration is **Conf\_DIO**(**1100b**) which specifies DIO00…DIO15 as inputs and DIO16…DIO31 as outputs.

It is preferable to use a binary code (suffix "b") for the bit pattern. This will make it easier to display the bit pattern than if you use a decimal or hexadecimal representation although it is still possible to use these.

### **See also**

[Conf\\_DIO,](#page-93-0) [Digin](#page-94-0), [Digin\\_Long](#page-102-0), [Digin\\_Word2,](#page-104-0) [Digout\\_Word1](#page-110-0)

### **Valid for**

Gold II

### **Example**

```
Rem Please select the appropriate include for ADbasic / TiCoBasic
#Include ADwinGoldII.inc / GoldIITiCo.inc
Dim Data_1[10000] As Long As FIFO
Init:
 REM Configure inputs and outputs
```
**Conf\_DIO**(**1100b**)

```
REM query if inputs DIO01 and DIO02 are level High
If ((\text{Digin}_\text{word1}()) \text{ and } 110b) = 110b) Then<br>
Data 1 = \text{ADC}(1) 'qet measurement
                                 Data_1 = ADC(1) 'get measurement value
EndIf
```
**Digin\_Word2** returns the values of the digital inputs DIO16…DIO31. **Digin\_Word2**

#### **Syntax**

**#Include** ADwinGoldII.inc / GoldIITiCo.inc

ret\_val = **Digin\_Word2**()

#### **Parameterss**

ret\_va1 Bit pattern that corresponds to the TTL-levels at <u>ELONG</u> the digital inputs (see table).

<span id="page-104-0"></span>1: TTL-level high.

0: TTL-level low.

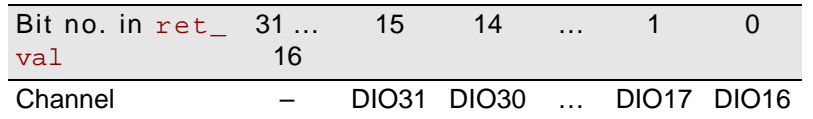

#### **Notes**

For any digital channel configured as output **Digin\_Word2** will return an undefined value.

Digital channels are configured as inputs after start-up. (And thus cannot be accessed as outputs yet). Channels can be configured as inputs or outputs in groups of 8.

**Conf\_DIO** configures digital channels as inputs or outputs in groups of 8. A standard configuration is **Conf\_DIO**(**1100b**) which specifies DIO00…DIO15 as inputs and DIO16…DIO31 as outputs.

It is preferable to use a binary code (suffix "b") for the bit pattern. This will make it easier to display the bit pattern than if you use a decimal or hexadecimal representation although it is still possible to use these.

#### **See also**

[Conf\\_DIO](#page-93-0), [Digin,](#page-94-0) [Digin\\_Long,](#page-102-0) [Digin\\_Word1,](#page-103-0) [Digout\\_Word2](#page-111-0)

#### **Valid for**

Gold II

#### **Example**

```
Rem Please select the appropriate include for ADbasic / TiCoBasic
#Include ADwinGoldII.inc / GoldIITiCo.inc
Dim Data_1[10000] As Long As FIFO
Init:
 REM Configure inputs and outputs
 Conf_DIO(0011b)
```
#### **Event:**

*REM query if inputs DIO16 and DIO17 are level High* If ((**Digin\_Word2**() And **11b**) = **11b**) Then **Data\_1** = **ADC**(**1**) *'get measurement value* EndIf

# *Digital Inputs and Outputs Digital Inputs and Outputs*<br>*Digout* **ADwin**

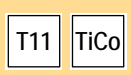

<span id="page-105-0"></span>**Digout Digout Digout** sets a single channel to the specified TTL level.

#### **Syntax**

**#Include** ADwinGoldII.inc / GoldIITiCo.inc

**Digout**(channel,value)

### **Parameterss**

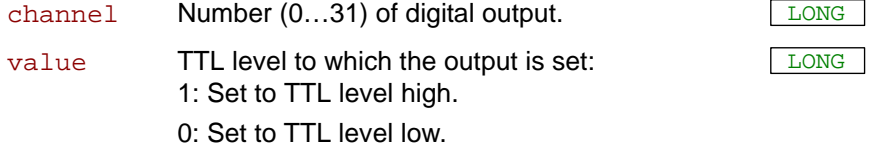

#### **Notes**

For any digital channel configured as input **Digout** has no function.

**Conf\_DIO** configures digital channels as inputs or outputs in groups of 8.

### **See also**

[Conf\\_DIO,](#page-93-0) [Digin,](#page-94-0) [Digout\\_Bits](#page-106-0), [Digout\\_Long](#page-107-0), [Digout\\_Word1,](#page-110-0) [Digout\\_](#page-111-0) [Word2](#page-111-0)

### **Valid for**

Gold II

#### **Example**

*Rem Please select the appropriate include for ADbasic / TiCoBasic* **#Include** ADwinGoldII.inc / GoldIITiCo.inc Dim value As Long

#### **Init:**

*REM Configure inputs and outputs* **Conf\_DIO**(**1100b**)

```
value = ADC(1) 'get measurement value
If (value > 1600) Then'limit exceeded?
Digout(19,1) 'set output DIO19 to level high
Digout(23,0) 'set output DIO23 to level low
EndIf
```
<span id="page-106-0"></span>**Digout\_Bits** sets the specified channels to a defined TTL level. **Digout\_Bits Syntax #Include** ADwinGoldII.inc / GoldIITiCo.inc **Digout\_Bits**(set,clear) **Parameterss Notes** For any digital channel configured as input **Digout\_Bits** has no function. **Conf\_DIO** configures digital channels as inputs or outputs in groups of 8. If a bit is set to 1 in set as well as in  $\text{clear}$ , the appropriate channel is set to TTL level low. **See also** [Conf\\_DIO](#page-93-0), [Digout,](#page-105-0) [Digout\\_Long,](#page-107-0) [Get\\_Digout\\_Long](#page-112-0) **Valid for** Gold II **Example** *Rem Please select the appropriate include for ADbasic / TiCoBasic* **#Include** ADwinGoldII.inc / GoldIITiCo.inc Dim value As Long **Init:** *REM Configure inputs and outputs* **Conf\_DIO**(**0011b**) **Event:** value = **ADC**(**1**) *'get measurement value* If (value > **3000**) Then*'limit exceeded? Rem Set outputs DIO00 and DIO02 to level high, Rem set outputs DIO001, DIO003 and DIO004 to level low.* **Digout\_Bits**(**00101b**, **11010b**) EndIf **T11 TiCo** set **Bit pattern to specify outputs, which are set to TTL** LONG level High (see table). 1: set to TTL level high. 0: do not change TTL level. clear **Bit pattern to specify outputs, which are set to TTL** LONG level Low (see table). 1: set to TTL level low. 0: do not change TTL level. Bit no. 31 30 … 1 0 Channel DIO31 DIO30 … DIO01 DIO00

<span id="page-107-0"></span>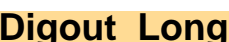

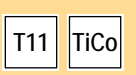

**Digout\_Long Digout\_Long** sets all channels to the defined TTL levels.

#### **Syntax**

**#Include** ADwinGoldII.inc / GoldIITiCo.inc

**Digout\_Long**(pattern)

#### **Parameterss**

- pattern Bit pattern that that corresponds to the TTL-levels LONG at the digital inputs (see table).
	- 1: TTL-level high.
	- 0: TTL-level low.

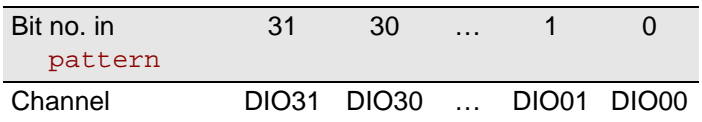

#### **Notes**

For any digital channel configured as input **Digout\_Long** has no function.

**Conf\_DIO** configures digital channels as inputs or outputs in groups of 8.

To set selected channels without changing the other channels, use the instruction **Digout\_Bits**.

#### **See also**

[Conf\\_DIO,](#page-93-0) [Digin\\_Long,](#page-102-0) [Digout,](#page-105-0) [Digout\\_Bits](#page-106-0), [Digout\\_Word1,](#page-110-0) [Digout\\_](#page-111-0) [Word2,](#page-111-0) [Get\\_Digout\\_Long](#page-112-0)

### **Valid for**

Gold II

#### **Example**

*Rem Please select the appropriate include for ADbasic / TiCoBasic* **#Include** ADwinGoldII.inc / GoldIITiCo.inc Dim value As Long

#### **Init:**

*REM Configure all channels as outputs* **Conf\_DIO**(**1111b**)

```
value = ADC(1) 'get measurement value
If (value > 1500) Then 'limit exceeded?
 Rem Set outputs DIO00, DIO02, DIO06 to level high,
 Rem all other channels to level low.
Digout_Long(1000101b)
EndIf
```
<span id="page-108-0"></span>**Digout\_Reset** sets selected digital outputs to TTL level Low. **Digout\_Reset Syntax #Include** ADwinGoldII.inc / GoldIITiCo.inc **Digout\_Reset**(clear) **Parameters Notes** For a channel configured as input, **Digout\_Reset** has no function. **Conf\_DIO** configures digital channels as inputs or outputs in groups of 8. **See also** [Conf\\_DIO](#page-93-0), [Digout\\_Word2](#page-111-0), [Digout\\_Bits](#page-106-0), [Digout\\_Long,](#page-107-0) [Get\\_Digout\\_](#page-112-0) [Long](#page-112-0), [Digout\\_Set](#page-109-0) **Valid for** Gold II **Example** *Rem Please select the appropriate include for ADbasic / TiCoBasic* **#Include** ADwinGoldII.inc / GoldIITiCo.inc DIM value As Long **Init:** *REM configure inputs/outputs* **CONF\_DIO**(**0011b**) **Processdelay** = **10000 Event:** value = **ADC**(**1**) *'get measurement* value IF (value > **3000**) Then*'limit exceeded? REM set outputs DIO01, DIO03, and DIO04 to level Low* **Digout\_Reset**(**11010b**) EndIf **T11 TiCo** clear Bit pattern to select the outputs, which are set to LONG TTL level Low (see table). 1: set to TTL level Low. 0: do not change level. Bit no. 31 30 … 1 0 Channel DIO31 DIO30 … DIO01 DIO00

### *Digital Inputs and Outputs Digital Inputs and Outputs*<br>*Digout\_Set ADwin*

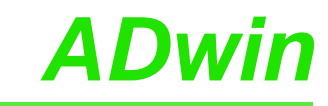

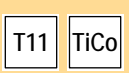

<span id="page-109-0"></span>**Digout\_Set Digout\_Set** sets selected outputs to TTL level High.

#### **Syntax**

```
#Include ADwinGoldII.inc / GoldIITiCo.inc
```

```
Digout_Set(set)
```
#### **Parameters**

set **Bit pattern to select the outputs, which are set to** LONG TTL level High (see table).

- 1: set to TTL level High.
- 0: do not change level.

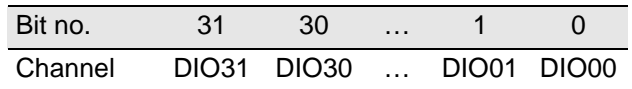

#### **Notes**

For a channel configured as input, **Digout\_Set** has no function.

**Conf\_DIO** configures digital channels as inputs or outputs in groups of 8.

#### **See also**

[Conf\\_DIO,](#page-93-0) [Digout\\_Word2,](#page-111-0) [Digout\\_Bits,](#page-106-0) [Digout\\_Long](#page-107-0), [Get\\_Digout\\_](#page-112-0) [Long,](#page-112-0) [Digout\\_Reset](#page-108-0)

#### **Valid for**

Gold II

#### **Example**

*Rem Please select the appropriate include for ADbasic / TiCoB*as*ic* **#Include** ADwinGoldII.inc / GoldIITiCo.inc DIM value As Long

#### **Init:**

*REM configure inputs/outputs* **CONF\_DIO**(**0011b**) **Processdelay** = **10000**

#### **Event:**

```
value = ADC(1) 'get measurement value
IF (value > 3000) Then'limit exceeded?
REM set outputs DIO00 and DIO02 to level High
 Digout_Set(00101b)
EndIf
```
<span id="page-110-0"></span>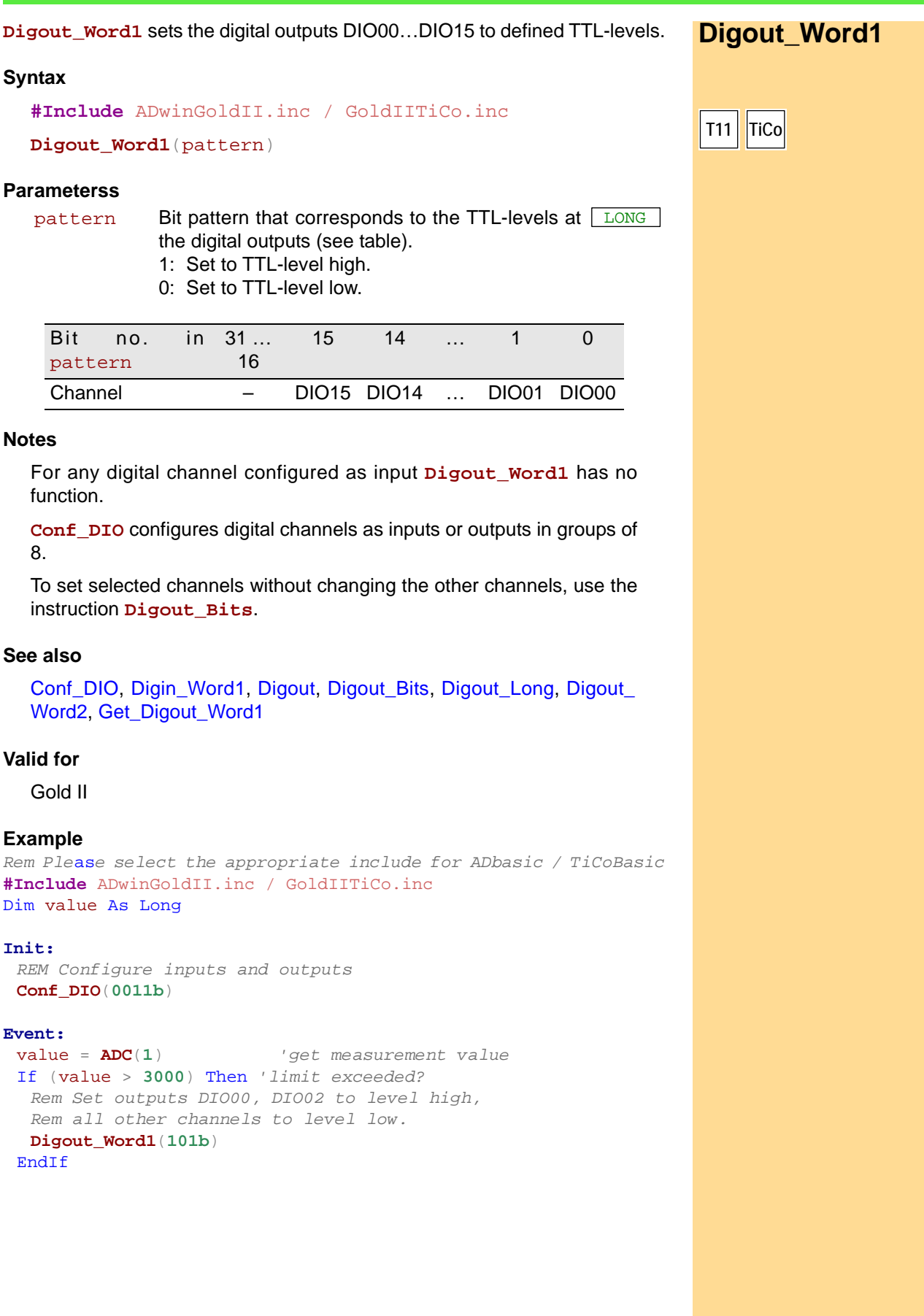

<span id="page-111-0"></span>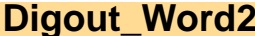

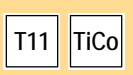

**Digout\_Word2 Digout\_Word2** sets the digital outputs DIO16…DIO31 to defined TTL-levels.

#### **Syntax**

**#Include** ADwinGoldII.inc / GoldIITiCo.inc

**Digout\_Word2**(pattern)

#### **Parameterss**

- pattern Bit pattern that corresponds to the TTL-levels at <u>[LONG</u> the digital outputs (see table).
	- 1: Set to TTL-level high.
	- 0: Set to TTL-level low.

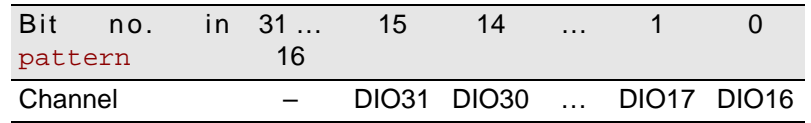

#### **Notes**

For any digital channel configured as input **Digout\_Word2** has no function.

**Conf\_DIO** configures digital channels as inputs or outputs in groups of 8.

To set selected channels without changing the other channels, use the instruction **Digout\_Bits**.

#### **See also**

[Conf\\_DIO,](#page-93-0) [Digin\\_Word2](#page-104-0), [Digout,](#page-105-0) [Digout\\_Bits](#page-106-0), [Digout\\_Long,](#page-107-0) [Digout\\_](#page-110-0) [Word1,](#page-110-0) [Get\\_Digout\\_Word2](#page-114-0)

#### **Valid for**

Gold II

#### **Example**

*Rem Ple*as*e select the appropriate include for ADbasic / TiCoBasic* **#Include** ADwinGoldII.inc / GoldIITiCo.inc Dim value As Long

#### **Init:**

*REM Configure inputs and outputs* **Conf\_DIO**(**1100b**)

#### **Event:**

```
value = ADC(1) 'get measurement value
If (value > 2500) Then 'limit exceeded?
 Rem Set outputs DIO17, DIO20 to level high,
 Rem all other channels to level low.
Digout_Word2(10010b)
EndIf
```
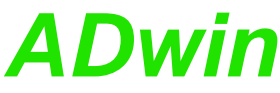

<span id="page-112-0"></span>**Get\_Digout\_Long returns the register contents of the digital outputs <b>Get\_Digout\_Long**<br>DIO00…DIO31. **Syntax #Include** ADwinGoldII.inc / GoldIITiCo.inc ret\_val = **Get\_Digout\_Long**() **Parameterss Notes** The return value represents the status of the output register only. A read back of physical output status is technically impossible. For any digital channel configured as input **Get\_Digout\_Long** will return an undefined value. **Conf\_DIO** configures digital channels as inputs or outputs in groups of 8. **See also** [Conf\\_DIO](#page-93-0), [Digin\\_Long](#page-102-0), [Digout\\_Bits](#page-106-0), [Digout\\_Long](#page-107-0), [Get\\_Digout\\_Word1,](#page-113-0) [Get\\_Digout\\_Word2](#page-114-0) **Valid for** Gold II **Example** *Rem Please select the appropriate include for ADbasic / TiCoBasic* **#Include** ADwinGoldII.inc / GoldIITiCo.inc **Init:** *REM Configure all channels as outputs* **Conf\_DIO**(**1111b**) **Event: Par\_1** = **Get\_Digout\_Long**() *'read back bits 31:00 from register* **T11 TiCo** ret\_va1 Contents (bit pattern) of the output register, bit <u>□ □ □ □ □</u> allocation to outputs see table. 1: TTL-level high. 0: TTL-level low. Bit no. in ret\_ val 31 30 … 1 0 Channel DIO31 DIO30 … DIO01 DIO00

### <span id="page-113-0"></span>**Get\_Digout\_ Word1**

Get Digout Word1 returns the register contents of the digital outputs DIO00…DIO15.

#### **Syntax**

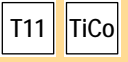

**#Include** ADwinGoldII.inc / GoldIITiCo.inc

ret\_val = **Get\_Digout\_Word1**()

#### **Parameterss**

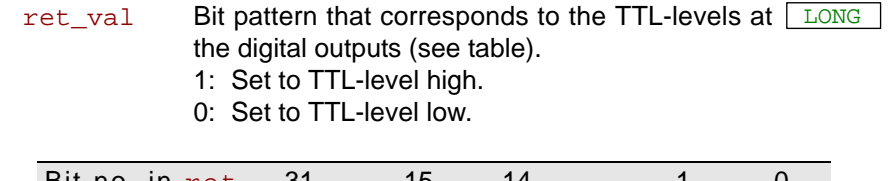

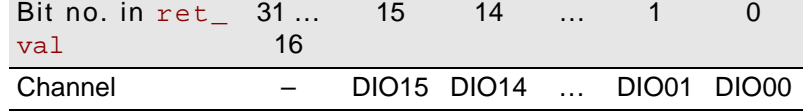

#### **Notes**

The return value represents the status of the output register only. A read back of physical output status is technically impossible.

For any digital channel configured as input **Get\_Digout\_Long** will return an undefined value. **Conf\_DIO** configures digital channels as inputs or outputs in groups of 8.

#### **See also**

[Conf\\_DIO,](#page-93-0) [Digin\\_Word1](#page-103-0), [Digout\\_Bits,](#page-106-0) [Digout\\_Word1,](#page-110-0) [Get\\_Digout\\_](#page-112-0) [Long,](#page-112-0) [Get\\_Digout\\_Word1,](#page-113-0) [Get\\_Digout\\_Word2](#page-114-0)

#### **Valid for**

Gold II

#### **Example**

*Rem Please select the appropriate include for ADbasic / TiCoBasic* **#Include** ADwinGoldII.inc / GoldIITiCo.inc

#### **Init:**

*REM Configure inputs and outputs* **Conf\_DIO**(**0011b**)

**Event:**

**Par\_1** = **Get\_Digout\_Word1**() *'read back bits 15:00 from register*

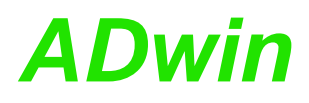

Get Digout Word2 returns the register contents of the digital outputs DIO16…DIO31.

#### **Syntax**

```
#Include ADwinGoldII.inc / GoldIITiCo.inc
```
ret\_val = **Get\_Digout\_Word2**()

#### **Parameterss**

- 
- ret\_va1 Bit pattern that corresponds to the TTL-levels at <u>ELONG</u> the digital outputs (see table).
	- 1: Set to TTL-level high.
	- 0: Set to TTL-level low.

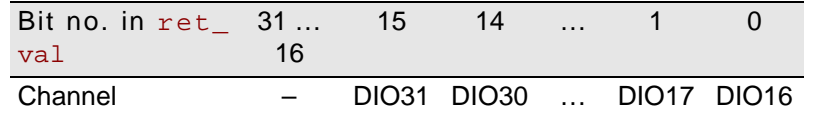

#### **Notes**

The return value represents the status of the output register only. A read back of physical output status is technically impossible.

For any digital channel configured as input **Get\_Digout\_Long** will return an undefined value. **Conf\_DIO** configures digital channels as inputs or outputs in groups of 8.

#### **See also**

[Conf\\_DIO,](#page-93-0) [Digin\\_Word1](#page-103-0), [Digout\\_Bits](#page-106-0), [Digout\\_Word2,](#page-111-0) [Get\\_Digout\\_](#page-112-0) [Long](#page-112-0), [Get\\_Digout\\_Word1,](#page-113-0) [Get\\_Digout\\_Word2](#page-114-0)

#### **Valid for**

Gold II

#### **Example**

*Rem Please select the appropriate include for ADbasic / TiCoBasic* **#Include** ADwinGoldII.inc / GoldIITiCo.inc

#### **Init:**

*REM Configure inputs and outputs* **Conf\_DIO**(**1100b**)

#### **Event:**

**Par\_1** = **Get\_Digout\_Word2**() *'read back bits 31:16 from register*

<span id="page-114-0"></span>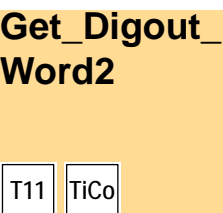

### **15.4 Counters**

This section describes instructions to access counter inputs of *ADwin-Gold II*:

- [Cnt\\_Clear](#page-116-0) ([page 111\)](#page-116-0)
- [Cnt\\_Enable](#page-118-0) ([page 113\)](#page-118-0)
- [Cnt\\_Get\\_Status](#page-119-0) [\(page 114\)](#page-119-0)
- [Cnt\\_Get\\_PW](#page-120-0) ([page 115](#page-120-0))
- [Cnt\\_Get\\_PW\\_HL](#page-121-0) ([page 116\)](#page-121-0)
- [Cnt\\_Latch](#page-122-0) [\(page 117](#page-122-0))
- [Cnt\\_Mode](#page-124-0) ([page 119\)](#page-124-0)
- [Cnt\\_PW\\_Latch](#page-126-0) ([page 121](#page-126-0))
- [Cnt\\_Read](#page-127-0) ([page 122](#page-127-0))
- [Cnt\\_Read\\_Int\\_Register \(page 123\)](#page-128-0)
- [Cnt\\_Read\\_Latch](#page-129-0) ([page 124](#page-129-0))
- [Cnt\\_SE\\_Diff](#page-130-0) [\(page 125](#page-130-0))
- [Cnt\\_Sync\\_Latch \(page 127\)](#page-132-0)

## *ADwin Counters Counters Counters*

**Cnt\_Clear** sets one or more counters to zero, according to the bit pattern. **Cnt\_Clear Syntax #Include** ADwinGoldII.inc / GoldIITiCo.inc **Cnt\_Clear**(pattern) **Parameters T11 TiCo** pattern Bit pattern.  $Bit = 0$ : no influence.  $Bit = 1$ : set counter to zero. LONG Bit no. 31...4 3 2 1 0 Counter

#### **Notes**

no.

After **Cnt\_Clear** has been executed the bit pattern is automatically reset to 0 (zero), so the counters start counting from 0.

<span id="page-116-0"></span>– 4321

Please pay attention to set **Cnt\_Mode** parameter pattern to bit 1=0 for the appropriate counters. Else, with bit  $1=1$ , the counter inputs  $A$ ,  $B$  have also to be set to TTL level high, in order to clear the counter.

#### **See also**

[Cnt\\_Enable](#page-118-0), [Cnt\\_Get\\_Status,](#page-119-0) [Cnt\\_Get\\_PW,](#page-120-0) [Cnt\\_Get\\_PW\\_HL,](#page-121-0) [Cnt\\_](#page-122-0) [Latch](#page-122-0), [Cnt\\_Mode](#page-124-0), [Cnt\\_PW\\_Latch,](#page-126-0) [Cnt\\_Read](#page-127-0), [Cnt\\_Read\\_Latch,](#page-129-0) [Cnt\\_](#page-130-0) [SE\\_Diff](#page-130-0)

#### **Valid for**

Gold II-CNT

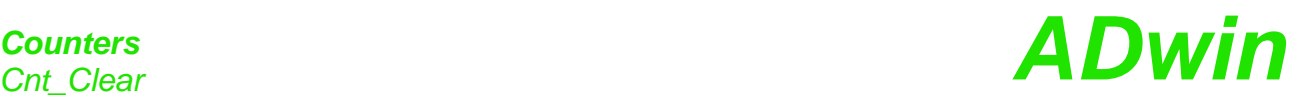

#### **Example**

*Rem Please select the appropriate include for ADbasic / TiCoBasic* **#Include** ADwinGoldII.inc *'for ADbasic Rem #Include GoldIITiCo.inc 'for TiCoB*as*ic* Dim old\_1, new\_1 As Long Dim old\_2, new\_2 As Long **Init:**

old\_1 = **0** *'initialize* old\_2 = **0 Cnt\_SE\_Diff**(**0011b**) *'counters 1+2 diff. (3+4 single 'ended*) *Rem Counter 1: Mode clock-direction*, *enable CLR input*

**Cnt\_Mode**(**1**,**10000b**) **Cnt\_Mode**(**2**,**0**) *'Set all counters to external 'clock* **Cnt\_Clear**(**11b**) *'reset counters 1+2 to 0*

*Rem start counters 1+2, stop counters 3+4 and PWM1-4* **Cnt\_Enable**(**11b**)

#### **Event:**

**Cnt\_Latch**(**11b**) *'latch both counters 1+2* new\_1 = **Cnt\_Read\_Latch**(**1**)*'read latch A of counter 1 and* new\_2 = **Cnt\_Read\_Latch**(**2**)*' latch A of counter 2.* **Par\_1** = new\_1 - old\_1 *'caluclate the difference (f = 'impulses/time)* **Par\_2** = new\_2 - old\_2 *' -"* old\_1 = new\_1 *'Save new counter values* old\_2 =  $new_2$ 

## *ADwin Counters Counters Counters*

<span id="page-118-0"></span>**Cnt\_Enable** disables or enables the counters set by pattern, to count inco- **Cnt\_Enable** ming impulses. **Syntax #Include** ADwinGoldII.inc / GoldIITiCo.inc **Cnt\_Enable**(pattern) **Parameters Notes** Standard counters and PWM counters run separately. **See also** [Cnt\\_Clear,](#page-116-0) [Cnt\\_Get\\_Status](#page-119-0), [Cnt\\_Get\\_PW,](#page-120-0) [Cnt\\_Get\\_PW\\_HL](#page-121-0), [Cnt\\_](#page-122-0) [Latch](#page-122-0), [Cnt\\_Mode](#page-124-0), [Cnt\\_PW\\_Latch,](#page-126-0) [Cnt\\_Read](#page-127-0), [Cnt\\_Read\\_Latch,](#page-129-0) [Cnt\\_](#page-130-0) [SE\\_Diff](#page-130-0) **Valid for** Gold II-CNT **Example** *Rem Ple*as*e select the appropriate include for ADbasic / TiCoBasic* **#Include** ADwinGoldII.inc *'for ADbasic Rem #Include GoldIITiCo.inc 'for TiCoBasic* Dim old\_1, new\_1 As Long Dim old\_2, new\_2 As Long **Init:**<br>old 1 = 0 old\_1 = **0** *'initialize* old\_2 = **0 Cnt\_SE\_Diff**(**0011b**) *'counters 1+2 diff. (3+4 single 'ended*) *Rem Counter 1: Mode clock-direction, enable CLR input* **Cnt\_Mode**(**1**,**10000b**) **Cnt\_Mode**(**2**,**0**) *'Set all counters to external 'clock* **Cnt\_Clear**(**11b**) *'reset counters 1+***2** *to 0 Rem start counters 1+2, stop counters 3+4 and PWM1*-*4* **Cnt\_Enable**(**11b**) **Event: Cnt\_Latch**(**11b**) *'latch both counters 1+2* new\_1 = **Cnt\_Read\_Latch**(**1**)*'read latch A of counter 1 and* new\_2 = **Cnt\_Read\_Latch**(**2**)*' latch A of counter 2.* **Par\_1** = new\_1 - old\_1 *'caluclate the difference* (*f = 'impulses/time*) **Par 2** = new 2 - old 2  $'$  -"old\_1 = new\_1 *'Save new counter values* old\_2 = new\_2 *' -"-* **T11 TiCo** pattern Bit pattern.  $Bit = 0$ : stop counter. Bit = 1: enable counter. LONG Bit no. 31... 9 11 10 9 8 7…4 3 2 1 0 Counter no. – PW 4 PW 3 PW 2 PW 1 – VR4 VR3 VR2 VR1

**T11 TiCo**

<span id="page-119-0"></span>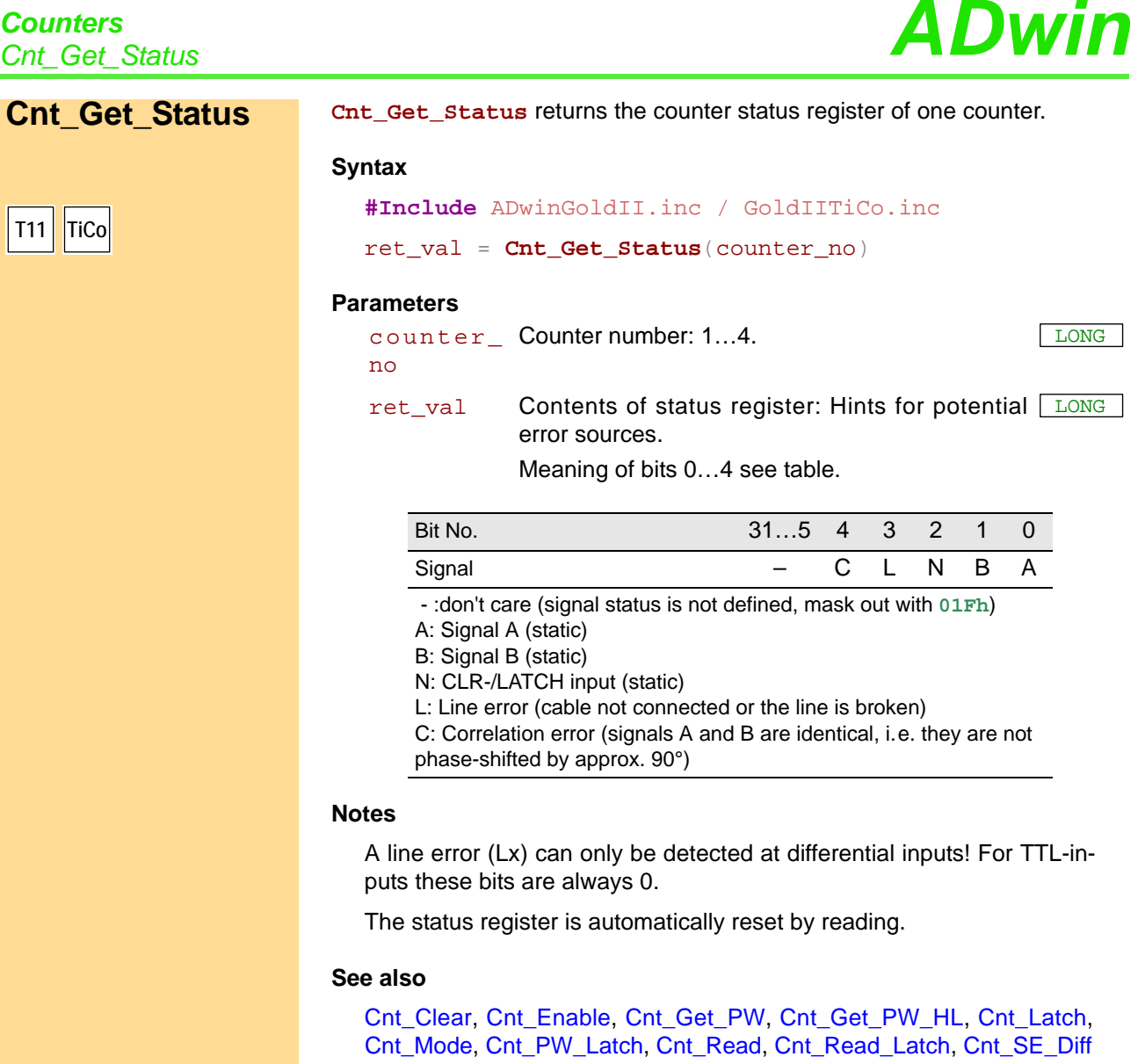

#### **Valid for**

Gold II-CNT

#### **Example**

- / -

# *ADwin Counters Counters Counters*

<span id="page-120-0"></span>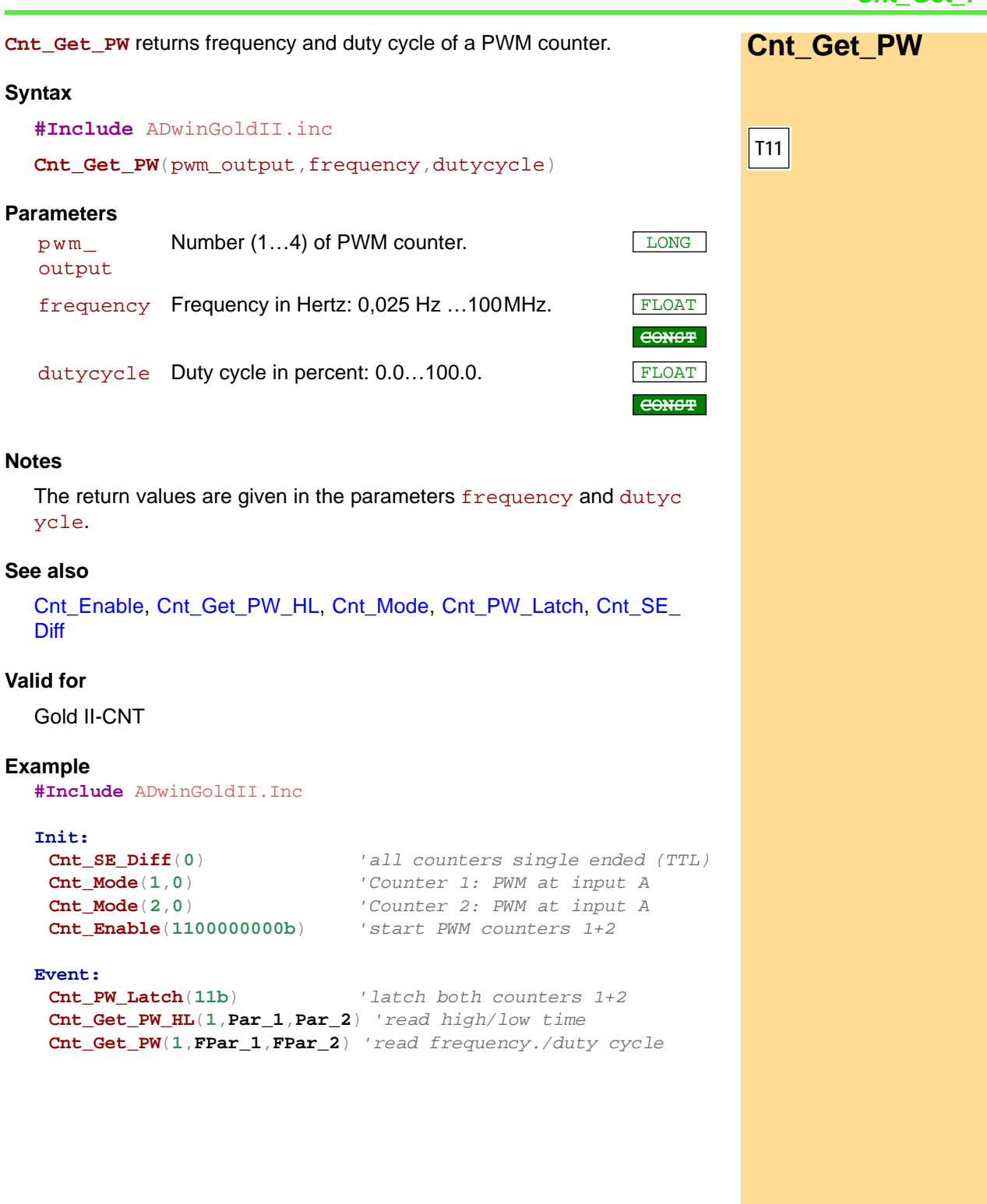

## <span id="page-121-0"></span>*Counters*

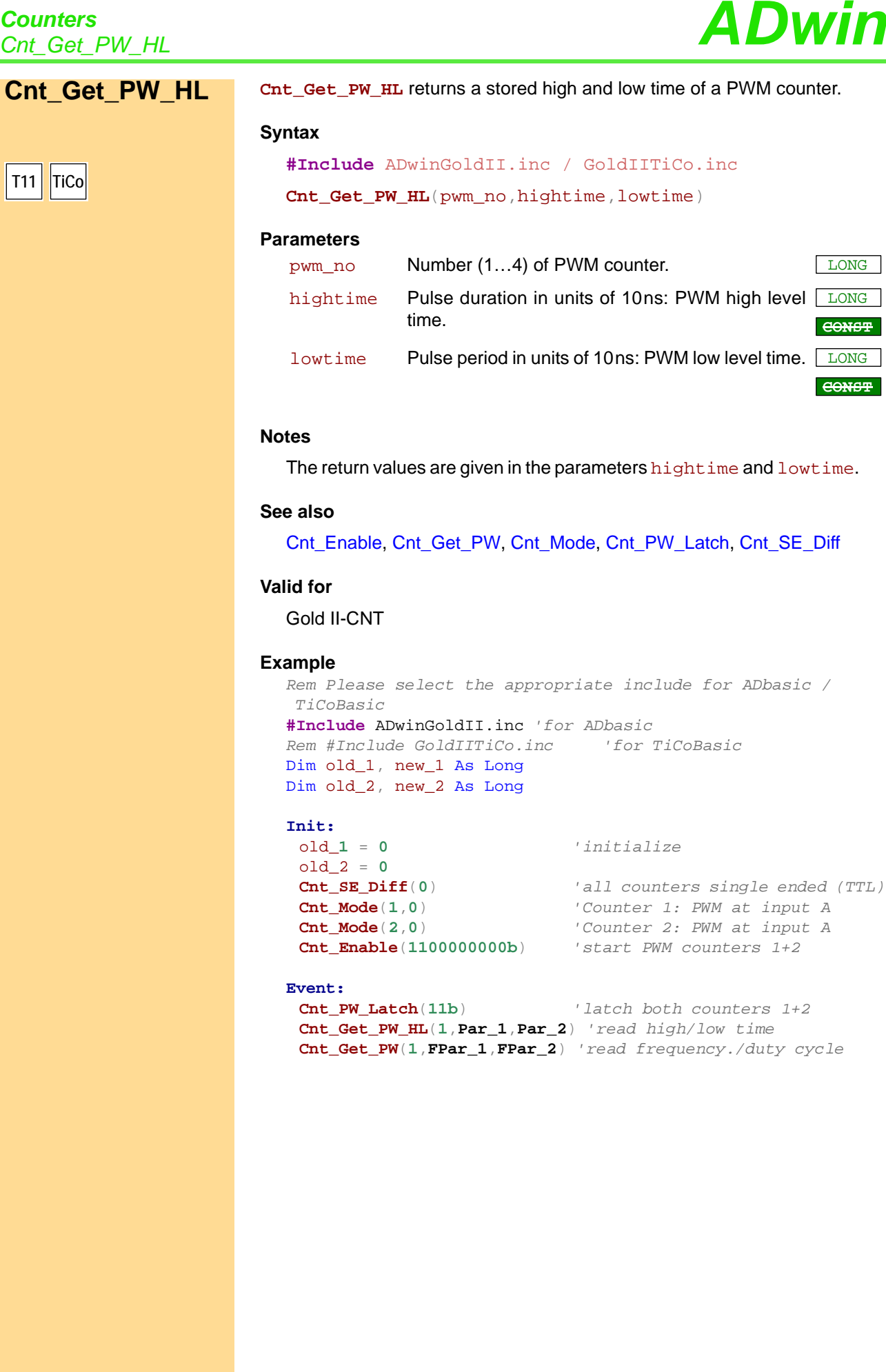

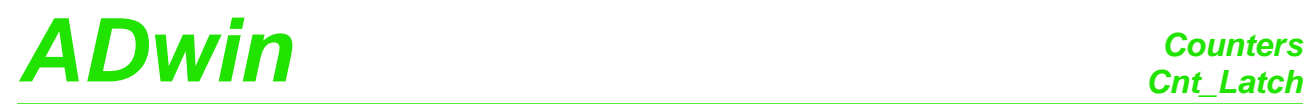

**Cnt\_Latch** transfers the current counter values of one or more counters into **Cnt\_Latch** the relevant Latch A, depending on the bit pattern.

#### **Syntax**

```
#Include ADwinGoldII.inc / GoldIITiCo.inc
```
**Cnt\_Latch**(pattern)

#### **Parameters**

pattern Bit pattern.

LONG

<span id="page-122-0"></span>**T11 TiCo**

 $Bit = 0: no function.$ Bit = 1: transfer counter values into Latch A .

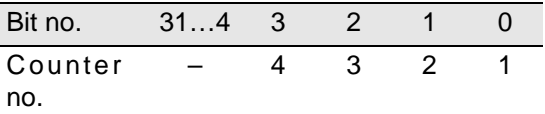

#### **Notes**

After **Cnt\_Latch** has been executed the bit pattern is automatically reset to 0 (zero).

Latch A is read out into a variable with **Cnt\_Read\_Latch** command.

#### **Valid for**

Gold II-CNT

#### **See also**

[Cnt\\_Clear,](#page-116-0) [Cnt\\_Enable](#page-118-0), [Cnt\\_Get\\_Status,](#page-119-0) [Cnt\\_Get\\_PW](#page-120-0), Cnt\_Get\_PW [HL,](#page-121-0) [Cnt\\_Mode,](#page-124-0) [Cnt\\_PW\\_Latch](#page-126-0), [Cnt\\_Read](#page-127-0), [Cnt\\_Read\\_Latch,](#page-129-0) [Cnt\\_SE\\_](#page-130-0) **[Diff](#page-130-0)** 

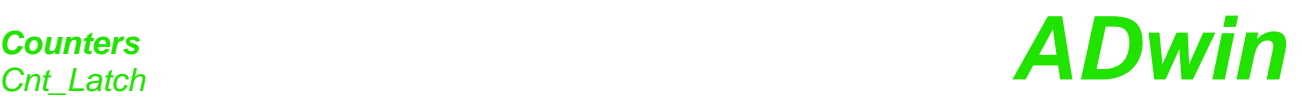

#### **Example**

*Rem Please select the appropriate include for ADbasic / TiCoBasic* **#Include** ADwinGoldII.inc *'for ADbasic Rem #Include GoldIITiCo.inc 'for TiCoBasic* Dim old\_1, new\_1 As Long Dim old\_2, new\_2 As Long **Init:**

old\_1 = **0** *'initialize* old\_2 = **0 Cnt\_SE\_Diff**(**0011b**) *'counters 1+2 diff. (3+4 single 'ended*) *Rem Counter 1: Mode clock*-*direction, enable CLR input*

**Cnt\_Mode**(**1**,**10000b**) **Cnt\_Mode**(**2**,**0**) *'Set all counters to external 'clock* **Cnt\_Clear**(**11b**) *'reset counters 1+2 to 0*

*Rem start counters 1+2*, *stop counters 3+4 and PWM1-4* **Cnt\_Enable**(**11b**)

#### **Event:**

**Cnt\_Latch**(**11b**) *'latch both counters 1+2* new\_1 = **Cnt\_Read\_Latch**(**1**)*'read latch A of counter 1 and* new\_2 = **Cnt\_Read\_Latch**(**2**)*' latch A of counter 2.* **Par\_1** = new\_1 - old\_1 *'caluclate the difference (f = 'impulses/time)* **Par\_2** = new\_2 - old\_2 *' -"* old\_1 = new\_1 *'Save new counter values* old\_2 =  $new_2$ 

### <span id="page-124-0"></span>*ADwin* Counters *Counters Counters* Cnt\_Mode defines the operating mode of one counter. **Cnt Mode Syntax #Include** ADwinGoldII.inc / GoldIITiCo.inc **Cnt\_Mode**(counter\_no,pattern) **Parameters Notes** Please use **Cnt\_Mode** only when the counter is disabled, see **Cnt\_ Enable**. With standard clear mode (bit 1=0), the counter value is reset to zero as long as TTL level high is given at the input. In order to clear the counter, the input CLR must be enabled with bit 5=1. **T11 TiCo** counter\_ Counter number: 1…4. LONG no pattern Bit pattern to set the operating mode of a counter. LONG Bit no. Meaning Bit 0 Counter mode:  $Bit = 0$ : mode clock/direction.  $Bit = 1: mode A-B.$ Bit 1 Clear mode. Signal condition which clears the counter:  $Bit = 0$ : TTL level high at input  $CLR$ . Bit = 1: TTL level high at all inputs A, B, CLR. Available in mode A-B only. Bit 2 Invert input A / CLK in mode clock/direction:  $Bit = 0$ : Input is not inverted.  $Bit = 1$ : Input is inverted. Bit 3 Invert input B / DIR in mode clock/direction:  $Bit = 0$ : Input is not inverted. Bit = 1: Input is inverted. Bit 4 Set use of input CLR / LATCH. Bit = 0: CLR input: clear counter. Bit = 1: LATCH input: latch counter. Bit 5 Enable input CLR / LATCH.  $Bit = 0$ : Input CLR / LATCH is disabled.  $Bit = 1$ : Input CLR / LATCH is enabled. Bit 6 Select edge for PWM analysis.  $Bit = 0:$  rising edge.  $Bit = 1: falling edge.$ Bit 7,8 Select input for PWM analysis. 00b: Input A / CLK 01b: Input B / DIR 10b: Input CLR / LATCH Bits 9…31 reserved

If you want to clear a counter with **Cnt\_Clear** set pattern bit 1=0. Else, with bit 1=1, the counter inputs A, B have also to be set to TTL level high, in order to clear the counter.

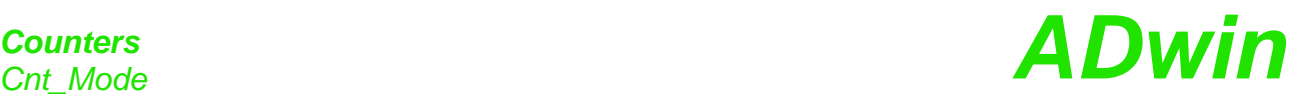

### **See also** [Cnt\\_Clear,](#page-116-0) [Cnt\\_Enable,](#page-118-0) [Cnt\\_Get\\_Status,](#page-119-0) [Cnt\\_Get\\_PW,](#page-120-0) [Cnt\\_Get\\_PW\\_](#page-121-0) [HL](#page-121-0), [Cnt\\_Latch](#page-122-0), [Cnt\\_PW\\_Latch,](#page-126-0) [Cnt\\_Read,](#page-127-0) [Cnt\\_Read\\_Latch](#page-129-0), [Cnt\\_SE\\_](#page-130-0) [Diff](#page-130-0) **Valid for** Gold II-CNT **Example** *Rem Please select the appropriate include for ADbasic / TiCoBasic* **#Include** ADwinGoldII.inc *'for ADbasic Rem #Include GoldIITiCo.inc 'for TiCoBasic* Dim old\_1, new\_1 As Long Dim old\_2, new\_2 As Long **Init:** old\_1 = **0** *'initialize* old\_2 = **0 Cnt\_SE\_Diff**(**0011b**) *'counters 1+2 diff. (3+4 single 'ended) Rem Counter 1: Mode clock-direction, enable CLR input* **Cnt\_Mode**(**1**,**10000b**) **Cnt\_Mode**(**2**,**0**) *'Set all counters to external*  '*clock*<br>'reset counters 1+2 to 0  $\texttt{Cnt\_Clear(11b)}$ *Rem start counters 1+2*, *stop counters 3+4 and PWM1-4* **Cnt\_Enable**(**11b**) **Event: Cnt\_Latch**(**11b**) *'latch both counters 1+2* new\_1 = **Cnt\_Read\_Latch**(**1**)*'read latch A of counter 1 and* new\_2 = **Cnt\_Read\_Latch**(**2**)*' latch A of counter 2.* **Par\_1** = new\_1 - old\_1 *'caluclate the difference* (*f = 'impulses/time*) **Par\_2** = new\_2 - old\_2 *' -"* old\_1 = new\_1 *'Save new counter values* old\_2 = new\_2 *' -"-*

## <span id="page-126-0"></span>*ADwin Counters Counters Counters*

**Cnt\_PW\_Latch** copies the value of one or more PWM counters into a buffer. **Cnt\_PW\_Latch Syntax #Include** ADwinGoldII.inc / GoldIITiCo.inc **Cnt\_PW\_Latch**(pattern) **Parameters Notes** The buffer is to be read with **Cnt\_PW\_F\_DC** or **Cnt\_PW\_HL**. **See also** [Cnt\\_Enable](#page-118-0), [Cnt\\_Get\\_PW,](#page-120-0) [Cnt\\_Get\\_PW\\_HL](#page-121-0), [Cnt\\_Mode,](#page-124-0) [Cnt\\_SE\\_Diff](#page-130-0) **Valid for** Gold II-CNT **Example** *Rem Please select the appropriate include for ADbasic / TiCoBasic* **#Include** ADwinGoldII.inc *'for ADbasic Rem #Include GoldIITiCo.inc 'for TiCoBasic* Dim old\_1, new\_1 As Long Dim old\_2, new\_2 As Long **Init:**<br>old\_1 = 0 old\_1 = **0** *'initialize* old\_2 = **0 Cnt\_SE\_Diff**(**0**) *'all counters single ended (TTL)* **Cnt\_Mode**(**1**,**0**) *'Counter 1: PWM at input A* **Cnt\_Mode**(**2**,**0**) *'Counter 2: PWM at input A* **Cnt\_Enable**(**1100000000b**) *'start PWM counters 1+2* **Event: Cnt\_PW\_Latch**(**11b**) *'latch both counters 1+2* **Cnt\_Get\_PW\_HL**(**1**,**Par\_1**,**Par\_2**) *'read high/low time* **Cnt\_Get\_PW**(**1**,**FPar\_1**,**FPar\_2**) *'read frequency./duty cycle* **T11 TiCo** pattern Bit pattern.  $Bit = 0$ : no function. Bit = 1: transfer PWM counter value into a buffer. LONG Bit no. 31...4 3 2 1 0 Counter – 4 3 2 1

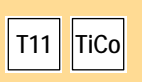

<span id="page-127-0"></span>**Cnt\_Read Cnt\_Read** transfers a current counter value into Latch A and returns the value.

#### **Syntax**

```
#Include ADwinGoldII.inc / GoldIITiCo.inc
ret_val = Cnt_Read(counter_no)
```
#### **Parameters**

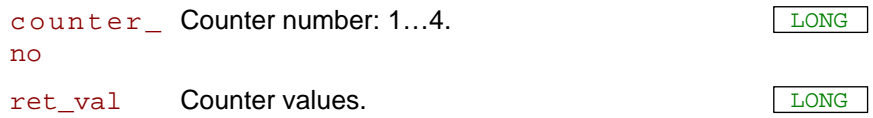

#### **Notes**

Use the return value in calculations only with variables of the type **Long** (e.g. differences or count direction).

#### **See also**

[Cnt\\_Clear,](#page-116-0) [Cnt\\_Enable,](#page-118-0) [Cnt\\_Get\\_Status,](#page-119-0) [Cnt\\_Get\\_PW,](#page-120-0) [Cnt\\_Get\\_PW\\_](#page-121-0) [HL](#page-121-0), [Cnt\\_Latch,](#page-122-0) [Cnt\\_Mode](#page-124-0), [Cnt\\_PW\\_Latch](#page-126-0), [Cnt\\_Read\\_Latch](#page-129-0), [Cnt\\_SE\\_](#page-130-0) [Diff](#page-130-0)

### **Valid for**

Gold II-CNT

#### **Example**

```
Rem Please select the appropriate include for ADbasic / 
TiCoBasic
#Include ADwinGoldII.inc 'for ADbasic
Rem #Include GoldIITiCo.inc 'for TiCoBasic
Dim old_1, new_1 As Long
Dim old_2, new_2 As Long
Init:
 old_1 = 0 'initialize
 old_2 = 0
 Cnt_SE_Diff(0011b) 'counters 1+2 diff. (3+4 single 
                          'ended)
 Rem Counter 1: Mode clock-direction, enable CLR input
 Cnt_Mode(1,10000b)
 Cnt_Mode(2,0) 'Set all counters to external 
                          'clock
 Cnt_Clear(11b) 'reset counters 1+2 to 0
 Rem start counters 1+2, stop counters 3+4 and PWM1-4
 Cnt_Enable(11b)
Event:
 Cnt_Latch(11b) 'latch both counters 1+2
 new_1 = Cnt_Read_Latch(1)'read latch A of counter 1 and
 new_2 = Cnt_Read_Latch(2)' latch A of counter 2.
 Par 1 = new 1 - old 1 'caluclate the difference (f ='impulses/time)
 Par_2 = new_2 - old_2 ' -"-
 old_1 = new_1 'Save new counter values
 old_2 = new_2 ' -"-
```
# <span id="page-128-0"></span>**ADwin** Counters **Counters Counters**

**Cnt\_Read\_Int\_ Register Cnt\_Read\_Int\_Register** returns the content of a counter register. **Syntax #Include** ADwinGoldII.inc / GoldIITiCo.inc ret\_val = **Cnt\_Read\_Int\_Register**(counter\_no,reg\_no) **Parameters T11 TiCo** counter\_ Counter number: 1…4. LONG no reg\_no Key number (0…15) for a counter register, see <u>[LONG</u> below. ret\_val Content of the counter register. reg\_no Register 0 | Latch 1 for positive edges. 1 | Latch 2 for positive edges. 2 | Latch 3 for positive edges. 3 Latch 1 for negative edges. 4 | Latch 2 for negative edges. 5 | Latch 3 for negative edges. 6 Software latch for VR counter. 7 Software latch for PWM counter. 8 Shadow register for Latch 1, positive edges. 9 Shadow register for Latch 2, positive edges. 10 | Shadow register for Latch 3, positive edges. 11 Shadow register for Latch 1, negative edges. 12 Shadow register for Latch 2, negative edges. 13 | Shadow register for Latch 3, negative edges. 14 Shadow register for software latch, VR counter. 15 Counter status.

#### **Notes**

 $-$  /  $-$ 

#### **See also**

[Cnt\\_Sync\\_Latch](#page-132-0)

#### **Valid for**

Gold II-CNT

#### **Example**

see [Cnt\\_Sync\\_Latch](#page-132-0)

<span id="page-129-0"></span>*Counters*<br>*Cnt\_Read\_Latch* **ADwin Cnt\_Read\_Latch Cnt\_Read\_Latch** returns the value of a counter's Latch A. **Syntax #Include** ADwinGoldII.inc / GoldIITiCo.inc ret\_val = **Cnt\_Read\_Latch**(counter\_no) **Parameters Notes** Use the return value in calculations only with variables of the type **Long** (e.g. differences or count direction). **See also** [Cnt\\_Clear,](#page-116-0) [Cnt\\_Enable](#page-118-0), [Cnt\\_Get\\_Status,](#page-119-0) [Cnt\\_Latch,](#page-122-0) [Cnt\\_Mode,](#page-124-0) [Cnt\\_](#page-127-0) [Read](#page-127-0), [Cnt\\_SE\\_Diff](#page-130-0) **Valid for** Gold II-CNT **Example** *Rem Please select the appropriate include for ADbasic / TiCoBasic* **#Include** ADwinGoldII.inc *'for ADbasic Rem* **#Include** *GoldIITiCo.inc 'for TiCoBasic* Dim old\_1, new\_1 As Long Dim old\_2, new\_2 As Long **Init:** old\_1 = **0** *'initialize* old\_2 = **0 Cnt\_SE\_Diff**(**0011b**) *'counters 1+2 diff. (3+4 single 'ended) Rem Counter 1: Mode clock-direction, enable CLR input* **Cnt\_Mode**(**1**,**10000b**) **Cnt\_Mode**(**2**,**0**) *'Set all counters to external 'clock* **Cnt\_Clear**(**11b**) *'reset counters 1+2 to 0 Rem start counters 1+2, stop counters 3+4 and PWM1-4* **Cnt\_Enable**(**11b**) **Event: Cnt\_Latch**(**11b**) *'latch both counters 1+2* new\_1 = **Cnt\_Read\_Latch**(**1**)*'read latch A of counter 1 and* new\_2 = **Cnt\_Read\_Latch**(**2**)*' latch A of counter 2.* **Par\_1** = new\_1 - old\_1 *'caluclate the difference (f = 'impulses/time*) **Par\_2** = new\_2 - old\_2 *' -"* old\_1 = new\_1 *'Save new counter values* old\_2 =  $new_2$ **T11 TiCo** counter\_ Counter number: 1…4. LONG no ret\_val Contents of Latch A . Contents of Latch A .

## *ADwin Counters Counters Counters Counters*

**Cnt\_SE\_Diff Cnt\_SE\_Diff** sets all counter inputs to input mode single-ended or differential.

#### **Syntax**

**#Include** ADwinGoldII.inc / GoldIITiCo.inc

**Cnt\_SE\_D**if**f**(pattern)

#### **Parameter**

pattern Bit pattern to set the counter input modes: Bit = 0: Run input single-ended. Bit = 1: Run input differential.

<span id="page-130-0"></span>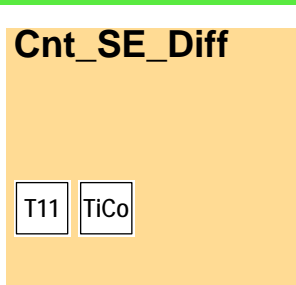

LONG

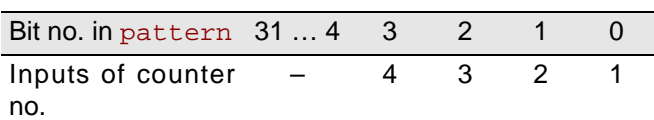

#### **Notes**

After start-up, counter inputs are set to input mode single-ended.

#### **See also**

[Cnt\\_Clear,](#page-116-0) [Cnt\\_Enable](#page-118-0), [Cnt\\_Get\\_Status](#page-119-0), [Cnt\\_Latch,](#page-122-0) [Cnt\\_Mode](#page-124-0), [Cnt\\_](#page-127-0) [Read,](#page-127-0) [Cnt\\_Read\\_Latch](#page-129-0)

#### **Valid for**

Gold II-CNT

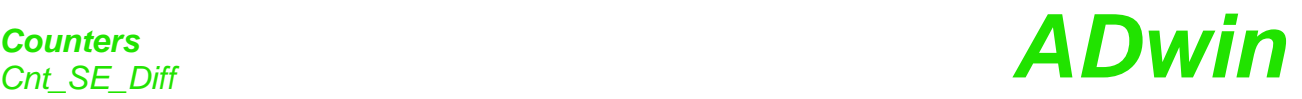

**Example** *Rem Please select the appropriate* **inc***lude for ADbasic / TiCoBasic* **#Include** ADwinGoldII.inc *'for ADbasic Rem #Include GoldIITiCo.inc 'for TiCoBasic* Dim error As Long Dim old\_1, new\_**1** As Long Dim old\_2, new\_2 As Long **Init: Cnt\_Enable**(**0**) *'stop all counters* **Cnt\_SE\_Diff**(**0001b**) *'set counter 1 diff. (2-4 single 'ended)* **Cnt\_Mode**(**1**,**10000b**) *'counter 1: Mode clock-direction* **Cnt\_Clear**(**0001b**) *'set counter 1 to 0* **Cnt\_Enable**(**0001b**) *'start counter 1* old\_1 = **0** *'initialize* old\_2 = **0** error = **0** *'reset error flag* **Event: Par\_1** = **Cnt\_Read**(**1**) *'read counter 1 Rem read status register and mask out* **Par\_2** = **Cnt\_Get\_Status**(**1**) And **01Fh** If (**Par\_2** And **01000b** = **01000b**) Then *'line error counter 1?* **Inc Par\_3** *'number of line errors up to now* error = **1** *'set error flag* End<sub>If</sub> If (**Par\_2** And **10000b** = **10000b**) Then *'correlation error* **Inc Par\_4** *'number correlation error up to 'now* error = **1** *'set error flag* EndIf **Par\_5** = **Shift\_Right**(**Par\_2** And **100b**,**2**) *'status CLR input* **Par\_6** = **Par\_2** And **1b** *'status input A* **Par\_7** = **Shift\_Right**( $Par_2$  And  $10b, 1$ ) *'status input B* 

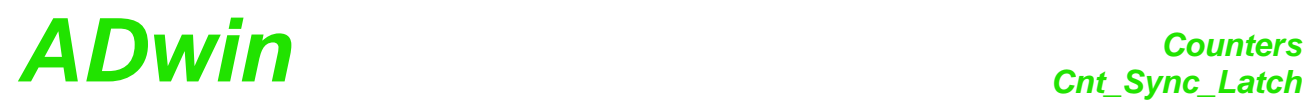

<span id="page-132-0"></span>**T11 TiCo**

**Cnt\_Sync\_Latch** copies the contents of the selected counters and PWN **Cnt\_Sync\_Latch** counters into a buffer.

#### **Syntax**

**#Include** ADwinGoldII.inc / GoldIITiCo.inc

**Cnt\_Sync\_Latch**(pattern)

#### **Parameters**

pattern Bit pattern

LONG

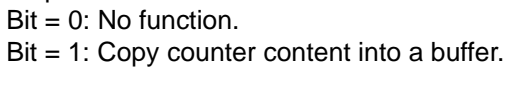

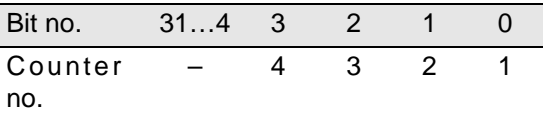

#### **Notes**

Each bit is assigned to both a VR counter and a PWM counter. For each set bit, both counter contents copied simultaneously. The instruction therefore has the same function as **Cnt\_Latch** and **Cnt\_PW\_Latch** together.

The buffers can be read e.g. with **Cnt\_Read\_Latch** or **Cnt\_Get\_PW**.

#### **See also**

[Cnt\\_Get\\_PW,](#page-120-0) [Cnt\\_Latch](#page-122-0), [Cnt\\_Mode](#page-124-0), [Cnt\\_Latch,](#page-122-0) [Cnt\\_Read\\_Int\\_Regis](#page-128-0)[ter](#page-128-0), [Cnt\\_PW\\_Latch](#page-126-0)

#### **Valid for**

Gold II-CNT

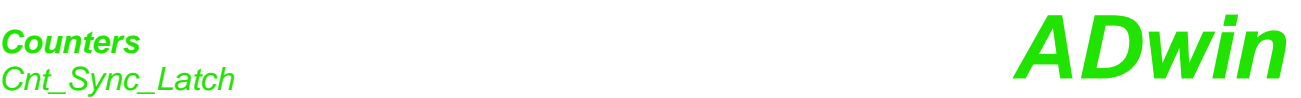

**Example**

EndIf

*Rem Please select the appropriate include for ADbasic / TiCoBasic* **#Include** ADwinGoldII.inc *'for ADbasic Rem #Include GoldIITiCo.inc 'for TiCoBasic* **#Define** frequency **FPar\_1** Dim time As Long Dim edges As Long Dim oldpw As Long Dim oldcnt As Long Dim newpw As Long Dim newcnt As Long Dim pw\_cnt As Long **Init: Processdelay** = **3000000***'100Hz* **Cnt\_Enable**(**0001b**) **Cnt\_Mode**(**1**,**0b**) *'mode: clock/dir* **Cnt\_Clear**(**0Fh**) **Cnt\_Enable**(**0F0Fh**) *'enable standard and PWM 'counters* **Cnt\_PW\_Latch**(**0Fh**) *'copy PWM counter values* oldpw = **0** oldcnt = **0** frequency = **0 Event:** *REM latch values of counter 1 (both standard and PWM)* **Cnt\_Sync\_Latch**(**0001b**) newcnt = **Cnt\_Read\_Latch**(**1**) *'value of clock/dir counter* edges = (newcnt-oldcnt) *'number of edges between events* If (edges <> **0**) Then pw\_cnt = **Cnt\_Read\_Int\_Register**(**1**,**8**) *'positive edges latch 1*

```
time = pw_cnt - oldpw 'calculate timebase
frequency = edges*100000000/time 'frequency
```
*'(100000000=timer frequency)* oldcnt=newcnt *'store VR-counter value* oldpw =newpw *'store PW-counter value*

## *ADwin SSI interface*

### **15.5 SSI interface**

This section describes instructions to access SSI decoders of *ADwin-Gold II*:

- [SSI\\_Mode](#page-135-0) ([page 130](#page-135-0))
- [SSI\\_Read](#page-136-0) [\(page 131](#page-136-0))
- [SSI\\_Set\\_Bits](#page-137-0) ([page 132](#page-137-0))
- [SSI\\_Set\\_Clock](#page-138-0) [\(page 133\)](#page-138-0)
- [SSI\\_Start \(page 134\)](#page-139-0)
- [SSI\\_Status](#page-140-0) [\(page 135\)](#page-140-0)

### *SSI interface SSI\_interface* **ADwin**

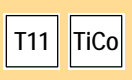

<span id="page-135-0"></span>**SSI\_Mode SSI\_Mode** sets the modes of all SSI decoders, either "single shot" (read out once) or "continuous" (read out continuously).

#### **Syntax**

**#Include** ADwinGoldII.inc / GoldIITiCo.inc

**SSI\_Mode**(pattern)

#### **Parameters**

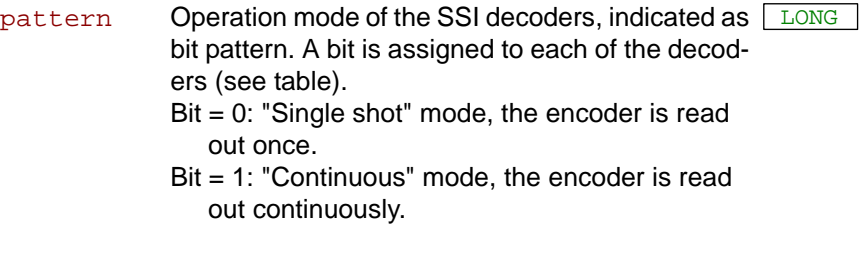

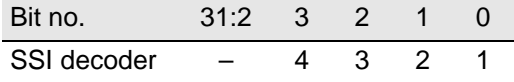

#### **Notes**

If you select the mode "continuous", reading the encoder is started immediately. **SSI\_Start** is not necessary for this.

Using the "continuous" mode, some encoder types occasionally return the wrong counter value 0 (zero) instead of the corrct counter value. This error does not occur with the "single shot" mode.

#### **See also**

[SSI\\_Read](#page-136-0), [SSI\\_Set\\_Bits](#page-137-0), [SSI\\_Set\\_Clock](#page-138-0), [SSI\\_Start,](#page-139-0) [SSI\\_Status](#page-140-0)

#### **Valid for**

Gold II-CNT

#### **Example**

```
Rem Please select the appropriate include for ADbasic / 
TiCoBasic
#Include ADwinGoldII.inc / GoldIITiCo.inc
Rem Decoder 1 runs with 2.5 MHz, Decoder 2 with 1.0 MHz
Init:
SSI_Set_Clock(1,10) 'clock rate for decoder 1
 SSI_Set_Clock(2,25) 'clock rate for decoder 2
 SSI_Mode(11b) 'Set continuous-mode (for 
                          'encoders 1+2)
 SSI_Set_Bits(1,10) '10 encoder bits for encoder 1
 SSI_Set_Bits(2,25) '25 encoder bits for encoder 2
Event:
 Par_1 = SSI_Read(1) 'Read out position value 
                          '(encoder 1)
 Par_2 = SSI_Read(2) 'Read out position value 
                          '(encoder 2)
```
# *SSI interface ADwin SSI\_Read*

<span id="page-136-0"></span>**SSI\_Read** returns the last saved counter value of a specified SSI counter. **SSI Read Syntax #Include** ADwinGoldII.inc / GoldIITiCo.inc ret\_val = **SSI\_Read**(dcdr\_no) **Parameters Notes** An encoder value is saved when the bits indicated by **SSI\_Set\_Bits** are read. **See also** [SSI\\_Mode](#page-135-0), [SSI\\_Set\\_Bits,](#page-137-0) [SSI\\_Set\\_Clock,](#page-138-0) [SSI\\_Start](#page-139-0), [SSI\\_Status](#page-140-0) **Valid for** Gold II-CNT **Example** *Rem Please select the appropriate include for ADbasic / TiCoBasic* **#Include** ADwinGoldII.inc / GoldIITiCo.inc *Rem Decoder 1 runs with 500 kHz* Dim m, n, y As Long Init:<br>SSI\_Set\_Clock(1,50) **SSI\_Set\_Clock**(**1**,**50**) *'clock rate for decoder 1* **SSI\_Mode**(**1**) *'Set continuous-mode (encoder 1)* **SSI\_Set\_Bits**(**1**,**23**) *'23 encoder bits for encoder 1* **Event: Par\_1** = **SSI\_Read**(**1**) *'Read out positio*n *value '*(*e*n*coder* **1**) *REM Cha*n*ge value from Gray-code into a binary value:* m = **0** *'delete value of the last 'conversion* y = **0** *' -"-* For n = **1** To **32** *'Check all 32 possible bits* m = (**Shift\_Right**(**Par\_1**,(**32** - n)) And **1**) XOr m y = (**Shift\_Left**(m,(**32** - n))) Or y Next n **Par\_9** = y *'The result of the Gray/binary 'conversion in Par\_9* **T11 TiCo** dcdr\_no Number (1…4) of the SSI decoder whose counter <u>[LONG</u> value is to be read. ret\_va1 Last counter value of the SSI counter (= absolute <u>「LONG</u> value position of the encoder).

<span id="page-137-0"></span>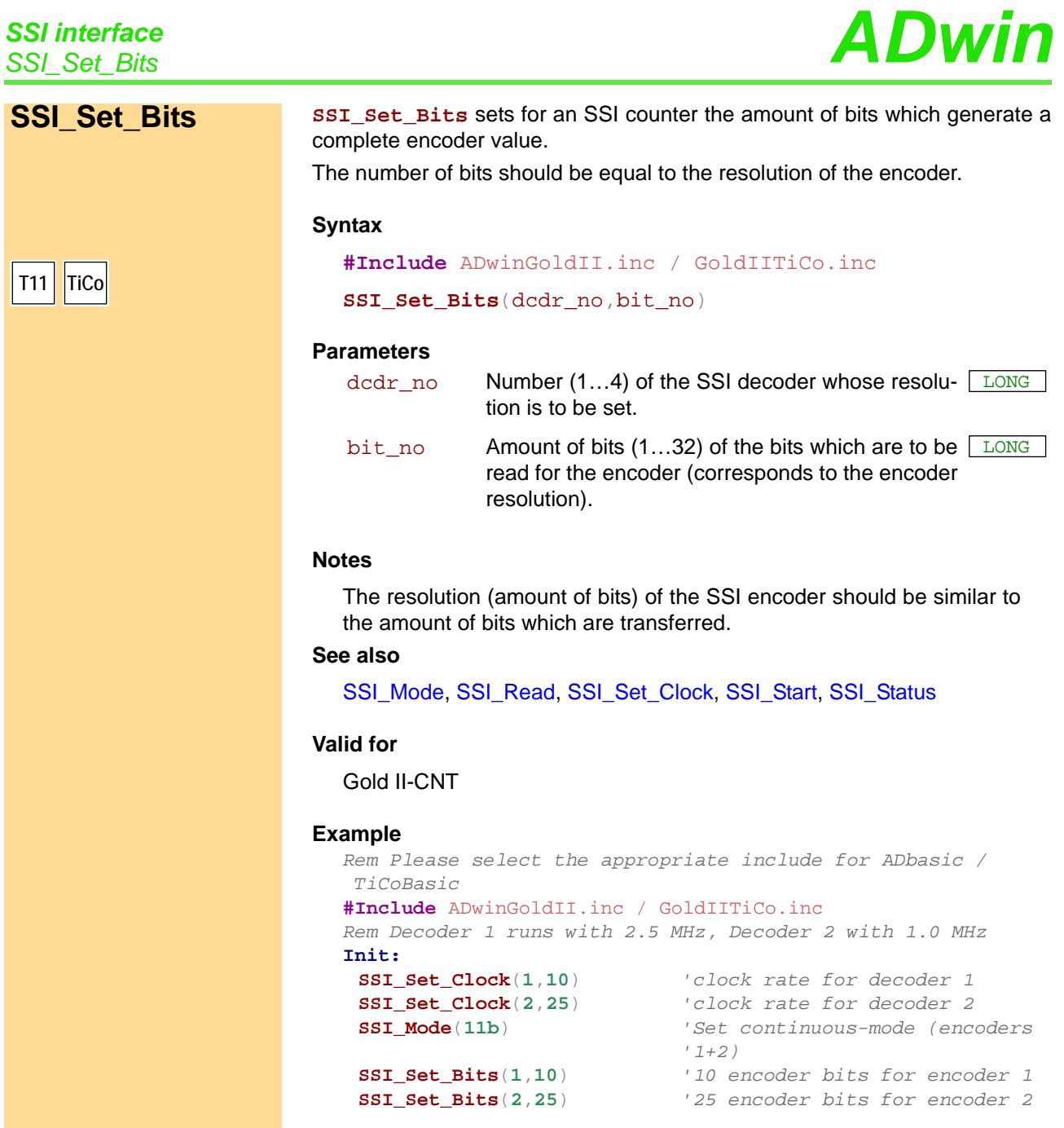

**Event:**<br>**Par\_1** = SSI\_Read(1) **Par\_1** = **SSI\_Read**(**1**) *'Read out position value '*(*encoder 1*) **Par\_2** = **SSI\_Read**(**2**) *'Read out position value '*(*encoder* **2**)

G

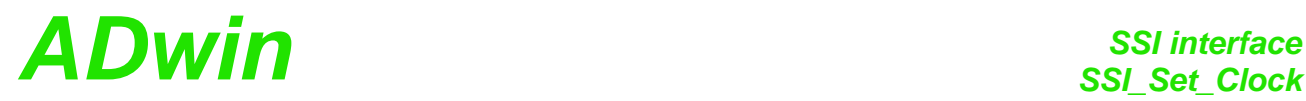

**SSI\_Set\_Clock** sets the clock rate (approx. 100kHz to 2.5MHz), with which **SSI\_Set\_Clock** the encoder is clocked.

#### **Syntax**

**#Include** ADwinGoldII.inc / GoldIITiCo.inc

**SSI\_Set\_Clock**(dcdr\_no,prescale)

#### **Parameters**

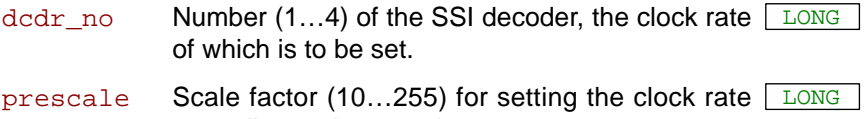

according to the equation: Clock rate = 25MHz / prescale.

#### **Notes**

Scale factors < 10 are automatically corrected to the value 10; from values > 255 only the least significant 8 bits are used as scale factor.

The possible clock frequency depends on the length of the cable, cable type, and the send and receive components of the encoder or decoder. Basically the following rule applies: The higher the clock frequency the shorter the cable length.

#### **See also**

[SSI\\_Mode](#page-135-0), [SSI\\_Read,](#page-136-0) [SSI\\_Set\\_Bits,](#page-137-0) [SSI\\_Start,](#page-139-0) [SSI\\_Status](#page-140-0)

#### **Valid for**

Gold II-CNT

#### **Example**

```
Rem Please select the appropriate include for ADbasic / 
TiCoBasic
#Include ADwinGoldII.inc / GoldIITiCo.inc
Rem Decoder 1 runs with 2.5 MHz, Decoder 2 with 1.0 MHz
Init:
 SSI_Set_Clock(1,10) 'clock rate for decoder 1
 SSI_Set_Clock(2,25) 'clock rate for decoder 2
 SSI_Mode(11b) 'Set continuous-mode for encoder 
                          '1+2
 SSI_Set_Bits(1,10) '10 encoder bits for encoder 1
 SSI_Set_Bits(2,22) '22 encoder bits for encoder 2
Event:
 Par_1 = SSI_Read(1) 'Read out position value 
                          '(encoder 1)
 Par_2 = SSI_Read(2) 'Read out position value 
                          '(encoder 2)
```
<span id="page-138-0"></span>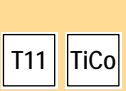

### *SSI interface*

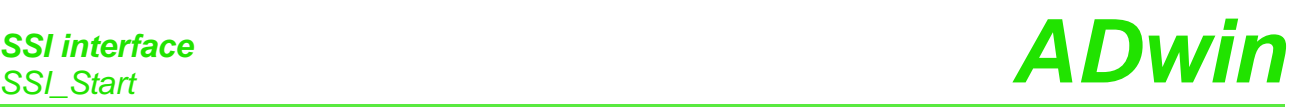

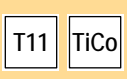

œ

<span id="page-139-0"></span>**SSI Start ST\_Start** starts the reading of one or both SSI encoders (only in mode "single shot").

#### **Syntax**

**#Include** ADwinGoldII.inc / GoldIITiCo.inc

**SSI\_Start**(pattern)

#### **Parameters**

pattern Bit pattern for selecting the SSI decoders which  $\boxed{\text{\tiny{LONG}}}$ are to be started:

 $Bit = 0$ : No function.

Bit = 1: Start reading of the SSI decoder.

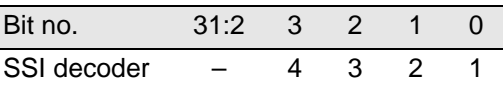

#### **Notes**

In the continuous mode this instruction has no function, because the encoder values are nevertheless read out continuously.

An encoder value will be saved only when the amount of bits is read which is set by **SSI\_Set\_Bits**.

A complete encoder value is always transferred, even if the operation mode is changing meanwhile.

#### **See also**

[SSI\\_Mode](#page-135-0), [SSI\\_Read](#page-136-0), [SSI\\_Set\\_Bits,](#page-137-0) [SSI\\_Set\\_Clock](#page-138-0), [SSI\\_Status](#page-140-0)

#### **Valid for**

Gold II-CNT

#### **Example**

```
Rem Please select the appropriate include for ADbasic / 
TiCoBasic
#Include ADwinGoldII.inc / GoldIITiCo.inc
Rem Both decoders run with 100 kHz
Init:
 SSI_Set_Clock(1,250) 'clock rate for decoder 1
 SSI_Set_Clock(2,250) 'clock rate for decoder 2
 SSI_Mode(0) 'Set single shot-mode (all 
                           'counters)
 SSI_Set_Bits(1,23) '23 encoder bits for encoder 1
 SSI_Set_Bits(2,23) '23 encoder bits for encoder 2
Event:
 SSI_Start(11b) 'Read position value of encoders 
                           '1 & 2
 Do 'for encoder 1:
 Until (SSI_Status(1) = 0) 'If position value is read 
                            'completely, then …
 Par_1 = SSI_Read(1) 'read out and display position 
                            'value 
 Do 'For encoder 2:<br>Until (SSI Status(2) = 0) 'If position viaUntil (SSI_Status(2) = 0) 'If position value is read 
                           'completely, then …
```
*'value*

```
Par_2 = SSI_Read(2) 'read out and display position
```
<span id="page-140-0"></span>**ADwin** *SSI interface*<br>*SSI Status* **SSI\_Status** returns the current read-status on the speicified module for a **SSI\_Status** specified decoder. **Syntax #Include** ADwinGoldII.inc / GoldIITiCo.inc ret\_val = **SSI\_Status**(dcdr\_no) **Parameters Notes** Use the status query only in the SSI mode "single shot". In the mode "continuous" querying the status is not useful. **See also** [SSI\\_Mode](#page-135-0), [SSI\\_Read,](#page-136-0) [SSI\\_Set\\_Bits,](#page-137-0) [SSI\\_Set\\_Clock,](#page-138-0) [SSI\\_Start](#page-139-0) **Valid for** Gold II-CNT **Example** *Rem Please select the appropriate include for ADbasic / TiCoBasic* **#Include** ADwinGoldII.inc / GoldIITiCo.inc *Rem Both decoders run with 100 kHz* **Init: SSI\_Set\_Clock**(**1**,**250**) *'clock rate for decoder 1* **SSI\_Set\_Clock**(**2**,**250**) *'clock rate for decoder 2* **SSI\_Mode**(**0**) *'Set single shot-mode (all 'counters)* **SSI\_Set\_Bits**(**1**,**23**) *'23 encoder bits for encoder 1* **SSI\_Set\_Bits**(**2**,**23**) *'23 encoder bits for encoder 2* **Event: SSI\_Start**(**11b**) *'Read position value of encoders '1 & 2* Do *'For encoder 1:* Until (**SSI\_Status**(**1**) = **0**) *'If position value is completely 'read, then …* **Par\_1** = **SSI\_Read**(**1**) *'Read out and display position 'value*  Do *'For encoder 2:* Until (**SSI\_Status**(**2**) = **0**) *'If position value is completely 'read, then …* **Par\_3** = **SSI\_Read**(**2**) *'Read out and display position 'value* **T11 TiCo** dcdr\_no Number (1…4) of the SSI decoder whose status is <u>[LONG</u> to be queried. ret\_val Read-status of the decoder: 0: Decoder is ready, that is a complete value was has been read. 1: Decoder is reading an encoder value. LONG

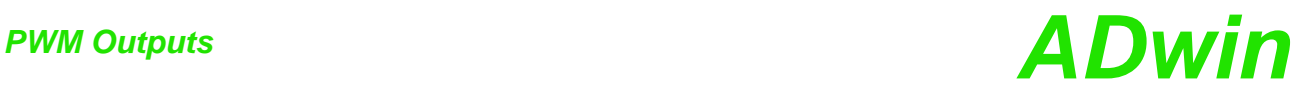

### **15.6 PWM Outputs**

This section describes instructions to access PWM outputs of *ADwin-Gold II*:

- [PWM\\_Enable](#page-142-0) ([page 137](#page-142-0))
- [PWM\\_Get\\_Status](#page-143-0) ([page 138\)](#page-143-0)
- [PWM\\_Init](#page-144-0) ([page 139\)](#page-144-0)
- [PWM\\_Latch](#page-146-0) [\(page 141\)](#page-146-0)
- [PWM\\_Reset](#page-147-0) ([page 142](#page-147-0))
- [PWM\\_Standby\\_Value \(page 143\)](#page-148-0)
- [PWM\\_Write\\_Latch](#page-149-0) ([page 144](#page-149-0))

## *PWM Outputs ADwin PWM\_Enable*

<span id="page-142-0"></span>**T11 TiCo**

LONG

**PWM\_Enable** enables or disables one or more PWM outputs. **PWM\_Enable** 

#### **Syntax**

**#Include** ADwinGoldII.inc / GoldIITiCo.inc

**PWM\_Enable**(pattern)

#### **Parameters**

pattern Bit pattern for selection of PWM outputs. Bit = 0: Disable PWM output. Bit = 1: Enable PWM output.

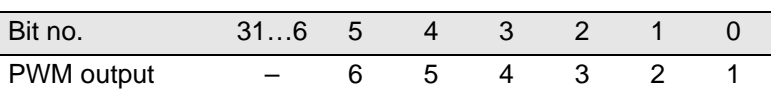

#### **Notes**

The time, when the PWM outputs are disabled–at once or after the next end of period–depends on the setting which was done with **PWM\_Init** (parameter [mode](#page-144-1)).

#### **See also**

[PWM\\_Get\\_Status,](#page-143-0) [PWM\\_Init](#page-144-0), [PWM\\_Latch](#page-146-0), [PWM\\_Reset,](#page-147-0) [PWM\\_](#page-148-0) [Standby\\_Value](#page-148-0), [PWM\\_Write\\_Latch](#page-149-0)

#### **Valid for**

Gold II-CNT

#### **Example**

see [PWM\\_Init](#page-144-0) [\(page 139\)](#page-144-0)

## <span id="page-143-0"></span>*PWM Outputs*

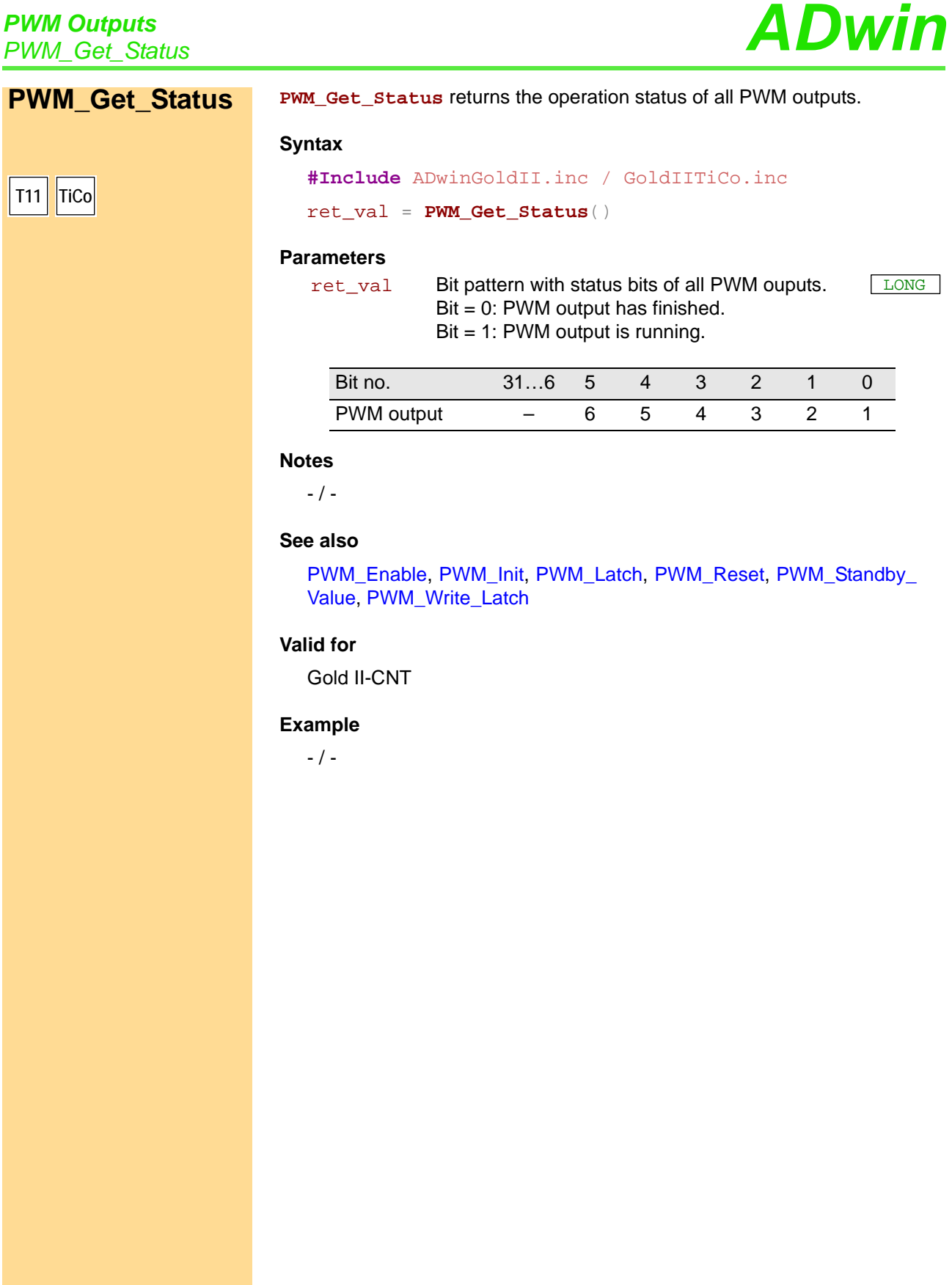
# *PWM Outputs ADwin PWM\_Init*

<span id="page-144-1"></span><span id="page-144-0"></span>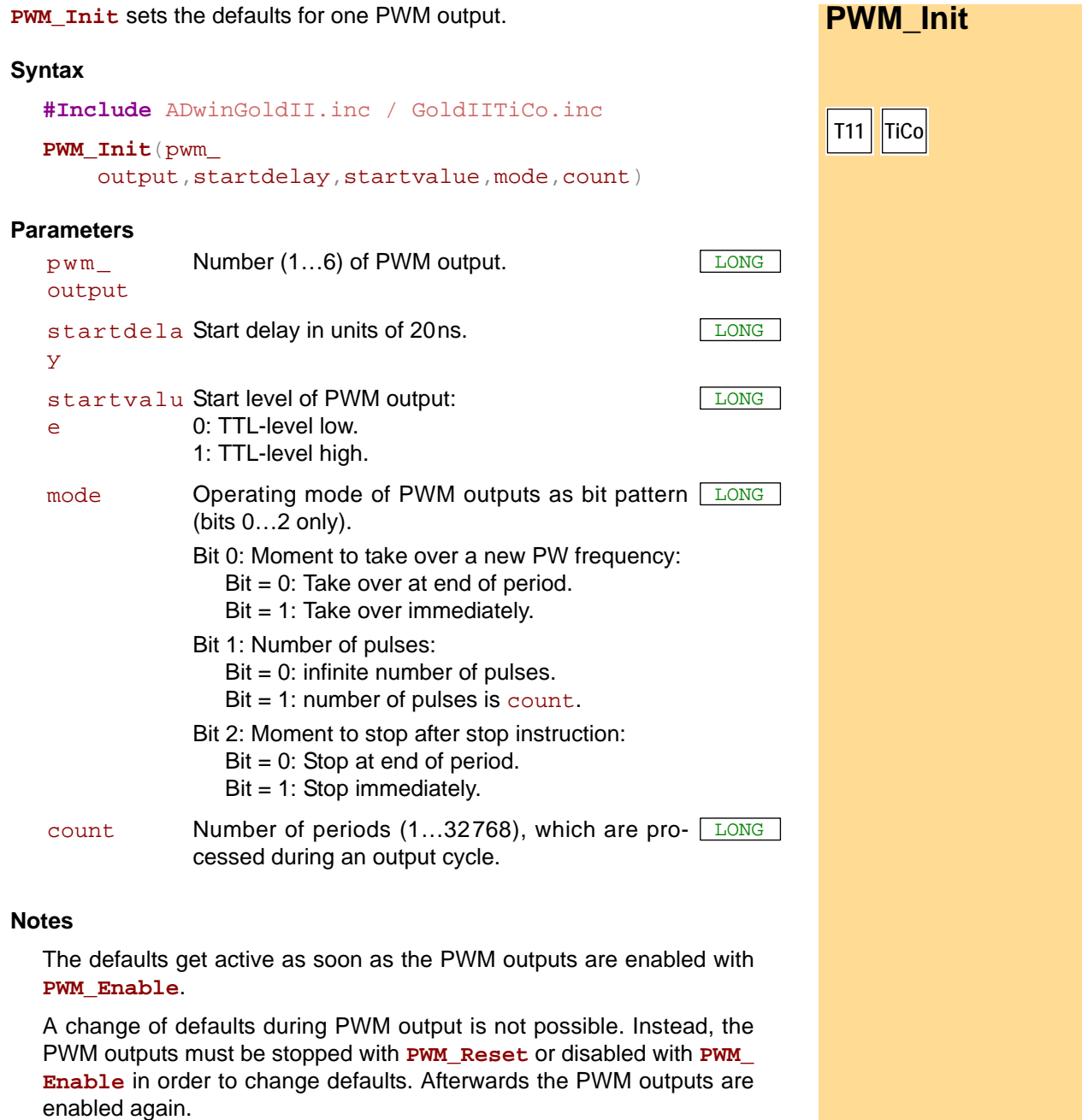

#### **See also**

[PWM\\_Enable](#page-142-0), [PWM\\_Get\\_Status](#page-143-0), [PWM\\_Latch,](#page-146-0) [PWM\\_Reset](#page-147-0), [PWM\\_](#page-148-0) [Standby\\_Value](#page-148-0), [PWM\\_Write\\_Latch](#page-149-0)

### **Valid for**

Gold II-CNT

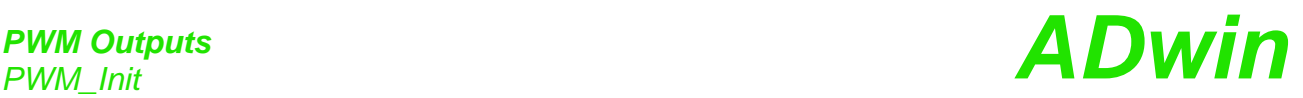

**Example** *Rem Please select the appropriate include for ADbasic / TiCoBasic* **#Include** ADwinGoldII.inc *'for ADbasic Rem #Include GoldIITiCo.inc 'for TiCoBasic* **#Define** freq1 **FPar\_1 #Define** freq2 **FPar\_2 #Define** pw1 **FPar\_3 #Define** pw2 **FPar\_4** Dim channel As Long **Init:** freq1 = **1000** *'1000 Hz* freq2 = **2000** *'2000 Hz* pw1 = **50** *'50 %* pw2 = **70** *'70 %* **PWM\_Reset**(**011b**) *'stop channels 1 und 2* For channel = **1** To **2 PWM\_Init**(channel,**0**,**0**,**0**,**0**) Next **PWM\_Write\_Latch**(**1**,pw1,freq1) **PWM\_Write\_Latch**(**2**,pw2,freq2) **PWM\_Latch**(**11b**) **PWM\_Enable**(**011b**) *'start output* **Event: PWM\_Write\_Latch**(**1**,pw1,freq1) **PWM\_Write\_Latch**(**2**,pw2,freq2) **PWM\_Latch**(**11b**)

## *PWM Outputs ADwin PWM\_Latch*

**PWM\_Latch** enables frequency and duty cycle of one or more PWM outputs to **PWM\_Latch** be output.

#### **Syntax**

**#Include** ADwinGoldII.inc / GoldIITiCo.inc

**PWM\_Latch**(pattern)

#### **Parameters**

pattern Bit pattern to select PWM outputs: Bit = 0: No influence.

 $Bit = 1$ : latch = enable for output.

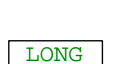

<span id="page-146-0"></span>**T11 TiCo**

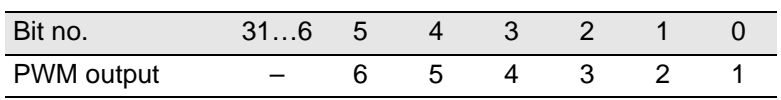

#### **Notes**

**PWM\_Write\_Latch** writres frequency and duty cycle into the latch register. Only when **PWM\_Latch** is processed the latch values are started to be output.

The time, when the output of the new values starts–at once or after the next end of period–depends on the setting which was done with **PWM\_ Init** (parameter [mode](#page-144-1)).

#### **See also**

[PWM\\_Enable,](#page-142-0) [PWM\\_Get\\_Status,](#page-143-0) [PWM\\_Init](#page-144-0), [PWM\\_Reset,](#page-147-0) [PWM\\_](#page-148-0) [Standby\\_Value](#page-148-0), [PWM\\_Write\\_Latch](#page-149-0)

#### **Valid for**

Gold II-CNT

#### **Example**

see [PWM\\_Init](#page-144-0) [\(page 139\)](#page-144-0)

**PWM\_Outputs**<br>PWM\_Reset

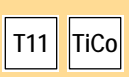

<span id="page-147-0"></span>**PWM\_Reset PWM\_Reset** stops the output of one or more PWM outputs immediately.

#### **Syntax**

```
#Include ADwinGoldII.inc / GoldIITiCo.inc
```
**PWM\_Reset**(pattern)

#### **Parameters**

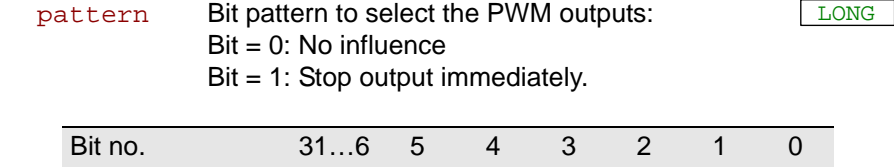

PWM output – 6 5 4 3 2 1

#### **Notes**

The output will be stopped immediately even when **PWM\_Init** has set a different stop mode.

#### **See also**

[PWM\\_Enable,](#page-142-0) [PWM\\_Get\\_Status](#page-143-0), [PWM\\_Init,](#page-144-0) [PWM\\_Latch,](#page-146-0) [PWM\\_](#page-148-0) [Standby\\_Value](#page-148-0), [PWM\\_Write\\_Latch](#page-149-0)

#### **Valid for**

Gold II-CNT

#### **Example**

see [PWM\\_Init](#page-144-0) ([page 139](#page-144-0))

# *PWM Outputs ADwin PWM\_Standby\_Value*

<span id="page-148-0"></span>**PWM\_Standby\_**

**Value**

**T11 TiCo**

**PWM\_Standby\_Value** sets the default TTL levels for all PWM outputs.

#### **Syntax**

**#Include** ADwinGoldII.inc / GoldIITiCo.inc

**PWM\_Standby\_Value**(pattern)

#### **Parameters**

pattern Bit pattern to select the default TTL level of the LONG PWM outputs:  $Bit = 0: TTL-level low$ Bit = 1: TTL-level high

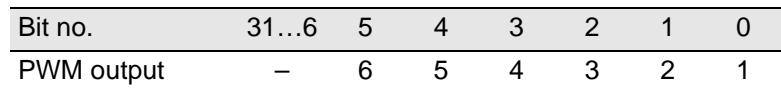

#### **Notes**

Using **PWM\_Standby\_Value**, PWM outputs may be used as simple TTL outputs.

If a PWM output is disabled with **PWM\_Enable**, the output is set to default level from pattern. The default level will also be set after the PWM output has stopped.

After power-up the outputs are set to TTL-level low.

#### **See also**

[PWM\\_Enable](#page-142-0), [PWM\\_Get\\_Status,](#page-143-0) [PWM\\_Init,](#page-144-0) [PWM\\_Latch,](#page-146-0) [PWM\\_Re](#page-147-0)[set](#page-147-0), [PWM\\_Write\\_Latch](#page-149-0)

#### **Valid for**

Gold II-CNT

#### **Example**

 $-$  /  $-$ 

## *PWM Outputs*

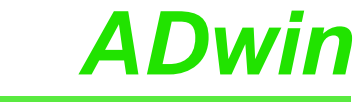

<span id="page-149-0"></span>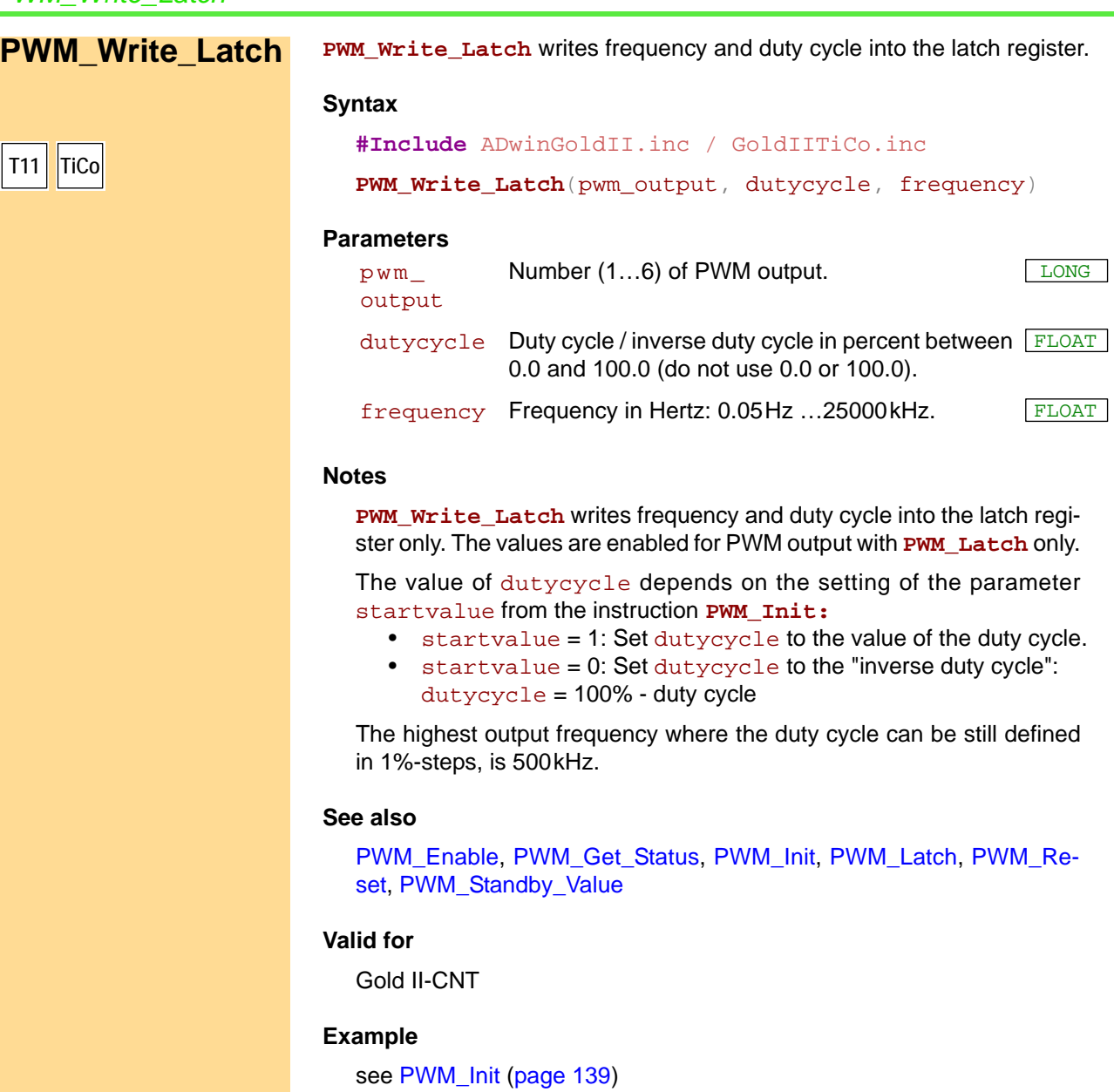

## *ADwin CAN interface*

### **15.7 CAN interface**

This section describes instructions to access CAN interfaces of *ADwin-Gold II*:

- [CAN\\_Msg](#page-151-0) [\(page 146\)](#page-151-0)
- [En\\_CAN\\_Interrupt](#page-153-0) ([page 148](#page-153-0))
- [En\\_Receive](#page-154-0) ([page 149](#page-154-0))
- [En\\_Transmit](#page-155-0) [\(page 150\)](#page-155-0)
- [Get\\_CAN\\_Reg](#page-156-0) ([page 151](#page-156-0))
- [Init\\_CAN](#page-157-0) ([page 152](#page-157-0))
- [Read\\_Msg](#page-158-0) [\(page 153\)](#page-158-0)
- [Read\\_Msg\\_Con](#page-160-0) [\(page 155\)](#page-160-0)
- [Set\\_CAN\\_Baudrate](#page-162-0) ([page 157](#page-162-0))
- [Set\\_CAN\\_Reg](#page-163-0) [\(page 158](#page-163-0))
- [Transmit](#page-164-0) [\(page 159\)](#page-164-0)

## *CAN interface*

*CAN interface*<br>*CAN\_Msg ADwin* 

**T11 TiCo**

<span id="page-151-0"></span>**CAN\_Msg CAN\_Msg**[] is a one-dimensional array, consisting of 9 elements, where the message objects are stored.

#### **Syntax**

**#Include** ADwinGoldII.inc / GoldIITiCo.inc

**CAN\_Msg**[n] = value

or

value = **CAN\_Msg**[n]

#### **Parameters**

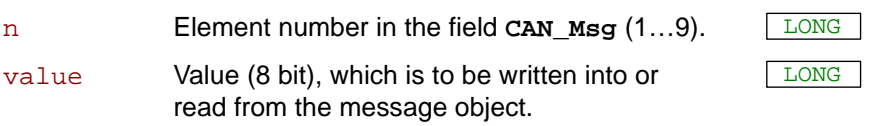

#### **Notes**

The elements of the array **CAN\_Msg**[] have the following functions:

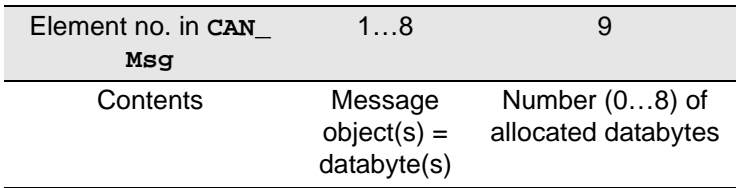

Enter the data bytes to be transferred and their number into the field **CAN\_Msg**[], *before* transferring them with **Transmit**.

#### **See also**

[En\\_CAN\\_Interrupt,](#page-153-0) [En\\_Receive](#page-154-0), [En\\_Transmit,](#page-155-0) [Get\\_CAN\\_Reg](#page-156-0), [Init\\_](#page-157-0) [CAN,](#page-157-0) [Read\\_Msg,](#page-158-0) [Set\\_CAN\\_Baudrate,](#page-162-0) [Set\\_CAN\\_Reg,](#page-163-0) [Transmit](#page-164-0)

#### **Valid for**

Gold II-CAN

# *ADwin CAN interface CAN interface*

### **Example** *Rem Please select the appropriate include for ADbasic / TiCoBasic* **#Include** ADwinGoldII.inc / GoldIITiCo.inc *REM Send a 32 Bit FLOAT-value (here: Pi) as sequence of REM 4 bytes in a message object REM (Receiving of a float value see example at [Read\\_Msg](#page-158-0))* **#Def**i**ne** pi **3**.**14159265** Dim i As Long **Init: Init\_CAN**(**1**) *'Initialize CAN controller 1 REM Enable message object 6 REM for sending with the identifier 40* (**1***1 bit*) **En\_Transmit**(**1**,**6**,**40**,**0**) *REM Create bit pattern of* Pi *with data type Long* **Par\_1** = **Cast\_FloatToLong**(pi) *REM divide bit pattern (32 Bit) into* **4** *bytes* **CAN\_Msg**[**4**] = **Par\_1** And **0FFh** *'ass*i*gn LSB* For i = **1** To **3 CAN\_Msg** $[4-i] =$  **Shift\_Right** $(Par_1, 8^*i)$  And OFFh Next i **CAN\_Msg**[**9**] = **4** *'message length in bytes* **Event: Transmit**(**1**,**6**) *'Send message object 6*

Receive a float value see example at [Read\\_Msg](#page-158-0)

## *CAN interface*<br>*En CAN Interrupt*

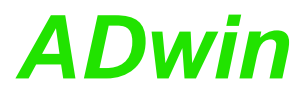

<span id="page-153-0"></span>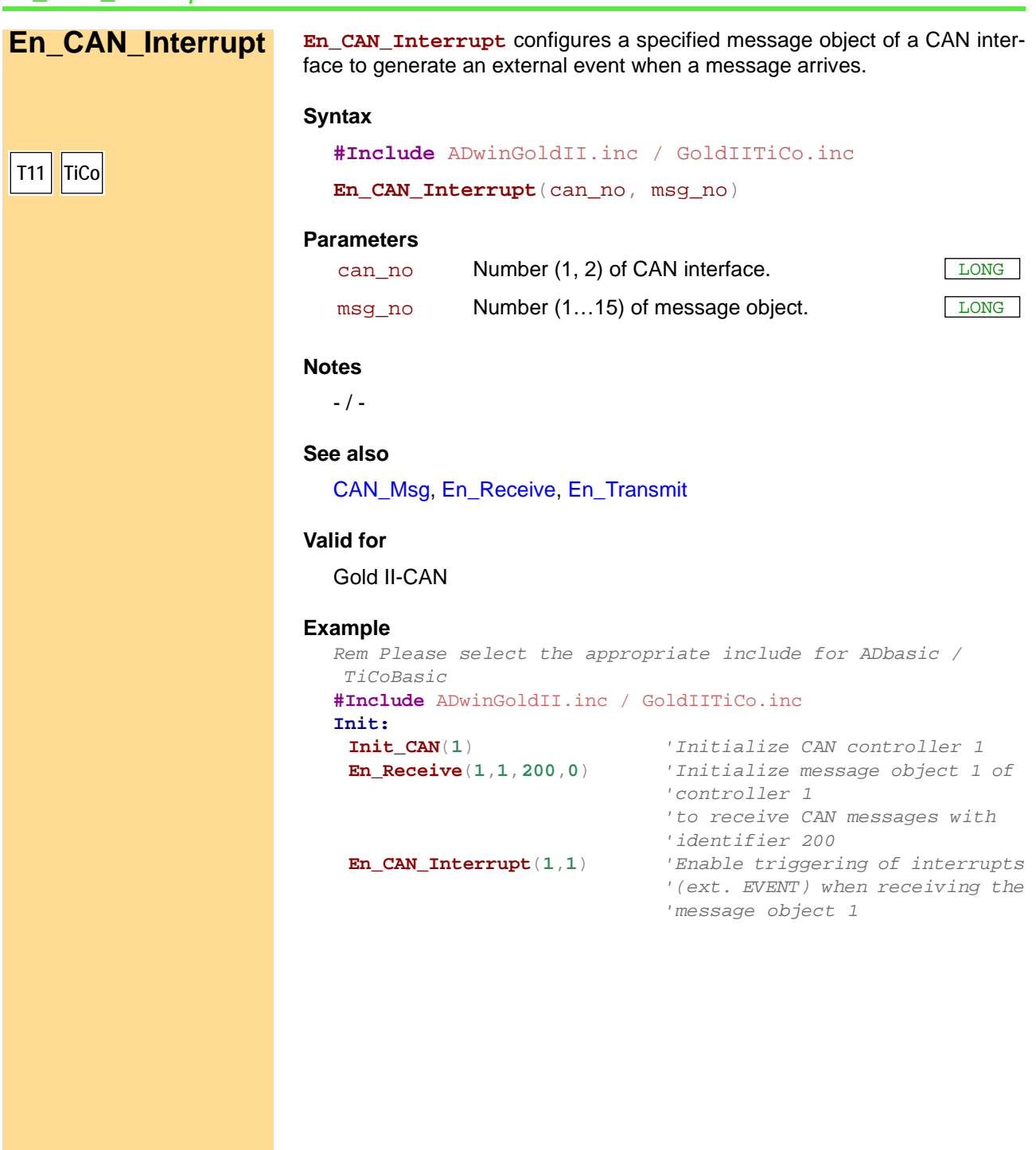

<span id="page-154-0"></span>*CAN interface ADwin En\_Receive* **En\_Receive** enables a specified message object to receive messages. **En\_Receive Syntax #Include** ADwinGoldII.inc / GoldIITiCo.inc **En\_Receive**(can\_no, msg\_no, id, id\_extend) **Parameters Notes** A message object can only receive messages from the CAN bus when you have previously enabled it to receive with **En\_Receive.** The message object only receives messages with the identifier you have specified. **See also** [CAN\\_Msg](#page-151-0), [En\\_Transmit](#page-155-0), [Get\\_CAN\\_Reg](#page-156-0) **Valid for** Gold II-CAN **Example T11 TiCo** can no  $N$ umber (1, 2) of CAN interface.  $\sqrt{LONG}$ msg\_no Number (1...15) of the message object. id Identifier (0…211 or 0…229) of the messages, LONG which can be received in this message object. id\_extend Length of the identifer: 0: 11 bits. 1: 29 bits. LONG

*Rem Please select the appropriate include for ADbasic / TiCoBasic* **#Include** ADwinGoldII.inc / GoldIITiCo.inc

#### **Init:**

**Init\_CAN**(**1**) *'Initialization CAN controller 1* **En\_Receive**(**1**,**1**,**200**,**0**) *'Initialize message object 1 to 'receive CAN messages with 'identifier 200*

## *CAN interface*

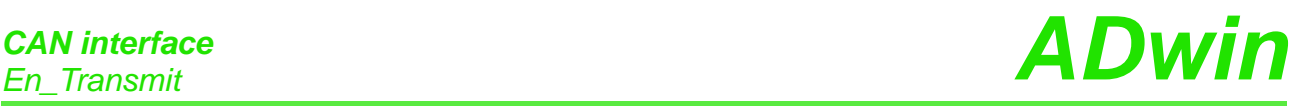

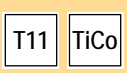

<span id="page-155-0"></span>**En\_Transmit** En\_Transmit enables a specified message object to send messages.

#### **Syntax**

```
#Include ADwinGoldII.inc / GoldIITiCo.inc
```
**En\_Transmit**(can\_no, msg\_no, id, id\_extend)

#### **Parameters**

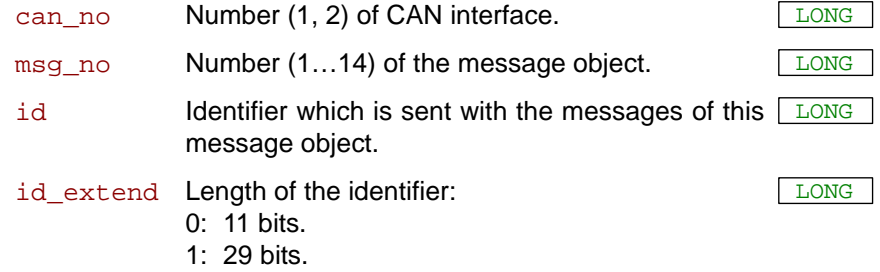

#### **Notes**

A message object can only send messages to the CAN bus when you have it previously enabled to send with **En\_Transmit.**

#### **See also**

[CAN\\_Msg](#page-151-0), [En\\_Receive,](#page-154-0) [Get\\_CAN\\_Reg](#page-156-0)

#### **Valid for**

Gold II-CAN

#### **Example**

```
Rem Please select the appropriate include for ADbasic / 
TiCoBasic
#Include ADwinGoldII.inc / GoldIITiCo.inc
```

```
Init:<br>Init_CAN(1)
                               Init_CAN(1) 'Initialize CAN-Controller 1
 Rem Initialize message objects of interface 1:
 Rem Object 2 for receive with identifier 200,
 Rem Object 6 for sending with identifier 40
 En_Receive(1,1,200,0)
 En_Transmit(1,6,40,0)
```
# *CAN interface CAN interface Get\_CAN\_Reg*

<span id="page-156-0"></span>**Get\_CAN\_Reg** reads the value of a specified register in the CAN controller of **Get\_CAN\_Reg** a CAN interface. **Syntax #Include** ADwinGoldII.inc / GoldIITiCo.inc ret\_val = **Get\_CAN\_Reg**(can\_no,regno) **Parameters Notes** You will find the register list of the CAN controller in the Intel<sup>®</sup> AN82527 datasheet. **See also** [Set\\_CAN\\_Baudrate,](#page-162-0) [Set\\_CAN\\_Reg](#page-163-0) **Valid for** Gold II-CAN **Example** *Rem Please select the appropriate include for ADbasic / TiCoBasic* **#Include** ADwinGoldII.inc / GoldIITiCo.inc **Init: Init\_CAN**(**1**) *'Initialize CAN controller 1* **Par\_1** = **Get\_CAN\_Reg**(**1**,**0**)*'Read out control register* **T11 TiCo**  $\text{cam\_no}$  Number (1, 2) of CAN interface. regno Register number in the CAN controller (0...255). LONG ret\_val Contents of the register (transferred in lower 8 bits). LONG

### *CAN interface* **CAN interface**<br>*Init\_CAN* **ADwin**

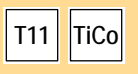

<span id="page-157-0"></span>**Init\_CAN Init\_CAN Init\_CAN** initializes the CAN controller.

#### **Syntax**

```
#Include ADwinGoldII.inc / GoldIITiCo.inc
Init_CAN(can_no)
```
#### **Parameters**

can no  $N$ umber (1, 2) of CAN interface.  $\sqrt{LONG}$ 

#### **Notes**

The instruction carries out the following steps:

- Reset (hardware reset of the CAN controller)
- All filters are set to "must match".
- Clockout register is set to  $0$  (= the external frequency is not divided).
- The register "Bus Configuration" is set to 0.
- The transfer rate for the CAN bus is set to 1 MBit/s.
- All message objects are disabled.

You have to execute this instruction before you access the CAN controller with other instructions. We recommend you place this instruction in the process section **LowInit:** or **Init:**.

#### **See also**

[CAN\\_Msg](#page-151-0), [En\\_Receive,](#page-154-0) [En\\_Transmit](#page-155-0), [Get\\_CAN\\_Reg](#page-156-0)

#### **Valid for**

Gold II-CAN

#### **Example**

*Rem Please select the appropriate include for ADbasic / TiCoBasic* **#Include** ADwinGoldII.inc / GoldIITiCo.inc

#### **Init:**

**Init\_CAN**(**1**) *'Initialize CAN controller 1 on 'CA*N *module 1*

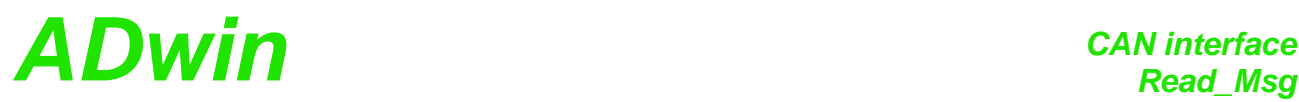

<span id="page-158-0"></span>**Read\_Msg** checks if new messages have been received in a specified mes- **Read\_Msg** sage object. If so, the message is saved in **CAN\_Msg** and the identifier of the message is returned. **Syntax #Include** ADwinGoldII.inc / GoldIITiCo.inc ret\_val = **Read\_Msg**(can\_no,msg\_no) **Parameters Notes** To receive a message you have to follow the correct order: • Once: Enable the message object with **En\_Receive** for receiving. • As often as needed: Check for a received message and save to **CAN\_Msg** with **Read\_Msg**. You can read a received message only once. **See also T11 TiCo** can\_no Number (1, 2) of CAN interface. msg\_no Number (1...15) of the message object. ret\_val -1: No new message. >0:New message; value = identifier of the message. LONG

[CAN\\_Msg,](#page-151-0) [En\\_Receive,](#page-154-0) [En\\_Transmit](#page-155-0), [Get\\_CAN\\_Reg](#page-156-0), [Read\\_Msg\\_](#page-160-0) **[Con](#page-160-0)** 

#### **Valid for**

Gold II-CAN

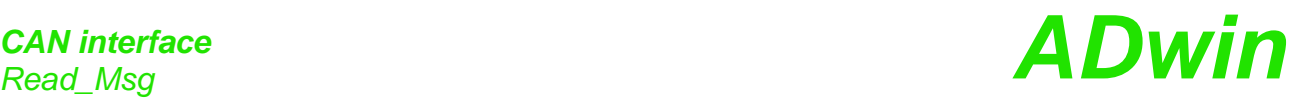

**Example**

*Rem Please select the appropriate include for ADbasic / TiCoBasic* **#Include** ADwinGoldII.inc / GoldIITiCo.inc

*REM If a new message with the correct identifier is received REM the data is read out. The first 4 bytes of the message are REM combined to a float value of length 32 bit. (Sending a REM float value see example of [Transmit\)](#page-164-0).* Dim n As Long

#### **Init:**

**Par\_1** = **0**

**Init\_CAN**(**1**) *'Initialize CAN controller 1* **En\_Receive**(**1**,**1**,**40**,**0**) *'Initialize the message object 1 'to receive CAN messages with 'identifier 40*

#### **Event:**

*REM If the message is changed*, *read out the received data REM from object 1 a*n*d transfer the identifier to parameter 9. REM The data bytes are in the array CAN\_Msg[].*  $Par_9 = Read_$  $Msg(1,1)$ 

#### If (**Par\_9** = **40**) Then

*REM New message for message object with the identifier 40 REM has arrived*

**Par\_1** = **CAN\_Msg**[**1**] *'Read out high-byte* For n = **2** To **4** *'Combine with remaining 3 bytes 'to*

**Par\_1** = **Shift\_Left**(**Par\_1**,**8**) + **CAN\_Msg**[n]*'a 32-bit value* Next n

*REM Convert the bit pattern in Par\_1 to data type FLOAT and REM assig*n *to the variable FPar\_1.* **FPar\_1** = **Cast\_LongToFloat**(**Par\_1**)

EndIf

Sending a float value see example at [Transmit.](#page-164-0)

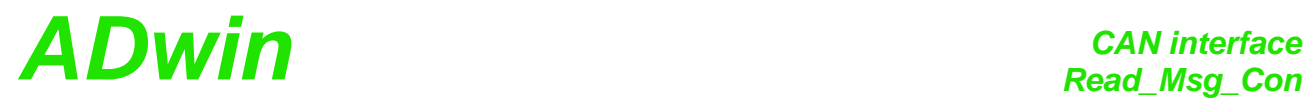

<span id="page-160-0"></span>**T11 TiCo**

**Read\_Msg\_Con** checks if a complete new message has been received in a **Read\_Msg\_Con** specified message object.

If so, the message is saved in **CAN\_Msg** and the identifier of the message is returned.

#### **Syntax**

**#Include** ADwinGoldII.inc / GoldIITiCo.inc

ret\_val = **Read\_Msg\_Con**(can\_no,msg\_no)

#### **Parameters**

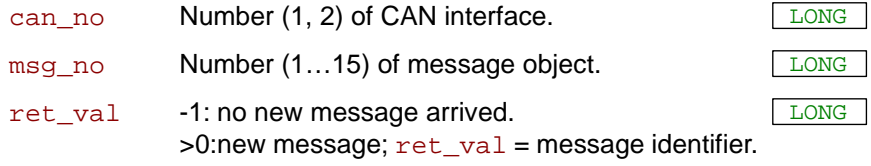

#### **Notes**

In contrary to **Read\_Msg**, **Read\_Msg\_Con** makes sure the message is consistent: If a new message arrives while reading an old message, there is no mixture of old and new message.

To receive a message, follow these steps:

- Enable the message object for receive with **En\_Receive**.
- Check for a new message, and if, store the message in **CAN\_Msg** with **Read\_Msg**.

You can read a received message only once.

#### **See also**

[CAN\\_Msg](#page-151-0), [En\\_CAN\\_Interrupt,](#page-153-0) [En\\_Receive](#page-154-0), [En\\_Transmit,](#page-155-0) [Read\\_Msg](#page-158-0)

#### **Valid for**

Gold II-CAN

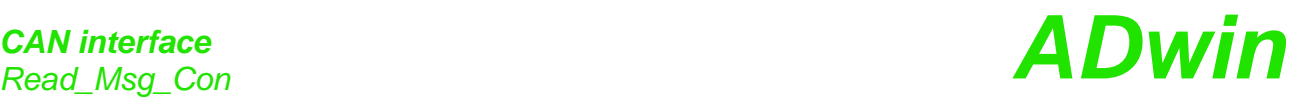

**Example**

*Rem Please select the appropriate include for ADbasic / TiCoBasic* **#Include** ADwinGoldII.inc / GoldIITiCo.inc *REM If a new message with the correct identifier is received*

*REM the data is read out. The first 4 bytes of the message are REM combined to a float value of length 32 bit. (Sending a REM float value see example of [Transmit\)](#page-164-0).* Dim n As Long

```
Init:
```

```
Par_1 = 0
```
**Init\_CAN**(**1**) *'Initialize CAN controller 1* **En\_Receive**(**1**,**1**,**40**,**0**) *'Initialize the message object 1 'to receive CA*N *messages with 'ide*n*tifier* **4***0*

#### **Event:**

*REM If the message is changed, read out the received data REM from object 1 and transfer the identifier to parameter 9. REM The data bytes are in the array CAN\_Msg[].* **Par\_9** = **Read\_Msg\_Con**(**1**,**1**)

#### If (**Par\_9** = **40**) Then

*REM New message for message object with the identifier 40 REM has arrived* **Par\_1** = **CAN\_Msg**[**1**] *'Read out high-byte* For n = **2** To **4** *'Combine with remaining 3 bytes 'to* **Par\_1** = **Shift\_Left**(**Par\_1**,**8**) + **CAN\_Msg**[n]*'a 32-bit value*

Next n

*REM Convert the bit pattern in Par\_1 to data type FLOAT and REM assign to the variable FPar\_1.* **FPar\_1** = **Cast\_LongToFloat**(**Par\_1**)

EndIf

Sending a float value see example at [Transmit.](#page-164-0)

# *CAN interface ADwin Set\_CAN\_Baudrate*

<span id="page-162-0"></span>**Set\_CAN\_ Baudrate**

**T11 TiCo**

**Set CAN Baudrate sets the Baud rate of the CAN controller.** 

#### **Syntax**

```
#Include ADwinGoldII.inc / GoldIITiCo.inc
```
ret\_val = **Set\_CAN\_Baudrate**(can\_no,rate)

#### **Parameters**

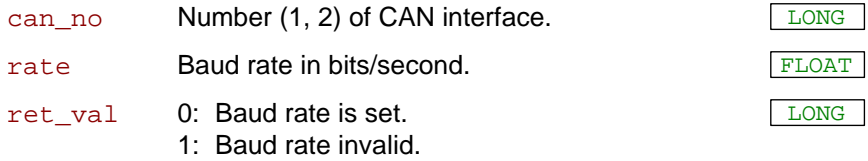

#### **Notes**

The available baud rates (bus frequencies) are given in the table ["Baud](#page-211-0) [rates for CAN bus](#page-211-0)" (Annex, page A-[7](#page-211-0)). Please use the table's notation exactly, i.e. non-integer baud rates with 4 decimal places; values with different notation will be rejected as not allowed.

The instruction executes the following actions:

- Checks if the transferred Baud rate is allowed. If not then set the return value to 1 and stop processing.
- Set the registers of the CAN controller for the Baud rate.
- Set sampling mode to 0: One sample per bit.
- Select the settings in such a way that the sample point is always between 60% and 72% of the total bit length.
- Set the jump width for synchroniziation to 1.

In special cases it may be of interest to set a baud rate in a different way than the instruction works. The hardware manual gives an explanation how to do this.

The instruction should be called in the program sections **LowInit:** or **Init:, after Init CAN, because otherwise the set Baud rate will be** overwritten by the default setting (1MBit/s).

#### **See also**

[Get\\_CAN\\_Reg](#page-156-0), [Set\\_CAN\\_Reg](#page-163-0)

#### **Valid for**

Gold II-CAN

#### **Example**

*Rem Please select the appropriate include for ADbasic / TiCoBasic*

**#Include** ADwinGoldII.inc / GoldIITiCo.inc

#### **Init:**

```
Init_CAN(1) 'Initialize CAN controller 1
Par_1 = Set_CAN_Baudrate(1,125000)'Set Baud rate to 125 
                        'kBit/s
```
### *CAN interface Set\_CAN\_Reg ADwin*

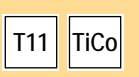

<span id="page-163-0"></span>**Set\_CAN\_Reg** Set\_CAN\_Reg writes a value into a specified register of the CAN controller.

#### **Syntax**

```
#Include ADwinGoldII.inc / GoldIITiCo.inc
```
**Set\_CAN\_Reg**(can\_no,regno, value)

#### **Parameters**

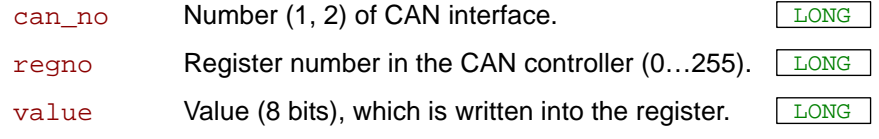

#### **Notes**

The register list of the CAN controller can be found in the Intel® AN82527 datasheet.

#### **See also**

[Set\\_CAN\\_Baudrate](#page-162-0), [Get\\_CAN\\_Reg](#page-156-0)

#### **Valid for**

Gold II-CAN

#### **Example**

*Rem Please select the appropriate include for ADbasic / TiCoBasic* **#Include** ADwinGoldII.inc / GoldIITiCo.inc

#### **Init:**

**Init\_CAN**(**1**) *'Initialize CAN controller 1* **Set\_CAN\_Reg**(**1**,**0**,**1**) *'Set control register to the 'value 1*

# *CAN interface ADwin Transmit*

<span id="page-164-0"></span>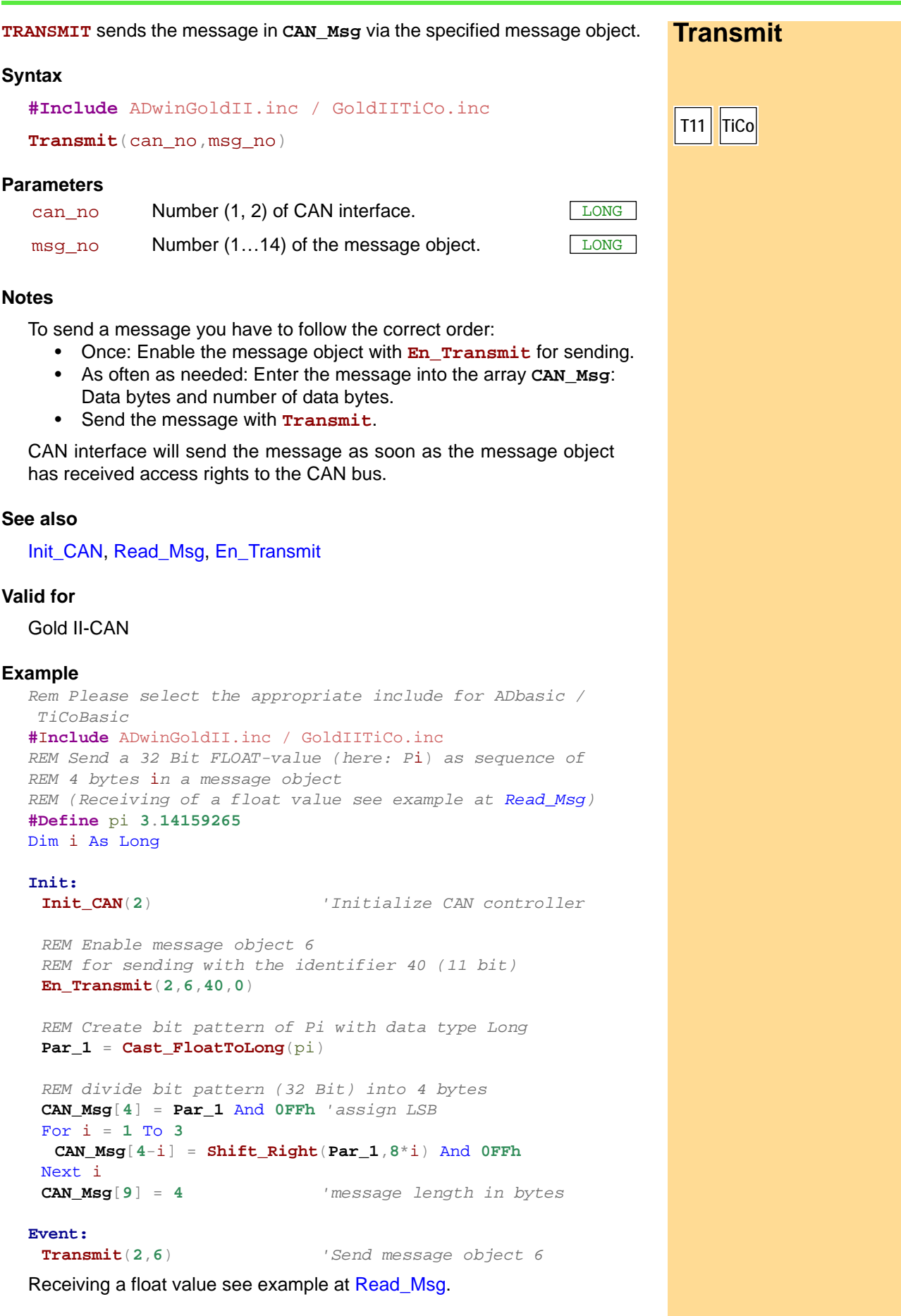

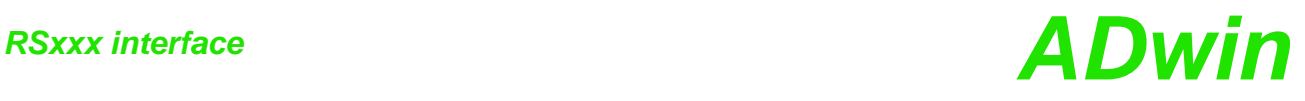

### **15.8 RSxxx interface**

This section describes instructions to access RSxxx interfaces of *ADwin-Gold*

- *II*:
- [Check\\_Shift\\_Reg](#page-166-0) [\(page 161\)](#page-166-0)
- [Get\\_RS](#page-167-0) [\(page 162\)](#page-167-0)
- [Read\\_FIFO](#page-168-0) ([page 163](#page-168-0))
- [RS485\\_Send \(page 164\)](#page-169-0)
- [RS\\_Init](#page-170-0) [\(page 165\)](#page-170-0)
- [RS\\_Reset](#page-172-0) [\(page 167\)](#page-172-0)
- [Set\\_RS](#page-173-0) [\(page 168\)](#page-173-0)
- [Write\\_FIFO](#page-174-0) [\(page 169\)](#page-174-0)

## *RSxxx interface ADwin Check\_Shift\_Reg*

<span id="page-166-0"></span>**T11 TiCo**

LONG

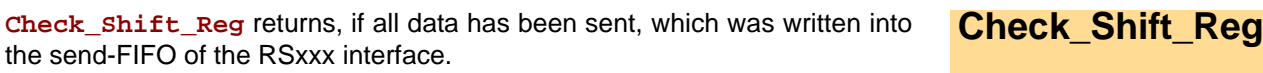

#### **Syntax**

```
#Include ADwinGoldII.inc / GoldIITiCo.inc
```

```
ret_val = Check_Shift_Reg(interface)
```
#### **Parameters**

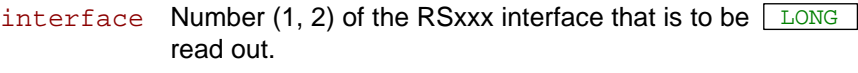

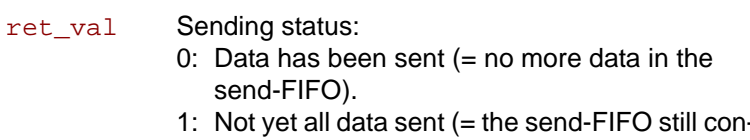

tains data).

#### **Notes**

With the return value 0 both the send FIFO and the output shift register are empty. With the return value 1 there is at least one bit to be sent.

We recommend to use this instruction only after you have more experience about how the controller operates (data-sheet of the manufacturer Texas Instruments). For more common applications more comfortable instructions are availabe in the include file.

#### **See also**

[Get\\_RS](#page-167-0), [RS\\_Init,](#page-170-0) [RS\\_Reset,](#page-172-0) [Write\\_FIFO](#page-174-0)

#### **Valid for**

Gold II-CAN

#### **Example**

```
Rem Please select the appropriate include for ADbasic / 
TiCoBasic
#Include ADwinGoldII.inc / GoldIITiCo.inc
```
#### **Event:**

```
Rem …
Rem check if RSxxx interface 1 still has data to send
Par 1 = Check Shift \text{Re}(1)Rem …
```
### *RSxxx interface RSxxx* interface *ADwin*

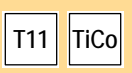

<span id="page-167-0"></span>**Get\_RS Get\_RS Get\_RS** reads out a specified controller register.

#### **Syntax**

```
#Include ADwinGoldII.inc / GoldIITiCo.inc
ret_val = Get_RS(reg_addr)
```
#### **Parameters**

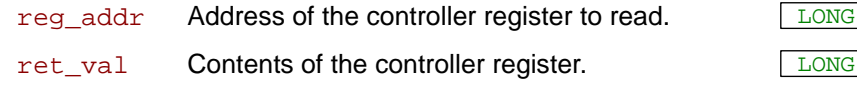

#### **Notes**

We recommend to use this instruction only after you have more experience about how the controller operates (data-sheet of the manufacturer Texas Instruments). For more common applications more comfortable instructions are availabe in the include file.

#### **See also**

[Check\\_Shift\\_Reg](#page-166-0), [RS\\_Init](#page-170-0), [RS\\_Reset,](#page-172-0) [Set\\_RS](#page-173-0)

#### **Valid for**

Gold II-CAN

#### **Example**

- / -

# *RSxxx interface ADwin Read\_FIFO*

<span id="page-168-0"></span>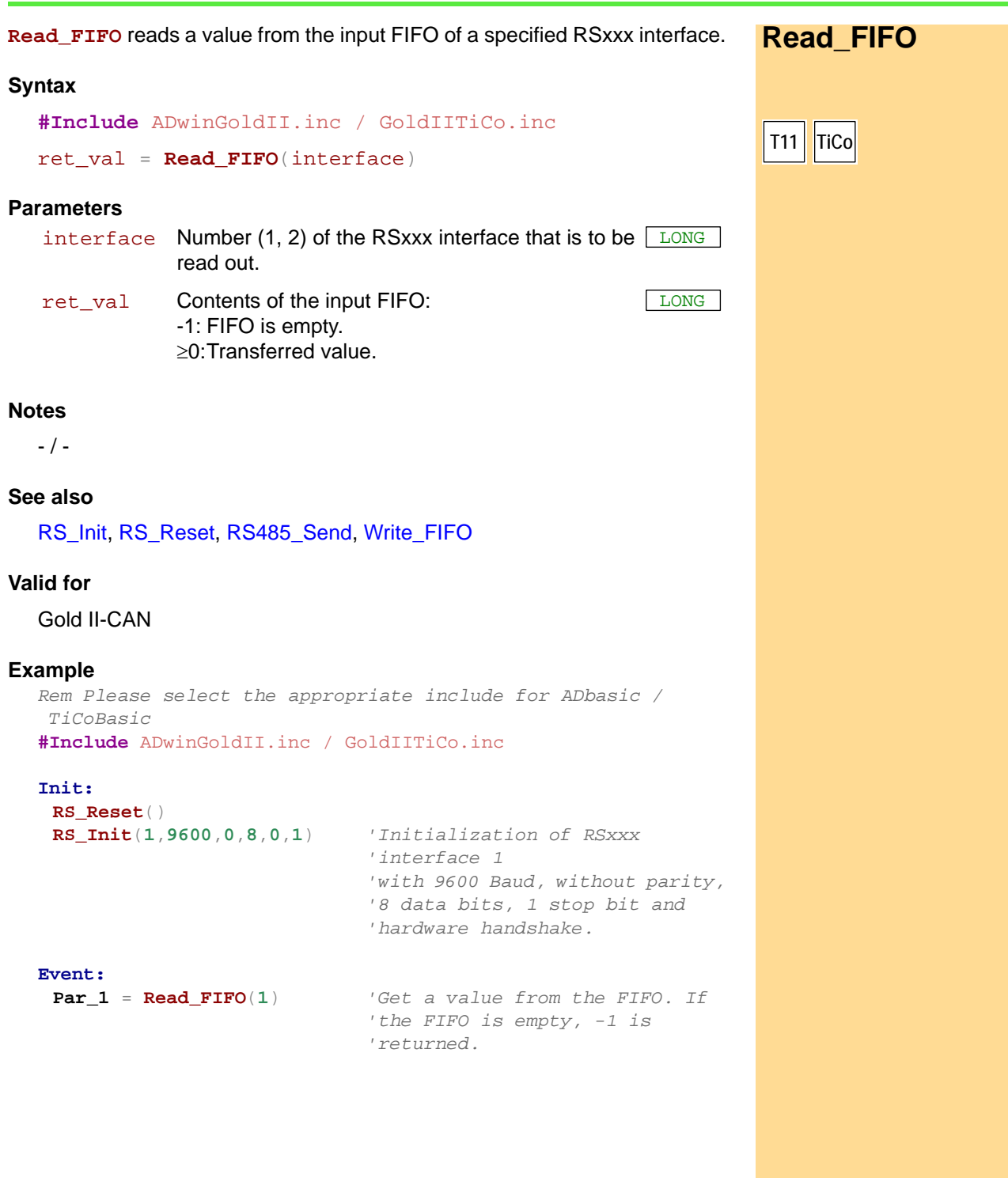

## *RSxxx interface*

<span id="page-169-0"></span>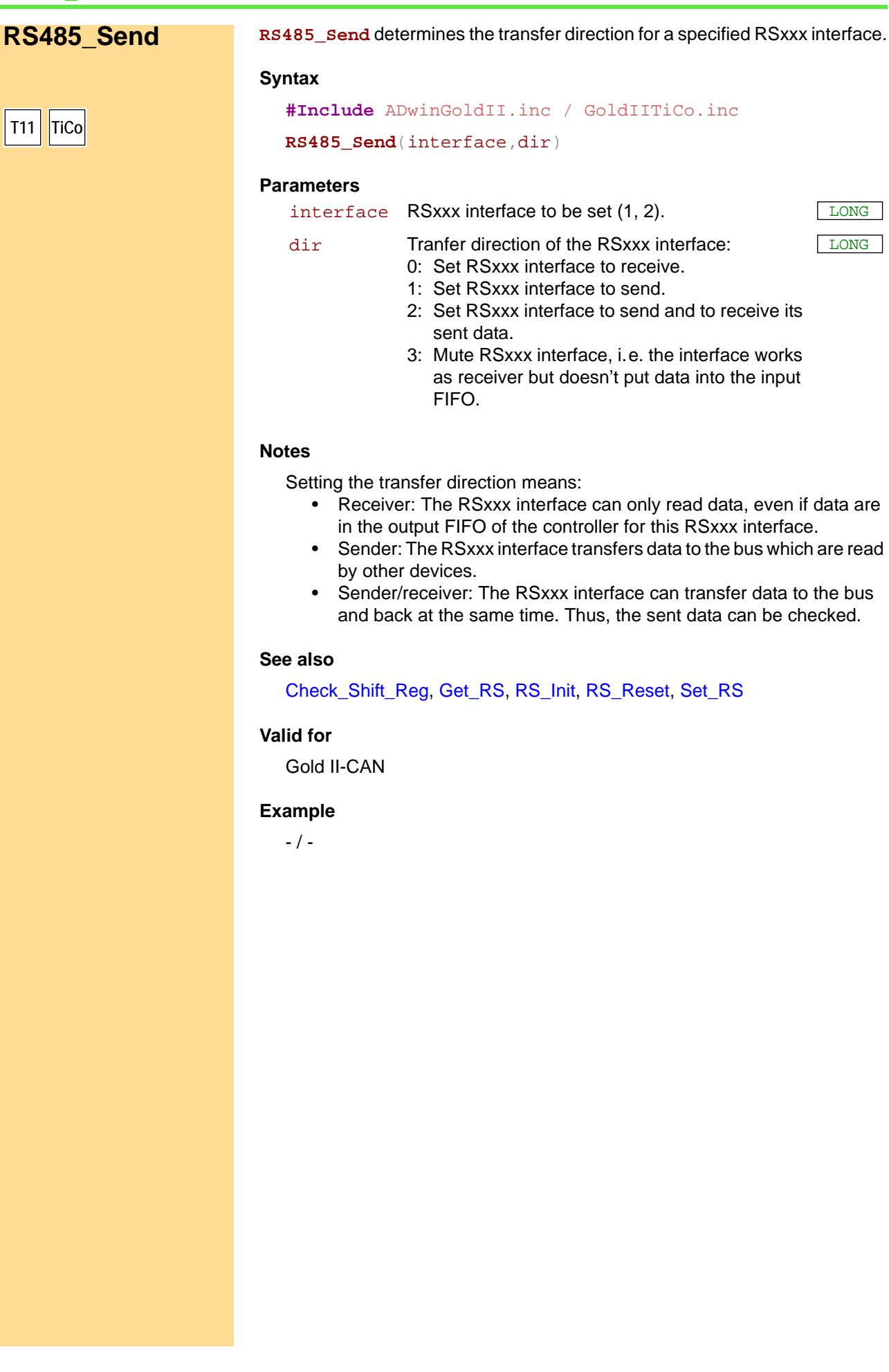

*RS485\_Send ADwin*

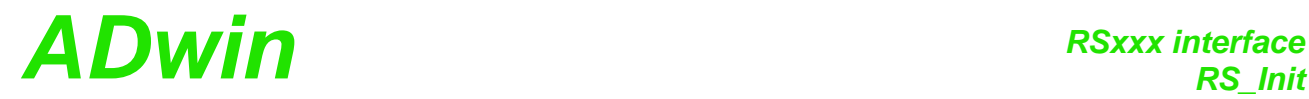

<span id="page-170-0"></span>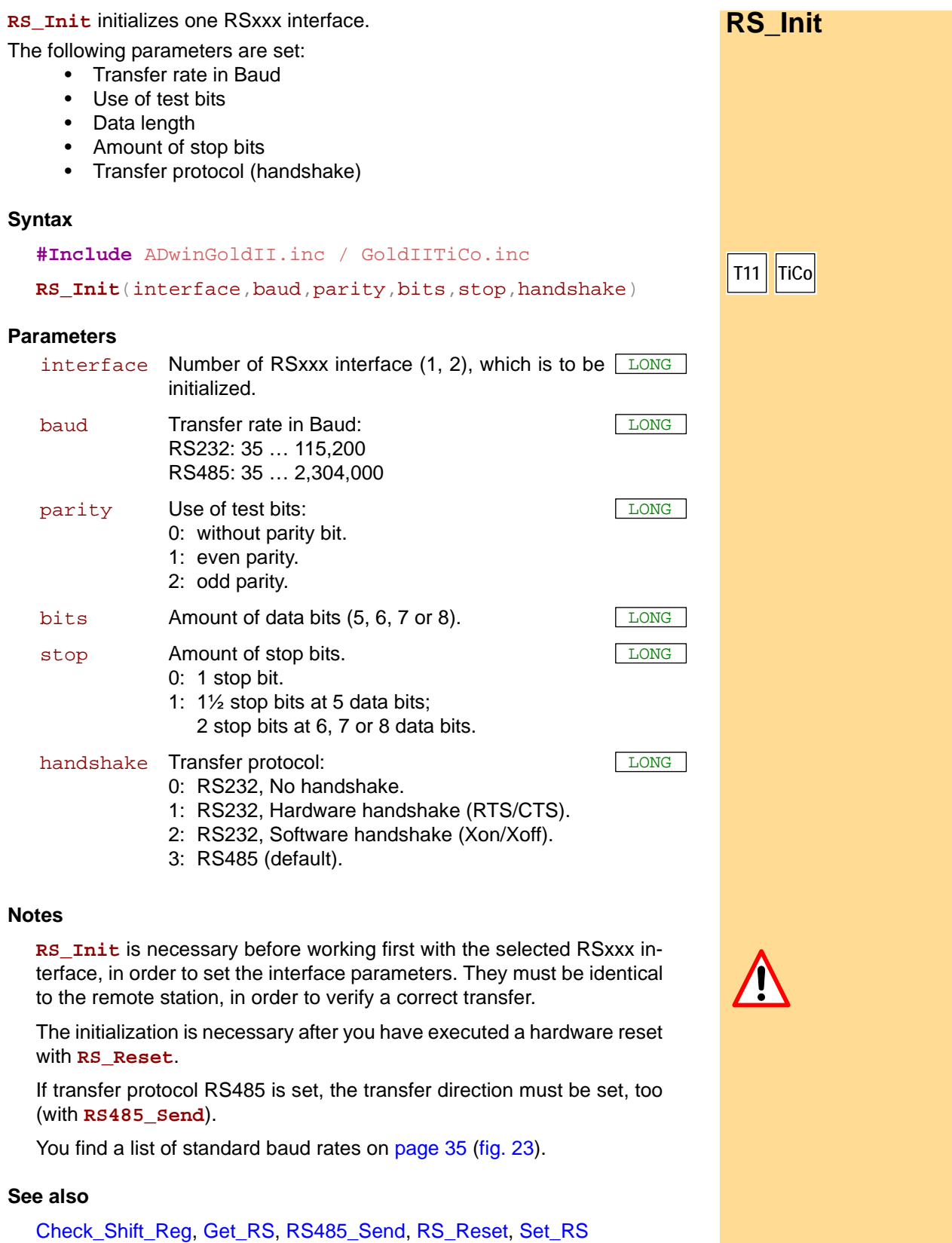

**Valid for**

Gold II-CAN

### *RSxxx interface*

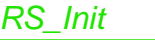

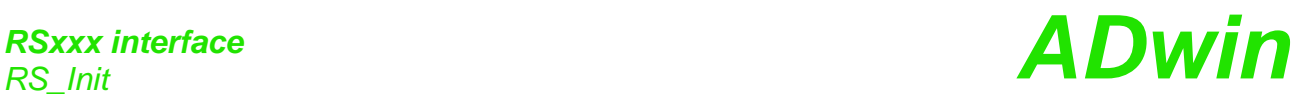

#### **Example**

*Rem Please select the appropriate include for ADbasic / TiCoBasic*

**#Include** ADwinGoldII.inc / GoldIITiCo.inc

**Init: RS\_Init**(**1**,**9600**,**0**,**8**,**0**,**1**) *'Initialization of RSxxx* 

*'Reset RSxxx controller*<br>*'Initialization of RSxxx 'interface 1 'with 9600 Baud, without parity, '8 data bits, 1 stop bit and 'hardware handshake.*

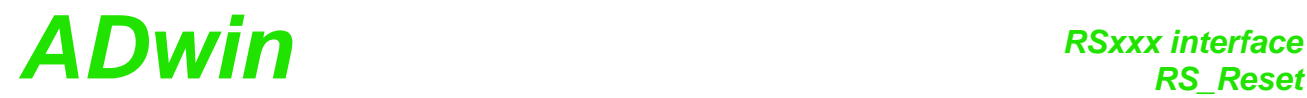

**RS\_Reset** executes a hardware reset and deletes the settings for all RSxxx **RS\_Reset** interfaces.

#### **Syntax**

```
#Include ADwinGoldII.inc / GoldIITiCo.inc
RS_Reset()
```
#### **Parameters**

- / -

#### **Notes**

**RS\_Reset** sends a reset impulse to the input of the controller TL16C754. In the data-sheet of the controller 16C754 from Texas Instruments it is described, to which values the registers have been set after the hardware reset.

After a hardware reset an initialization with **RS\_Init** must follow, in order to initialize the controller and to set the interface parameters.

#### **See also**

[Check\\_Shift\\_Reg](#page-166-0), [Get\\_RS,](#page-167-0) [RS\\_Init,](#page-170-0) [Set\\_RS](#page-173-0)

#### **Valid for**

Gold II-CAN

#### **Example**

*Rem Please select the appropriate include for ADbasic / TiCoBasic*

```
#Include ADwinGoldII.inc / GoldIITiCo.inc
```
#### **Init:**

**RS\_Reset**() *'Reset RSxxx controller* **RS\_Init**(**1**,**9600**,**0**,**8**,**0**,**1**) *'Initialization of RSxxx 'interface 1 'with 9600 Baud, without parity, '8 data bits, 1 stop bit and 'hardware handshake.*

<span id="page-172-0"></span>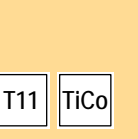

### *RSxxx interface RSxxx* interface **ADwin**

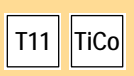

<span id="page-173-0"></span>**Set RS Set\_RS Set\_RS** writes a value into a specified register of the controller.

#### **Syntax**

```
#Include ADwinGoldII.inc / GoldIITiCo.inc
Set_RS(reg_addr,value)
```
#### **Parameters**

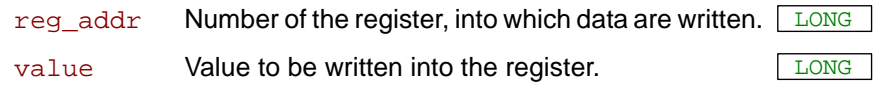

#### **Notes**

We recommend to use this instruction only after you have more experience about how the controller operates (data-sheet of the manufacturer: TL16C754 from Texas Instruments). For more common applications more comfortable instructions are availabe in the include file.

#### **See also**

[Get\\_RS](#page-167-0), [RS\\_Init](#page-170-0), [RS\\_Reset](#page-172-0)

#### **Valid for**

Gold II-CAN

#### **Example**

- / -

# <span id="page-174-0"></span>*RSxxx interface ADwin Write\_FIFO*

**Write\_FIFO** writes a value into the send-FIFO of a specified RSxxx interface. Write FIFO **Syntax #Include** ADwinGoldII.inc / GoldIITiCo.inc ret\_val = **Write\_FIFO**(interface,value) **Parameters Notes** The instruction checks first if there is at least one free memory cell in the send-FIFO. If so, the transferred value is written into the FIFO (return value 0); otherwise a 1 is returned, indicating that the FIFO is full and writing is not possible. **See also** [Check\\_Shift\\_Reg](#page-166-0), [Read\\_FIFO](#page-168-0), [RS\\_Init,](#page-170-0) [RS\\_Reset,](#page-172-0) [RS485\\_Send](#page-169-0) **Valid for** Gold II-CAN **Example** *Rem Please select the appropriate include for ADbasic / TiCoBasic* **#Include** ADwinGoldII.inc / GoldIITiCo.inc Dim val As Long **Init: RS\_Reset**() **RS\_Init**(**1**,**9600**,**0**,**8**,**0**,**1**) *'Initialization of RSxxx 'interface 1 'with 9600 Baud, no parity, '8 data bits, 1 stop bit and 'hardware handshake.* **Event: Par\_1** = **Write\_FIFO**( $1$ ,val) *'If the FIFO is not full, [val] 'is written into the FIFO. 'Otherwise 'a 1 in Par\_1 indicates that 'writing 'into the FIFO ist not possible '(FIFO full).* **T11 TiCo** interface RSxxx interface number (1, 2) to whose send- LONG FIFO data are transferred. value Value to be written into the send-FIFO.  $\sqrt{LONG}$ ret val Status message: 0: Data are transferred successfully. 1: Data were not transferred, send-FIFO is full. LONG

## *RSxxx interface*

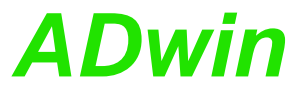

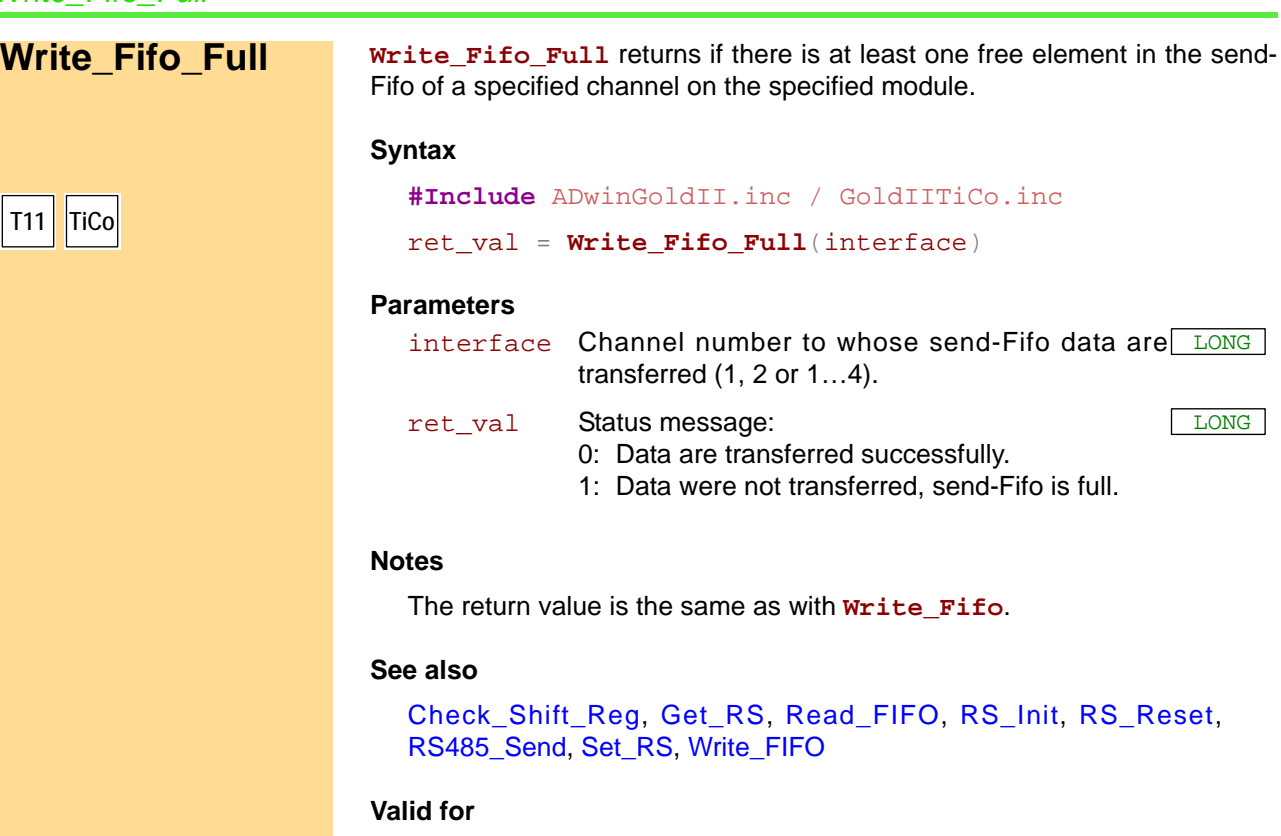

Gold II-CAN

## *RSxxx interface ADwin Write\_Fifo\_Full*

#### **Example**

*Rem sending data to and receiving data from the PC while using Rem a Fifo in ADwin-Gold II Rem Please select the appropriate include for ADbasic / TiCoBasic* **#Include** ADwinGoldII.inc / GoldIITiCo.inc

```
#Define outfifo Data_1
#Define infifo Data_2
#Define rs_adr 5
#Define rs_channel 1
```

```
Dim outfifo[1000] As Long As Fifo
Dim infifo[1000] As Long As Fifo
Dim value, dummy, check As Long
```
*Rem use LED as signal: red = sending, green = receiving, Rem orange (red+green) = sending + receiving* Dim red\_led, green\_led As Long Dim green\_led\_time As Long Dim led\_time As Long

#### **Init:**

```
Rem reset and initialize interface
RS_Reset(rs_adr)
RS_Init(rs_adr, 1, 9600, 0, 8, 0, 0)
Fifo_Clear(1)
Fifo_Clear(2)
green_led = 0
red_led = 0
```
#### **Event:**

```
Rem sending
If (Fifo_Full(1) > 0) Then 'any data present?
 If (Write_Fifo_Full(rs_adr, rs_channel) = 0) Then
  Rem send Fifo empty?
  value = outFifo 'read value from Fifo
  dummy = Write_Fifo(rs_adr, rs_channel, value)
  Rem dummy is not to be checked, since Write_Fifo_Full has
  Rem proved that Fifo has empty elements.
```

```
If (red_led = 0) Then
red_led = 1
led_time = Read_Timer()
EndIf
```
*'do LED settings*

### EndIf

```
EndIf
Rem receiving
If (Fifo_Empty(2) > 0) Then 'are there empty elements?
check = Read_Fifo(rs_adr, rs_channel)
If (check <> -1) Then 'is a value in the receiving buffer?
 inFifo = check 'get value into inFifo
  'do LED settings
  If (green_led = 0) Then
  green_led = 1
  led_time = Read_Timer()
  EndIf
EndIf
EndIf
```
*'output LED settings*

### *RSxxx interface*

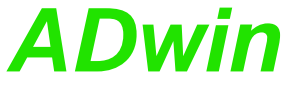

```
RS_Set_LED(rs_adr, rs_channel, (red_led And 1) Or
(Shift_Left((green_led And 1), 1)))
If ((red_led > 0) Or (green_led > 0)) Then
 If ((Read_Timer() - led_time) > 20000000) Then
   If (red_led > 0) Then Inc red_led
   If (green_led > 0) Then Inc green_led
  led_time = Read_Timer()
 EndIf
EndIf
If ((red_led = 3) Or (green_led = 3)) Then
red\_led = 0green_led = 0
EndIf
```
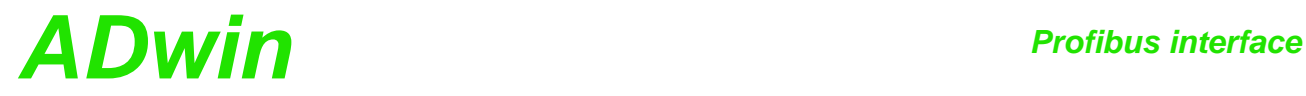

### **15.9 Profibus interface**

This section describes instructions to access a Profibus interface of *ADwin-Gold I*:

- [Init\\_Profibus](#page-179-0) [\(page 174](#page-179-0))
- [Run\\_Profibus](#page-181-0) [\(page 176](#page-181-0))

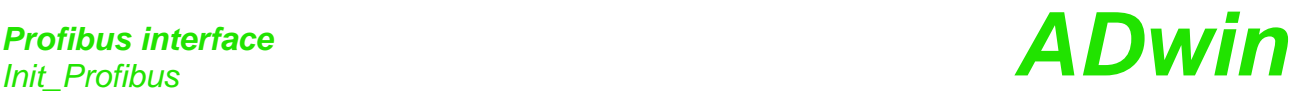

<span id="page-179-0"></span>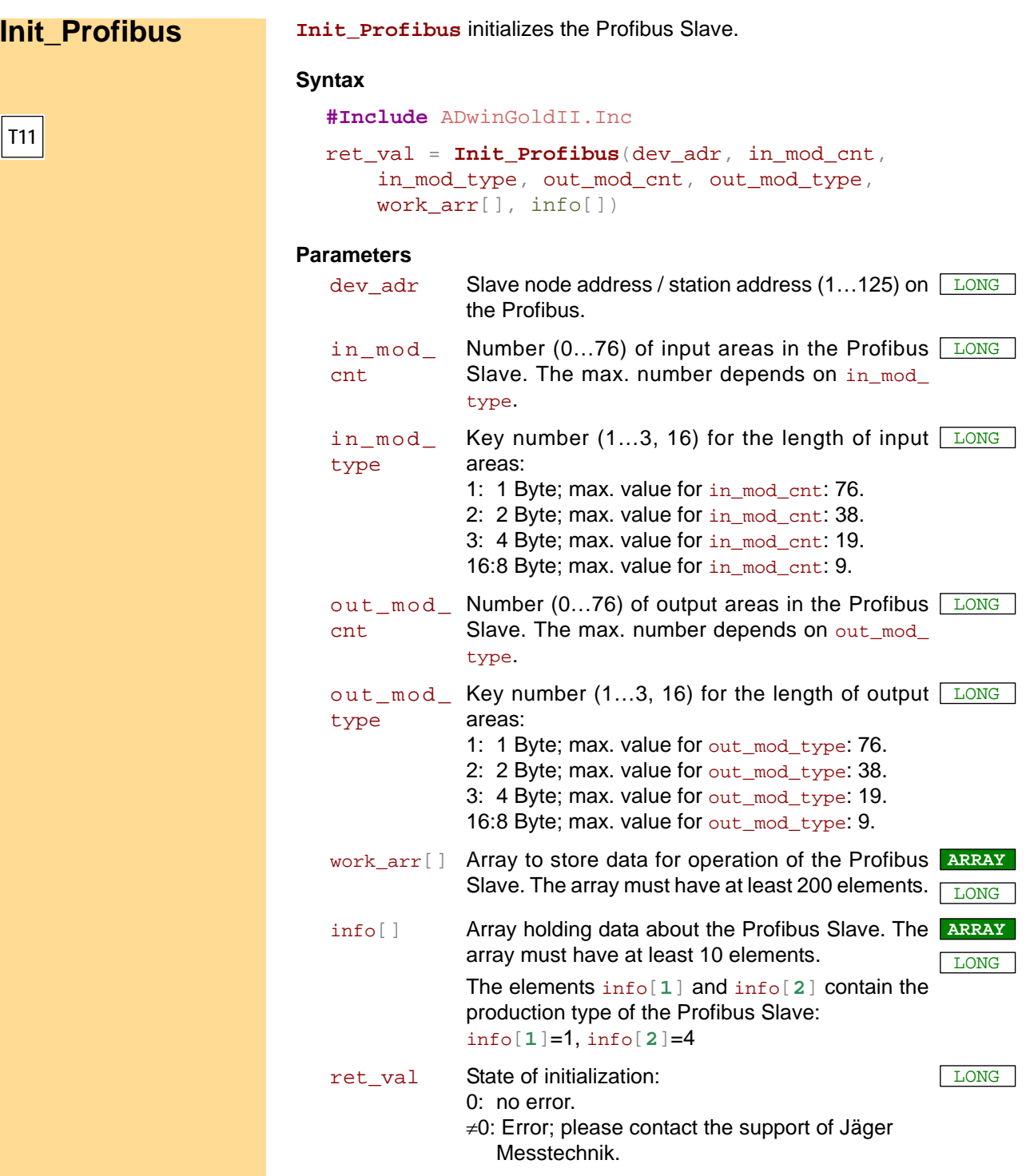

#### **Notes**

This instruction must be processed before working with Profibus Slave.

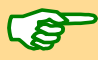

**Init\_Profibus** should be processed in a program section with low priority, because of the long processing time (about 2-3 seconds). Using the instruction in a (non-interruptable) high priority process, the communication between PC and *ADwin* system would be interrupted too long and thus produce an error message (timeout).

Station address, number and length of modules must equal the project settings of the profibus. For projecting, the module length is also given in words:  $1$  word =  $2$  byte.
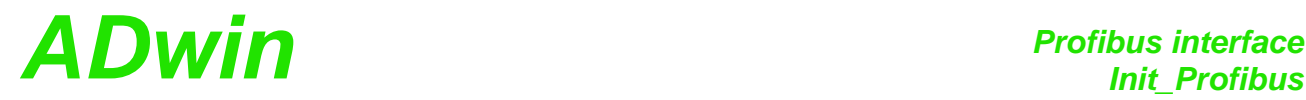

### **Valid for**

Gold II-Profibus

#### **See also**

[Run\\_Profibus](#page-181-0)

#### **Example**

**#Include** ADwinGoldII.INC **#Define** node **2** *'slave node address* **#Define** info **Data\_1** *'info array* **#Define** out\_arr **Data\_2 #Define** in\_arr **Data\_3**

Dim out\_arr[**76**] As Long At DM\_Local Dim in\_arr[**76**] As Long At DM\_Local Dim conf\_arr[**200**] As Long At DM\_Local Dim info[**10**] As Long At DM\_Local Dim i As Long Dim error As Long

#### **LowInit:**

**Processdelay** = **3000000** *'set to 100 Hz* For i = **1** To **10** *'initialize info array* info[i] = **0** Next i *Rem initialize profibus interface: 38 input data areas of 2 byte Rem and 76 output data bytes of 1 Byte* error = **Init\_Profibus**(node,**38**,**2**,**76**,**1**,conf\_arr,info) If (error <> **0**) Then *'initialization error* **Par\_1** = error Exit EndIf

#### **Event:**

*Rem set data in out\_arr[] to be transferred* For i = **1** To **76** out\_arr[i] = (out\_arr[i] + i) And **0FFh** Next i

*Rem send and read data (output bytes: 76; input bytes: 76)* error = **Run\_Profibus**(out\_arr,**76**,in\_arr,**76**,conf\_arr)And **7h**

*Rem here the received data in in\_arr[] can be processed*

**T11**

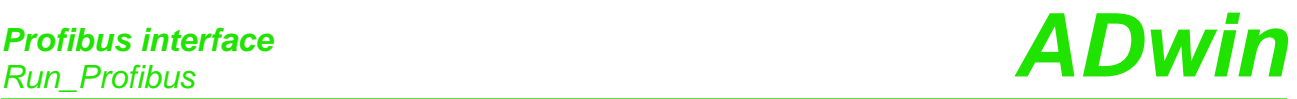

<span id="page-181-0"></span>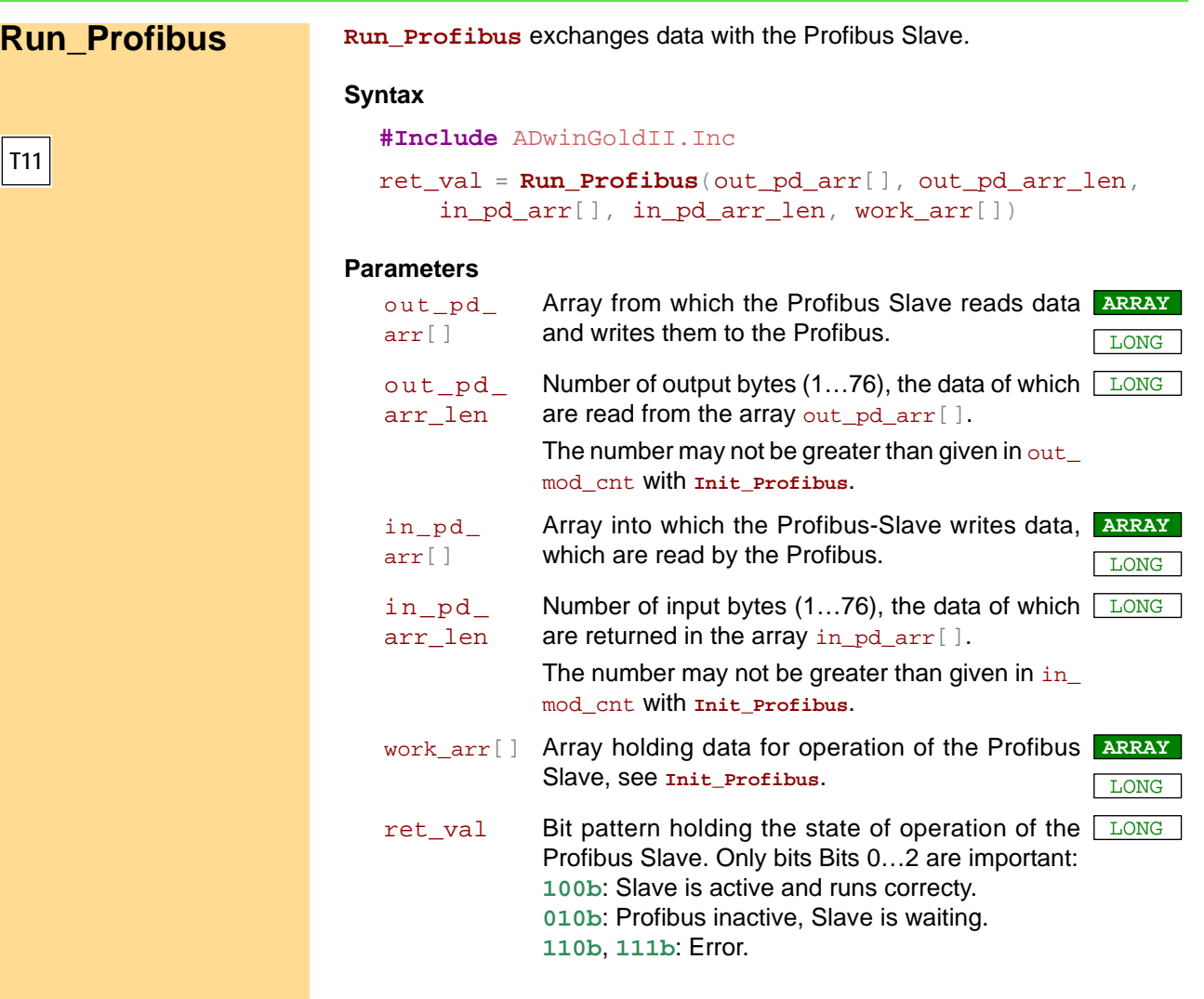

#### **Notes**

**Run\_Profibus** should be processed in a program section with low priority, because of the long processing time. Using the instruction in a (non-interruptable) high priority process, the communication between PC and *ADwin* system would be interrupted too long and thus produce an error message (timeout).

Each array element in in\_pd\_arr[] and out\_pd\_arr[] contains a single data byte only (bits 0…7). Data areas of more than one byte length are saved in the appropriate number of consecutive array elements. Example: 5 data areas of 4 byte length are stored in 5×4=20 array elements.

### **Valid for**

Gold II-Profibus

#### **See also**

[Init\\_Profibus](#page-179-0)

#### **Example**

see [Init\\_Profibus](#page-179-0)

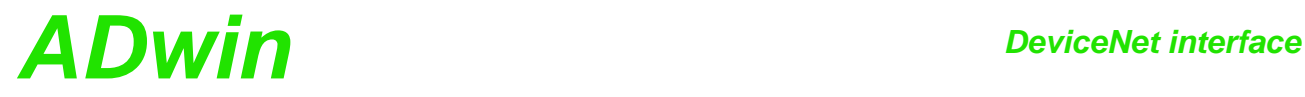

## **15.10DeviceNet interface**

This section describes instructions to access a DeviceNet interface of *ADwin-Gold II*:

- [Init\\_DeviceNet](#page-183-0) ([page 178](#page-183-0))
- [Run\\_DeviceNet](#page-185-0) ([page 180](#page-185-0))

**T11**

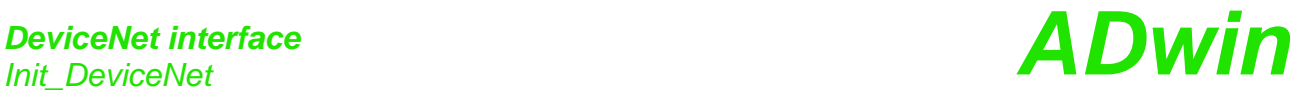

<span id="page-183-0"></span>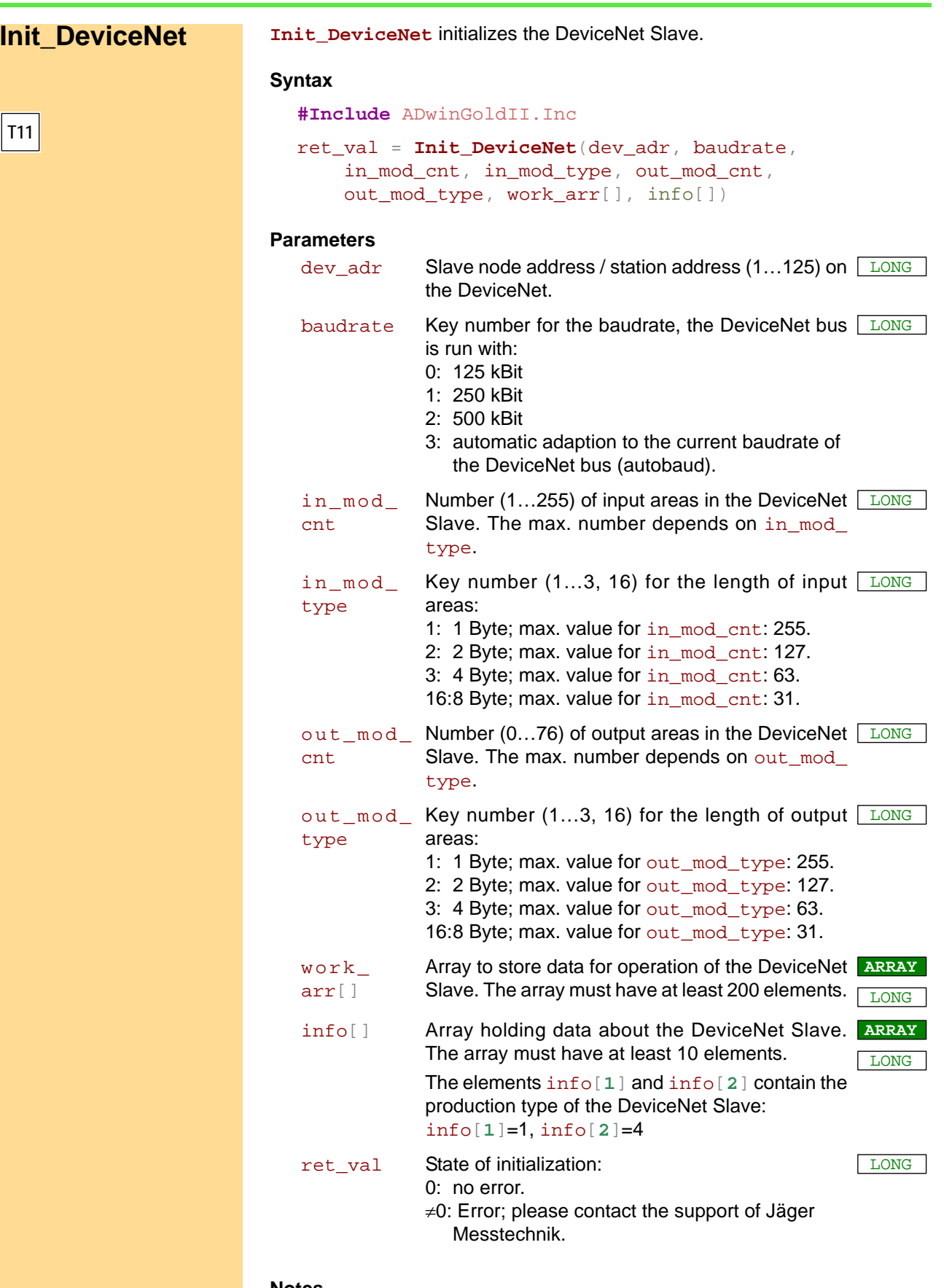

#### **Notes**

This instruction must be processed before working with DeviceNet Slave.

Ŝ

**Init\_DeviceNet** should be processed in a program section with low priority, because of the long processing time (about 2-3 seconds). Using

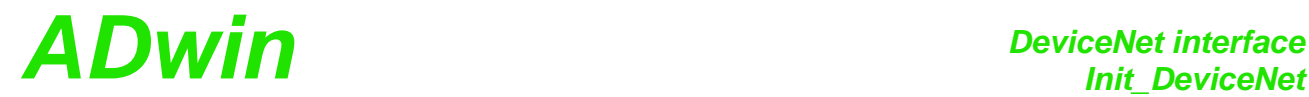

the instruction in a (non-interruptable) high priority process, the communication between PC and *ADwin* system would be interrupted too long and thus produce an error message (timeout).

Station address, number and length of modules must equal the project settings of the DeviceNet. For projecting, the module length is also given in words: 1 word  $= 2$  byte.

#### **Valid for**

Gold II-DeviceNet

#### **See also**

[Run\\_DeviceNet](#page-185-0)

#### **Example**

```
#Include ADwinGoldII.INC
                          #Define node 2 'slave node address
#Define info DATA_1 'info array
#Define out_arr DATA_2
#Define in_arr DATA_3
Dim out_arr[255] As Long At DM_Local
Dim in_arr[254] As Long At DM_Local
Dim conf_arr[200] As Long At DM_Local
Dim info[10] As Long At DM_Local
Dim i As Long
Dim error As Long
LowInit:
 Processdelay = 3000000 'set to 100 Hz
                           For i = 1 To 10 'initialize info array
  inf[1] = 0Next i
 Rem initialize DeviceNet interface: autobaud, 127 input data
 Rem areas of 2 byte and 255 output data bytes of 1 Byte
 error = Init_DeviceNet(node,3,127,2,255,1,conf_arr,info)
 If (error <> 0) Then 'initialization error
  PAR_1 = error
  Exit
 EndIf
Event:
 Rem set data in out_arr[] to be transferred
```
For i = **1** To **255** out\_arr[i] = (out\_arr[i] + i) And **0FFh** Next i

*Rem send and read data (output bytes: 255; input bytes: 254)* error = **Run\_DeviceNet**(out\_arr,**255**,in\_arr,**254**,conf\_arr) And **7 PAR\_2** = error

*Rem here the received data in in\_arr[] can be processed*

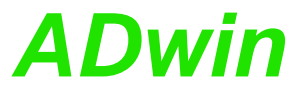

<span id="page-185-0"></span>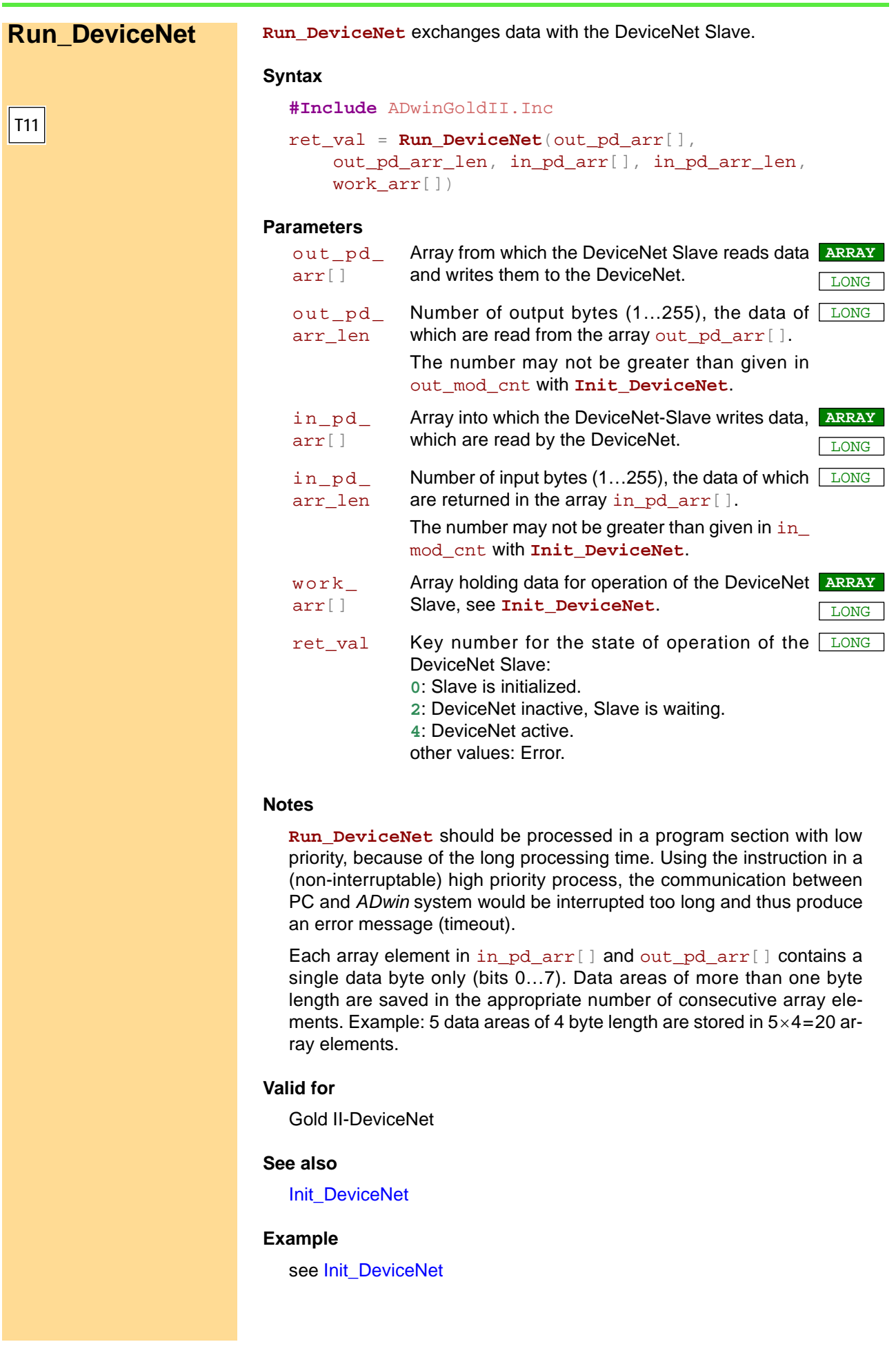

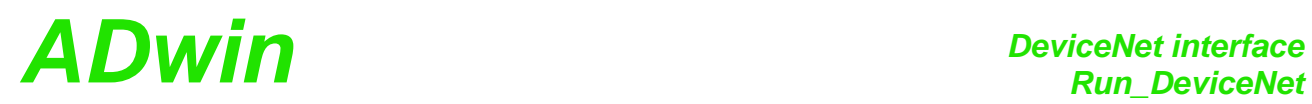

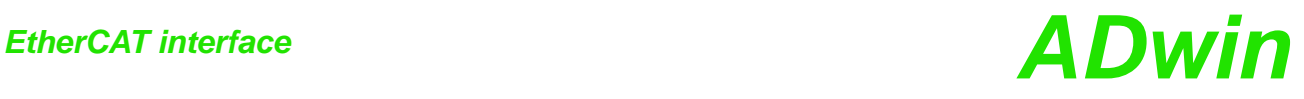

# **15.11EtherCAT interface**

This section describes instructions to access an EtherCAT interface of *ADwin-Gold II*:

- [ECAT\\_Init](#page-188-0) [\(page 183](#page-188-0))
- [ECAT\\_Run](#page-190-0) [\(page 185](#page-190-0))

<span id="page-188-0"></span>**ECAT\_Init initializes the EtherCAT interface. ECAT lnit Syntax #Include** ADwinGoldII.inc ret\_val = **ECAT\_Init**(in\_mod\_cnt, in\_mod\_type, out\_mod\_cnt, out\_mod\_type, work\_arr[], info[]) **Parameters Notes** This instruction must be processed before working with the EtherCAT interface. **ECAT\_Init** should be processed in a program section with low priority, because of the long processing time (about 2-3 seconds). Using the instruction in a (non-interruptable) high priority process, the communication between PC and *ADwin* system would be interrupted too long and thus produce an error message (timeout). If you configure the interface externally (e.g. using the program Twin-CAT System Manager), you still have to configure the interface in *ADbasic* and use the very same settings. **Valid for** Gold II-EtherCAT **T11** in\_mod\_ cnt Number (1...254) of input areas in the EtherCAT LONG interface. The max. number depends on in\_mod\_ type. in\_mod\_ type Key number (1…3, 16) for the length of input  $\boxed{\text{\tiny{LONG}}}$ areas: 1: 1 Byte; max. value for in\_mod\_cnt: 254. 2: 2 Byte; max. value for in\_mod\_cnt: 127. 3: 4 Byte; max. value for in\_mod\_cnt: 63. 16:8 Byte; max. value for in\_mod\_cnt: 31. out\_mod\_ Number (1…254) of output areas in the EtherCAT <u>Elong</u> cnt interface. The max. number depends on out\_ mod\_type. out\_mod\_ Key number (1…3, 16) for the length of output LONG type areas: 1: 1 Byte; max. value for out\_mod\_type: 254. 2: 2 Byte; max. value for out\_mod\_type: 127. 3: 4 Byte; max. value for out\_mod\_type: 63. 16:8 Byte; max. value for out\_mod\_type: 31. work\_arr[] Array to store data for operation of the EtherCAT **ARRAY** interface. The array must have at least 200 ele-  $\overline{\phantom{a}_{\rm{LONG}}}$ ments. info[] Array holding data about the EtherCAT interface. **ARRAY** The array must have at least 10 elements. The elements info[**1**] and info[**2**] contain the production type of the EtherCAT interface: info[**1**]=1, info[**2**]=4 LONG ret\_val State of initialization: 0: no error. ≠0: Error; please contact the support of Jäger Messtechnik. LONG

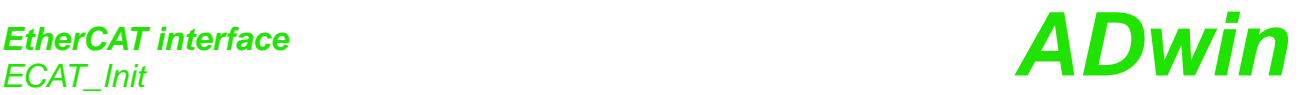

```
See also
  ECAT_Run
Example
#Include ADwinGoldII.INC
#Define node 2 'slave node address
#Define info Data_1 'info array
#Define out_arr Data_2
#Define in_arr Data_3
Dim out_arr[76] As Long At DM_Local
Dim rx_arr[76] As Long At DM_Local
Dim conf_arr[200] As Long At DM_Local
Dim info[10] As Long At DM_Local
Dim i As Long
Dim error As Long
Init:
 Processdelay = 3000000 'set to 100 Hz
 For i = 1 To 10 'initialize info array
  info[i] = 0Next i
 Rem initialize EtherCAT interface: 38 input data areas of 2 byte
 Rem and 76 output data bytes of 1 Byte
 error = ECAT_Init(node,38,2,76,1,conf_arr,info)
 If (error <> 0) Then 'initialization error
  Par_1 = error
  Exit
 EndIf
Event:
 Rem set data in out_arr[] to be transferred
 For i = 1 To 76
  out\_arr[i] = (out\_arr[i] + i) And OFFh
 Next i
 Rem send and read data (output bytes: 76; input bytes: 76)
 error = ECAT_Run(out_arr,76,in_arr,76,conf_arr)And 7h
```

```
Par_2 = error
```
*Rem Here the received data in in\_arr[] can be processed*

# *EtherCAT interface EtherCAT interface ECAT Run*

<span id="page-190-0"></span>**ECAT\_Run** exchanges data with the EtherCAT interface. **ECAT\_Run Syntax #Include** ADwinGoldII.inc ret\_val = **ECAT\_Run**(in\_pd\_arr[], in\_pd\_arr\_len, out\_pd\_arr[], out\_pd\_arr\_len, work\_arr[]) **Parameters T11** in\_pd\_ arr[] Array from which the EtherCAT interface reads **ARRAY** data and writes them to the EtherCAT bus. LONG in\_pd\_ arr\_len Number of input bytes  $(1...254)$ , the data of which  $\boxed{\triangle$  ONG are returned in the array in pd  $arr[]$ . The number may not be greater than given in  $in_{-}$ mod\_cnt with **ECAT\_Init**. out\_pd\_ arr[] Array into which the EtherCAT slave writes data, **ARRAY** which are read by the EtherCAT bus. LONG out\_pd\_ arr\_len Number of output bytes (1...254), the data of LONG which are read from the array out pd\_arr  $[$   $]$ . The number may not be greater than given in  $_{\text{out\_}}$ mod\_cnt with **ECAT\_Init**. work\_arr[] Array holding data for operation of the EtherCAT **ARRAY** slave, see **ECAT\_Init**. LONG ret\_va1 Bit pattern holding the state of operation of the <u>ELONG</u> EtherCAT slave. Only bits Bits 0…2 are important: **000b**: Interface is being initiallized. **010b**: Interface inactive and waiting. **100b**: Interface is active and runs correcty. **110b**, **111b**: Error, please check configuration.

#### **Notes**

**ECAT** Run should be processed in a program section with low priority, because of the long processing time. Using the instruction in a (non-interruptable) high priority process, the communication between PC and *ADwin* system would be interrupted too long and thus produce an error message (timeout).

Each array element in in pd  $arr[]$  and out pd  $arr[]$  contains a single data byte only (bits 0…7). Data areas of more than one byte length are saved in the appropriate number of consecutive array elements. Example: 5 data areas of 4 byte length are stored in  $5 \times 4 = 20$  array elements.

### **Valid for**

Gold II-EtherCAT

### **See also**

[ECAT\\_Init](#page-188-0)

### **Example**

see **ECAT** Init

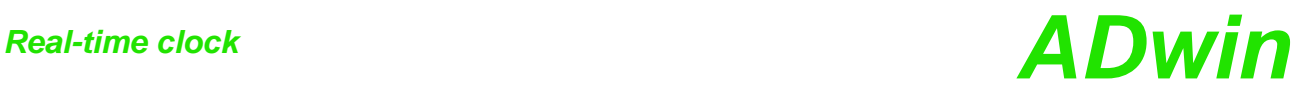

# **15.12Real-time clock**

This section describes instructions to access real-time clock interfaces of *ADwin-Gold II*:

- [RTC\\_Get](#page-192-0) ([page 187](#page-192-0))
- [RTC\\_Set](#page-193-0) ([page 188](#page-193-0))

# *ADwin Real-time clock Real-time clock*

<span id="page-192-0"></span>**T11 TiCo**

**RTC\_Get** returns date and time from the real-time clock. **RTC\_Get** 

#### **Syntax**

**#Include** ADwinGoldII.inc / GoldIITiCo.inc **RTC\_Get**(year,month,day,hour,minute,second)

### **Parameter**

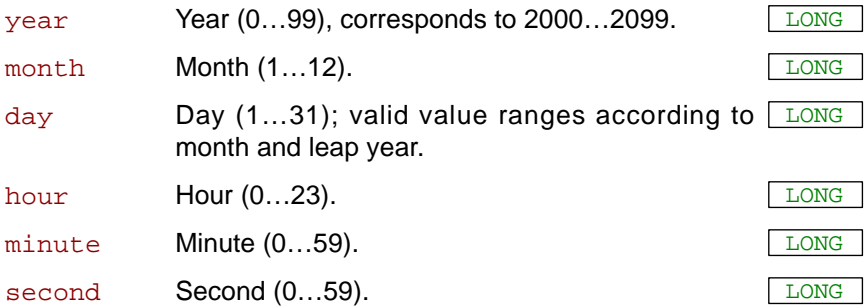

#### **Notes**

All parameters are return values; thus, you have to use variables as parameters.

#### **See also**

## [RTC\\_Set](#page-193-0)

#### **Valid for**

Gold II-Storage

#### **Example**

```
#Include ADwinGoldII.inc
Dim year,mon,day,h,m,s As Long
```
#### **Init:**

```
Rem read real-time clock
RTC_Get(year,mon,day,h,m,s)
```
# *Real-time clock Real-time clock*<br>*RTC\_Set ADwin*

**T11**

<span id="page-193-0"></span>**RTC\_Set RTC\_SET** sets date and time on the real-time clock of the specified module. Invalid values are not accepted.

#### **Syntax**

**#Include** ADwinGoldII.inc

ret\_val = **RTC\_Set**(year,month,day,hour,minute,second)

#### **Parameters**

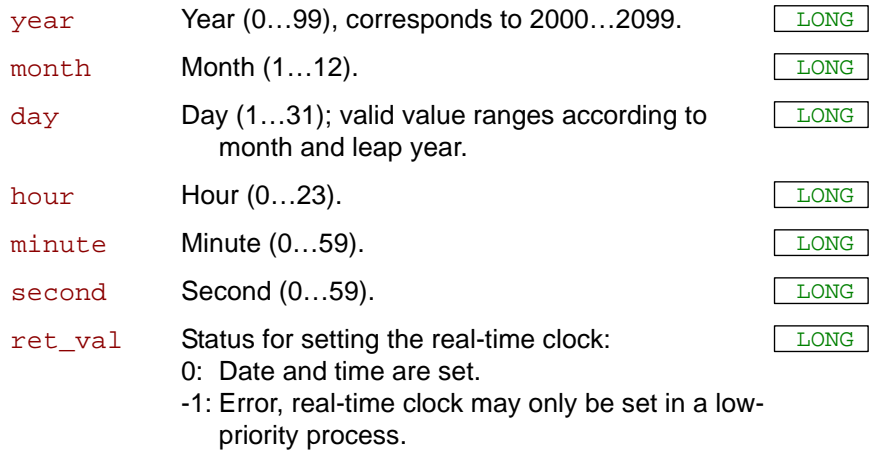

-2: Error, no real-time clock present.

#### **Note**

The instruction **RTC\_Set** may only be used in a process section with low priority.

## **See also**

[RTC\\_Get](#page-192-0)

#### **Valid for**

Gold II-Storage

#### **Example**

**#Include** ADwinGoldII.inc

#### **LowInit:**

```
REM Set real-time clock to July 4th, 2003 9:17:30
Par_1 = RTC_Set(3,7,4,9,17,30)
```
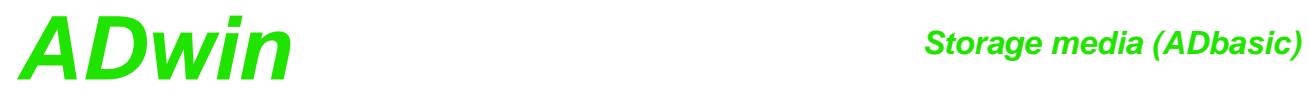

# **15.13Storage media (ADbasic)**

This section describes instructions to access the memory card of *ADwin-Gold II*:

- [Media\\_Init \(page 190\)](#page-195-0)
- [Media\\_Erase](#page-196-0) ([page 191](#page-196-0))
- [Media\\_Write](#page-199-0) ([page 194](#page-199-0))
- [Media\\_Read](#page-197-0) ([page 192](#page-197-0))

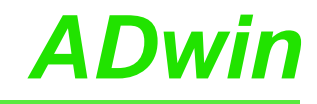

**T11**

<span id="page-195-0"></span>**Media\_Init Media\_Init** initializes the memory card of *ADwin-Gold II*.

#### **Syntax**

**#INCLUDE** ADwinGoldII.Inc

ret\_val = **Media\_Init**(media\_datatable[])

#### **Parameters**

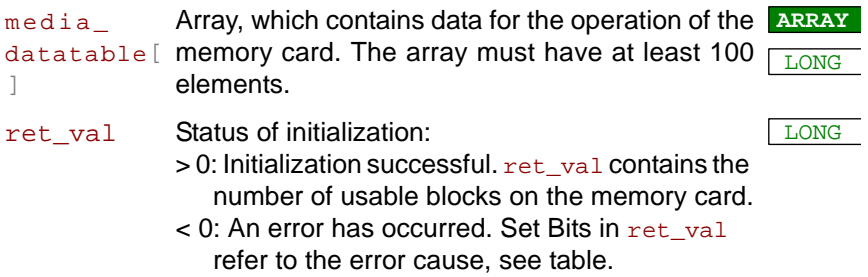

#### **Notes**

**Media\_Init** may only be used in low priority process section:

- anywhere in a low priority process
- in the sections **LowInit** or **Finish** of a high priority process

If used in a (non-interruptable) high priority process the communication between PC and *ADwin* system would be stopped too long, and would therefore lead to an error message (timeout).

The instruction **Media\_Init** is only available in *ADbasic*, but not in *Ti-CoBasic*.

#### **See also**

[Media\\_Erase](#page-196-0), [Media\\_Write,](#page-199-0) [Media\\_Read](#page-197-0)

## **Valid for**

Gold II-Storage-16

#### **Example**

**#Include** ADwinGoldII.inc Dim err, num\_blocks As Long Dim media\_datatable[**100**] As Long

#### **LowInit:**

```
Rem initialize media card
num_blocks = Media_Init(media_datatable)
If (num_blocks < 0) Then Exit
err = Media_Erase(media_datatable)
```
<span id="page-196-0"></span>**Media\_Erase** erases all data from the memory card of *ADwin-Gold II*. **Media Erase Syntax #Include** ADwinGoldII.inc ret\_val = **Media\_Erase**(media\_datatable[]) **Parameters Notes** Before using **Media\_Erase**, the array media\_datatable[]must be initialized with **Media\_Init**. The instruction **Media\_Init** is only available in *ADbasic*, but not in *TiCoBasic*. **Media\_Erase** should only be used in low priority process section: • anywhere in a low priority process • in the sections **LowInit** or **Finish** of a high priority process Erasing the memory card may increase the data transfer rate for read and write. **See also** [Media\\_Init,](#page-195-0) [Media\\_Write](#page-199-0), [Media\\_Read](#page-197-0) **Valid for** Gold II-Storage-16 **Example #Include** ADwinGoldII.inc Dim err, num\_blocks As Long Dim media\_datatable[**100**] As Long **LowInit:** *Rem initialize media card* num\_blocks = **Media\_Init**(media\_datatable) If (num\_blocks < **0**) Then Exit err = **Media\_Erase**(media\_datatable) **T11** media\_ datatable[ memory card, see **Media\_Init**. ] Array containig data for the operation of the **ARRAY** LONG ret\_val Status of erasing:  $= 0$ : The memory card has been completely erased. > 0: An error has occurred. Set Bits in ret\_val refer to the error cause, see table. LONG Bit no. Meaning 00 Bit = 1: Memory card does not reply.  $01$  Bit = 1: Timeout. 02:32 Bits may be set but cannot be used here.

**T11**

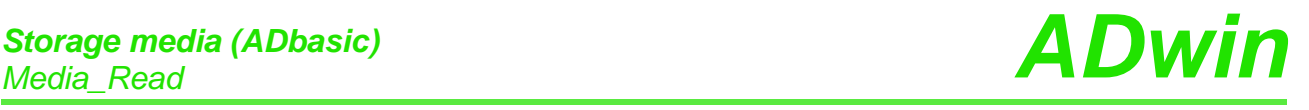

<span id="page-197-0"></span>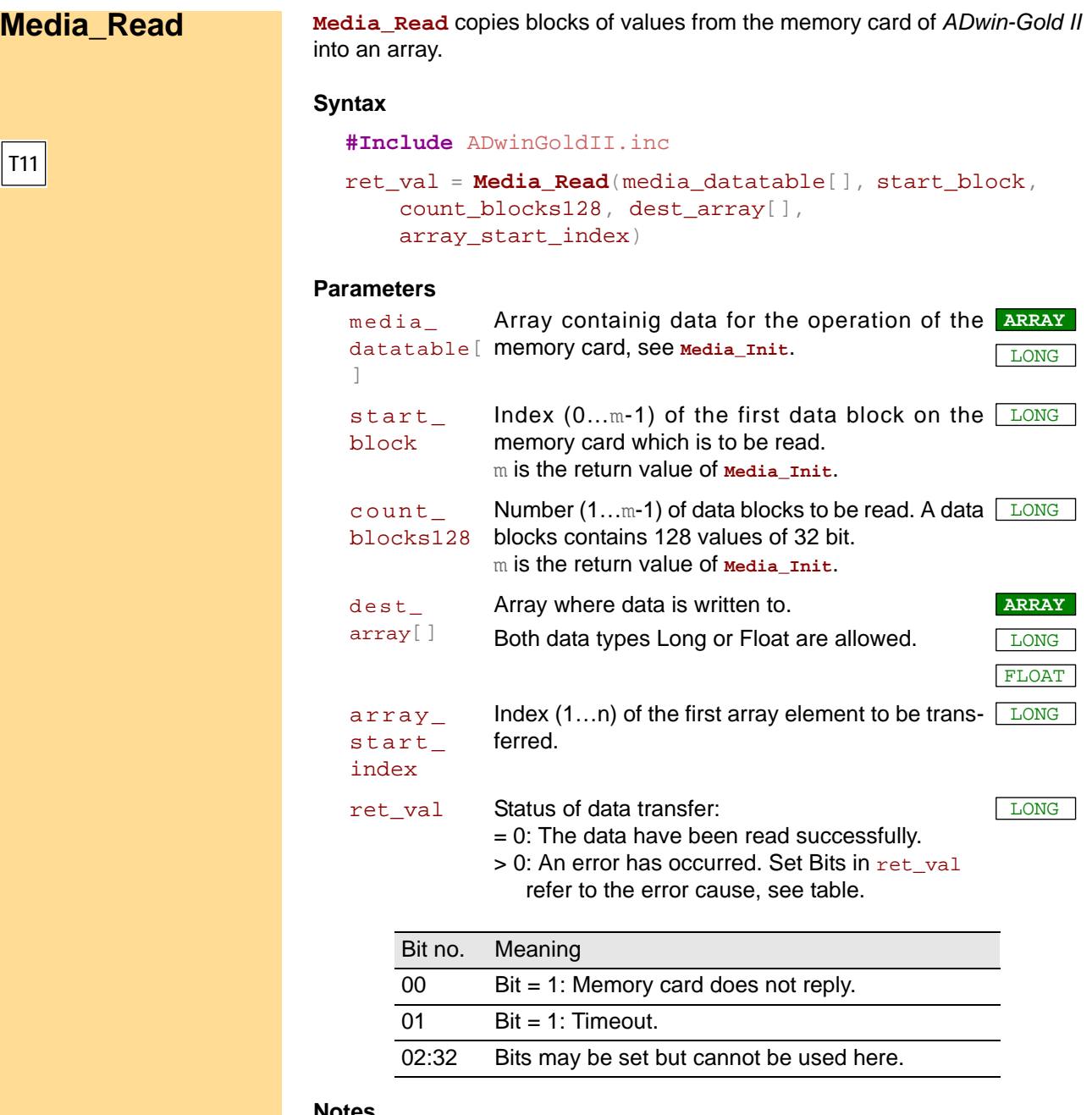

#### **Notes**

Before using **Media\_Read**, the array media\_datatable[]must be initialized with **Media\_Init**. The instruction **Media\_Init** is only available in *ADbasic*, but not in *TiCoBasic*.

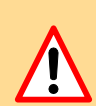

**Media\_Read** should only be used in low priority process section:

- anywhere in a low priority process
- in the sections **LowInit** or **Finish** of a high priority process

If used in a high priority process only a small number of data blocks may be transferred. Otherwise the communication between PC and *ADwin* system would be stopped too long, and would therefore lead to an error message (timeout).

The data transfer speed per data block increases with the number of transferred data blocks.

The array dest\_array[] must be dimensioned with at least count\_ blocks128 × 128 elements.

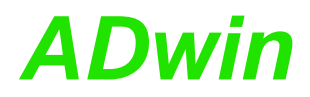

The data type of  $dest\_array[]$  must equal the data type of the prviously stored values on the memory card. If not, the values will be wrongly interpreted.

Values stored on the memory card always have 32 bit length, even if the data type is float.

## **See also**

[Media\\_Init,](#page-195-0) [Media\\_Erase](#page-196-0), [Media\\_Write](#page-199-0)

## **Valid for**

Gold II-Storage-16

#### **Example**

- / -

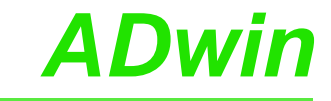

<span id="page-199-0"></span>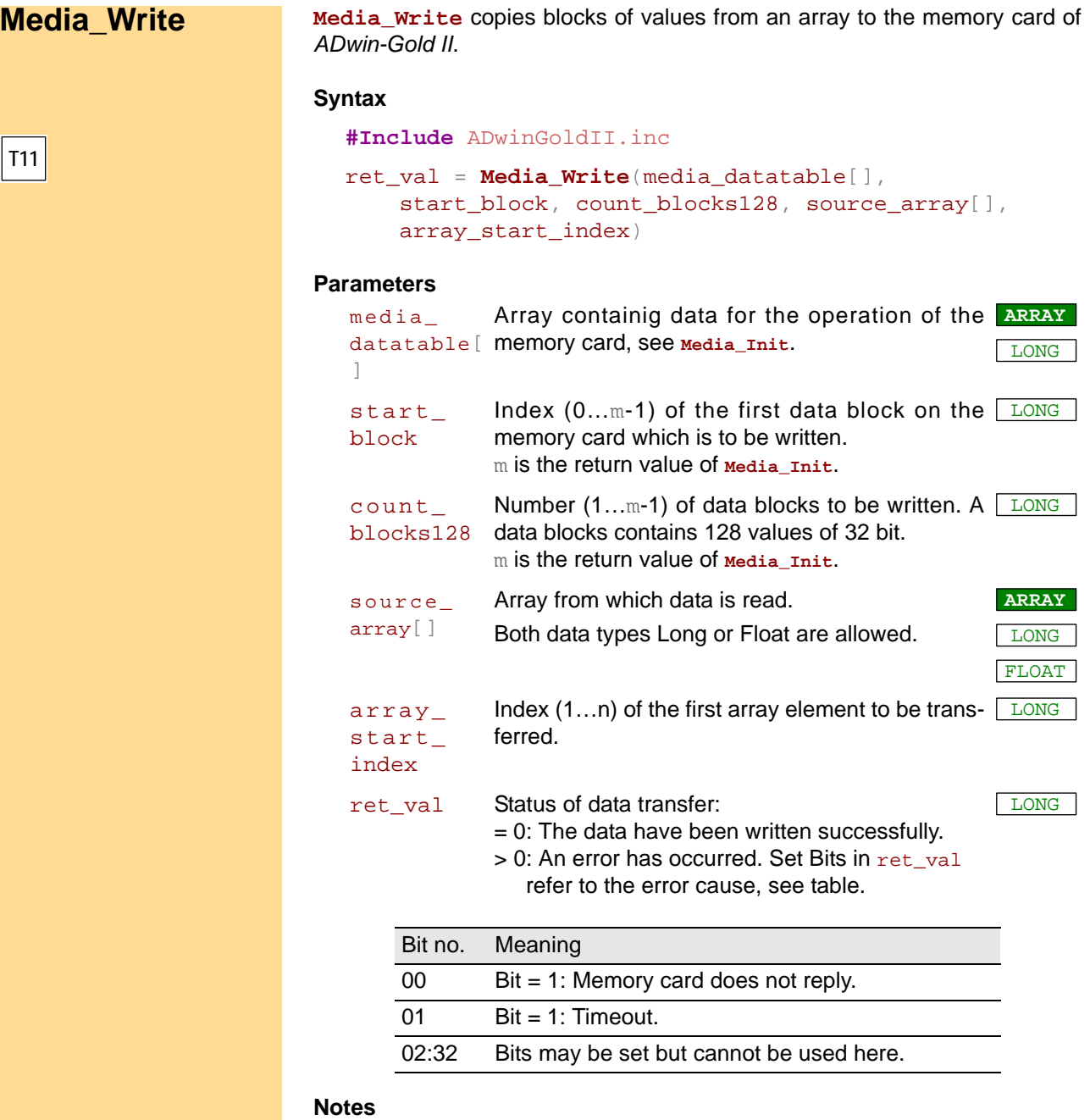

Before using **Media\_Write**, the array media\_datatable[]must be initialized with **Media\_Init**. The instruction **Media\_Init** is only available in *ADbasic*, but not in *TiCoBasic*.

**Media\_Write** should only be used in low priority process section:

- anywhere in a low priority process
- in the sections **LowInit** or **Finish** of a high priority process

If used in a high priority process only a small number of data blocks may be transferred. Otherwise the communication between PC and *ADwin* system would be stopped too long, and would therefore lead to an error message (timeout).

The data transfer speed per data block increases with the number of transferred data blocks.

The array source\_array[] must be dimensioned with at least count blocks128 x 128 elements.

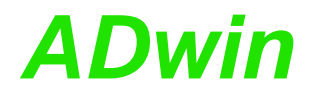

Each data block on the memory card holds 128 values of 32 bit length, not regarding the data type (Long or Float). If the array source array [] contains values of data type Float–with a length of 40 bit–the float values are transformed into 32 bit format during data transfer.

#### **See also**

[Media\\_Init,](#page-195-0) [Media\\_Erase](#page-196-0), [Media\\_Read](#page-197-0)

#### **Valid for**

Gold II-Storage-16

#### **Example**

*Rem store a sine table of 3600 values* **#Include** ADwinGoldII.inc

**#Define** blocks **Par\_52** *'number of medium data blocks* **#Define** val\_per\_block **128** *'values per medium data block* **#Define** media\_info **Data\_197***'array with media information* **#Define** sine **Data\_1** *'array for sine values* **#Define** nds **3600** *'number of sine values* **#Define** pi2 **6**.**2831853** *'2\*pi*

Dim media\_info[**100**] As Long *'dimension arrays* Dim LUT[nds] As Long Dim err, idx, blk\_num As Long

#### **LowInit:**

```
Rem initialize media card
blocks = Media_Init(media_info)
If (blocks < 0) Then Exit
Par_53 = Media_Erase(media_info)
If (Par_53 > 0) Then Exit
```

```
For idx = 1 To nds 'calculate sine values
 LUT[idx] = 32767.5 * Sin((idx-1) * pi2 / nds)
Next idx
```

```
Rem write values
blk_num = nds/val per block + 1If (blk_num > blocks) Then Exit
err = Media_Write(media_info,1,blk_num, LUT,1)
If (err > 0) Then Exit
```
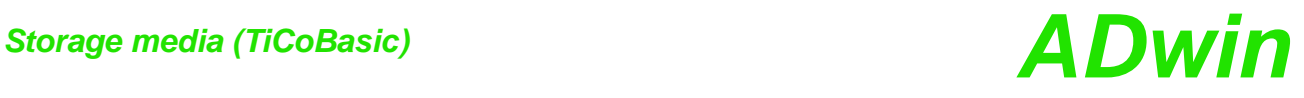

# **15.14Storage media (TiCoBasic)**

This section describes instructions to access the memory card of *ADwin-Gold II* with the *TiCo* processor:

- [Media\\_Read](#page-202-0) [\(page 197\)](#page-202-0)
- [Media\\_Write](#page-203-0) ([page 198](#page-203-0))

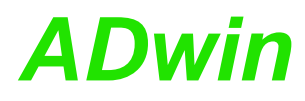

<span id="page-202-0"></span>**Media\_Read** copies blocks of values from the memory card of *ADwin-Gold II* **Media\_Read** into an array. **Syntax #Include** GoldIITiCo.inc ret\_val = **Media\_Read**(start\_block, count\_blocks128, dest\_array[], array\_start\_index) **Parameters TiCo** start\_ block Index  $(1...m)$  of the first data block on the memory  $\Box$  ONG card which is to be read. count\_ blocks128 blocks contains 128 values of 32 bit. Number (1...m) of data blocks to be read. A data LLONG dest\_ array[] Array where data is written to. **ARRAY** LONG array\_ start\_ index Index  $(1...n)$  of the first array element to be trans-  $\Box$  ONG ferred. ret\_val Status of data transfer:  $= 0$ : The memory card has been completely erased.  $> 0$ : An error has occurred. Set Bits in  $ret$  val refer to the error cause, see table. **LONG** Bit no. Meaning 00 Bit = 1: Memory card does not reply.  $01$  Bit = 1: Timeout. 02:32 Bits may be set but cannot be used here.

#### **Notes**

Before using **Media Read**, the array media datatable [] must be initialized with **Media\_Init**. The instruction **Media\_Init** is only available in *ADbasic*, but not in *TiCoBasic*.

The execution time of **Media** Read is quite long; therefore we recommend to use it in a process with low priority.

The data transfer speed per data block increases with the number of transferred data blocks.

The array dest array[] must be dimensioned with at least count blocks128 × 128 elements.

#### **See also**

[Media\\_Write](#page-203-0)

#### **Valid for**

Gold II-Storage-16

#### **Example**

- / -

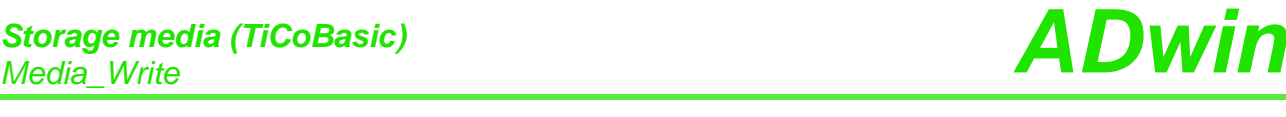

<span id="page-203-0"></span>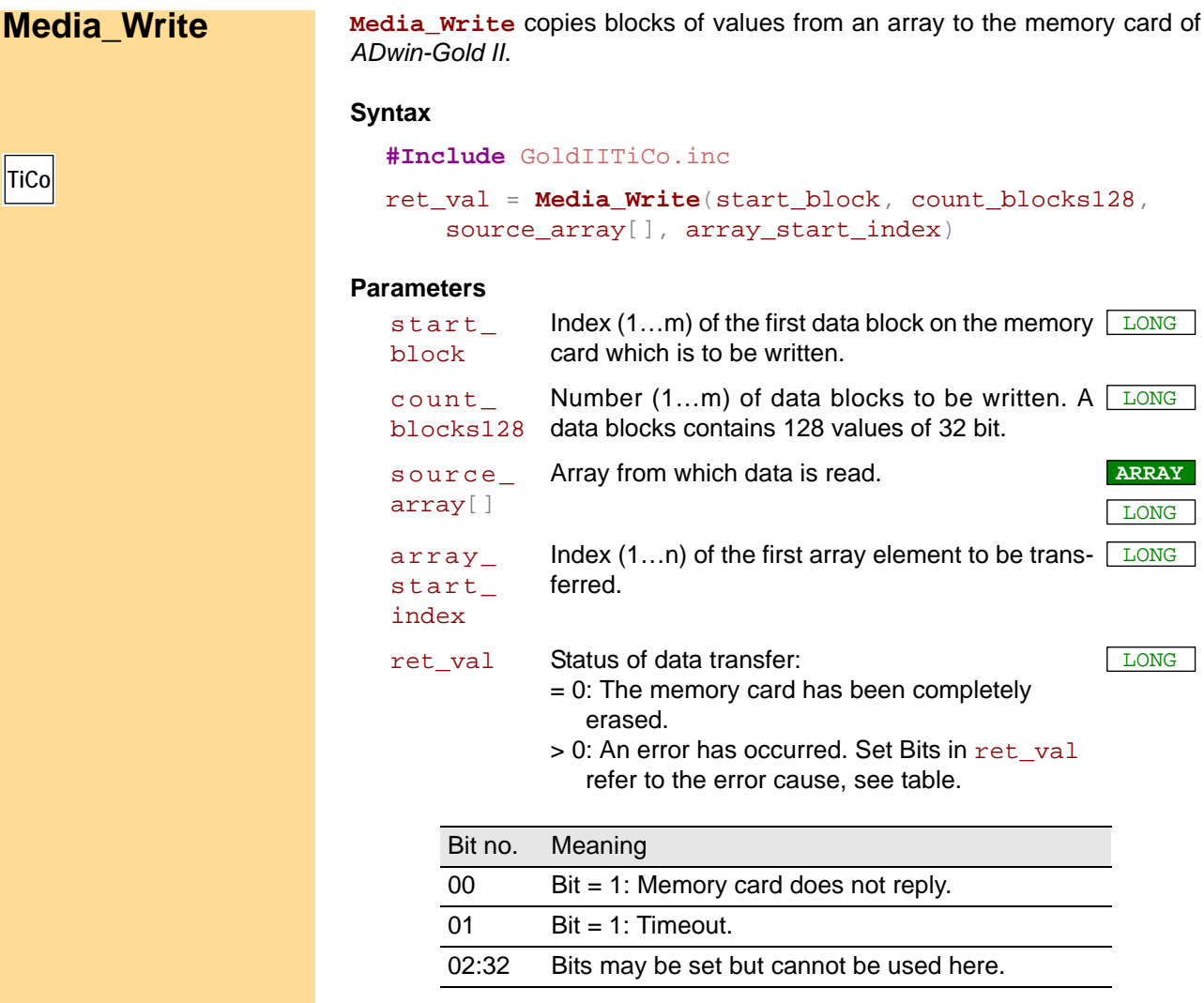

#### **Notes**

Before using **Media\_Write**, the array media\_datatable[]must be initialized with **Media\_Init**. The instruction **Media\_Init** is only available in *ADbasic*, but not in *TiCoBasic*.

The execution time of **Media\_Write** is quite long; therefore we recommend to use it in a process with low priority.

The data transfer speed per data block increases with the number of transferred data blocks.

The array source\_array[] must be dimensioned with at least count blocks128 x 128 elements.

#### **See also**

[Media\\_Read](#page-202-0)

#### **Valid for**

Gold II-Storage-16

#### **Example**

*Rem ------------------------------* **Part 1: ADbasic** *Rem Part 1: ADbasic program Rem initialize media card* **#Include** ADwinGoldII.inc **#Define** blocks **PAR\_52** *'number of medium data blocks* **#Define** media\_info DATA\_197*'array with media information*

#### Dim media\_info[**100**] As Long

#### **LowInit**:

blocks = **Media\_Init**(media\_info) If (blocks < **0**) Then Exit **PAR\_53** = **Media\_Erase**(media\_info) If (**PAR\_53** > **0**) Then Exit *Rem Set flag on TiCo processor: card is initialized* **Set\_Par**(**1**, **12**, blocks)

*Rem ------------------------------* **Part 2: TiCoBasic** *Rem Part 2: TiCoBasic program Rem store measurement values* **#Include** GoldIITiCo.inc

Dim idx, blk\_no As Long

**#Define** val\_per\_blk **128** *'values per medium data block* **#Define** blk\_group **40** *'number of blocks to write* **#Define** blk\_total **PAR\_12** *'number of medium data blocks* Dim values[**5120**] As Long *'5120=blk\_group\*val\_per\_blk*

#### **Init:**

Do *'wait for flag: media card initialized* Until (blk\_total > **0**) idx = **0** *'index of measurement values* blk\_no = **1** *'first block to write*

#### **Event:**

```
Inc idx 'get next value
values[idx] = ADC(1)If (idx = val_per_blk*blk_group) Then
Rem write 40 x 128 values
PAR_1 = Media_Write(blk_no, blk_group, values, 1)
If (PAR_1 > 0) Then End
 Rem adjust counters
 idx = 0blk_no = blk_no + blk_group
 If (blk_no+blk_group > blk_total) Then End
EndIf
```
# **Annex**

# **A.1 Technical Data**

All technical data refer to a powered-up ADwin-Gold II system.

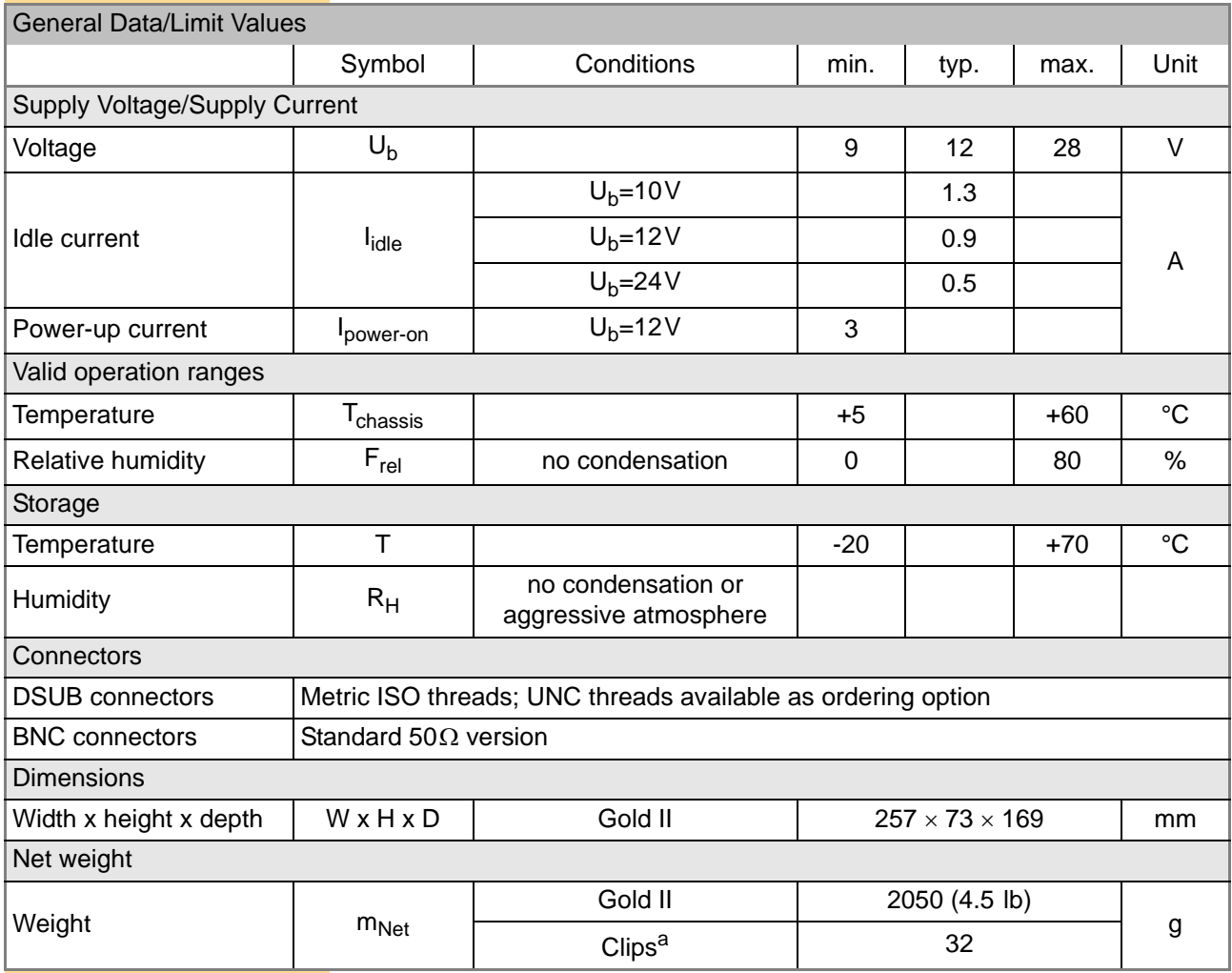

a Accessories for DIN rail mounting: *Gold-Mount*

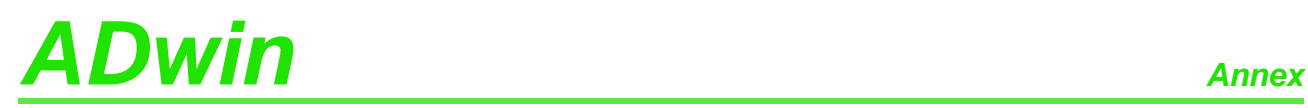

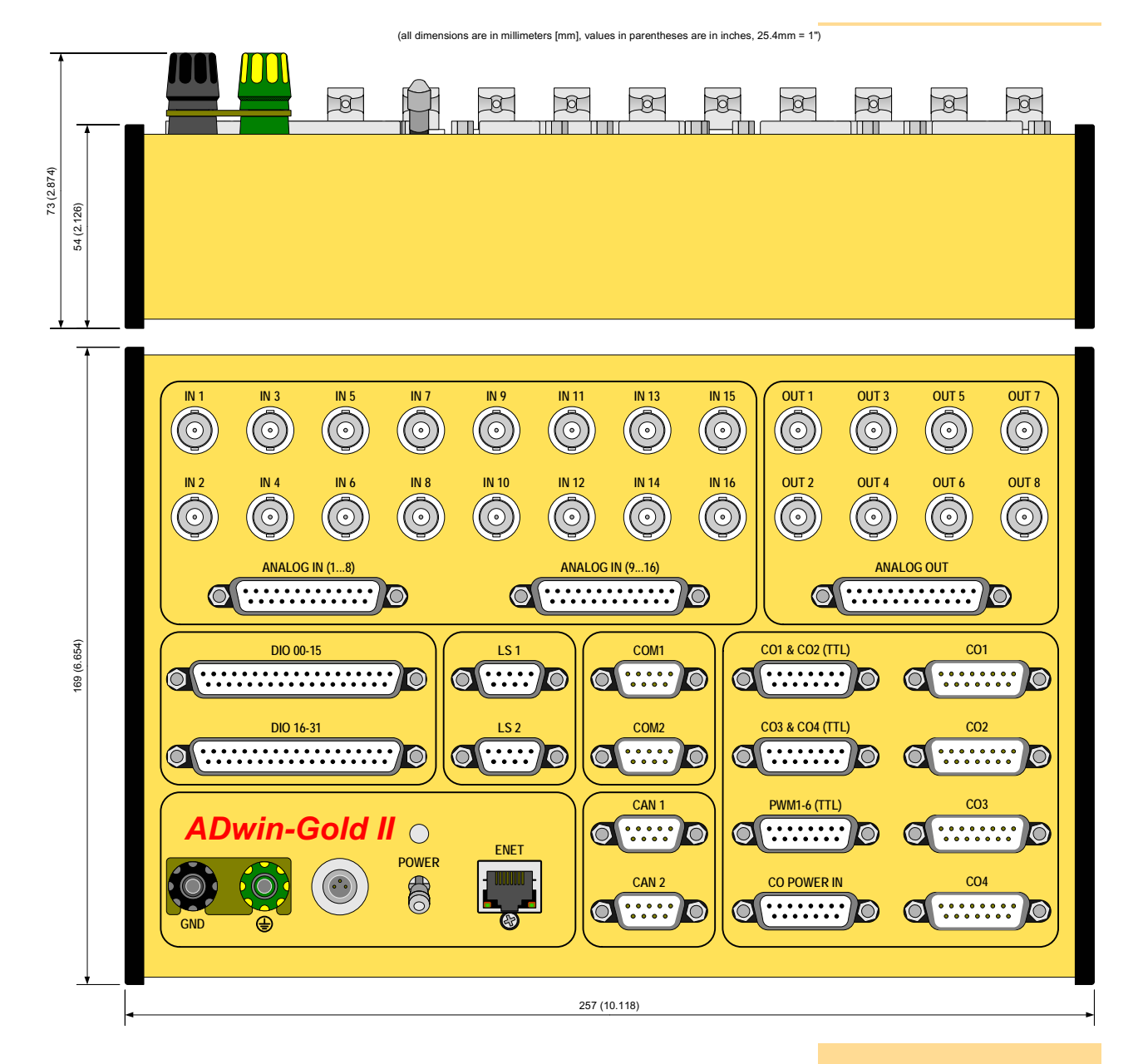

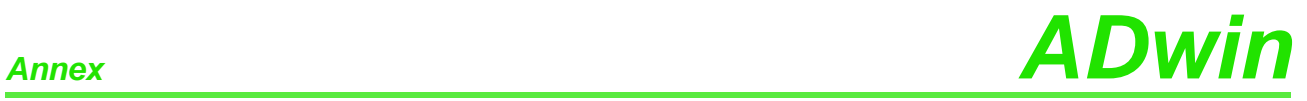

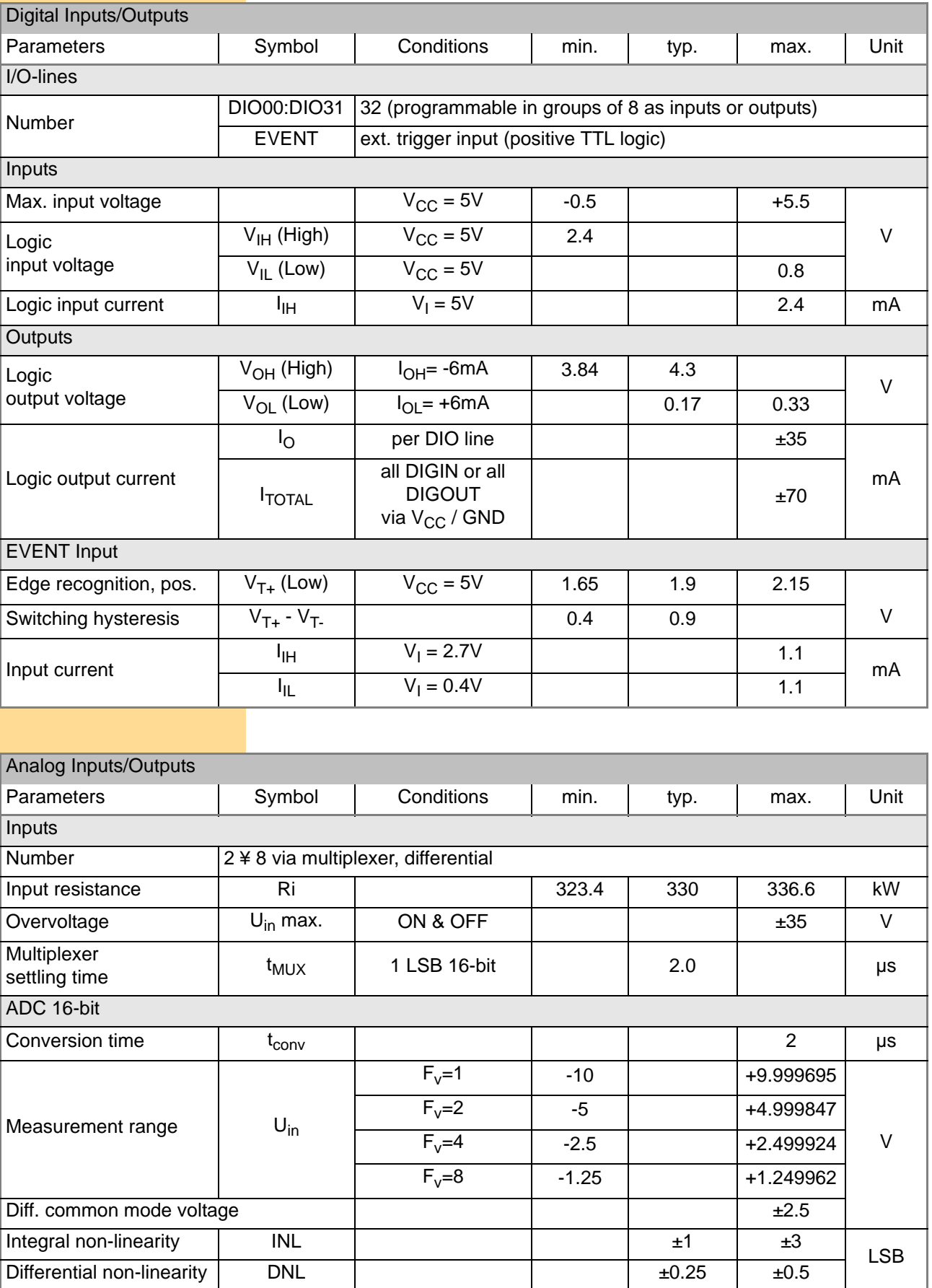

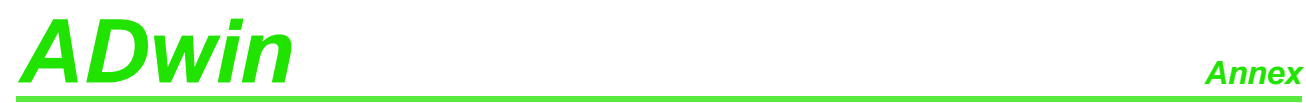

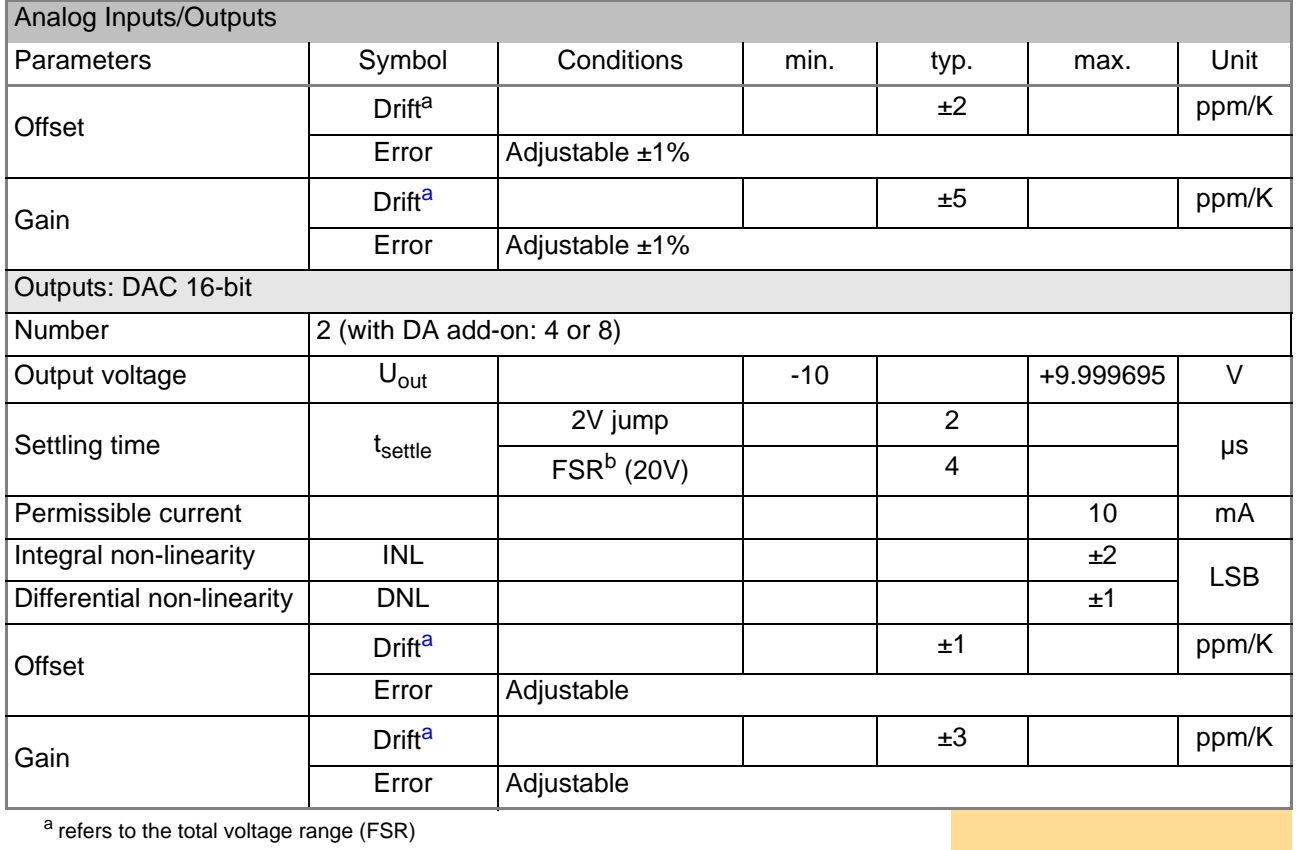

<span id="page-208-0"></span>**b** Full Scale Range

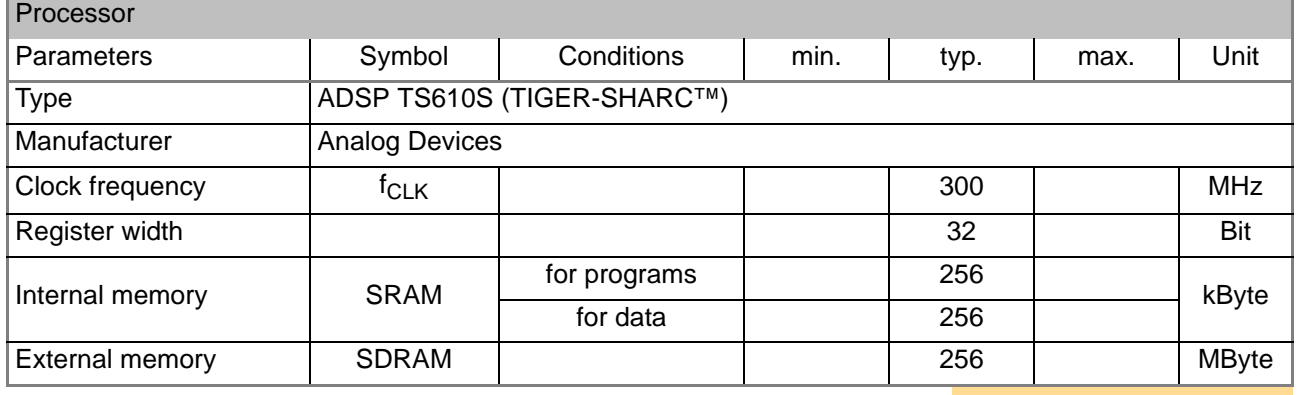

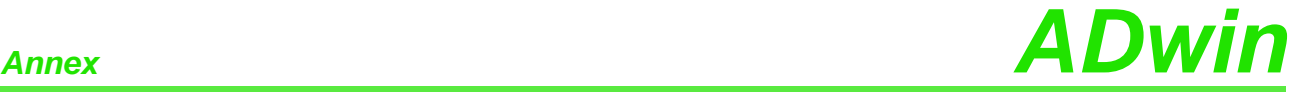

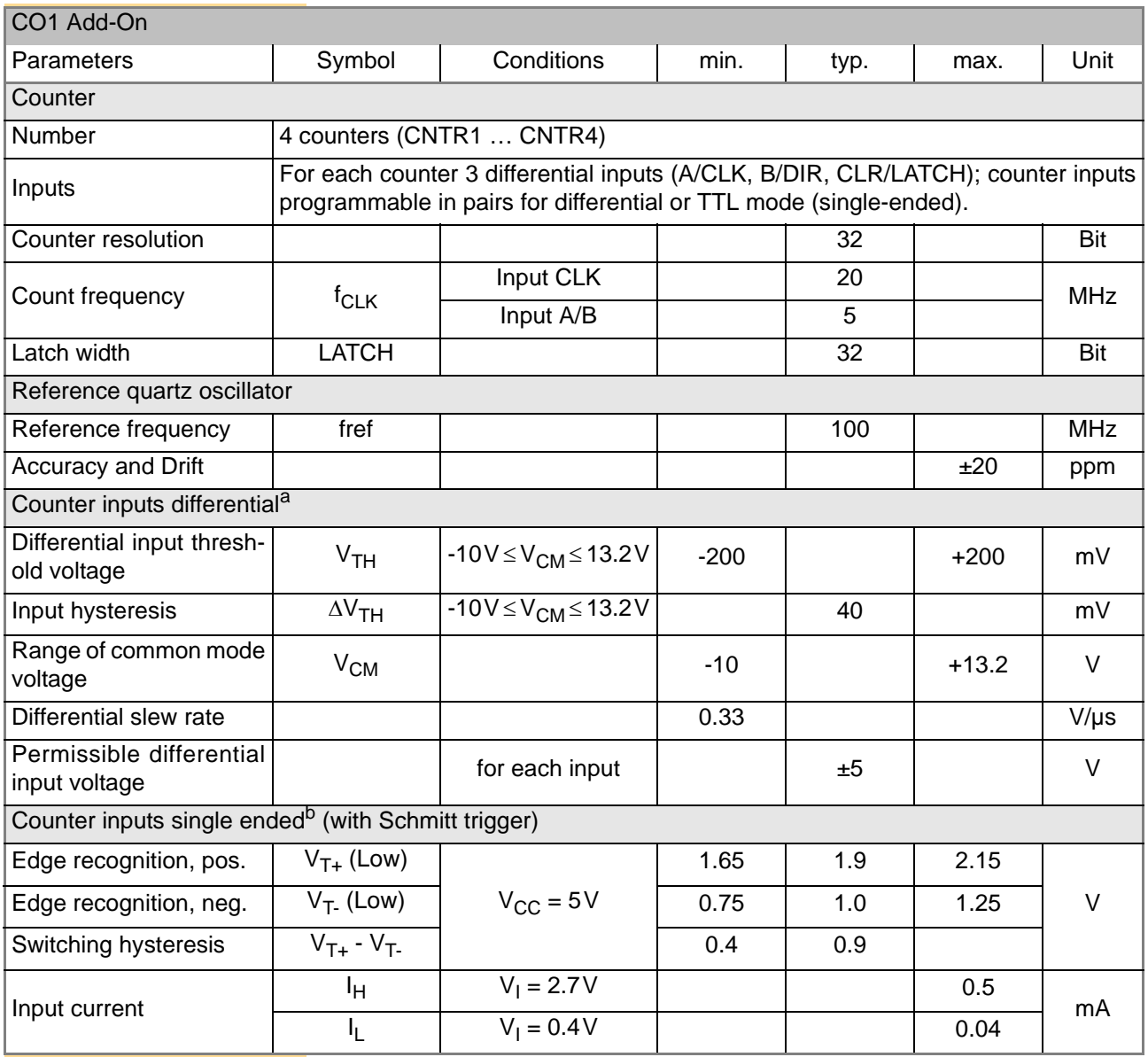

a see also data sheet MAX3098 from MAXIM

b see also data sheet 74LS19 from Texas Instruments

# *ADwin Annex*

# **A.2 Hardware Addresses**

For *ADbasic*, there are no hardware addresses documented, since the use would give no advantage compared to the use of the provided *ADbasic* instructions.

The following hardware addresses are valid for the *TiCo* processor. The addresses of the first column enable to trigger an externally controlled process. The addresses of the second column are required in the externally controlled process. Find examples under C:\ADwin\TiCoBasic\samples\_ADwin\_GoldII.

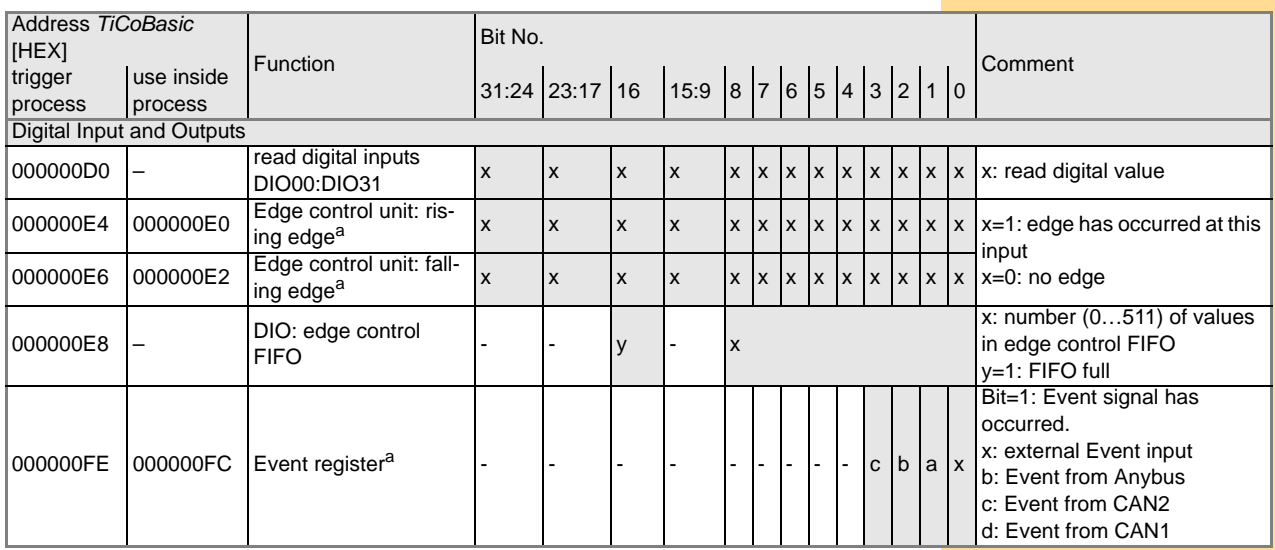

a After being read, the first address keeps the register values unchanged, while the second address resets the register to zero.

# **A.3 Hardware revisions**

The revision of a Gold II system is marked on the bottom of the casing. The differences of the revision status' are shown below.

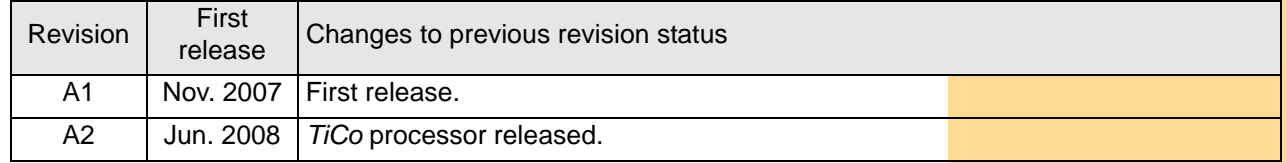

## **A.4 RoHS Declaration of Conformity**

The directive 2002/95/EG of the European Union on the restriction of the use of certain hazardous substances in electrical und electronic equipment (RoHS directive) has become operative as from 1<sup>st</sup> July, 2006.

The following substances are involved:

- Lead (Pb)
- Cadmium (Cd)
- Hexavalent chromium (Cr VI)
- Polybrominated biphenyls (PBB)
- Polybrominated diphenyl ethers (PBDE)
- Mercury (Hg)

The product line *ADwin-Gold II* complies with the requirements of the RoHS directive in all delivered variants.

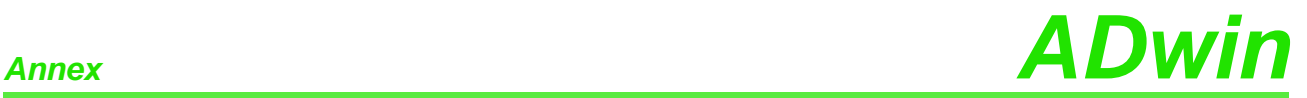

# **A.5 Baud rates for CAN bus**

*ADwin-Gold II-CAN* provides interfaces for the CAN bus. The following baud rates can be set:

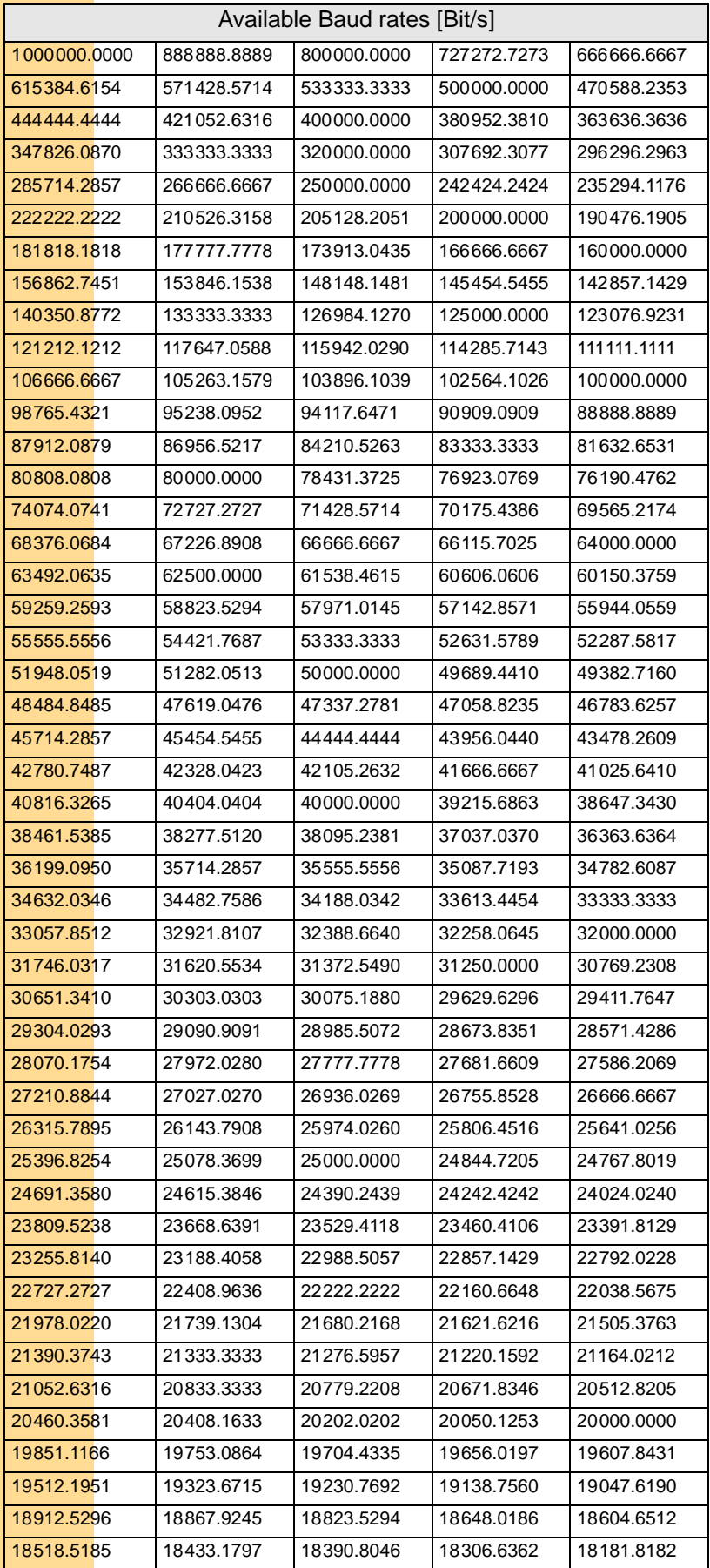

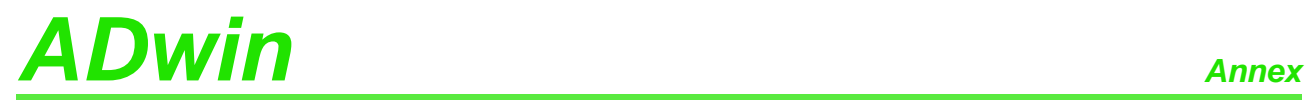

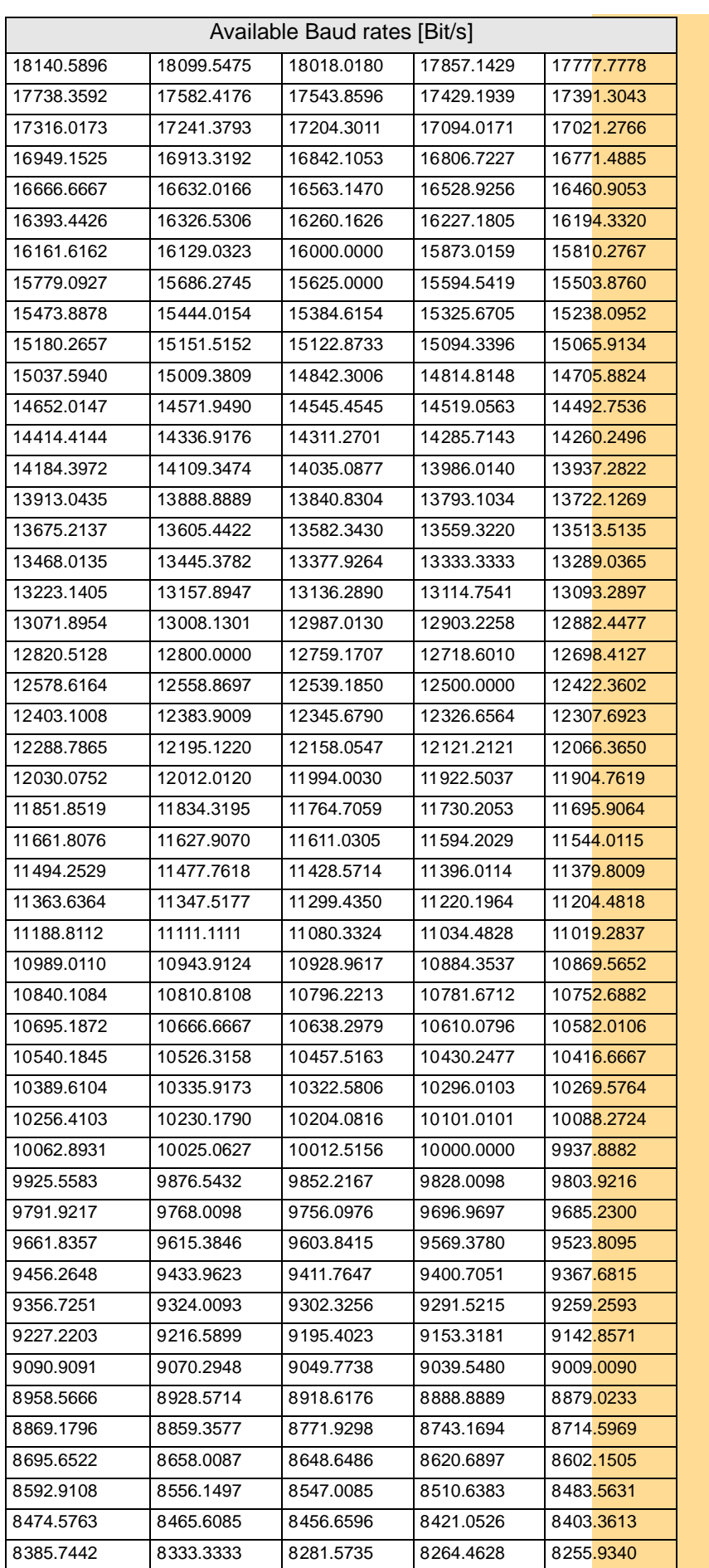

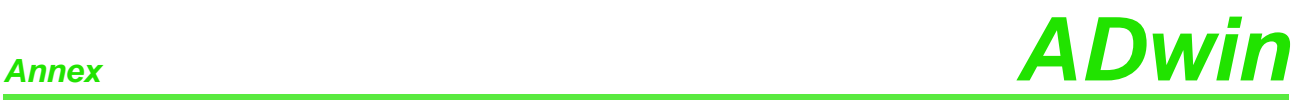

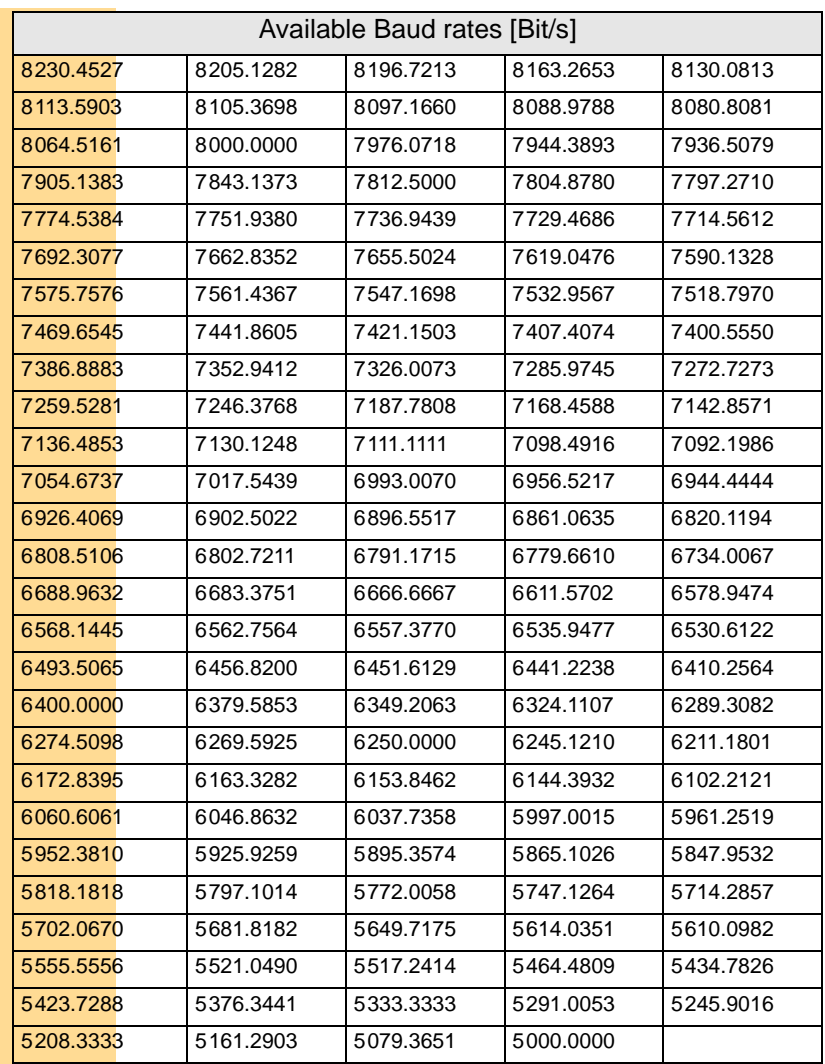

# *ADwin Annex*

# **A.6 Table of figures**

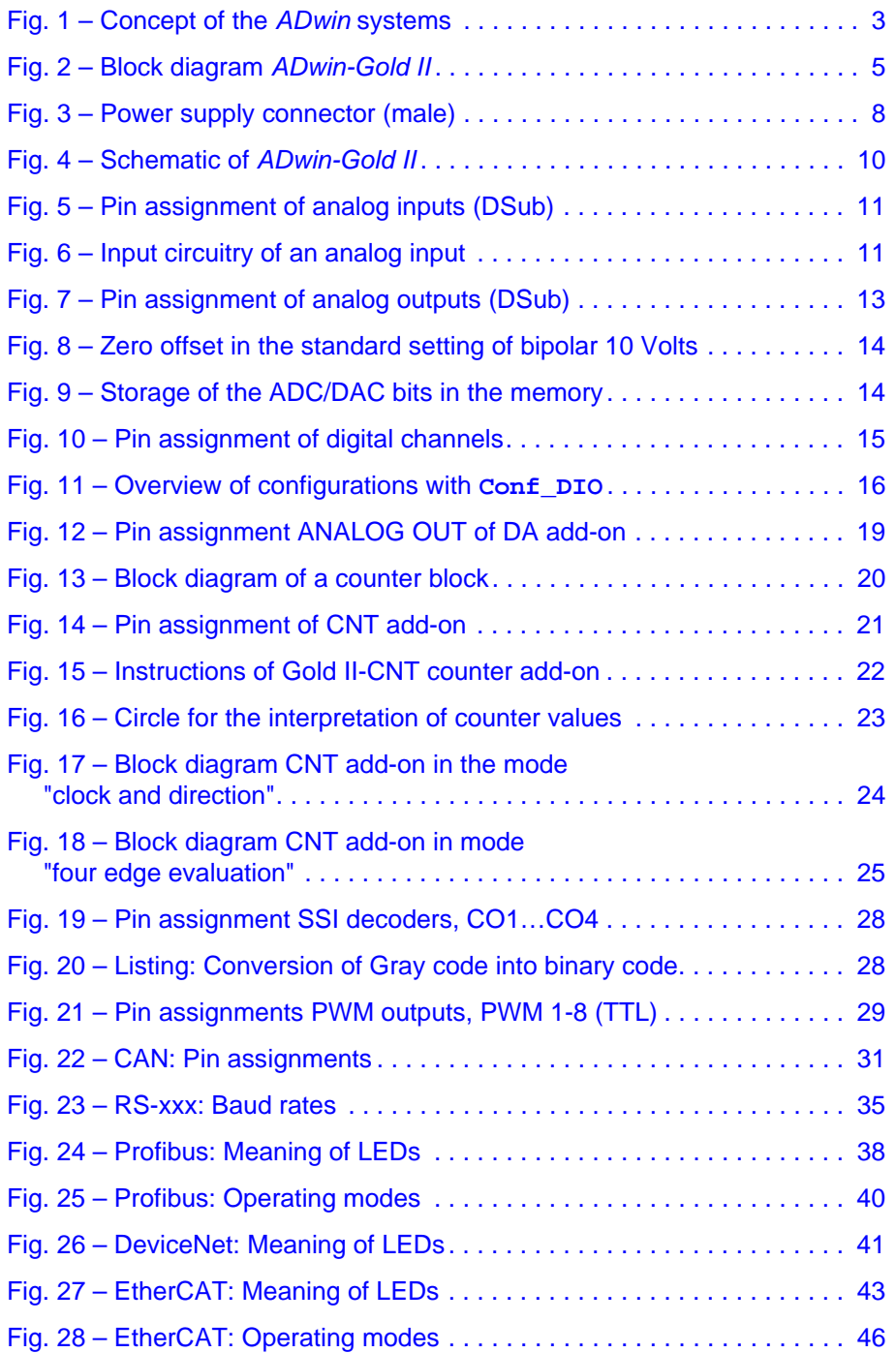

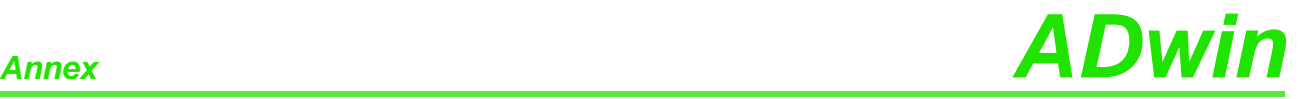

## **A.7 Index**

**Numerics** [24 Volt signals · 17](#page-22-0) 24 volt signals  $\cdot$  5 **A** [accessories · 49](#page-54-0) [ADC · 63](#page-68-0) **[ADC](#page-68-0)** [· 63](#page-68-0) [ADC24 · 65](#page-70-0) **[ADC24](#page-70-0)** [· 65](#page-70-0) add-on [Gold II-Boot · 48](#page-53-0) [Gold II-CAN · 30](#page-35-0) [Gold II-CNT · 20](#page-25-1) [Gold II-DA · 19](#page-24-1) [Gold II-DeviceNet · 41](#page-46-1) [Gold II-EtherCAT · 43](#page-48-1) [Gold II-Profibus · 38](#page-43-1) [Gold II-Storage-16 · 47](#page-52-0) [PWM outputs · 29](#page-34-1) [real-time clock · 47](#page-52-0) [RSxxx · 34](#page-39-0) [SSI decoder · 28](#page-33-2) ADwin system [boot · 9](#page-14-0) [ADwin, system concept · 2](#page-7-0) analog in-/outputs [ADC:measure a channel · 63](#page-68-0) [ADC24:measure a channel · 65](#page-70-0) read converted value [16 bit](#page-72-0) [· 67](#page-72-0) [24 bit](#page-73-0) [· 68](#page-73-0) [set multiplexer 1 · 69](#page-74-0) [set multiplexer 2 · 71](#page-76-0) [start a conversion · 73](#page-78-0) [Wait For End of conversion · 74](#page-79-0) analog inputs [input circuitry · 11](#page-16-2) [overview · 11](#page-16-3) sequential control  $\cdot$  12 single conversion  $\cdot$  12 [voltage range · 13](#page-18-1) Analog outputs Write  $DAC: output a value · 62$ analog outputs DA add-on  $\cdot$  19 DAC: output one value  $\cdot$  60 [overview · 13](#page-18-2) [voltage range · 13](#page-18-1) [analog signal, output resistance · 12](#page-17-2)
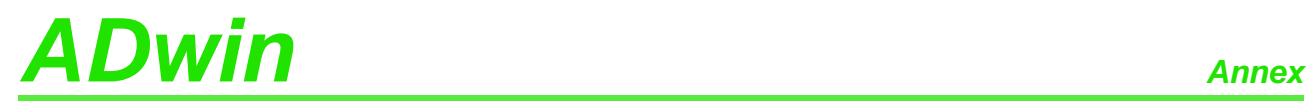

## **B**

[Baud rates for CAN bus · 7](#page-211-0) [block diagram · 5](#page-10-0) Boot [automatical · 48](#page-53-0) [from ADbasic · 9](#page-14-0) [boot an .](#page-14-1)*[ADwin](#page-14-1)* [system · 9](#page-14-1) [Bootloader · 48](#page-53-0)

**C**

[CAN add-on · 30](#page-35-0) CAN bus [Baud rates · 7](#page-211-0) CAN Msg · 146 [En\\_CAN\\_Interrupt · 148](#page-153-0) [En\\_Receive · 149](#page-154-0) [En\\_Transmit · 150](#page-155-0) [event · 33](#page-38-0) Get CAN Reg · 151 [global mask · 32](#page-37-0) [Init\\_CAN · 152](#page-157-0) [Read\\_Msg · 153](#page-158-0) [Set\\_CAN\\_Baudrate · 157](#page-162-0) [Set\\_CAN\\_Reg · 158](#page-163-0) [Transmit · 159](#page-164-0) [CAN interface · 31](#page-36-0) [CAN\\_Msg · 146](#page-151-0) **[CAN\\_Msg](#page-151-0)** [· 146](#page-151-0) CAN-Bus [Read\\_Msg\\_Con · 155](#page-160-0) [chassis temperature · 7](#page-12-0) [Check\\_Shift\\_Reg · 161](#page-166-0) **[Check\\_Shift\\_Reg](#page-166-0)** [· 161](#page-166-0) [CLK / DIR, counter · 24](#page-29-0) [clock and direction · 24](#page-29-0) [CNT add-on · 20](#page-25-0) **[Cnt\\_...](#page-116-0)** [· 111–127](#page-116-0) [Cnt\\_Clear · 111](#page-116-0) [Cnt\\_Enable · 113](#page-118-0) Cnt Get PW · 115 [Cnt\\_Get\\_PW\\_HL · 116](#page-121-0) [Cnt\\_Get\\_Status · 114](#page-119-0) [Cnt\\_Latch · 117](#page-122-0) [Cnt\\_Mode · 119](#page-124-0) [Cnt\\_PW\\_Latch · 121](#page-126-0) [Cnt\\_Read · 122](#page-127-0) [Cnt\\_Read\\_Int\\_Register · 123](#page-128-0) [Cnt\\_Read\\_Latch · 124](#page-129-0) [Cnt\\_SE\\_Diff · 125](#page-130-0) [Cnt\\_Sync\\_Latch · 127](#page-132-0) Conf DIO · 88 **[Conf\\_DIO](#page-93-0)** [· 88](#page-93-0) conversion [digit to voltage · 14](#page-19-0) [conversion, start of · 73](#page-78-0) **Counter** [configure · 22](#page-27-0) [evaluation of contents · 22](#page-27-1) [operating modes · 20](#page-25-1) [counter · 20](#page-25-2) [clock and direction · 24](#page-29-0) [event counter · 24](#page-29-1) [four edge evaluation · 25](#page-30-0) [impulse width measurement · 26](#page-31-0) [PWM counter · 26](#page-31-0) [watchdog · 16](#page-21-0)

## *ADwin Annex*

## **D**

DA add-on  $\cdot$  19  $DAC · 60$ **[DAC](#page-65-0)** [· 60](#page-65-0) [delivery options · 6](#page-11-0) [DeviceNet add-on · 41](#page-46-0) [Digin · 89](#page-94-0) **[Digin...](#page-94-0)** [· 89–99](#page-94-0) Digin Edge · 90 **[Digin\\_Fifo...](#page-96-0)** [· 91–96](#page-96-0) [Digin\\_FIFO\\_Clear · 91](#page-96-0) [Digin\\_FIFO\\_Enable · 92](#page-97-0) [Digin\\_FIFO\\_Full · 94](#page-99-0) [Digin\\_FIFO\\_Read · 95](#page-100-0) [Digin\\_FIFO\\_Read\\_Timer · 96](#page-101-0) [Digin\\_Long · 97](#page-102-0) [Digin\\_Word1 · 98](#page-103-0) [Digin\\_Word2 · 99](#page-104-0) [digit, conversion to voltage · 14](#page-19-0) digital channels [edge detection unit · 15](#page-20-0) [event input · 15](#page-20-1) [overview · 15](#page-20-2) digital In-/outputs [clear selected outputs · 103](#page-108-0) [configure · 88](#page-93-0) [read all inputs · 97](#page-102-0) [read back all outputs · 107](#page-112-0) [read back outputs 0..15 · 108](#page-113-0) [read back outputs 16..31 · 109](#page-114-0) [read inputs 0..15 · 98](#page-103-0) [read inputs 16..31 · 99](#page-104-0) set all outputs  $\cdot$  100 set Or clear all outputs  $\cdot$  102 set Or clear specified outputs  $\cdot$  101 [set outputs 0..15 · 105](#page-110-0) [set outputs 16..31 · 106](#page-111-0) [set selected output · 104](#page-109-0) [Digout · 100](#page-105-0) **[Digout...](#page-105-0)** [· 100–106](#page-105-0) [Digout\\_Bits · 101](#page-106-0) [Digout\\_Long · 102](#page-107-0) [Digout\\_Reset · 103](#page-108-0) [Digout\\_Set · 104](#page-109-0) [Digout\\_Word1 · 105](#page-110-0) [Digout\\_Word2 · 106](#page-111-0)

**E**

[earth protectiom · 7](#page-12-0) [ECAT\\_Init · 183](#page-188-0) **[ECAT\\_Init](#page-188-0)** [· 183](#page-188-0) [ECAT\\_Run · 185](#page-190-0) [edge detection unit · 15](#page-20-0) [En\\_CAN\\_Interrupt · 148](#page-153-0) **[En\\_CAN\\_Interrupt](#page-153-0)** [· 148](#page-153-0) [En\\_Receive · 149](#page-154-0) **[En\\_Receive](#page-154-0)** [· 149](#page-154-0) [En\\_Transmit · 150](#page-155-0) **[En\\_Transmit](#page-155-0)** [· 150](#page-155-0) [encoder · 25](#page-30-0) [EtherCAT add-on · 43](#page-48-0) event [CAN bus · 33](#page-38-0) [hardware addresses, TiCo processor · 6](#page-210-0) [input resistor · 15](#page-20-3) [instructions · 52](#page-57-0) [event counter · 24](#page-29-1) [Event\\_Config · 52](#page-57-0) **[Event\\_Config](#page-57-0)** [· 52](#page-57-0) [Event\\_Enable · 53](#page-58-0) **[Event\\_Enable](#page-58-0)** [· 53](#page-58-0) **F** [four edge evaluation · 25](#page-30-0)

## **G**

Gain factor  $k_V \cdot 14$ [Get\\_CAN\\_Reg · 151](#page-156-0) Get CAN Reg [· 151](#page-156-0) **[Get\\_Digout...](#page-112-0)** [· 107–109](#page-112-0) [Get\\_Digout\\_Long · 107](#page-112-0) [Get\\_Digout\\_Word1 · 108](#page-113-0) [Get\\_Digout\\_Word2 · 109](#page-114-0) [Get\\_RS · 162](#page-167-0) **[Get\\_RS](#page-167-0)** [· 162](#page-167-0) Gold II [accessories · 6, 49](#page-11-1) [delivery options · 6](#page-11-0) [overview · 4](#page-9-0) [standard delivery · 6](#page-11-2) [gray code · 28](#page-33-0)

#### **H**

hardware addresses [CNT add-on · 27](#page-32-0) [TiCo processor · 6](#page-210-0) [hardware revisions · 6](#page-210-1)

# *ADwin Annex*

**I**

### [impulse width measurement · 26](#page-31-0) [Init\\_CAN · 152](#page-157-0) **[Init\\_CAN](#page-157-0)** [· 152](#page-157-0) **[Init\\_DeviceNet](#page-183-0)** [· 178](#page-183-0) [Init\\_Profibus · 174](#page-179-0) **[Init\\_Profibus](#page-179-0)** [· 174](#page-179-0) [input circuitry · 11](#page-16-0) Inputs [open · 10](#page-15-0) inputs [analog · 11](#page-16-1) [digital · 15](#page-20-2) [external event · 15](#page-20-1) [inputs and outputs, analog · 11](#page-16-2) Installation [of hardware · 8](#page-13-0) [order of · 8](#page-13-0) [start · 1](#page-6-0) instructions [analog inputs and outputs · 59](#page-64-0) [CAN interface · 145](#page-150-0) [counter · 110](#page-115-0) [digital channels · 87](#page-92-0) [EtherCAT · 182](#page-187-0) [Profibus · 173, 177](#page-178-0) [real-time clock · 186](#page-191-0) [RSxxx interface · 160](#page-165-0) [SSI interface · 129](#page-134-0) [storage media, ADbasic · 189](#page-194-0) [storage media, TiCoBasic · 196](#page-201-0) [system functions: event input, LED, watchdog · 51](#page-56-0) **L** LED [switch on/off · 54](#page-59-0) LS bus  $\cdot$  5, 17 **M [Media\\_...](#page-199-0)** [· ??–194](#page-199-0) **[Media\\_...](#page-195-0)** [ADbasic · 190–??](#page-195-0)

**[Media\\_...](#page-202-0)** [TiCoBasic · 197–198](#page-202-0) [Media\\_Erase · 191](#page-196-0) [Media\\_Init · 190](#page-195-0) [Media\\_Read · 192, 197](#page-197-0) [Media\\_Write · 194, 198](#page-199-0) memory card  $\cdot$  47 [multiplexer · 11](#page-16-1) [multiplexer 1: set · 69](#page-74-0) [multiplexer 2: set · 71](#page-76-0)

## **N**

[non-linearity · 15](#page-20-4)

## **O**

[operating environment · 7](#page-12-0) [output resistance of signal source · 12](#page-17-0) outputs [analog · 13](#page-18-0) [digital · 15](#page-20-2) [watchdog · 16](#page-21-0)

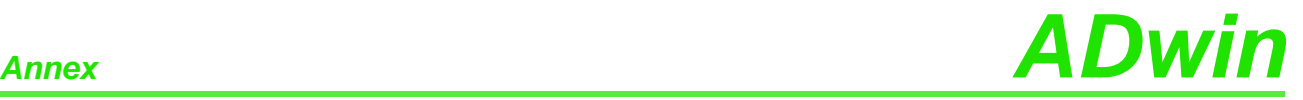

#### **P**

[power supply · 8](#page-13-1) [power supply connector · 8](#page-13-2) [Principle scheme,](#page-10-0) *[see](#page-10-0)* [block diagram](#page-10-0) [Profibus add-on · 38](#page-43-0) [pulse-width-modulation · 29](#page-34-0) [PWM counter · 26](#page-31-0) [PWM outputs · 29](#page-34-0) **[PWM\\_...](#page-142-0)** [· 137–144](#page-142-0) [PWM\\_Enable · 137](#page-142-0) [PWM\\_Get\\_Status · 138](#page-143-0) [PWM\\_Init · 139](#page-144-0) [PWM\\_Latch · 141](#page-146-0) [PWM\\_Reset · 142](#page-147-0) [PWM\\_Standby\\_Value · 143](#page-148-0) [PWM\\_Write\\_Latch · 144](#page-149-0)

## **R**

[Read\\_ADC · 67](#page-72-0) **[Read\\_ADC](#page-72-0)** [· 67](#page-72-0) [Read\\_ADC24 · 68](#page-73-0) **[Read\\_ADC24](#page-73-0)** [· 68](#page-73-0) [Read\\_FIFO · 163](#page-168-0) **[Read\\_FIFO](#page-168-0)** [· 163](#page-168-0) [Read\\_Msg · 153](#page-158-0) **[Read\\_Msg](#page-158-0)** [· 153](#page-158-0) [Read\\_Msg\\_Con · 155](#page-160-0) **[Read\\_Msg\\_Con](#page-160-0)** [· 155](#page-160-0) [real-time clock · 47](#page-52-1) resistance [internal of signal source · 12](#page-17-0) [revisions of hardware · 6](#page-210-1) [RS\\_Init · 165](#page-170-0) **[RS\\_Init](#page-170-0)** [· 165](#page-170-0) RS Reset · 167 **[RS\\_Reset](#page-172-0)** [· 167](#page-172-0) [RS485\\_Send · 164](#page-169-0) **[RS485\\_Send](#page-169-0)** [· 164](#page-169-0) RSxxx [Check\\_Shift\\_Reg · 162](#page-167-0) [Read\\_FIFO · 163](#page-168-0) [RS\\_Init · 165](#page-170-0) [RS\\_Reset · 167](#page-172-0) [RS485\\_Send · 164](#page-169-0) [Set\\_RS · 168](#page-173-0) [Write\\_FIFO · 169](#page-174-0) [Write\\_Fifo\\_Full · 170](#page-175-0) [RSxxx interface · 34](#page-39-0) [RTC\\_Get · 187](#page-192-0) **[RTC\\_Get](#page-192-0)** [· 187](#page-192-0) [RTC\\_Set · 188](#page-193-0) **[RTC\\_Set](#page-193-0)** [· 188](#page-193-0) **[Run\\_DeviceNet](#page-185-0)** [· 180](#page-185-0) [Run\\_Profibus · 176](#page-181-0) **[Run\\_Profibus](#page-181-0)** [· 176](#page-181-0)

# *ADwin Annex*

## **S**

**[Seq\\_...](#page-80-0)** [· 75–86](#page-80-0) [Seq\\_Mode · 75](#page-80-0) Seq Read · 77 [Seq\\_Read16 · 79](#page-84-0) Seq Read8 · 78 [Seq\\_Select · 83](#page-88-0) [Seq\\_Set\\_Delay · 80](#page-85-0) [Seq\\_Set\\_Gain · 82](#page-87-0) Seq Start · 85 [Seq\\_Status · 86](#page-91-0) [sequential control · 12](#page-17-1) [Set\\_CAN\\_Baudrate · 157](#page-162-0) **[Set\\_CAN\\_Baudrate](#page-162-0)** [· 157](#page-162-0) [Set\\_CAN\\_Reg · 158](#page-163-0) **[Set\\_CAN\\_Reg](#page-163-0)** [· 158](#page-163-0) [Set\\_LED · 54](#page-59-0) **[Set\\_LED](#page-59-0)** [· 54](#page-59-0) [Set\\_Mux1 · 69](#page-74-0) **[Set\\_Mux1](#page-74-0)** [· 69](#page-74-0) [Set\\_Mux2 · 71](#page-76-0) **[Set\\_Mux2](#page-76-0)** [· 71](#page-76-0) [Set\\_RS · 168](#page-173-0) **[Set\\_RS](#page-173-0)** [· 168](#page-173-0) [settling time,](#page-74-0) *[see](#page-74-0)* [multiplexer](#page-74-0) [shielding · 7](#page-12-1) [Software · 50](#page-55-0) [SSI decoder · 28](#page-33-0) **[SSI\\_...](#page-135-0)** [· 130–135](#page-135-0) [SSI\\_Mode · 130](#page-135-0) [SSI\\_Read · 131](#page-136-0) [SSI\\_Set\\_Bits · 132](#page-137-0) [SSI\\_Set\\_Clock · 133](#page-138-0) [SSI\\_Start · 134](#page-139-0) [SSI\\_Status · 135](#page-140-0) [standard delivery · 6](#page-11-2) [start of conversion · 73](#page-78-0) [Start\\_Conv · 73](#page-78-0) **[Start\\_Conv](#page-78-0)** [· 73](#page-78-0) [Start\\_DAC · 61](#page-66-0) **[Start\\_DAC](#page-66-0)** [· 61](#page-66-0) [storage add-on · 47](#page-52-0)

## **T**

[technical data · 1](#page-205-0) [time-critical tasks · 17](#page-22-0) [Transmit · 159](#page-164-0) **[Transmit](#page-164-0)** [· 159](#page-164-0) [trigger input · 15](#page-20-1)

## **V**

[voltage range · 13](#page-18-1)

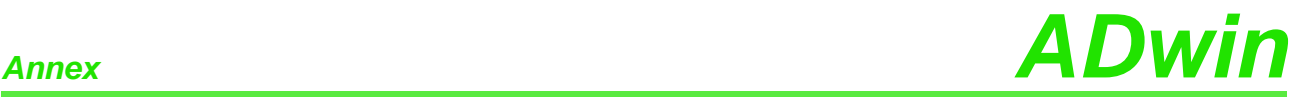

#### **W**

Wait EOC · 74 **[Wait\\_EOC](#page-79-0)** [· 74](#page-79-0) [watchdog · 16](#page-21-0) **[Watchdog\\_...](#page-60-0)** [· 55–58](#page-60-0) [Watchdog\\_Init · 55](#page-60-0) [Watchdog\\_Reset · 56](#page-61-0) [Watchdog\\_Standby\\_Value · 57](#page-62-0) [Watchdog\\_Status · 58](#page-63-0) [Write\\_DAC · 62](#page-67-0) **[Write\\_DAC](#page-67-0)** [· 62](#page-67-0) [Write\\_FIFO · 169](#page-174-0) **[Write\\_FIFO](#page-174-0)** [· 169](#page-174-0) [Write\\_Fifo\\_Full · 170](#page-175-0) **[Write\\_Fifo\\_Full](#page-175-0)** [· 170](#page-175-0)